**CỘNG HOÀ XÃ HỘI CHỦ NGHĨA VIỆT NAM Độc lập - Tự do - Hạnh phúc**

Số: 2667/QĐ-CHK

 *Hà Nội, ngày 29 tháng 11 năm 2023*

# **QUYẾT ĐỊNH**

#### **Ban hành Tài liệu hướng dẫn khai thác cơ sở ARO/AIS Nội Bài**

# **CỤC TRƯỞNG CỤC HÀNG KHÔNG VIỆT NAM**

*Căn cứ Luật Hàng không dân dụng Việt Nam ngày 29/6/2006 và Luật sửa đổi, bổ sung một số điều của Luật Hàng không dân dụng Việt Nam ngày 21/11/2014;*

*Căn cứ Nghị định số 66/2015/NĐ-CP ngày 12/8/2015 của Chính phủ quy định về nhà chức trách hàng không;* 

 *Căn cứ Thông tư số 19/2017/TT-BGTVT ngày 06/6/2017 của Bộ Giao thông vận tải quy định về quản lý và bảo đảm hoạt động bay và Thông tư số 32/2021/TT-BGTVT ngày 14/12/2021 về sửa đổi, bổ sung một số điều của Thông tư số 19/2017/TT-BGTVT ngày 06/6/2017;*

*Căn cứ Quyết định số 651/QĐ-BGTVT ngày 29/5/2023 của Bộ Giao thông vận tải quy định chức năng, nhiệm vụ, quyền hạn và cơ cấu tổ chức của Cục Hàng không Việt Nam;*

*Căn cứ Quyết định số 2633/QĐ-CHK ngày 24/11/2022 của Cục Hàng không Việt Nam Hướng dẫn về việc biên soạn Tài liệu hướng dẫn khai thác cơ sở cung cấp dịch vụ bảo đảm hoạt động bay (ANS);* 

*Xét đề nghị của Tổng công ty Quản lý bay Việt Nam tại công văn số 6204/QLB-KL ngày 24/11/2023;*

*Theo đề nghị của Trưởng phòng Quản lý hoạt động bay Cục Hàng không Việt Nam,*

# **QUYẾT ĐỊNH:**

**Điều 1.** Ban hành Tài liệu hướng dẫn khai thác của cơ sở ARO/AIS Nội Bài *(có phụ đính kèm theo)*.

**Điều 2.** Quyết định này có hiệu lực kể từ ngày 11/12/2023 và thay thế các Quyết định trước đây liên quan đến ban hành, tu chỉnh Tài liệu hướng dẫn khai thác cơ sở ARO/AIS Nội Bài.

**Điều 3.** Tổng giám đốc Tổng công ty Quản lý bay Việt Nam, Trưởng phòng Quản lý hoạt động bay, Thủ trưởng các cơ quan, đơn vị có liên quan chịu trách nhiệm thi hành Quyết định này./

*Nơi nhận:*

- Như Điều 3;
- Cục trưởng (để b/c);
- Lưu: VT, QLHĐB (05b).

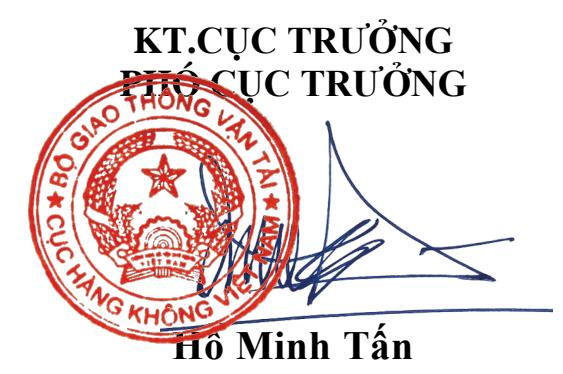

# **BỘ GIAO THÔNG VẬN TẢI CỤC HÀNG KHÔNG VIỆT NAM**

# **TÀI LIỆU HƯỚNG DẪN KHAI THÁC** *(OPERATIONS MANUAL)*

**TÊN CƠ SỞ:**

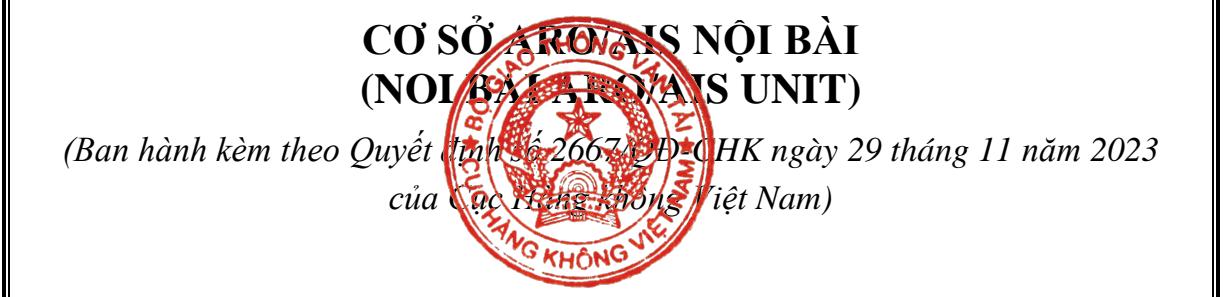

**Phiên bản: 01/2023**

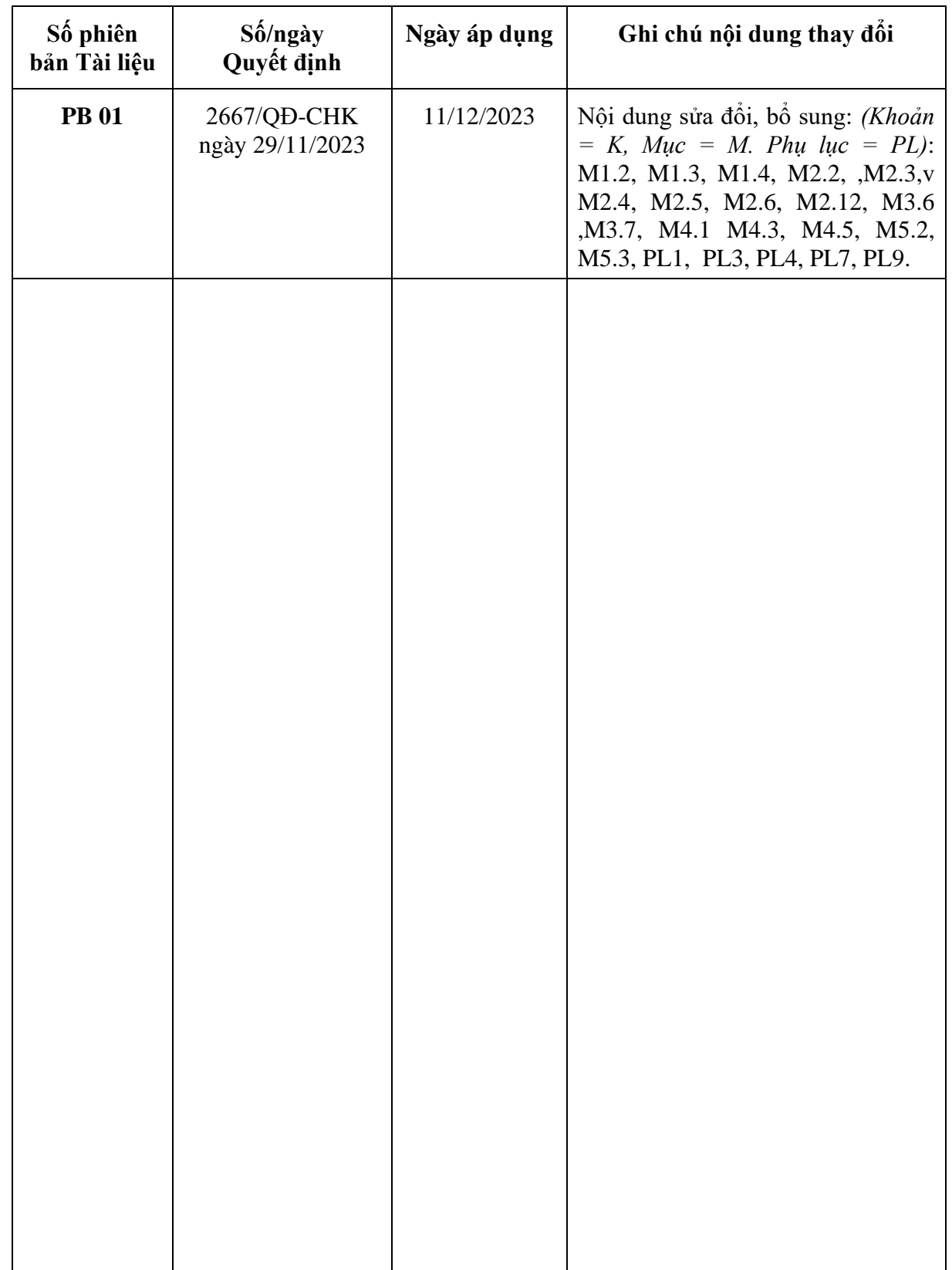

# **DANH MỤC CÁC PHIÊN BẢN TÀI LIỆU**

# **MỤC LỤC**

#### Chương 1 NHỮNG QUY ĐỊNH CHUNG

- 1.1 Mục đích, phạm vi, đối tượng áp dụng
- 1.2 Cơ sở pháp lý và tài liệu tham chiếu
- 1.3 Quy ước viết tắt
- 1.4 Giải thích thuật ngữ
- 1.5 Các quy định chung khác

# Chương 2 CƠ CẤU TỔ CHỨC VÀ QUẢN LÝ HÀNH CHÍNH

### Mục 1 CƠ CẤU TỔ CHỨC

- 2.1 Cơ cấu tổ chức của cơ sở
- 2.2 Cơ cấu tổ chức kíp trực
- 2.3 Trách nhiệm, quyền hạn của cơ sở
- 2.4 Trách nhiệm, quyền hạn của Trưởng/Phó Trưởng cơ sở
- 2.5 Yêu cầu về năng lực, trách nhiệm, quyền hạn của Kíp trưởng
- 2.6 Yêu cầu về năng lực, trách nhiệm và quyền hạn của nhân viên trực
- Mục 2 QUẢN LÝ KÍP TRỰC
- 2.7 Tổ chức trực
- 2.8 Giao ca, nhận ca và duy trì ca trực
- 2.9 Quy định về chuyển giao trách nhiệm ca trực
- 2.10 Kiểm tra, giám sát ca trực
- Mục 3 LƯU TRỮ VĂN BẢN, TÀI LIỆU
- 2.11 Danh mục văn bản, tài liệu lưu trữ
- 2.12 Chế độ, vị trí, người lưu trữ
- 2.13 Chế độ kiểm tra

Chương 3 VI TRÍ LÀM VIỆC VÀ KHAI THÁC SỬ DUNG HỀ THỐNG KỸ THUẤT, TRANG BỊ VÀ THIẾT BỊ

#### Mục 1 VI TRÍ LÀM VIỆC

- 3.1 Mô tả cơ sở hạ tầng
- 3.2 Các vị trí làm việc, khu nghỉ giữa giờ và các vị trí liên quan khác
- 3.3 Bảng hiệu, ký hiệu liên quan, di chuyển trong khu vực làm việc
- 3.4 Nội quy ra, vào cơ sở, vị trí làm việc, tiếp đón khách tham quan
- 3.5 Quy định, hướng dẫn khác

Mục 2 KHAI THÁC SỬ DỤNG HỆ THỐNG KỸ THUẬT, TRANG BỊ VÀ THIẾT BỊ

- 3.6 Danh mục các hệ thống kỹ thuật, trang bị, thiết bị sử dụng
- 3.7 Mô tả tóm tắt bố trí hệ thống kỹ thuật, thiết bị, đường truyền
- 3.8 Tóm tắt tính năng khai thác, các sản phẩm của hệ thống kỹ thuật, trang bị, thiết bị
- 3.9 Cách khai thác sử dụng các hệ thống, trang bị, thiết bị và các ứng dụng

#### **TÀI LIỆU HƯỚNG DẪN KHAI THÁC CƠ SỞ ARO/AIS NỘI BÀI** *Mục lục*

- 3.10 Quy định về phối hợp xử lý khi có hỏng hóc, trục trặc kỹ thuật
- 3.11 Các quy định, hướng dẫn khác

# Chương 4 PHƯƠNG THỨC CUNG CẤP DỊCH VU

- 4.1 Mô tả khu vực trách nhiệm
- 4.2 Đối tượng cung cấp dịch vụ
- 4.3 Mô tả nội dung cung cấp dịch vụ, các phương thức khai thác và các quy định/lưu ý khác
- 4.4 Hiệp đồng/hợp đồng cung cấp dịch vụ
- 4.5 Phương thức xử lý các trường hợp bất thường trong quá trình cung cấp dịch vụ

### Chương 5 QUY TRÌNH TÁC NGHIỆP

- 5.1 Các loại quy trình
- 5.2 Quy trình ARO
- 5.3 Quy trình AIS

#### 5.4 Quy trình xử lý thông tin phản hồi khách hàng

### Chương 6 HUẤN LUYÊN VÀ GIẤY PHÉP/NĂNG ĐINH

- 6.1. Các loại hình huấn luyện
- 6.2 Lập và lưu trữ kế hoạch, báo cáo kết quả và hồ sơ huấn luyện
- 6.3 Các lưu ý về việc đề nghị cấp, gia hạn giấy phép năng định

### Chương 7 LÂP BÁO CÁO, TỒNG HỢP SỐ LIÊU VÀ SẢN PHÂM

- 7.1 Các loại báo cáo phải lập, bộ phận/nhân viên thực hiện, thời gian thực hiện
- 7.2 Các loại số liệu tổng hợp, bộ phận/nhân viên thực hiện, thời gian thực hiện
- 7.3 Các loại sản phẩm lưu trữ

### DANH MỤC CÁC PHỤ LỤC

- Phụ lục 1: Sơ đồ tổ chức khối của cơ sở
- Phụ lục 2: Hệ thống thiết bị, kỹ thuật và hướng dẫn khai thác
- Phụ lục 3: Tên gọi, địa chỉ liên hệ của các đầu mối có mối quan hệ, hiệp đồng
- Phụ lục 4: Hướng dẫn soạn thảo Bản thông báo tin tức trước chuyến bay (PIB)
- Phụ lục 5: Quy định về NOTAM Việt Nam
- Phụ lục 6: Quy định về SNOWTAM
- Phụ lục 7: Danh mục các Văn bản hiệp đồng/phối hợp liên quan
- Phu lục 8: Sơ đồ luân chuyển điện văn ATS
- Phu lục 9: Mẫu sổ nhật ký giao ca trực

#### **Chương 1**

#### **NHỮNG QUY ĐỊNH CHUNG**

#### **1.1 Mục đích, phạm vi, đối tượng áp dụng**

#### *1.1.1 Mục đích*

- Tài liệu này hướng dẫn về cơ cấu tổ chức và quản lý hành chính; vị trí làm việc và khai thác sử dụng hệ thống, trang bị và thiết bị; phương thức cung cấp dịch vụ; quy trình tác nghiệp; huấn luyện và giấy phép; lập báo cáo, tổng hợp số liệu và sản phẩm làm cơ sở tổ chức, khai thác tại cơ sở Thủ tục bay/Thông báo tin tức hàng không sân bay Nội Bài thuộc Trung tâm Thông báo tin tức hàng không (sau đây gọi tắt là cơ sở ARO/AIS Nội Bài);
- Tài liệu này hướng dẫn cho cán bộ, nhân viên cơ sở ARO/AIS Nội Bài và các đối tượng khác có liên quan trong quá trình cung cấp dịch vụ ARO/AIS nhằm đảm bảo an toàn, điều hòa cho hoạt động bay; huấn luyện nâng cao trình độ và kỹ năng thực hành.

#### *1.1.2 Phạm vi và đối tượng áp dụng*

Tài liệu hướng dẫn khai thác này được lưu hành nội bộ; áp dụng cho cán bộ, nhân viên, các đối tượng liên quan đến việc cung cấp dịch vụ ARO/AIS sân bay Nội Bài và dịch vụ AIS sân bay Cát Bi, Vân Đồn, Điện Biên, Thọ Xuân, Vinh, Đồng Hới.

#### **1.2 Cơ sở pháp lý và tài liệu tham chiếu**

- + Luật Hàng không dân dụng Việt Nam;
- + Nghị định của Chính phủ về công tác bảo đảm chuyến bay chuyên cơ, chuyên khoang;
- + Nghị định của Chính phủ về quản lý, khai thác cảng hàng không, sân bay;
- + Nghị định của Chính phủ quy định chi tiết về quản lý hoạt động bay;
- + Nghị định của Chính phủ về xử phạt vi phạm hành chính trong lĩnh vực hàng không dân dung;
- + Thông tư của Bộ GTVT quy định về Quản lý và bảo đảm hoạt động bay;
- + Thông tư của Bộ GTVT quy định chi tiết về công tác bảo đảm chuyến bay chuyên cơ, chuyên khoang;
- + Thông tư quy định chi tiết về quản lý, khai thác cảng hàng không, sân bay;
- + Thông tư hướng dẫn thực hiện chế độ thời giờ làm việc, thời giờ nghỉ ngơi đối với người lao động làm các công việc có tính chất đặc thù trong ngành hàng không;
- + Thông tư của Bộ GTVT hướng dẫn thực hiện chế độ kỷ luật lao động đặc thù đối với nhân viên hàng không;
- + Thông tư của Bộ GTVT quy định về nhân viên hàng không; đào tạo, huấn luyện và sát hạch nhân viên hàng không;

Các văn bản, hướng dẫn, TCCS của Cục HKVN:

+ Quyết định của Cục Hàng không Việt Nam về Tài liệu hướng dẫn về tiêu chuẩn - Dịch vụ Thông báo tin tức hàng không;

- + Quyết định của Cục Hàng không Việt Nam ban hành Phương thức Quản lý tin tức hàng không HKDD;
- + Quyết định của Cục Hàng không Việt Nam ban hành Hướng dẫn xây dựng và duy trì hệ thống quản lý chất lượng - dịch vụ Thông báo tin tức hàng không/Quản lý tin tức hàng không (AIS/AIM);
- + Quyết định của Cục Hàng không Việt Nam về Tài liệu hướng dẫn về tiêu chuẩn - Bản đồ, sơ đồ hàng không;
- + Kế hoạch ứng phó không lưu HKDD Việt Nam;
- + Hướng dẫn về việc biên soạn Tài liệu HDKT của cơ sở ANS;
- + Hướng dẫn về việc biên soạn Tài liệu (TLHDKT) của cơ sở cung cấp dịch vụ bảo đảm hoạt động bay (ANS) theo phiên bản điện tử;
- + Hướng dẫn quy trình làm thủ tục bay từ xa cho các chuyến bay khởi hành từ cảng hàng không tại Việt Nam;
- + Hướng dẫn về mẫu và cách điền kế hoạch bay không lưu;
- + Hướng dẫn về việc lập, quản lý và cập nhật hệ thống văn bản, tài liệu nghiệp vụ của cơ sở cung cấp dịch vụ bảo đảm hoạt động bay;
- + Hướng dẫn đánh giá và báo cáo tình trạng mặt đường cất hạ cánh;
- + Hướng dẫn ấn định ký hiệu địa danh cho bãi cất cánh, hạ cánh và dải cất hạ cánh có hoạt động hàng không chung.
- Các Phụ ước ICAO:
- + Phụ ước 1: Cấp giấy phép nhân viên;
- + Phụ ước 2: Quy tắc bay;
- $+$  Phu ước 4: Sơ đồ hàng không;
- + Phụ ước 5: Đơn vị đo lường sử dụng trong khai thác hoạt động bay dân dụng;
- + Phụ ước 11: Dịch vụ không lưu;
- + Phụ ước 15: Dịch vụ thông báo tin tức hàng không;
- + Phụ ước 19: Quản lý an toàn.
- Các Tài liêu (Doc) ICAO:
- + Tài liệu 4444: Quản lý không lưu;
- + Tài liệu 7383: Tài liệu về dịch vụ Thông báo tin tức hàng không của các quốc gia;
- + Tài liệu 7910: Các chỉ địa danh hàng không;
- + Tài liệu 8126: Dịch vụ Thông báo tin tức hàng không;
- + Tài liệu 8168, Tập II: Khai thác tàu bay;
- + Tài liệu 8400: Các chữ viết tắt và mã code của ICAO;
- + Tài liệu 8585: Tên các nhà khai thác tàu bay, nhà chức trách và các cơ quan hàng không;
- + Tài liệu 8643: Ký hiệu loại tàu bay;
- + Tài liệu 8697: Sơ đồ, bản đồ hàng không;
- + Tài liệu 9377: Tài liệu về công tác phối hợp hiệp đồng giữa các dịch vụ ATS, AIS và MET;
- + Tài liệu 9426: Lập kế hoạch không lưu;
- + Tài liệu 10066: Quản lý tin tức hàng không.

# **1.3 Quy ước viết tắt**

Trong tài liệu này các chữ viết tắt dưới đây được hiểu như sau:

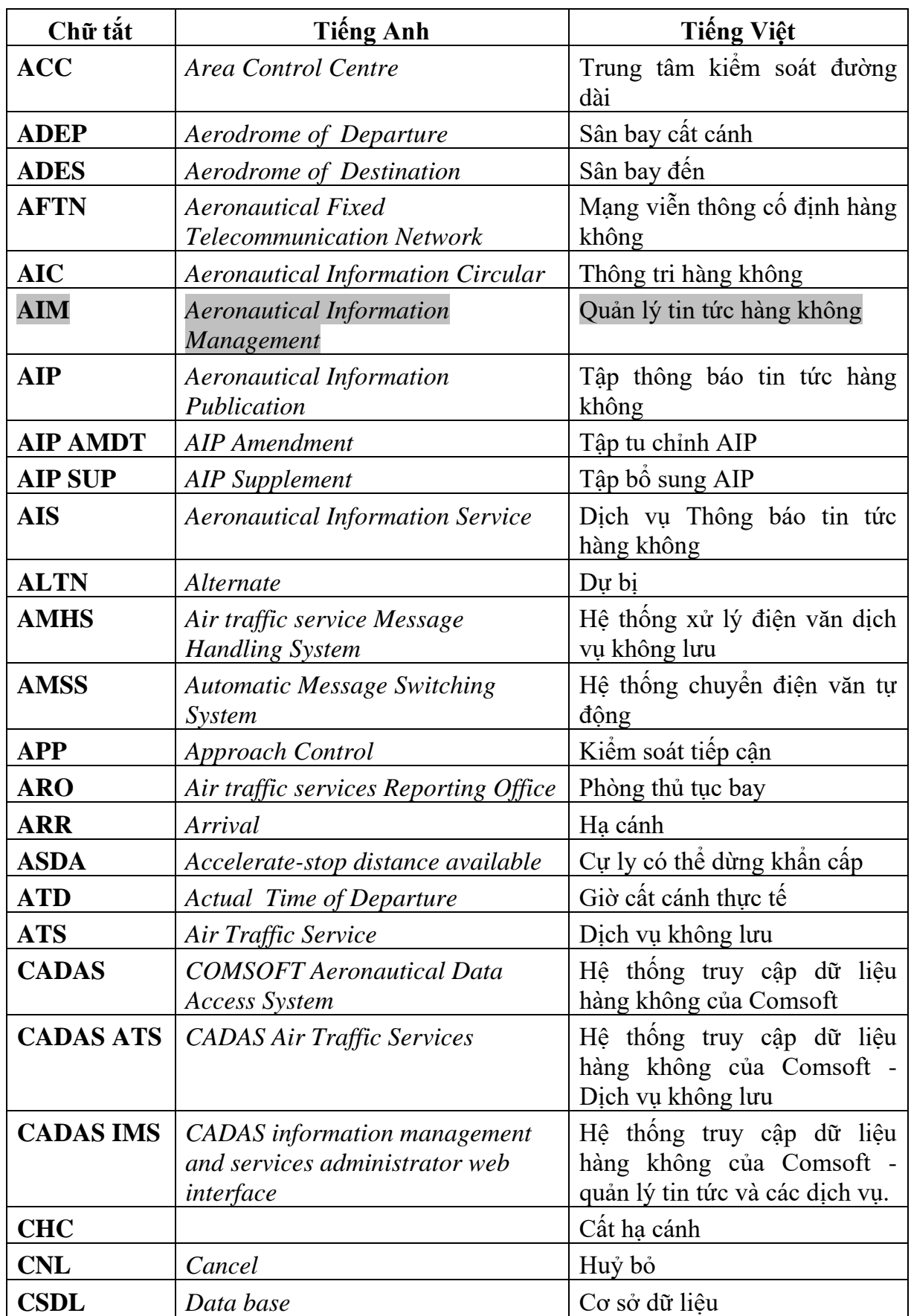

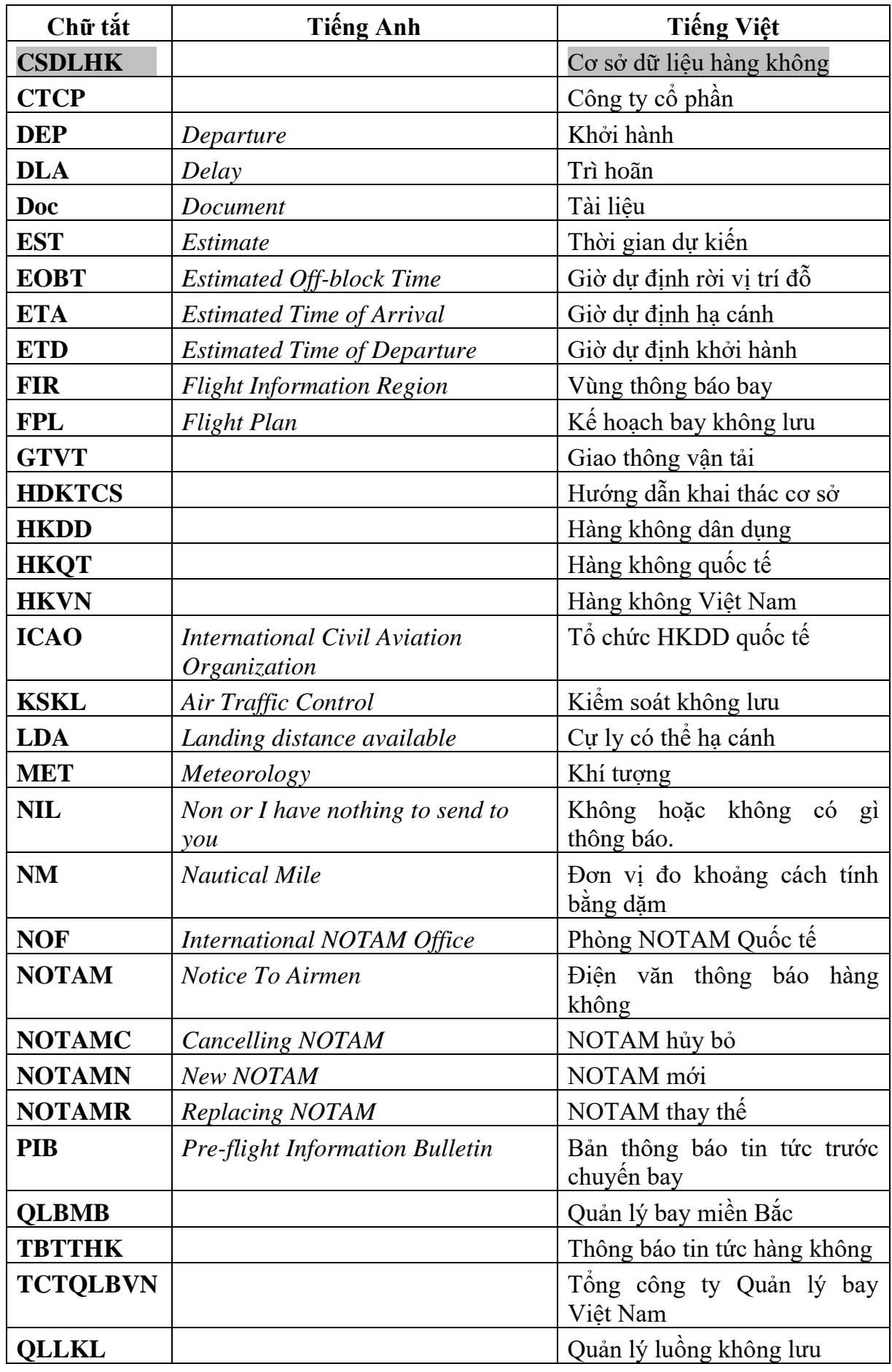

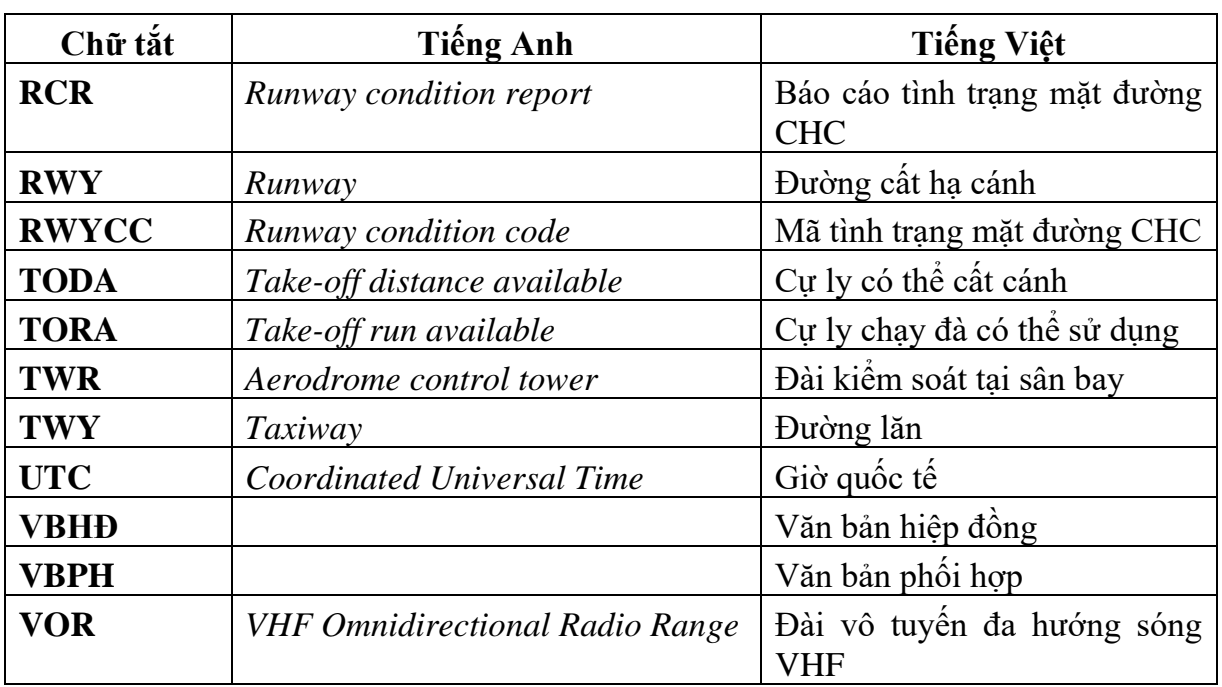

#### **1.4 Giải thích thuật ngữ**

Trong tài liệu này, các từ ngữ dưới đây được hiểu như sau:

- *Bản danh mục NOTAM còn hiệu lực (Checklist of valid NOTAM)* là danh mục các NOTAM còn hiệu lực được phát hành hàng tháng**.**
- *Bản đồ, sơ đồ hàng không (Aeronautical maps, charts)* là bản đồ, sơ đồ bao gồm các tin tức hàng không cần thiết để người lái, các tổ chức và cá nhân liên quan đến hoạt động bay sử dụng*.*
- *Bản thông báo tin tức trước chuyến bay (Pre-flight information bulletin)* là bản thông báo gồm các NOTAM còn hiệu lực có tính chất khai thác quan trong ảnh hưởng đến hoạt động bay, được chuẩn bị trước chuyến bay.
- *Báo cáo tình trạng mặt đường CHC (Runway condition report)* là báo cáo được chuẩn hóa toàn diện liên quan đến tình trạng mặt đường CHC và ảnh hưởng của nó đến hoạt động cất cánh và hạ cánh của tàu bay.
- *Bộ dữ liệu (Data set)* là tập hợp dữ liệu có thể nhận dạng được.
- *Chất bám* là chất (như tuyết, tuyết tan, băng, nước đọng, bùn, bụi, cát, dầu và cao su) trên sân đường sân bay, ảnh hưởng xấu đến đặc tính ma sát của mặt đường.
- *Cơ sở điều hành bay* là trung tâm kiểm soát đường dài, cơ sở kiểm soát tiếp cận, đài kiểm soát tại sân bay*.*
- *Chuyến bay chuyên cơ* là chuyến bay sử dụng tàu bay riêng biệt chở một trong các đối tượng được quy định tại Điều 4 của Nghị định 96/2021/NĐ-CP về công tác bảo đảm chuyến bay chuyên cơ, chuyên khoang được cơ quan nhà nước có thẩm quyền thông báo theo quy định của Nghị định này.
- *Chuyến bay chuyên khoang (toàn bộ hoặc một phần)* là chuyến bay vận chuyển thương mại được các cơ quan có thẩm quyền mua vé, xác nhận chỗ cho một trong các đối tượng được quy định tại Điều 4 của Nghị định 96/2021/NĐ-CP và thông báo theo quy định của Nghị định này.
- *Chuyến bay chuyên cơ, chuyên khoang của Việt Nam* là chuyến bay do hãng

hàng không của Việt Nam hoặc do đơn vị thuộc Bộ Quốc phòng thực hiện chở một trong các đối tượng được quy định tại Điều 4 của Nghị định 96/2021/NĐ-CP bay trong, ngoài lãnh thổ Việt Nam.

- *Chuyến bay chuyên cơ của nước* ngoài là chuyến bay do hãng hàng không nước ngoài hoặc do các cơ quan, tổ chức khác của nước ngoài thực hiện chở một trong các đối tượng được quy định tại Điều 8 của Nghị định 96/2021/NĐ-CP sử dụng tàu bay riêng biệt bay đến, bay đi, bay trong hoặc bay qua lãnh thổ Việt Nam và vùng thông báo bay do Việt Nam quản lý.
- *Chuyến bay có kiểm soát (Controlled flight)* là chuyến bay được cung cấp dịch vụ điều hành bay.
- *Dịch vụ thông báo tin tức hàng không (Aeronautical information service)* là dịch vụ được thiết lập trong phạm vi khu vực trách nhiệm nhất định để cung cấp dữ liệu hàng không và tin tức hàng không cần thiết đảm bảo an toàn, điều hòa, hiệu quả của hoạt động bay.
- *Dữ liệu hàng không (Aeronautical data)* là sự thể hiện về thực tế, khái niệm hoặc chỉ dẫn hàng không theo cách thức được chuẩn hóa phù hợp với thông tin, cách diễn giải hoặc xử lý.
- *Điện văn thông báo hàng không (NOTAM)* là thông báo được phát hành bằng phương tiện viễn thông liên quan đến việc thiết lập, tình trạng hoặc sự thay đổi của phương tiện dẫn đường, dịch vụ, phương thức hoặc sự nguy hiểm mang tính quan trọng mà tổ lái và những người có liên quan đến hoạt động bay cần phải nhận biết kịp thời để xử lý.
- *Đường bay ATS (ATS Route)* là tuyến đường được thiết lập tại đó có cung cấp dịch vụ không lưu.
- *Đường bay sử dụng dẫn đường khu vực (RNAV Route)* là đường bay ATS được thiết lập cho tàu bay có khả năng sử dụng phương pháp dẫn dường khu vực.
- *Đường CHC khô*: Đường CHC được coi là khô nếu bề mặt của nó không có độ ẩm có thể nhìn thấy và không có chất bám trong khu vực dự kiến khai thác.
- *Đường CHC ướt:* Mặt đường CHC bị bao phủ bởi bất kỳ độ ẩm có thể nhìn thấy hoặc bị nước phủ dày lên đến 3 mm trong khu vực dự kiến khai thác.
- *Đường CHC ướt trơn trượt*: Là đường CHC ướt và đặc tính ma sát bề mặt của phần lớn đường CHC được xác định là thấp hơn hệ số ma sát tối thiểu theo quy định của Cục Hàng không Việt Nam.
- *Đường CHC có chất bám:* Đường CHC có chất bám khi phần lớn diện tích mặt đường CHC (ở khu vực cách ly hay không) theo chiều dài và chiều rộng sử dụng bị bao phủ bởi một hoặc nhiều chất được liệt kê trong mô tả tình trạng mặt đường CHC.
- *Hoạt động tại sân bay* là tất cả hoạt động trên khu vực di chuyển tại sân bay và tất cả hoạt động bay trong khu vực lân cận sân bay.
- *Hệ số ma sát* là tỷ số không thứ nguyên của lực ma sát giữa hai thực thể với lực thông thường ép hai thực thể này lại với nhau.
- *Kế hoạch bay không lưu (Flight plan)* là các tin tức quy định cung cấp cho cơ sở cung cấp dịch vụ không lưu về chuyến bay dự định thực hiện hoặc một phần của chuyến bay.
- *Kiểu loại RNAV, RNP* là giá trị giới hạn biểu diễn bằng khoảng cách tính theo đơn vị NM từ vị trí dự định mà trong phạm vi đó chuyến bay được thực hiện trong ít nhất là 95% tổng thời gian bay.
- *Người làm thủ tục bay (TTB*) là tổ lái hoặc nhân viên điều độ của hãng hàng không hoặc nhân viên trợ giúp thủ tục kế hoạch bay của doanh nghiệp thực hiện dịch vụ trợ giúp thủ tục kế hoạch bay.
- *Mạng viễn thông cố định hàng không (Aeronautical fixed telecommunication network)* là mạng cung cấp dịch vụ thông tin hàng không bao gồm việc trao đổi các điện văn, dữ liệu giữa các trạm thông tin mặt đất với nhau.
- *Ma trận đánh giá tình trạng mặt đường CHC (Runway condition assessment matrix)* là ma trận cho phép đánh giá Mã tình trạng mặt đường CHC, sử dụng các quy trình liên quan, từ một tập hợp tình trạng mặt đường CHC và báo cáo từ phi công về hoạt động phanh.
- *Mã tình trạng mặt đường CHC (Runway condition code)* là số mô tả tình trạng mặt đường CHC được sử dụng trong Báo cáo tình trạng mặt đường CHC.
- *Mực bay (Flight Level)* là mặt đẳng áp so với mặt đẳng áp chuẩn 1013,2 hPa và cách mặt đẳng áp khác cùng tính chất những khoảng giá trị khí áp quy định.
- *PBN* là tính năng dẫn đường cần thiết cho hoạt động bay được công bố cho một vùng trời xác định.
- *Phòng NOTAM (International NOTAM Office)* là cơ sở do Cục Hàng không Việt Nam chỉ định để trao đổi NOTAM giữa Việt Nam và các quốc gia khác.
- *Phòng thủ tục bay (Air traffic services reporting office - ARO)* là một cơ sở được thiết lập để nhận các báo cáo liên quan đến dịch vụ không lưu và các kế hoạch bay không lưu được nộp trước khi tàu bay khởi hành.
- *RNAV* là phương pháp dẫn đường cho phép tàu bay hoạt động trên quỹ đạo mong muốn trong tầm phủ của đài dẫn đường quy chiếu ở mặt đất hoặc trong tầm giới hạn khả năng của thiết bị tự dẫn trên tàu bay hoặc khi kết hợp cả hai.
- *Sân bay dự bị (Alternate Aerodrome)* là sân bay mà một tàu bay có thể đến hạ cánh khi không thể hoặc không nên đến, hạ cánh tại sân bay dự định hạ cánh, bao gồm:
	- + Sân bay dự bị cất cánh là sân bay mà tại đó tàu bay có thể hạ cánh khi cần thiết ngay sau khi cất cánh và không thể sử dụng sân bay cất cánh;
	- + Sân bay dự bị trên đường bay là sân bay mà tại đó tàu bay có thể hạ cánh sau khi gặp tình huống khẩn nguy hoặc bất thường trong quá trình bay đường dài;
	- + Sân bay dự bị hạ cánh là sân bay mà tàu bay có thể đến khi không thể hoặc không nên hạ cánh tại sân bay dự định hạ cánh.
- *Sản phẩm tin tức hàng không (Aeronautical information product)* là dữ liệu hàng không và tin tức hàng không được cung cấp dưới dạng bộ dữ liệu số hoặc dưới dạng bản giấy hoặc bản điện tử được tiêu chuẩn hóa, bao gồm:
	- + AIP (các tập tu chỉnh AIP và các tập bổ sung AIP);
	- + AIC;
	- + Sơ đồ hàng không;
	- + NOTAM;
	- $+$  Bô dữ liệu số.
- *SNOWTAM* là loại NOTAM đặc biệt đưa ra trong một định dạng tiêu chuẩn cung cấp một báo cáo tình trạng bề mặt thông báo về sự hiện diện hoặc chấm dứt các tình trạng nguy hiểm do tuyết, băng, tuyết tan, sương giá, nước đong hoặc nước kết hợp với tuyết, tuyết tan, băng hoặc sương giá trên khu hoạt động tại sân bay (movement area).
- *Tập bổ sung AIP (AIP Supplement)* là tài liệu bao gồm những thay đổi mang tính chất tạm thời đối với những tin tức trong AIP và được phát hành bằng những trang đặc biệt.
- *Tập thông báo tin tức hàng không - AIP (Aeronautical information publication)* là tài liệu tin tức hàng không, bao gồm những tin tức ổn định lâu dài, cần thiết cho hoạt động bay.
- *Tập tu chỉnh AIP (AIP Amendment)* là tài liệu bao gồm những thay đổi mang tính chất lâu dài đối với những tin tức trong AIP.
- *Tin tức hàng không (Aeronautical information)* là tin tức thu được từ quá trình tổng hợp, phân tích và định dạng dữ liệu hàng không.
- *Thông tri hàng không (Aeronautical Information Circular)* là bản thông báo gồm những tin tức liên quan đến an toàn bay, dẫn đường, kỹ thuật, pháp luật của Việt Nam mà những tin tức đó không phù hợp phổ biến bằng NOTAM hoặc AIP.

### **1.5 Các quy định chung khác**

### *1.5.1 Phân cấp quản lý*

Cơ sở ARO/AIS Nội Bài thuộc Trung tâm TBTTHK - TCTQLBVN.

#### *1.5.2 Trách nhiệm tu chỉnh tài liệu*

- Tài liệu hướng dẫn khai thác này được xem xét tu chỉnh định kỳ 02 lần/năm vào tháng 5 và tháng 11 hàng năm, tu chỉnh đột xuất khi cần thiết.
- Trưởng cơ sở ARO/AIS Nội Bài có trách nhiệm thường xuyên rà soát, cập nhật, đề xuất các nội dung sửa đổi bổ sung; báo cáo Lãnh đạo Trung tâm TBTTHK làm thủ tục theo quy định của TCTQLBVN trình Cục HKVN phê duyệt.

# **Chương 2 CƠ CẤU TỔ CHỨC VÀ QUẢN LÝ HÀNH CHÍNH Mục 1 CƠ CẤU TỔ CHỨC**

#### **2.1 Cơ cấu tổ chức của cơ sở**

- Cơ sở ARO/AIS Nội Bài về mặt hành chính là Trung tâm ARO/AIS Nội Bài, trực thuộc Trung tâm TBTTHK - TCTQLBVN.
- Cơ sở ARO/AIS Nội Bài có cơ cấu tổ chức như sau:
	- $+$  01 Trưởng cơ sở;
	- + Các Phó Trưởng cơ sở;
	- + Các kíp trực: Bao gồm tối thiểu 03 kíp trực.

*Ghi chú: Chi tiết về sơ đồ tổ chức xem tại Phụ lục 1 Tài liệu này.*

### **2.2 Cơ cấu tổ chức kíp trực**

- Kíp trực gồm tối thiểu 04 nhân viên có giấy phép, năng định còn hiệu lực đảm bảo 03 vị trí sau:
	- + Trực vị trí kíp trưởng;
	- + Trực vị trí ARO;

+ Trực vị trí AIS sân bay.

*Ghi chú:* 

- *Kíp trưởng có thể kiêm nhiệm vị trí trực ARO hoặc vị trí trực AIS sân bay. Kíp trưởng có trách nhiệm bố trí nhân viên nghỉ giãn ca hoặc bổ sung cho vị trí trực (ARO hoặc AIS) cho từng nhân viên, phù hợp với thực tế đảm bảo cung cấp dịch vụ.*
- *Trong trường hợp có đại dịch, thiên tai ảnh hưởng đến hoạt động của cơ sở, căn cứ vào tình hình thực tế, kíp trực có thể bố trí tối thiểu là 02 người (01 người trực vị trí ARO và 01 người trực vị trí AIS sân bay) trên cơ sở đảm bảo thực hiện nhiệm vụ.*

#### **2.3 Trách nhiệm, quyền hạn của cơ sở**

#### *2.3.1 Trách nhiệm*

- *a) Trách nhiệm ARO*
- Nhân kế hoạch hoạt động bay ngày và các thông tin sửa đổi, bổ sung so với kế hoạch hoạt động bay ngày;
- Nhân, kiểm tra, đối chiếu nội dung trong dư thảo FPL so với kế hoạch hoạt động bay ngày và xử lý các trường hợp bất thường;
- Chấp thuận và phát điện văn FPL qua mạng theo quy định;
- Nhận giờ cất cánh, hạ cánh thực tế, các thông tin chậm trễ, thay đổi, hủy chuyến, thông tin bất thường khác…để phát điện văn phù hợp (DEP, ARR, DLA, CHG, CNL) đến các đầu mối liên quan theo quy định;
- Nhận, xử lý, lưu trữ điện văn không lưu liên quan;
- Phối hợp, hiệp đồng với các cơ sở ATS và các cơ quan, đơn vị khác có liên quan

đảm bảo điều hòa cho hoạt động bay tại sân bay;

- Thực hiện chế độ trực tại vị trí làm việc theo đúng quy định;
- Thực hiện chế độ báo cáo theo quy định và lưu trữ tài liệu theo quy định;
- Thực hiện các nhiệm vụ khác khi được cấp trên giao.
- *b) Trách nhiệm AIS sân bay*
- Soạn, cung cấp và cập nhật PIB cho người làm TTB. Đối với các chuyến bay khởi hành từ các sân bay Cát Bi, Vân Đồn, Điện Biên, Thọ Xuân, Vinh, Đồng Hới mà không áp dụng quy trình làm thủ tục bay từ xa: Soạn, gửi PIB và cập nhật PIB qua email cho nhân viên ARO của Đài KSKL để chuyển trực tiếp cho tổ lái;
- Giải thích thông tin trong PIB (trực tiếp hoặc qua điện thoại) cho người làm TTB khi có yêu cầu;
- Khi nhận được thông báo từ Phòng NOTAM về hoạt động quân sự có liên quan trong khu vực trách nhiệm, nhân viên AIS sân bay thể hiện nội dung NOTAM về cảnh báo dẫn đường lên bản đồ tại cơ sở; gửi bản mềm qua email để người làm TTB dễ dàng nắm bắt tin tức (khi có yêu cầu);
- Nhận và xử lý các NOTAM/SNOWTAM do Phòng NOTAM cung cấp, phản hồi với Phòng NOTAM về nội dung của NOTAM liên quan nếu có sự khác biệt so với thực tế:
- Tiếp nhận, phân loại tin tức có thể ảnh hưởng đến an toàn bay trong phạm vi trách nhiệm của cảng hàng không, sân bay Nội Bài, Cát Bi, Vân Đồn, Điện Biên, Thọ Xuân, Vinh, Đồng Hới; kiểm tra nội dung nếu tin tức phù hợp phát hành thông báo tin tức hàng không thì chuyển cho Cơ sở CSDLHK để xử lý;
- Đảm nhiệm dịch vụ thông báo tin tức sau chuyến bay bao gồm thu thập và xử lý tin tức ảnh hưởng đến hoạt động bay từ tổ lái hoặc từ các cơ sở ATS;
- Lưu trữ và đảm bảo cập nhật tài liệu TBTTHK theo quy định;
- Thực hiện chế độ trực tại vị trí làm việc theo đúng quy định;
- Thực hiện chế đô báo cáo và lưu trữ tài liệu theo quy định;
- Thực hiện các nhiệm vụ khác khi được cấp trên giao.

#### *2.3.2 Quyền hạn*

- Được phép chủ động liên lạc với các tổ chức, đơn vị trong và ngoài đơn vị để thực hiện nhiệm vụ được giao theo quy định;
- Được phép yêu cầu các cơ quan, đơn vị trong và ngoài ngành hàng không cung cấp các tin tức hàng không liên quan trong phạm vi trách nhiệm theo quy định;
- Được phép yêu cầu trực đảm bảo kỹ thuật kiểm tra, sửa chữa các phương tiện, trang bị, thiết bị của cơ sở khi có sự cố;
- Được tham gia xây dựng kế hoạch hoạt động hàng năm, kế hoạch lao động, đề xuất bố trí, sử dụng lao động, kế hoạch đào tạo - huấn luyện.

### **2.4 Trách nhiệm, quyền hạn của Trưởng/Phó Trưởng cơ sở**

#### *2.4.1 Trách nhiệm của Trưởng cơ sở*

- *a) Trách nhiệm*
- Chịu trách nhiệm trước Giám đốc về chất lượng cung cấp dịch vụ của cơ sở;

- Tổ chức quản lý cơ sở ARO/AIS Nội Bài hoạt động theo đúng chức năng, nhiệm vụ được giao. Kiểm tra, đôn đốc đảm bảo thực hiện công tác chuyên môn đầy đủ, chính xác, kịp thời. Quản lý toàn bộ nhân lực, tài sản và hệ thống trang, thiết bị của cơ sở;
- Nhận các công văn, tài liệu liên quan đến chuyên ngành, phổ biến, quán triệt, hướng dẫn và triển khai tới cán bộ, nhân viên thuộc phạm vi quản lý;
- Tham gia xây dựng các quy trình tác nghiệp chuyên môn cho nhân viên. Xây dựng và tổ chức triển khai thực hiện kế hoạch hoạt động hàng năm của cơ sở;
- Chịu trách nhiệm giải quyết các vấn đề liên quan đến chuyên ngành trong phạm vi quản lý;
- Tham mưu đề xuất các giải pháp cải tiến khoa học, kỹ thuật, kiện toàn tổ chức, nâng cao chất lượng chuyên môn cho nhân viên ARO/AIS;
- Sắp xếp, bố trí lực lượng trực đúng với chế độ lao động và phù hợp với tình hình thực tế:
- Phối hợp, đảm bảo hệ thống kỹ thuật, trang bị, thiết bị hoạt động liên tục;
- Cập nhật và đề xuất tu chỉnh các quy chế, quy định, các văn bản tài liệu có liên quan;
- Tổ chức huấn luyện, bồi dưỡng kiến thức chuyên môn cho nhân viên tại cơ sở;
- Xây dựng và triển khai các biện pháp kiểm soát để đảm bảo tin tức và dữ liệu hàng không được cung cấp đạt chất lượng theo yêu cầu tại Tài liệu ICAO 10066;
- Xây dựng các quy trình tác nghiệp cho từng vị trí chuyên môn thuộc cơ sở;
- Tiếp nhận các ý kiến phản hồi và giải đáp ý kiến của các cơ quan, đơn vị về lĩnh vực chuyên môn thuộc cơ sở;
- Tham gia điều tra sự vụ sự cố khi có yêu cầu, chuẩn bị báo cáo, hồ sơ, tài liệu và nộp cấp thẩm quyền theo quy định;
- Thực hiện kiểm tra, giám sát cơ sở. Thực hiện việc kiểm tra đột xuất cơ sở khi tham gia trực;
- Chỉ đạo kíp trực ARO/AIS xử lý tình huống khi nhận được thông báo có sự vụ, sự cố xảy ra khi tham gia trực và báo cáo trực Lãnh đạo Trung tâm TBTTHK theo quy định của đơn vị;
- Tham gia trực giám sát cơ sở;
- Chịu trách nhiệm chính trong việc đảm bảo chất lượng nội dung Tài liệu HDKTCS này; thường xuyên tổ chức rà soát, cập nhật, đề xuất các nội dung sửa đổi, bổ sung Tài liệu HDKTCS phù hợp với quy định hiện hành và thực tế cung cấp dịch vụ của cơ sở; làm thủ tục theo quy định của đơn vị và Tổng công ty để trình Cục HKVN phê duyệt ban hành lại/tu chỉnh Tài liệu HDKTCS.
- Thực hiện công tác báo cáo theo quy định;
- Thực hiện các nhiệm vụ khác khi được cấp trên giao.
- *b) Quyền hạn*

Được tham gia đề xuất, kiến nghị với Lãnh đạo Trung tâm TBTTHK xem xét, quyết định về các giải pháp, cơ chế, chính sách, chế độ quản lý, cơ cấu tổ chức, công tác chuyên môn và các vấn đề kỹ thuật chuyên ngành của cơ sở.

#### *2.4.2 Trách nhiệm của Phó Trưởng cơ sở*

- *a) Trách nhiệm*
- Giúp việc cho Trưởng cơ sở và thay thế Trưởng cơ sở khi được uỷ quyền. Phối hợp với Trưởng cơ sở tổ chức, quản lý điều hành tốt mọi hoạt động của cơ sở. Quản lý, điều hành một hoặc một số lĩnh vực hoạt động của cơ sở theo sự phân công, ủy quyền của Trưởng cơ sở;
- Chịu sự chỉ đạo trực tiếp toàn diện của Trưởng cơ sở, chịu trách nhiệm trước Trưởng cơ sở về các lĩnh vực được phân công phụ trách;
- Thực hiện kiểm tra, giám sát cơ sở theo sự phân công. Thực hiện việc kiểm tra đột xuất cơ sở ARO/AIS khi tham gia trực;
- Tiếp nhận các ý kiến phản hồi và giải đáp ý kiến của các cơ quan, đơn vị về lĩnh vực chuyên môn thuộc cơ sở cung cấp;
- Chỉ đạo kíp trực ARO/AIS xử lý tình huống khi nhận được thông báo có sự vụ, sự cố xảy ra khi tham gia trực và báo cáo Trưởng cơ sở, trực Lãnh đạo Trung tâm TBTTHK theo quy định;
- Tham gia trực giám sát cơ sở và chịu trách nhiệm trước Trưởng cơ sở về chất lượng dịch vụ trong thời gian trực;
- Thực hiện công tác báo cáo theo quy định;
- Thực hiện các nhiệm vụ khác do Trưởng cơ sở và Lãnh đạo Trung tâm TBTTHK giao.
- *b) Quyền hạn*
- Được quyền chỉ đạo trực tiếp công tác chuyên môn khi trực giám sát;
- Được quyền đề xuất, kiến nghị với Trưởng cơ sở, Lãnh đạo Trung tâm xem xét, quyết định các vấn đề liên quan được phân công

#### **2.5 Yêu cầu về năng lực, trách nhiệm, quyền hạn của Kíp trưởng**

#### *2.5.1 Yêu cầu về năng lực*

Ngoài những yêu cầu về năng lực của nhân viên ARO/AIS, kíp trưởng cần đạt được những yêu cầu sau:

- Có Giấy phép, năng định Kíp trưởng ARO/AIS còn hiệu lực và đã có kinh nghiệm tại vị trí làm việc liên tục từ 05 năm trở lên;
- Có kỹ năng: tổ chức, quản lý và giám sát ca trực; quản lý, điều hành và giao việc; tổ chức công việc; đánh giá công việc; phối hợp, hiệp đồng với các cơ quan, đơn vị có liên quan; huấn luyện thực hành cho nhân viên mới.

#### *2.5.2 Trách nhiệm*

- Chịu trách nhiệm trước Trưởng/Phó Trưởng cơ sở (trực giám sát) trong việc quản lý kíp trực, các cơ sở vật chất kỹ thuật, quản lý kíp viên, hoàn thành mọi nhiệm vụ được giao;
- Phân công vị trí trực cho từng kíp viên, giám sát, duy trì và điều hành kíp trực đạt chất lượng và hiệu quả;
- Quản lý, theo dõi toàn bộ kế hoạch hoạt động bay trong ca trực, phối hợp với nhân viên trực xử lý các trường hợp bất thường và thông báo cho các đơn vị liên quan nếu phát hiện có sai sót;
- Nhân và khai thác công văn/điện văn phục vụ chuyên cơ/chuyên khoang, kiểm tra FPL của các chuyến bay đột xuất, chuyến bay có sự thay đổi so với kế hoạch ban đầu của chuyến bay chuyên cơ/chuyên khoang;
- Phối hợp, hiệp đồng với các cơ sở ATS và các đơn vị liên quan trong việc xử lý các trường hợp bất thường xảy ra;
- Kiểm tra PIB trước khi cung cấp cho đối tượng liên quan; ghi vào sổ giao ca những bản PIB đã được kiểm tra chéo bởi kíp trưởng; theo dõi việc ký và ghi rõ họ tên vào sổ cấp phát PIB của người làm TTB khi đến nhận PIB tại cơ sở. Trường hợp PIB gửi qua email: Kiểm tra việc trả lời từ phía cơ quan nhận;
- Theo dõi việc cập nhật PIB đã cung cấp;
- Khi nhân được các tin tức cần phát NOTAM, kiểm tra nội dung, gửi ngay tin tức cho Phòng NOTAM;
- Khi nhận được SNOWTAM mới, kiểm tra nội dung SNOWTAM để cập nhật vào bản PIB nếu có liên quan;
- Thống kê, tổng hợp các số liệu liên quan trong ca trực và báo cáo: Tình hình và kết quả thực hiện nhiệm vụ chuyên môn; tình trạng trang thiết bị; các công việc đã thực hiện; dự kiến kế hoạch; lưu trữ tài liệu theo quy định;
- Trực tiếp báo cáo cán bộ trực giám sát cơ sở về:
	- + Sự cố của hệ thống kỹ thuật, thiết bị sử dụng của cơ sở;
	- $+$  Các ý kiến phản ánh của tổ lái và của các đơn vị tham gia khai thác hoạt động bay hoặc các vụ việc bất thường, các sự vụ, sự cố liên quan đến cung cấp dịch vụ ARO/AIS;
	- + Các báo cáo sau khi bay của tổ lái, hoặc các phản ánh của đại diện các hãng hàng không.
- Kiêm nhiệm trực thay phiên cho các kíp viên khi cần;
- Ghi chép mọi sự việc xảy ra trong ca trực vào Sổ nhật ký giao ca trực tại Phụ lục 9;
- Kết thúc ca trực báo cáo cán bộ trực giám sát các sự việc còn tồn đọng, hệ thống trang thiết bị, giải trình sự cố (nếu có);
- Kíp trưởng ca đêm có trách nhiệm tổng hợp tình hình hoạt động bay trong ngày (bao gồm cả ca trực ngày và ca trực đêm) báo cáo cán bộ trực giám sát cơ sở;
- Thực hiện hướng dẫn, huấn luyện thực hành, bổ sung những kỹ năng khai thác hệ thống, kiến thức chuyên môn cho nhân viên, nhân viên thực tập trong ca trực nhằm nâng cao trình độ chuyên môn nghiệp vụ cho kíp viên;
- Rà soát dữ liệu các chặng bay khởi hành từ sân bay trong phạm vi trách nhiệm 6 tháng một lần vào tháng 3 và tháng 10 hàng năm (theo lịch bay mùa đông, mùa hè hàng năm); liên hệ Cơ sở CSDLHK để bổ sung dữ liệu nếu cần;
- Khai thác có hiệu quả các trang thiết bị kỹ thuật;
- Thực hiện đầy đủ các quy định về nội quy làm việc tại đơn vị;
- Chiu trách nhiệm chính đối với các vụ việc xảy ra trong thời gian trực;
- Chiu trách nhiệm quản lý các sổ sách chuyên môn theo quy định;
- Thực hiện các nhiệm vụ khác do Trưởng/Phó Trưởng cơ sở phân công.

### *2.5.3 Quyền hạn*

- Đề xuất với Trưởng/Phó Trưởng cơ sở những khó khăn vướng mắc trong công tác để được giải quyết, nhằm tạo điều kiện cho đơn vị hoàn thành tốt nhiệm vụ được giao;
- Tham gia xây dựng và cải tiến các quy định, quy trình, văn bản có liên quan đến công tác chuyên môn.

### **2.6 Yêu cầu về năng lực, trách nhiệm và quyền hạn của nhân viên trực**

#### *2.6.1 Yêu cầu về năng lực*

- a) Nhân viên ARO
- Có Giấy phép, năng định nhân viên ARO còn hiệu lực;
- Có kiến thức chung về hàng không dân dụng và kiến thức liên quan đến chuyên ngành, như Sân bay; Quản lý luồng không lưu, Tàu bay, Đảm bảo cơ sở hạ tầng, thiết bị, môi trường làm việc, v.v.
- Có kiến thức chuyên môn nghiệp vụ về Thủ tục bay, Kế hoạch bay không lưu, Phương thức cung cấp nhiệm vụ Thủ tục bay; Công tác phối hợp hiệp đồng với các cơ quan, đơn vị liên quan (nhà chức trách sân bay, hãng hàng không, cảng hàng không sân bay, các cơ sở điều hành bay, v.v…), Phương thức xử lý các trường hợp bất thường trong quá trình cung cấp dịch vụ, các Quy trình tác nghiệp tại vị trí làm việc, Trang thiết bị cung cấp dịch vụ tại cơ sở, Hệ thống quản lý an toàn và Quản lý chất lượng của Trung tâm.
- Có kiến thức về tiếng Anh chung và tiếng Anh chuyên ngành hàng không;
- Được huấn luyện định kỳ, huấn luyện nâng cao, huấn luyện phục hồi theo quy định;
- Có kỹ năng chuyên môn cần thiết, phù hợp với vị trí làm việc.
- b) Nhân viên AIS sân bay
- Có Giấy phép, năng định nhân viên AIS sân bay còn hiệu lực;
- Có kiến thức chung về hàng không dân dụng và kiến thức liên quan đến chuyên ngành, bao gồm: Quản lý hoạt động bay và Quản lý không lưu; dịch vụ Thông tin, Dẫn đường, Giám sát; dịch vụ Khí tượng hàng không; dịch vụ Tìm kiếm cứu nạn; Sân bay; Tàu bay; Dẫn đường; Phương thức bay; Sơ đồ, bản đồ hàng không;
- Có kiến thức chuyên môn nghiệp vụ về Thông báo tin tức hàng không, mối liên hệ giữa các sản phẩm AIS, bản thông báo tin tức trước chuyến bay (PIB), bản thông báo tin tức sau chuyến bay, áp dụng kế hoạch bay không lưu vào công tác soạn bản PIB, trang thiết bị cung cấp dịch vụ tại cơ sở, công tác phối hợp, hiệp đồng giữa các đơn vị trong Trung tâm và với các cơ quan, đơn vị bên ngoài (nhà khai thác cảng hàng không, sân bay, các cơ sở điều hành bay, v.v…), hệ thống quản lý an toàn và quản lý chất lượng của Trung tâm, các Quy trình tác nghiệp tại cơ sở;
- Có kiến thức về tiếng Anh chung và tiếng Anh chuyên ngành hàng không và đáp ứng trình độ tiếng Anh theo quy định;
- Được huấn luyện định kỳ, huấn luyện nâng cao, huấn luyện phục hồi theo quy định.
- Có kỹ năng chuyên môn cần thiết, phù hợp với vị trí làm việc.

### *2.6.2 Trách nhiệm, quyền hạn*

#### *a) Trách nhiệm chung*

- Nhận và xử lý các tình huống trong ca trực. Phối hợp hiệp đồng với các đơn vị liên quan để xử lý các sự việc theo chức năng nhiệm vụ;
- Khai thác, bảo quản, theo dõi tình trạng hoạt động của hệ thống kỹ thuật, trang bị, thiết bị;
- Đảm bảo tốt công tác an ninh, an toàn, vệ sinh lao động, phòng chống cháy nổ theo quy định;
- Đảm bảo chế độ trực tại vị trí làm việc theo đúng quy định;
- Phối hợp, hiệp đồng với các cơ quan, đơn vị liên quan;
- Lưu trữ, cập nhật các sơ đồ, bản đồ, điện văn và tài liệu nghiệp vụ về ARO/AIS;
- Thực hiện đầy đủ các quy định về nội quy làm việc tại cơ sở ARO/AIS: Nhận ca, vị trí trực, tiến hành ca trực, tác phong, đồng phục và kết thúc ca trực ghi chép đầy đủ bàn giao ca trực đúng quy định;
- Thực hiện công tác báo cáo theo quy định;
- Thực hiện các nhiệm vụ khác theo phân công của Trưởng/Phó trưởng cơ sở và kíp trưởng kíp trực.

#### *b) Nhân viên ARO*

- Chiu trách nhiệm trước kíp trưởng về các nhiệm vu được phân công;
- Nhận, xử lý các điện văn không lưu, các điện văn NOTAM/SNOWTAM trên hệ thống AFTN/AMHS/AIS/AIM;
- Nhận kế hoạch hoạt động bay ngày và các thông tin bổ sung, thay đổi so với kế hoạch hoạt động bay ngày, lập thành file theo biểu mẫu quy định;
- Nhận, kiểm tra và đối chiếu nội dung trong dự thảo FPL (bao gồm dự thảo FPL được nộp trực tiếp tại cơ sở ARO/AIS Nội Bài và dự thảo FPL được nộp từ xa) với kế hoạch hoạt động bay ngày; báo cáo trực kíp trưởng các trường hợp sai sót, bất thường so với kế hoạch hoạt động bay để xử lý kịp thời;
- Trong trường hợp dự thảo FPL được nộp trực tiếp tại cơ sở ARO/AIS Nội Bài: Nhân viên ARO ký nhân, ghi rõ họ tên và thời gian nhân vào dư thảo FPL với người làm TTB về việc chấp thuận dự thảo FPL;
- Trong trường hợp dự thảo FPL được nộp từ xa qua AFTN/AMHS/AIS hoặc qua email: Trả lời việc chấp thuận dự thảo FPL qua hình thức phát điện văn FPL đến địa chỉ nộp dự thảo FPL hoặc qua hình thức gửi email tương ứng;
- Phát FPL và các điện văn không lưu trên AFTN/AMHS/AIS đến các cơ sở cung cấp dịch vụ ATS và các đơn vị liên quan theo địa chỉ quy định;
- Nhân giờ cất/hạ cánh thực tế và các thông tin chậm trễ, thay đổi, hủy chuyến, thông tin bất thường khác của các chuyến bay đi/đến Nội Bài từ TWR Nội Bài và các chuyến bay đi/đến Cát Bi, Vân Đồn, Điện Biên, Thọ Xuân, Vinh, Đồng Hới hoặc từ người làm TTB để phát điện văn phù hợp (DEP, ARR, DLA, CHG, CNL) đến các các đơn vị có liên quan theo quy định;
- Trường hợp hệ thống SMIS bị lỗi hoặc gặp sự cố, nhân viên trực hỗ trợ cập nhật giờ thủ công (bằng tay) vào hệ thống SMIS hoặc thông báo bằng điện thoại cho Đội Điều phối khai thác - Trung tâm ĐHSB Nội Bài (nếu có yêu cầu).
- Hướng dẫn, trả lời người làm TTB những vấn đề liên quan đến hoạt động bay nếu được yêu cầu;
- Khi nhân được giờ dư kiến hạ cánh của chuyến bay chuyên cơ/chuyên khoang: Thông báo ngay cho Cảng vụ HK miền Bắc và Trực ban trưởng - Cảng HKQT Nội Bài;
- Khai thác nội dung các loại điện văn FPL, điện văn không lưu, điện văn NOTAM/SNOWTAM và các điện văn liên quan khác trên AFTN/AMHS/AIS/AIM, triển khai các điện văn ATS tới các bộ phận liên quan theo quy định;

#### *c) Nhân viên trực AIS sân bay*

- Chịu trách nhiệm trước kíp trưởng về các nhiệm vụ được phân công;
- Nhân và xử lý các NOTAM/SNOWTAM do Phòng NOTAM cung cấp;
- Khi nhận được thông báo từ Phòng NOTAM về hoạt động quân sự có liên quan trong khu vực trách nhiệm, nhân viên AIS sân bay khai thác, triển khai, cảnh báo cho các hãng hàng không hoặc tổ lái có liên quan; gửi bản mềm qua email để người làm TTB dễ dàng nắm bắt tin tức (khi có yêu cầu);
- Ghi vào sổ nhật ký giao ca trực và ghi trên bảng để lưu ý khi nhận được những NOTAM/SNOWTAM liên quan đến:
	- **+** Các nguy hiểm đối với hoạt động bay;

**+** Đóng cửa đường CHC, đường lăn, sân đỗ và các tin tức khác có ảnh hưởng đến hoạt động bay tại khu vực sân bay Nội Bài, Cát Bi, Vân Đồn, Điện Biên, Thọ Xuân, Vinh, Đồng Hới;

- Khi nhận được các NOTAM có liên quan đến sân bay trong phạm vi trách nhiệm, nếu phát hiện có sự khác biệt so với thực tế, nhân viên trực phản hồi cho Phòng NOF để có biện pháp xử lý kịp thời;
- Soạn và cung cấp PIB cho người làm TTB, tổ lái; Đối với các chuyến bay khởi hành từ các sân bay Cát Bi, Vân Đồn, Điện Biên, Thọ Xuân, Vinh, Đồng Hới mà không áp dụng quy trình làm thủ tục bay từ xa: Soạn, gửi PIB và cập nhật PIB qua email cho nhân viên ARO của Đài KSKL Cát Bi, Vân Đồn, Điện Biên, Thọ Xuân, Vinh, Đồng Hới để chuyển trực tiếp cho tổ lái;
- Giải thích thông tin trong PIB (trực tiếp hoặc qua điện thoại) cho người làm TTB, tổ lái khi có yêu cầu; Dịch nội dung NOTAM/SNOWTAM nhận được sang tiếng Việt khi có yêu cầu;
- Cập nhật và cung cấp kịp thời những NOTAM/SNOWTAM có ảnh hưởng đến hoạt động bay mới nhận cho người làm TTB;
- Thực hiện việc giao nhân vào sổ cấp phát PIB;
- Lưu trữ PIB theo quy định;
- Tiếp nhận các tin tức có ảnh hưởng đến hoạt động bay trong phạm vi trách nhiệm; các chặng bay mới chưa có dữ liệu để khởi tạo PIB thì chuyển cho Cơ sở CSDLHK để xử lý (nếu có);
- Cung cấp các tài liệu tham khảo khác cho các chuyến bay khởi hành từ các sân bay thuộc phạm vi trách nhiệm (nếu có yêu cầu);
- Thông báo với Cảng vụ Cảng HK Nội Bài, Trực ban Điều hành Cảng HKQT Nội Bài NOTAM VIP (chuyên cơ/chuyên khoang) tại sân bay Nội Bài;
- Nhận, kiểm tra và xử lý, cập nhật tài liệu tham chiếu của Việt Nam, ICAO và các tài liệu liên quan khác;
- Tiếp nhận tin tức do tổ lái hoặc người khai thác tàu bay phản ánh sau chuyến bay và thực hiện các thủ tục liên quan (nếu có).
- *d) Quyền hạn*
- Đề xuất với Kíp trưởng, Trưởng/Phó Trưởng cơ sở những khó khăn vướng mắc trong công tác để được giải quyết, nhằm tạo điều kiện hoàn thành tốt nhiệm vụ được giao;
- Tham gia xây dựng và cải tiến các quy định, quy trình, văn bản có liên quan đến công tác chuyên môn;
- Có trách nhiệm và quyền hạn khác khi được phân công.

### **Mục 2**

### **QUẢN LÝ KÍP TRỰC**

### **2.7 Tổ chức trực**

*2.7.1 Chế độ trực* 

Cơ sở ARO/AIS Nội Bài đảm bảo trực 24/24 giờ trong ngày, chia làm 2 ca: ngày, đêm.

### *2.7.2 Các vị trí trực*

- Cơ sở ARO/AIS Nội Bài có ba vị trí trực như sau:
	- + Vị trí kíp trưởng;
	- + Vị trí trực ARO;
	- + Vị trí trực AIS sân bay.
- Thời gian ca trực (giờ địa phương) được thực hiện như sau:
	- + Ca ngày: Từ 09h00 đến 21h00;
	- + Ca đêm: Từ 21h00 đến 09h00 sáng ngày hôm sau.

### **2.8 Giao ca, nhận ca và duy trì ca trực**

#### *2.8.1 Các quy định chung*

- Nhận ca trong tình trạng sức khỏe tốt;
- Có mặt trước giờ nhận ca ít nhất 10 phút và lưu lại sau khi giao ca 05 phút;
- Có mặt và tác nghiệp tại vị trí trực liên tục trong thời gian thực hiện ca trực;
- Không được giao nhận ca gián tiếp qua điện thoại hoặc các hình thức gián tiếp khác;
- Không được sử dụng đồ uống gây kích thích hoặc gây say như rượu, bia hoặc chất có cồn; gây buồn ngủ trước và trong ca trực;
- Ghi chép chính xác và đầy đủ các nội dung quy định liên quan vào Sổ Nhật ký giao ca trực.

#### *2.8.2 Giao ca, nhận ca*

Các thông tin giao, nhận ca trực bao gồm:

- Tình hình hoạt đông bay trong ngày ;
- Các điện văn không lưu, sản phẩm tin tức hàng không, SNOWTAM cần theo dõi và các lưu ý khác (nếu có);
- Các tin tức liên quan đến chuyến bay chuyên cơ/chuyên khoang;
- Công tác phối hợp, hiệp đồng;
- Các công việc cần xử lý tiếp (nếu có);
- Tình trạng hoạt động của các hệ thống, thiết bị (AFTN, AMHS, AIS tự động, AIM và NOTAM bán tư đông);
- Các thông báo, văn bản, chỉ thị, quy định mới nhận được;
- Việc bàn giao ca chỉ hoàn tất khi kíp trưởng nhận ca ký nhận vào Sổ nhật ký giao ca trực tại Phụ lục 9;
- Trong trường hợp tình hình hoạt động bay có sự vụ sự cố bất thường xảy ra có liên quan đến quy trình cung cấp dịch vụ ARO/AIS trong phạm vi trách nhiệm, kíp trực đương nhiệm phải tiếp tục xử lý cho đến cho đến khi mọi hoạt động trở lại bình thường mới tiến hành bàn giao ca (nếu kíp trưởng nhận ca yêu cầu).

#### *2.8.3 Duy trì ca trực*

- Tất cả các thành viên trực trong ca phải luôn bám sát vị trí trực, thực hiện nghiêm quy trình tác nghiệp, nội quy lao động của đơn vị;
- Kíp trưởng kíp trực phải nắm bắt các tin tức có liên quan thông qua quá trình giám sát kíp trực hoặc kíp viên báo cáo, kịp thời xử lý các tình huống trong ca trực đảm bảo an toàn cho hoạt đông bay;
- Nắm bắt tin tức chính xác, kịp thời xử lý các tình huống trong ca trực đảm bảo an toàn cho hoạt đông bay;
- Thường xuyên theo dõi FPL, các điện văn không lưu, điện văn NOTAM/SNOWTAM và các điện văn liên quan;
- Phối hợp chặt chẽ với các đầu mối liên quan để bảo đảm cung cấp dịch vụ được đầy đủ, không bị gián đoạn;
- Thường xuyên kiểm tra, theo dõi tình trạng hoạt động của hệ thống kỹ thuật, trang bị, thiết bị liên quan; Báo cáo kịp thời các sự cố kỹ thuật, các tình huống bất thường, phối hợp hiệp đồng với các đơn vị, đầu mối liên quan không để xảy ra mất an toàn bay theo chức trách nhiệm vụ;
- Báo cáo kịp thời với Trưởng cơ sở/Phó Trưởng cơ sở (trực giám sát) khi có phát sinh bất thường về chuyên môn hoặc có nhân viên bị đau ốm đột xuất trong ca trực để có biện pháp giải quyết phù hợp.

#### **2.9 Quy định về chuyển giao trách nhiệm ca trực**

#### *2.9.1 Trách nhiệm của người bàn giao ca trực*

- Chỉ được rời vị trí trực sau khi hoàn tất thủ tục bàn giao ca trực tiếp cho người nhận phiên trực tiếp theo, không được phép ra về khi người nhận ca chưa có mặt, không được bỏ trực trong mọi trường hợp;

- Phải ghi đầy đủ các nội dung được quy định trong sổ nhật ký giao ca trực (trong trường hợp, mục nào không có nội dung thì gạch chéo). Sau khi hoàn tất việc ghi chép đầy đủ các nội dung trong sổ nhật ký giao ca trực, kíp trưởng ký và ghi rõ họ tên người bàn giao;
- Phải bàn giao đầy đủ, rõ ràng toàn bộ nội dung ca trực của mình: tình trạng kỹ thuật của các hệ thống, thiết bị phục vụ bay, các sự cố kỹ thuật đã xảy ra, biện pháp xử lý, các nội dung công việc đã thực hiện trong ca trực, các nội dung công việc cần thực hiện tiếp;
- Bàn giao đầy đủ tài sản, thiết bị, dụng cụ và tài liệu và sổ sách;
- Trách nhiệm về sai sót chuyên môn nghiệp vụ không miễn trừ bất cứ nhân viên trực có năng định hay chưa có năng định (tùy thuộc vào mức độ sai sót);
- Ký, ghi rõ họ và tên vào Sổ nhật ký giao ca trực với người nhận ca.

#### *2.9.2 Trách nhiệm của người nhận ca trực*

- Có mặt tại vị trí trực đúng giờ theo lịch phân công;
- Đọc kỹ nội dung trong sổ nhật ký giao ca trực ca trước khi ký tên người nhận ca; trao đổi với người trực phiên trực trước để đảm bảo đã nắm rõ những vấn đề về công việc cần tiếp tục thực hiện và những điểm cần lưu ý;
- Kiểm tra tài sản, thiết bị, dụng cụ, tài liệu và sổ sách được bàn giao;
- Thực hiện duy trì ca trực sau khi ký nhận vào sổ giao ca trực và chiu trách nhiệm hoàn toàn trước Trưởng cơ sở;
- Trong ca trực phải phối hợp hiệp đồng chặt chẽ với các đơn vị liên quan để hoàn thành tốt nhiệm vụ.

#### **2.10 Kiểm tra, giám sát ca trực**

- Kiểm tra, giám sát định kỳ: Trưởng/Phó Trưởng cơ sở thực hiện kiểm tra, giám sát về nội dung chất lượng công tác chuyên môn tuân thủ quy trình và hướng dẫn công việc; tình trạng trang thiết bị tại nơi làm việc; về việc chấp hành nghiêm kỷ luật lao động, nội quy, quy định của cơ quan, đơn vị;
- Kiểm tra, giám sát đột xuất: Trưởng/Phó Trưởng cơ sở thực hiện vào những ngày nghỉ, ban đêm;
- Trưởng/Phó Trưởng cơ sở phải sẵn sàng điều động nhân viên tăng cường khi cần thiết và bố trí nghỉ bù vào thời gian phù hợp theo quy định.

#### **Mục 3**

#### **LƯU TRỮ VĂN BẢN, TÀI LIỆU**

#### **2.11 Danh mục văn bản, tài liệu lưu trữ**

Thực hiện theo Quyết định Ban hành "Hướng dẫn việc lập, quản lý và cập nhật hệ thống văn bản, tài liệu nghiệp vụ của cơ sở cung cấp dịch vụ bảo đảm hoạt động bay".

#### **2.12 Chế độ, vị trí, người lưu trữ**

*2.12.1 Chế độ lưu trữ* 

- Trưởng cơ sở có trách nhiệm lập hệ thống văn bản, tài liệu nghiệp vụ của cơ sở mình, phân công cụ thể bằng văn bản cho cá nhân chịu trách nhiệm lập, duy trì, cập nhật hệ thống văn bản tài liệu liên quan;
- Các văn bản, tài liệu nghiệp vụ được lập, lưu trữ dưới dạng bản cứng, bản mềm trên CSDL của cơ sở (đảm bảo cán bộ, nhân viên của cơ sở có thể truy cập sử dụng được);
- Tất cả các văn bản tài liệu nêu trên được lưu trữ cho đến khi hết hiệu lực/cập nhật hoặc ban hành mới;
- Văn bản tài liệu được lưu trữ tại tủ tài liệu của cơ sở, do Trưởng cơ sở chịu trách nhiệm tổ chức, quản lý (bản cứng).

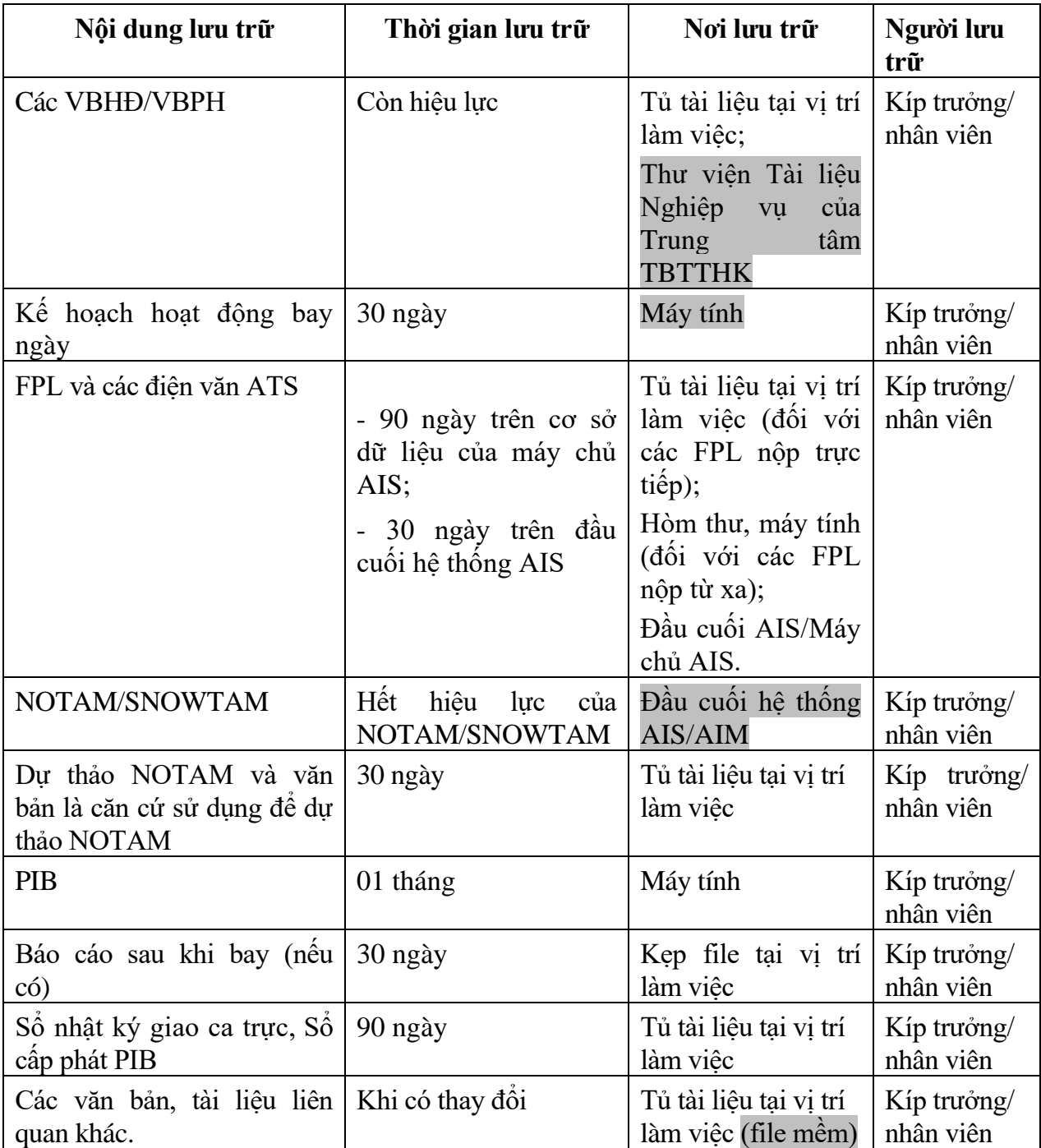

#### *2.12.2 Vị trí, người lưu trữ*

Việc hủy hồ sơ thuộc thẩm quyền theo quy định của Giám đốc Trung tâm TBTTHK.

# **2.13 Chế độ kiểm tra**

Trưởng/Phó Trưởng cơ sở kiểm tra định kỳ hoặc đột xuất khi có yêu cầu.

#### **Chương 3**

# **VỊ TRÍ LÀM VIỆC VÀ KHAI THÁC SỬ DỤNG HỆ THỐNG KỸ THUẬT, TRANG BỊ VÀ THIẾT BỊ**

#### **Mục 1**

### **VỊ TRÍ LÀM VIỆC**

#### **3.1 Mô tả cơ sở hạ tầng**

- Cơ sở ARO/AIS Nội Bài được bố trí tại tầng 1, nằm phía Đông nhà ga T2 (nhà ga quốc tế), liền kề với sân đỗ tàu bay. Phòng làm việc có diện tích 60m2 được lắp đặt các hệ thống, thiết bị để thực hiện nhiệm vụ, có lối đi lại thuận tiện cho người làm TTB đến làm thủ tục trước và sau chuyến bay;
- Ghi chú: Chi tiết sơ đồ mặt bằng tổng thể xem tại Phụ lục 1 kèm theo.
- Phòng làm việc được trang bị đầy đủ bàn ghế, máy tính, máy in, máy fax, điện thoại, máy photocopy, máy ghi âm; thiết bị đầu cuối AFTN/AMHS/AIS/AIM/NOTAM bán tự động; tủ lưu trữ hồ sơ tài liệu, tài liệu hướng dẫn; đồng hồ treo tường hiển thị giờ Việt Nam và giờ quốc tế (UTC), các sơ đồ, bản đồ hàng không; điều hòa không khí đảm bảo tốt cho môi trường làm việc của trang thiết bị, bình cứu hỏa để chữa cháy, máy hút bụi để đảm bảo vệ sinh môi trường.

#### **3.2 Các vị trí làm việc, khu nghỉ giữa giờ và các vị trí liên quan khác**

- Các vị trí trực: Vị trí Kíp trưởng, vị trí trực ARO và vị trí trực AIS sân bay được bố trí tại các bàn làm việc liền kề nhau trong phòng trực của cơ sở ARO/AIS Nội Bài;
- Khu nghỉ giữa giờ được bố trí gần khu làm việc.

# **3.3 Bảng hiệu, ký hiệu liên quan, di chuyển trong khu vực làm việc** Bảng hiệu của cơ sở ARO/AIS Nội Bài:

- Trước phòng làm việc của cơ sở:
	- + Bảng có chữ C in hoa nền vàng được gắn ngay trên cửa ra vào;

+ Bảng tên tiếng Anh: Air traffic services reporting office; tên tiếng Việt: Phòng Thủ tục bay.

- Trước phòng làm việc của Trưởng/Phó Trưởng cơ sở ARO/AIS Nội Bài có bảng đề: Trung tâm ARO/AIS Nội Bài.

#### **3.4 Nội quy ra, vào cơ sở, vị trí làm việc, tiếp đón khách tham quan**

- Nhân viên và khách đến tham quan phải tuân thủ các quy định của Cảng HKQT Nội Bài, Cảng vụ hàng không miền Bắc và Trung tâm TBTTHK.
- Việc canh gác bảo vệ được thực hiện bởi lực lượng an ninh hàng không thuộc Trung tâm An ninh hàng không Nội Bài - Cảng HKQT Nội Bài.

#### **3.5 Quy định, hướng dẫn khác**

Tuân thủ Quy chế Văn hóa doanh nghiệp tại TCTQLBVN.

#### **Mục 2**

# **KHAI THÁC SỬ DỤNG HỆ THỐNG KỸ THUẬT, TRANG BỊ VÀ THIẾT BỊ**

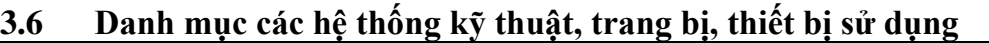

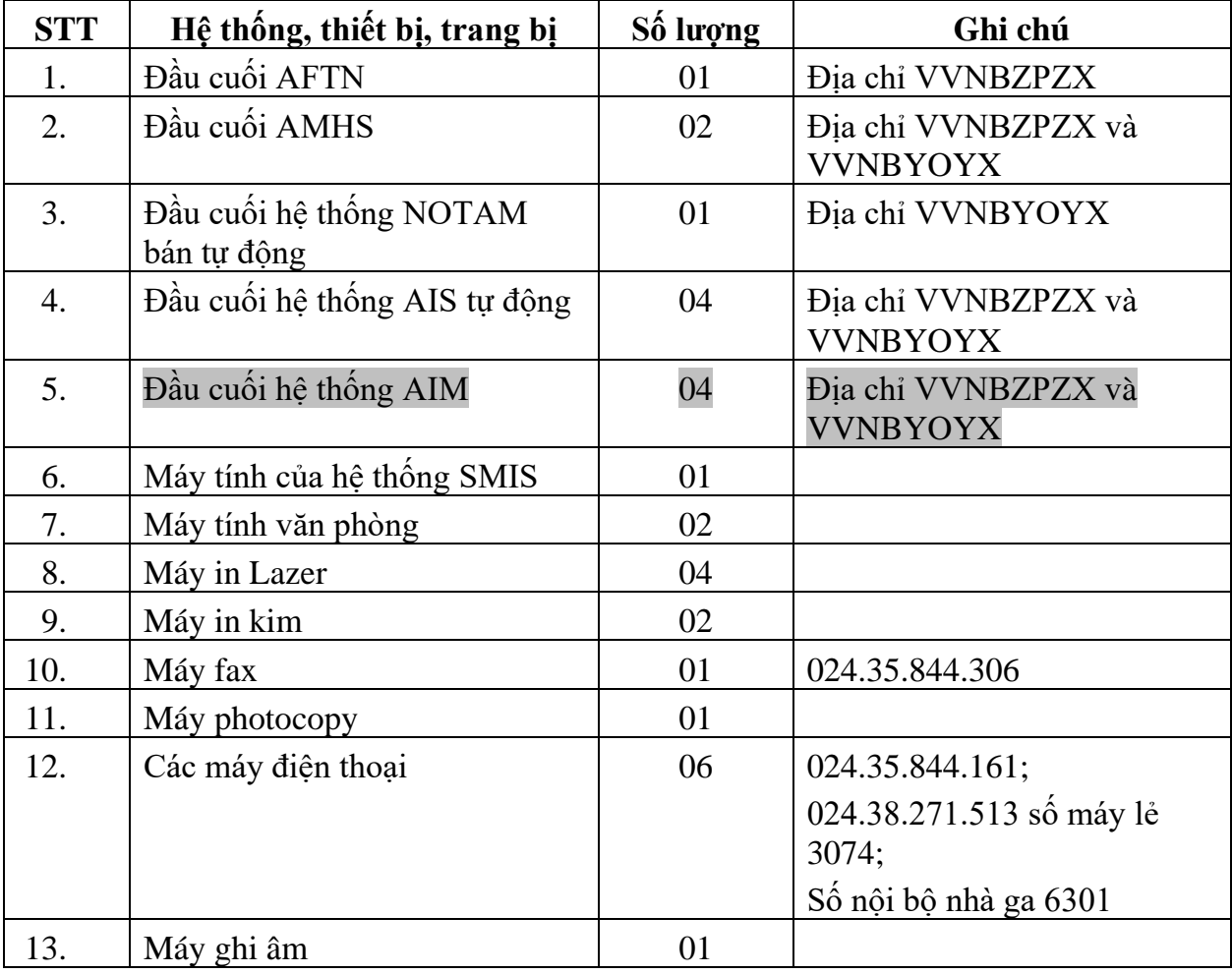

### **3.7 Mô tả tóm tắt bố trí hệ thống kỹ thuật, thiết bị, đường truyền**

#### *3.7.1 Thiết bị đầu cuối hệ thống AIS tự động*

Đầu cuối hệ thống AIS tự động, máy in, kết nối với hệ thống máy chủ AIS tại Công ty Quản lý bay miền Bắc qua đường truyền mạng TCP/IP.

### *3.7.2 Thiết bị đầu cuối hệ thống NOTAM bán tự động*

Đầu cuối khai thác NOTAM bán tự động, máy in, kết nối với hệ thống AFTN của Công ty QLBMB qua kênh truyền dữ liệu.

### *3.7.3 Thiết bị đầu cuối AFTN*

Đầu cuối khai thác AFTN, máy in, kết nối với Trung tâm chuyển tiếp điện văn tự động Nội Bài qua kênh truyền dữ liệu.

#### *3.7.4 Thiết bị đầu cuối AMHS*

Đầu cuối khai thác AMHS, máy in, kết nối với máy chủ AMHS đặt tại Công ty QLB miền Nam qua kênh truyền VPN.

#### *3.7.5 Thiết bị đầu cuối AIM*

Đầu cuối khai thác AIM, kết nối với hệ thống máy chủ AIM tại Phòng CNS, tòa nhà ATCC HAN qua đường truyền VPN.

**3.8 Tóm tắt tính năng khai thác, các sản phẩm của hệ thống kỹ thuật, trang bị, thiết bị** 

Chi tiết một số tính năng khai thác xem tại Phụ lục 2 Tài liệu này.

- **3.9 Cách khai thác sử dụng các hệ thống, trang bị, thiết bị và các ứng dụng** Tham chiếu các tài liệu hướng dẫn khai thác sau:
	- Tài liệu hướng dẫn khai thác hệ thống AIS tư động;
	- Tài liệu hướng dẫn khai thác hệ thống NOTAM bán tư động;
	- Tài liệu hướng dẫn khai thác hệ thống AMHS;
	- Tài liệu hướng dẫn khai thác hệ thống AIM.

#### **3.10 Quy định về phối hợp xử lý khi có hỏng hóc, trục trặc kỹ thuật**

- Khi sự cố kỹ thuật xảy ra, nhân viên cơ sở ARO/AIS lập tức gọi điện thoại theo các số máy sau cho nhân viên trực kỹ thuật của Phòng Bảo đảm kỹ thuật – Trung tâm TBTTHK để thông báo về hiện trạng sự cố: Số máy lẻ 8527 hoặc số cố định 024.38720813 (liên lạc 24/7).
- Nhân viên trực kỹ thuật có trách nhiệm hướng dẫn xử lý khắc phục sự cố qua điện thoại. Nếu không xử lý được qua điện thoại, nhân viên trực kỹ thuật sẽ tới hiện trường xác nhận và thực hiện xử lý tại chỗ.

#### **3.11 Các quy định, hướng dẫn khác**

Thực hiện theo "Quy định quản lý kỹ thuật của TCTQLBVN".

#### **Chương 4**

#### **PHƯƠNG THỨC CUNG CẤP DỊCH VỤ**

#### **4.1 Mô tả khu vực trách nhiệm**

Cơ sở ARO/AIS Nội Bài có trách nhiệm cung cấp dịch vụ ARO/AIS sân bay Nội Bài và cung cấp dịch vụ AIS sân bay Cát Bi, Vân Đồn, Điện Biên, Thọ Xuân, Vinh, Đồng Hới.

#### **4.2 Đối tượng cung cấp dịch vụ**

 Là những cá nhân, tổ chức, đơn vị, cơ sở, doanh nghiệp tham gia điều hành, khai thác hoạt động bay hàng không dân dụng, bao gồm:

- + Người làm TTB: Tổ lái, nhân viên điều độ của hãng hàng không, nhân viên trợ giúp thủ tục kế hoạch bay;
- Các cơ sở cung cấp dịch vụ không lưu;
- Các cơ quan, tổ chức khác theo thỏa thuận hoặc khi có yêu cầu.

#### **4.3 Mô tả nội dung cung cấp dịch vụ, các phương thức khai thác và các quy định/lưu ý khác**

#### *4.3.1 Nội dung cung cấp dịch vụ*

- *a) Dịch vụ ARO*
- Nhân kế hoạch hoạt động bay ngày và các thông tin bổ sung, thay đổi so với kế hoạch hoạt động bay ngày;
- Nhân và kiểm tra, đối chiếu các nội dung trong dư thảo FPL so với kế hoạch hoạt động bay ngày và xử lý các trường hợp bất thường;
- Chấp thuận và phát FPL qua mạng AFTN/AMHS đến các cơ sở ATS và các đơn vị có liên quan theo quy định;
- Nhận giờ cất/hạ cánh thực tế, các thông tin chậm trễ, thay đổi, hủy chuyến, thông tin bất thường khác…để phát các điện văn phù hợp (DEP, ARR, DLA, CHG, CNL) đến các đầu mối liên quan theo quy định;
- Nhận, xử lý, lưu trữ điện văn không lưu liên quan;
- Phối hợp, hiệp đồng với các cơ sở cung cấp dịch vụ không lưu và các cơ quan, đơn vị khác có liên quan đảm bảo điều hoà cho hoạt động bay tại sân bay.
- *b) Dịch vụ AIS sân bay*
- Nhận và xử lý các NOTAM/SNOWTAM do Phòng NOTAM cung cấp;
- Tiếp nhận tin tức có thể ảnh hưởng đến an toàn bay trong phạm vi trách nhiệm của cảng hàng không, sân bay Nội Bài, Cát Bi, Vân Đồn, Điện Biên, Thọ Xuân, Vinh, Đồng Hới. Kiểm tra nội dung nếu tin tức phù hợp phát hành thông báo tin tức hàng không thì chuyển cho Cơ sở CSDLHK để xử lý;
- Soạn, cung cấp và cập nhật PIB cho người làm TTB. Đối với các chuyến bay khởi hành từ các sân bay Cát Bi, Vân Đồn, Điện Biên, Thọ Xuân, Vinh, Đồng Hới mà không áp dụng quy trình làm thủ tục bay từ xa: Soạn, gửi PIB và cập nhật PIB qua email cho nhân viên ARO của Đài KSKL Cát Bi, Vân Đồn, Điện Biên, Thọ Xuân, Vinh, Đồng Hới để chuyển trực tiếp cho tổ lái;
- Đảm bảo dịch vụ Thông báo tin tức sau chuyến bay bao gồm thu thập và xử lý tin

tức ảnh hưởng đến hoạt động bay từ tổ lái hoặc từ các cơ sở ATS;

- Khai thác, bảo quản hệ thống kỹ thuật, trang bị, thiết bị TBTTHK của bộ phận;
- Lưu trữ tài liệu TBTTHK theo quy định.

#### *4.3.2 Phương thức khai thác*

- Dịch vụ ARO/AIS được cung cấp cho các đối tượng sử dụng, theo phương thức trực tiếp và từ xa (24/24 giờ);
- Tuân thủ các quy định được nêu tại các văn bản quy phạm pháp luật có liên quan của Việt Nam và Tài liệu hướng dẫn này;
- Tuân thủ theo các tiêu chuẩn, khuyến cáo thực hành của ICAO tại các Phụ ước (Annex), Tài liệu (Doc) có liên quan đối với dịch vụ bảo đảm hoạt động bay chịu trách nhiệm cung cấp.

#### **4.4 Hiệp đồng/hợp đồng cung cấp dịch vụ**

Nhằm bảo đảm cung cấp dịch vụ ARO/AIS với chất lượng tốt nhất tới người sử dụng, Trung tâm TBTTHK đã tiến hành thảo luận và ký kết các văn bản thỏa thuận, VBHĐ, VBPH với các cơ quan, đơn vị liên quan đáp ứng yêu cầu hoạt động bay an toàn, điều hòa và hiệu quả.

*Ghi chú:*

- *Tên gọi, địa chỉ liên hệ của các đầu mối có mối quan hệ, hiệp đồng xem tại Phụ lục 3 của Tài liệu này.*
- *Danh mục các VBHĐ/VBPH xem tại Phụ lục 7 của Tài liệu này.*

#### **4.5 Phương thức xử lý các trường hợp bất thường trong quá trình cung cấp dịch vụ**

#### *4.5.1 Các trường hợp bất thường*

- Trường hợp 1: Sự cố hỏng, mất đường truyền hoặc lỗi một trong các hệ thống trang thiết bị AIS/AFTN/AMHS/AIM hoặc NOTAM bán tự động hoặc các trang thiết bị khác (máy văn phòng, fax, điện thoại, đường truyền internet…) (chỉ gián đoạn cung cấp dịch vụ trong thời gian ngắn và có thể khắc phục/giải trợ ngay);
- Trường hợp 2: Sư cố hỏng, mất đường truyền hoặc lỗi hệ thống trang thiết bị AIS/AFTN/AMHS/AIM hoặc NOTAM bán tự động (gián đoạn cung cấp dịch vụ trong thời gian dài); Sự cố cháy, nổ hệ thống trang thiết bị kỹ thuật; cháy nổ vị trí làm việc, sự cố thiên tai (mất nhiều thời gian sửa chữa, khắc phục).

#### *4.5.2 Các bước xử lý trong các trường hợp bất thường*

- *a) Đối với trường hợp 1*
- *Bước thứ nhất:* Kíp trưởng/Nhân viên trực ngay lập tức kiểm tra cụ thể tình trạng thiết bị xảy ra lỗi, báo cáo cán bộ trực giám sát và thông báo cho nhân viên trực của Phòng Bảo đảm kỹ thuật để khắc phục theo quy định về phối hợp xử lý sự cố tại Mục 3.10;
- *Bước thứ hai:* Chuyển sang khai thác các trang thiết bị dự phòng trong thời gian gián đoạn; trường hợp ko sử dụng được trang thiết bị dự phòng, yêu cầu đơn vị khác giải trợ;

*\* Lưu ý: Khi hệ thống AIM không còn khả năng cung cấp dịch vụ PIB:* 

- *Giai đoạn 1: Sử dụng hệ thống AIS: Tạo PIB và khai thác NOTAM;*
- *Giai đoạn 2: Sử dụng Hệ thống NOTAM bán tự động: Tạo PIB và khai thác NOTAM khi dừng duy trì hoạt động hệ thống AIS làm dự phòng. 2. Khi Hệ thống AIS không còn khả năng cung cấp dịch vụ:*
- *Sử dụng Hệ thống NOTAM bán tự động: Cung cấp chức năng NOTAM và PIB.*
- *Sử dụng Hệ thống AMHS/AFTN: Phát điện văn ATS.*
- *Bước thứ ba:* Ghi chép đầy đủ vào Sổ nhật ký giao ca trực.

*Ghi chú: Thực hiện báo cáo bằng văn bản (tường trình vụ việc) khi có yêu cầu. Đính kèm FPL và các điện văn không lưu, điện văn NOTAM/SNOWTAM, điện văn sự vụ hoặc các sản phẩm đã cung cấp qua trang thiết bị dự phòng trong thời gian xảy ra trường hợp bất thường.*

- *b) Đối với trường hợp 2*
- *Bước thứ nhất:* Kíp trưởng/Nhân viên trực ngay lập tức báo cáo Trưởng cơ sở và phối hợp với các cơ quan, đơn vị liên quan (Cảng HKQT Nội Bài, Công ty QLBMB, Phòng Bảo đảm Kỹ thuật - Trung tâm TBTTHK v.v) kịp thời khắc phục (dập lửa, di chuyển trang thiết bị, tài liệu v.v);
- *Bước thứ hai:* Thực hiện thông báo ngay cho các cá nhân, đơn vị liên quan về tình trạng gián đoạn cung cấp dịch vụ đồng thời áp dụng ngay các phương án giải trợ nêu tại Mục 4.5.3a) dưới đây;
- *Bước thứ ba:* Thông báo ngay sau khi kết thúc sự cố cho các cá nhân, đơn vị liên quan về dịch vụ được cung cấp trở lại bình thường, nếu cần;
- *Bước thứ tư:* Ghi chép đầy đủ vào Sổ nhật ký giao ca trực.

*Ghi chú: Thực hiện báo cáo bằng văn bản (tường trình vụ việc) khi có yêu cầu. Đính kèm FPL và các điện văn không lưu, điện văn NOTAM/SNOWTAM, điện văn sự vụ hoặc các sản phẩm được đơn vị giải trợ cho ARO/AIS Nội Bài trong thời gian xảy ra trường hợp bất thường.*

#### *4.5.3 Phương thức giải trợ*

- *a) Giải trợ cho ARO/AIS Nội Bài*
- Đối với dịch vụ AIS (sân bay Nội Bài, Cát Bi, Điện Biên, Vinh, Thọ Xuân, Đồng Hới, Vân Đồn): Cơ sở AIS sân bay Nội Bài đề nghị cơ sở AIS sân bay Tân Sơn Nhất hỗ trợ soạn và gửi PIB qua e-mail hoặc fax cho cơ sở AIS sân bay Nội Bài;
- Đối với dịch vụ ARO: xem mục 4.5.4 (Phương thức ứng phó không lưu cho cơ sở ARO Nội Bài)
- *b) ARO/AIS Nội Bài giải trợ cho các đơn vị khi có đề nghị:*

Khi nhận được đề nghị giải trợ từ ARO/AIS Tân Sơn Nhất và các cơ sở ARO sân bay khu vực miền Bắc, cơ sở ARO/AIS Nội Bài thực hiện:

- Giải trợ (phát điện văn ATS, soạn và gửi PIB) cho cơ sở ARO/AIS Tân Sơn Nhất (bao gồm cả cung cấp AIS sân bay Cần Thơ, Cà Mau, Rạch Giá, Côn Sơn, Phú Quốc);
- Giải trợ cho các cơ sở ARO sân bay khu vực miền Bắc (*Cát Bi, Điện Biên, Vinh, Thọ Xuân, Đồng Hới, Vân Đồn*) bằng cách phát điện văn ATS trên hệ thống AIS/AFTN/AMHS.

*Ghi chú: Trong trường hợp việc thực hiện giải trợ cho các cơ sở khác bị quá tải thì yêu cầu cơ sở ARO/AIS Đà Nẵng hoặc Cam Ranh giải trợ từng trường hợp cụ thể.*

#### *4.5.4 Phương thức ứng phó Không lưu cho cơ sở ARO Nội Bài*

Thực hiện theo kế hoạch ứng phó Không lưu HKDD Việt Nam do Cục HKVN ban hành.

- *Vị trí ứng phó*

Trong trường hợp cơ sở ARO Nội Bài không sử dụng được, sử dụng vị trí ứng phó là phòng trực của Cơ sở Đánh tín hiệu tàu bay tại tầng 1 đầu Tây nhà ga T2 Cảng HKQT Nội Bài.

- *Phương thức ứng phó*

### *Ứng phó ngắn hạn*

- + Nhân viên ARO nhanh chóng sử dụng các phương tiện thông tin hiện có (hoặc nhờ hỗ trợ) thông báo cho ACC Hà Nội, APP/TWR/GCU Nội Bài, đại diện các hãng Hàng không đang tham gia khai thác.
- + Sử dụng vị trí ứng phó là phòng trực của Cơ sở Đánh tín hiệu tàu bay tại tầng 1 đầu Tây nhà ga T2 Cảng HKQT Nội Bài (để nhận và cung cấp thông tin trực tiếp cho người làm TTB), bố trí tối thiểu 01 nhân viên ARO đến phòng trực APP Nội Bài sử dụng vị trí đầu cuối AFTN/AMHS của APP Nội Bài (để phát chuyển điện văn ATS qua hệ thống AFTN/AMHS).
- + Các nhân viên ARO di chuyển về vị trí ứng phó và yêu cầu giải trợ điện văn về APP Nội Bài (địa chỉ VVNBZAZX) và thực hiện ủy quyền cho APP Nội Bài phát điện văn (do nhân viên ARO thực hiện) hoặc ủy quyền cho cơ sở ARO Tân Sơn Nhất phát điện văn.
- + Kíp trực ứng phó chịu trách nhiệm thông báo cho các cơ quan, đơn vị liên quan qua các phương tiện liên lạc: đường dây nóng, điện thoại, AFTN/AMHS AIS/AIM, v.v. về việc thực hiện kế hoạch ứng phó ngắn hạn.

### *Ứng phó dài hạn*

- Triển khai lực lượng và trang thiết bị kỹ thuật tại vị trí ứng phó.
- Kíp trực ứng phó chịu trách nhiệm thông báo cho các cơ quan, đơn vị liên quan qua các phương tiện liên lạc sẵn có; triển khai thực hiện kế hoạch ứng phó dài hạn:
	- + Trước khi thực hiện kế hoạch: Tiến hành liên lạc với các cơ sở ATS khác cho 01 chuyến bay; sau đó kiểm tra, đánh giá và triển khai thực hiện.
	- + Thực hiện kế hoạch: Sau khi thử nghiệm thành công, cung cấp dịch vụ không lưu theo Kế hoạch ứng phó.

#### *Phương thức nộp kế hoạch bay*

Áp dụng theo quy định hiện hành.

# **Chương 5 QUY TRÌNH TÁC NGHIỆP**

#### **5.1 Các loại quy trình**

- Quy trình ARO:
	- + Quy trình đối với chuyến bay khởi hành;
	- + Quy trình đối với chuyến bay đến;
	- + Quy trình xử lý các tình huống bất thường.
- Quy trình AIS:
	- + Quy trình soạn thảo và cung cấp PIB;
	- + Quy trình nhận và xử lý tin tức sau chuyến bay;
	- + Quy trình cập nhật ấn phẩm;
- Quy trình xử lý thông tin phản hồi khách hàng.

#### **5.2 Quy trình ARO**

#### *5.2.1 Đối với chuyến bay khởi hành*

Nhận kế hoạch hoạt động bay ngày và các thông tin bổ sung, thay đổi so với kế hoạch hoạt động bay ngày (bao gồm cả các thông tin liên quan đến chuyến bay không thường lệ): các chuyến bay khởi hành từ Cảng HKQT Nội Bài nhận từ Trung tâm QLLKL, các chuyến bay khởi hành từ Cảng HK Cát Bi, Vân Đồn, Điện Biên, Thọ Xuân, Vinh, Đồng Hới; thông báo kịp thời các nơi liên quan,lập thành file đối với chuyến bay đi.

- *a) Quy trình làm thủ tục bay trực tiếp tại cơ sở ARO/AIS*
- Nhận dự thảo FPL từ người làm TTB, nhân viên ARO tiến hành kiểm tra, đối chiếu các nội dung trong dự thảo FPL so với kế hoạch hoạt động bay ngày:
	- + Nếu có sai sót hoặc thiếu nội dung trong dự thảo FPL thì yêu cầu người làm TTB chỉnh sửa, bổ sung;
	- $+$  Nếu dư thảo FPL có nội dung thay đổi (loại tàu bay, đường bay...) so với kế hoạch hoạt động bay ngày, nhân viên ARO xác nhận lại với người làm TTB và với Kíp trực Thông báo Hiệp đồng bay thuộc Trung tâm Hiệp đồng bay và Điều phối luồng không lưu - Trung tâm QLLKL (sau đây gọi tắt là Kíp trực của Trung tâm QLLKL) về nội dung thay đổi.
	- + Nếu chuyến bay không có trong kế hoạch hoạt động bay ngày thì nhân viên ARO thực hiện:
- i) Yêu cầu người làm TTB cung cấp số phép bay do cơ quan có thẩm quyền cấp để xử lý; hoặc
- ii) Nếu người làm TTB không cung cấp được số phép bay, nhân viên ARO yêu cầu người làm TTB liên hệ với cơ quan có thẩm quyền hoặc Trung tâm QLLKL để xin phép;
- iii) Thông báo ngay cho Kíp trực của Trung tâm QLLKL về việc chuyến bay đề nghị nộp FPL nhưng chưa có trong kế hoạch hoạt động bay ngày hoặc cung cấp số phép bay do người làm TTB cung cấp (nếu có).

Trong mọi trường hợp, không nhận dự thảo FPL từ người làm TTB khi chuyến bay chưa có kế hoạch hoạt động bay ngày/thông báo bổ sung).

- Đối với những chuyến bay thay đổi giờ bay sớm hơn so với giờ trong kế hoạch hoạt động bay ngày: Nhân viên ARO sẽ yêu cầu người làm TTB liên hệ trực tiếp với Kíp trực của Trung tâm QLLKL hoặc cơ quan có thẩm quyền. Nhân viên ARO chỉ thực hiện phát điện văn FPL sau khi nhận được điện văn thông báo thay đổi giờ từ Trung tâm QLLKL.
- Sau khi chấp thuận FPL:
	- + Đối với chuyến bay được nộp bởi nhân viên điều độ của hãng/tổ lái: nhân viên ARO và người làm TTB ký, ghi rõ họ tên và thời gian nhân vào FPL;
	- + Đối với chuyến bay được nộp bởi nhân viên trợ giúp TTKHB: nhân viên ARO và nhân viên trợ giúp TTKHB ký, ghi rõ họ tên và thời gian nhận vào FPL mà FPL đó đã có chữ ký, ho tên của tổ lái;
- Nhân viên ARO phát FPL tới các cơ sở ATS và đơn vị liên quan (được nêu tại Phụ lục 8 Tài liệu này). Đối với trường hợp có nhiều chuyến bay nộp FPL cùng một lúc thì chuyến bay nào có EOBT sớm hơn sẽ được ưu tiên phát trước, ngoại trừ chuyến bay chuyên cơ/chuyên khoang;
- Sau khi phát FPL, nhân viên ARO lưu trữ FPL bản giấy theo thứ tư ngày trực và file mềm được lưu tự động trên hệ thống;
- Trường hợp có phản hồi từ các đơn vị có liên quan về điện văn đã phát, nhân viên ARO kiểm tra, báo cáo kíp trưởng. Nếu thấy thông tin phản hồi phù hợp, cần phải chỉnh sửa FPL nhân viên ARO thông báo cho người làm TTB, TWR liên quan để xử lý. Trong trường hợp không liên lạc được với người làm TTB nêu trên thì nhân viên ARO chủ động phối hợp với nhân viên TWR để thông báo cho tổ lái biết thông qua thoại vô tuyến và yêu cầu nộp lại FPL;
- Nhân viên ARO thực hiện phát điện văn DLA, CHG, CNL...trong trường hợp nhận được thông báo chuyến bay có thay đổi (hủy chuyến, các chuyến bay khởi hành không thực hiện đúng FPL đã dự định mà chuyến bay đó có trì hoãn vượt quá 30 phút so với EOBT ghi trong FPL đối với chuyến bay có kiểm soát và 60 phút đối với chuyến bay không có kiểm soát, v.v) từ người làm TTB liên quan hoặc TWR;
- Riêng với các chuyến bay khởi hành từ Cảng HKQT Nội Bài đi tới các sân bay và vùng trời của các nút ATFM mức 3, công tác nộp FPL và các thông tin liên quan đến việc phát điện văn ATS (bao gồm điện văn DLA, CHG khi có thay đổi 15 phút trở lên so với giờ EOBT ghi trong FPL đã nộp và thông tin CNL khi hủy bỏ chuyến bay) tuân thủ theo Phương thức khai thác ATFM đa điểm nút mức 2 tại Việt Nam;
- Đối với các chuyến bay khai thác DMAN tại Cảng HKQT Nội Bài: Thực hiện theo Quy trình phối hợp xử lý theo dữ liệu hệ thống quản lý tàu bay đến, tàu bay khởi hành (AMAN/DMAN) tại khu vực Cảng HKQT Nội Bài;
- Ngay sau khi nhận được giờ cất cánh thực tế (ATD) của tàu bay từ các TWR liên quan, không muộn hơn 3 phút từ thời điểm nhận thông tin, nhân viên ARO soạn thảo và phát điện văn cất cánh qua mạng AFTN/AMHS/AIS đến các đầu mối liên quan theo quy định (nêu tại Phụ lục 8 Tài liệu này);
- Trường hợp hệ thống SMIS không tự cập nhật giờ tự động, nhân viên ARO hỗ

trợ cập nhật giờ thủ công (bằng tay) vào hệ thống SMIS hoặc thông báo bằng điện thoại cho Đội Điều phối khai thác - Trung tâm ĐHSB Nội Bài (nếu có yêu cầu).

Trong trường hợp nhân được thông tin các chuyến bay đã cất cánh nhưng phải quay lại sân bay khởi hành hạ cánh vì lý do đặc biệt về thời tiết, kỹ thuật, v.v; nhân viên ARO thông báo cho đội Điều phối kế hoạch - Trung tâm ĐHSB Nội Bài - Cảng HKQT Nội Bài, đồng thời phát điện văn ARR theo mẫu tại điểm a) mục 5.2.3 dưới đây cho sân bay nơi tàu bay dự định đến và các cơ sở ATS có liên quan.

#### *Ghi chú:*

*Quy trình trên cũng được áp dụng đối với các chuyến bay chuyên cơ/chuyên khoang. Ngoài ra, nhân viên ARO thông báo kịp thời các điện văn liên quan đến chuyến bay chuyên cơ/chuyên khoang cho: Trực ban trưởng Cảng HKQT Nội Bài, Cảng vụ Hàng không miền Bắc.*

 *b) Quy trình làm thủ tục bay từ xa*

Thực hiện theo Phương thức làm thủ tục bay từ xa cho các chuyến bay của Hãng hàng không/Người khai thác tàu bay đã được Cục HKVN chấp thuận.

# *5.2.2 Đối với chuyến bay đến*

- Nhân kế hoạch hoạt động bay ngày từ Trung tâm QLLKL và các thông tin bổ sung, thay đổi so với kế hoạch hoạt động bay ngày (bao gồm cả các thông tin liên quan đến chuyến bay không thường lệ): từ Trung tâm QLLKL, Đài KSKL Phù Cát; thông báo kịp thời cho các nơi liên quan theo quy định, lập thành file đối với chuyến bay đến;
- Nhân các điện văn bổ sung, thay đổi, tăng chuyến hoặc nhân được thông báo liên quan những chuyến bay đến về muộn hoặc điện văn liên quan đến những chuyến bay không thường lệ v.v;
- Ngay sau khi nhận được các điện văn bổ sung, thay đổi, tăng chuyến hoặc nhận được thông báo liên quan những chuyến bay đến muộn hoặc điện văn liên quan đến những chuyến bay quốc tế và không thường lệ, v.v. nhân viên ARO thông báo kịp thời cho đội Điều phối kế hoạch - Trung tâm ĐHSB Nội Bài - Cảng HKQT Nội Bài;
- Nhận, khai thác FPL, điện văn cất cánh của các chuyến bay VIP đến, thông báo giờ dự kiến hạ cánh của chuyến bay này cho Trực ban trưởng Cảng HKQT Nội Bài, Cảng vụ Hàng không miền Bắc. Trường hợp nếu không nhận được FPL, điện văn cất cánh của chuyến bay VIP đến, nhân viên ARO thường xuyên liên lạc với các ACC hoặc TWR hoặc hãng hàng không để có thông tin giờ hạ cánh của các chuyến nêu trên;
- Nhân giờ hạ cánh thực tế của các chuyến bay đến từ TWR, phát điện văn ARR đến các đầu mối liên quan theo quy định (nêu tại Phụ lục 8 Tài liệu này) (thời gian phát điện văn hạ cánh không được muộn hơn 03 phút từ thời điểm nhận thông tin). Trường hợp hệ thống SMIS không tự cập nhật giờ tự động thì nhân viên ARO kiểm tra và cập nhật bổ sung các giờ bị thiếu. Hỗ trợ cập nhật giờ thủ công (bằng tay) vào hệ thống SMIS hoặc thông báo bằng điện thoại cho Đội Điều phối khai thác - Trung tâm ĐHSB Nội Bài (nếu có yêu cầu).

*Ghi chú: Quy trình trên cũng được áp dụng đối với các chuyến bay chuyên*
*cơ/chuyên khoang. Ngoài ra, nhân viên ARO thông báo kịp thời các điện văn liên quan đến chuyến bay chuyên cơ/chuyên khoang cho: Trực ban trưởng Cảng HKQT Nội Bài, Cảng vụ hàng không miền Bắc.*

### *5.2.3 Quy trình xử lý các tình huống bất thường*

 *a) Tàu bay hạ cánh đột xuất*

Khi nhận được thông tin về chuyến bay sẽ hạ cánh đột xuất xuống sân bay Nội Bài, nhân viên ARO có nhiệm vụ:

- Ghi lại tên người thông báo, nội dung thông báo và giờ nhận vào Sổ nhật ký giao ca trực;
- Xác nhân các thông tin liên quan đến chuyến bay hạ cánh gồm: Loại tàu bay, số hiệu chuyến bay, đường bay; nguyên nhân hạ cánh khẩn cấp; thời gian tổ lái xin ha cánh; ETA;
- Thông báo tất cả các nội dung trên cho cán bộ trực giám sát;
- Sau khi tàu bay hạ cánh, phát điện hạ cánh (ARR) qua AFTN/AMHS/AIS đến tất cả các địa chỉ có liên quan đến chuyến bay theo mẫu sau:
- (ARR-HVN987-VVTS1100-VVVH-VVNB1328)

*Trong đó:* 

*+ 11h00 là EOBT hoặc là giờ thực tế khởi hành đối với chuyến bay nộp KHB trước khi bay hoặc là giờ thực tế hoặc giờ dự kiến qua điểm đầu tiên của đường bay trong trường 15 điện văn FPL đối với KHB nhận được từ chuyến bay đang bay.*

*+ 13h28 là giờ hạ cánh thực tế (tại sân bay divert).*

- Thường xuyên theo dõi chuyến bay và ghi toàn bộ sự việc vào Sổ nhật ký giao ca trực.
- *b) Tàu bay bị can thiệp bất hợp pháp*
- Khi nhân thông tin về tàu bay bị can thiệp bất hợp pháp, nhân viên ARO phải xác nhận nguồn thông tin, báo cáo cán bộ trực giám sát;
- Nắm bắt kip thời thông tin về tàu bay bị can thiệp bất hợp pháp để phối hợp với các đơn vị liên quan thực hiện các nội dung theo yêu cầu của cơ quan có thẩm quyền (nếu được yêu cầu);
- Ghi đầy đủ nội dung liên quan vào Sổ nhật ký giao ca trực.
- *c) Tàu bay bị mất liên lạc*
- Khi nhận thông tin về tàu bay bị mất liên lạc không địa từ cơ sở ATS liên quan, nhân viên ARO báo cáo cán bộ trực giám sát;
- Nắm bắt kip thời thông tin về tàu bay bị mất liên lạc để phối hợp với các đơn vị liên quan thực hiện các nội dung theo yêu cầu của cơ quan có thẩm quyền (nếu được yêu cầu);
- Ghi đầy đủ nội dung liên quan vào Sổ nhật ký giao ca trực.

### **5.3 Quy trình AIS**

## *5.3.1 Quy trình soạn thảo và cung cấp PIB*

- *a) Quy định chung về PIB*
- PIB được soạn thảo dựa trên cơ sở chăng đầu tiên của lô trình bay, từ lúc cất

cánh đến điểm hạ cánh đầu tiên;

- PIB được soạn thảo, cung cấp cho người làm TTB trước 03 giờ so với giờ dự định khởi hành đối với chuyến bay quốc tế và 02 giờ so với giờ dự định khởi hành đối với chuyến bay nội địa trong trường hợp áp dụng phương thức làm thủ tục bay từ xa; trong trường hợp nộp kế hoạch bay trực tiếp, PIB được cung cấp cho người làm TTB ngay sau khi kế hoạch bay không lưu được chấp thuận;
- Đối với chuyến bay có thời gian bay dưới 08 giờ thì tin tức trong NOTAM được chọn lựa có ảnh hưởng trong khoảng thời gian là tổng thời gian bay của chuyến bay theo FPL hiện hành cộng thêm 04 giờ sau giờ hạ cánh;
- Đối với chuyến bay có thời gian bay từ 08 giờ trở lên thì tin tức trong NOTAM được chọn lựa có ảnh hưởng trong khoảng thời gian là tổng thời gian bay của chuyến bay cộng thêm 06 giờ sau giờ hạ cánh;
- Hàng Q-codes của NOTAM không cần phải đưa vào PIB;
- Thời gian sẽ hiện ở tiêu đề PIB là thời gian bằng hoặc sớm hơn ETD của chuyến bay;
- Cuối PIB phải có dòng chữ "End of PIB" (đối với Hệ thống AIS)/"End of Document" (đối với Hệ thống AIM);
- PIB phải được lưu trữ ít nhất là 01 tháng.
- *b) Quy định về cung cấp SNOWTAM*

Căn cứ vào ETD/ETA của chuyến bay và thời gian hết hiệu lực của SNOWTAM để xem xét việc cung cấp và cập nhật cho người làm TTB.

*Quy định chi tiết về việc soạn thảo SNOWTAM ghép vào bản PIB trên hệ thống AIS xem tại mục 4.3 Phụ lục 4 Tài liệu này.* 

*Quy định chi tiết về SNOWTAM xem tại Phụ lục 6 Tài liệu này.*

*c) Các bước để soạn PIB*

Bước 1: Thực hiện kiểm tra dữ liệu trong hệ thống trang thiết bi;

Bước 2: Thực hiện kiểm tra giấy in, mực in để sẵn sàng soạn;

Bước 3: Kiểm tra FPL trong ngày;

Bước 4: Soạn, phát hành, cung cấp, cập nhật và lưu trữ PIB.

*Ghi chú: Hướng dẫn về soạn thảo PIB trên các hệ thống xem tại Phụ lục 4 của Tài liệu này.*

*d) Cung cấp PIB*

PIB được làm thành 02 bản (dạng giấy hoặc dạng điện tử): 01 bản giao cho người làm TTB và 01 bản để lưu;

- 1) Cung cấp PIB trực tiếp tại cơ sở ARO/AIS Nội Bài
- Khi cấp PIB, nhân viên có trách nhiệm yêu cầu người nhân ký và ghi rõ họ tên vào Sổ cấp phát PIB. Sổ cấp phát PIB này phải ghi đầy đủ số hiệu chuyến bay, sân bay đến, ETD, thời gian cung cấp PIB, người cung cấp PIB;
- Nhân viên phải có trách nhiệm giải thích trực tiếp bằng lời nếu được người làm TTB yêu cầu. Trong quá trình giải thích trực tiếp bằng lời, nhân viên có thể sử dung các biên pháp sau:
	- $+$  Sao chup lại và cung cấp các sơ đồ, bản đồ, tài liệu để minh họa cho người làm TTB;

- + Thực hiện cung cấp và giải thích các ấn phẩm TBTTHK, nếu người làm TTB có thắc mắc thì phải liên hệ với cơ quan có thẩm quyền để xác minh độ chính xác của thông tin;
- Ngoài việc cung cấp PIB, nhân viên có thể cung cấp bổ sung một số tài liệu cần thiết khác liên quan đến chuyến bay cho người làm TTB lần đầu tiên đến cảng hàng không, sân bay (nếu có yêu cầu);
- Khi nhân được thông báo từ Phòng NOTAM về hoạt động quân sự có liên quan trong khu vực trách nhiệm, nhân viên AIS thể hiện nội dung NOTAM về cảnh báo dẫn đường lên bản đồ tại cơ sở để lưu ý cho người làm TTB và giúp cho việc giải thích tin tức bằng lời.
- 2) Cung cấp PIB từ xa

Thực hiện theo Phương thức làm thủ tục bay từ xa cho các chuyến bay của Hãng hàng không/Người khai thác tàu bay đã được Cục HKVN chấp thuận.

- 3) Cung cấp PIB đối với các chuyến bay khởi hành từ các sân bay Cát Bi, Vân Đồn, Điện Biên, Thọ Xuân, Vinh, Đồng Hới mà không áp dụng quy trình làm thủ tục bay từ xa (chuyến bay chuyên cơ/chuyên khoang, chuyến bay của các hãng HKQT, v.v):
- Nhân viên AIS sân bay Nôi Bài:

+ Nhận bản kế hoạch hoạt động bay ngày, các sửa đổi bổ sung (nếu có) và các điện văn kế hoạch bay liên quan do nhân viên ARO của Đài KSKL Cát Bi, Vân Đồn, Điện Biên, Thọ Xuân, Vinh, Đồng Hới gửi;

+ Thực hiện soạn và gửi PIB qua email cho nhân viên ARO của Đài KSKL Cát Bi, Vân Đồn, Điện Biên, Thọ Xuân, Vinh, Đồng Hới để in ra và chuyển trực tiếp cho tổ lái.

- *e) Cập nhật PIB*
- Cơ sở AIS sân bay khi soạn xong PIB phải theo dõi những NOTAM mới nhận để cập nhật ngay vào PIB nếu những NOTAM này có liên quan trực tiếp đến chuyến bay;
- Sau khi đã cấp PIB cho người làm TTB, nhân viên cơ sở ARO/AIS có trách nhiệm thường xuyên kiểm tra những NOTAM/SNOWTAM mới nhận được và cập nhật ngay cho người làm TTB theo phương thức sau:

### - **Cập nhật PIB trực tiếp:**

- + Đối với các chuyến bay khởi hành từ sân bay Nội Bài: Nhân viên AIS sân bay Nội Bài giao trực tiếp điện văn NOTAM/SNOWTAM liên quan cho người nhận và giải thích, nếu cần; yêu cầu ký nhận, ghi rõ họ và tên vào Sổ cấp phát PIB;
- + Đối với các chuyến bay khởi hành từ các sân bay Cát Bi, Vân Đồn, Điện Biên, Thọ Xuân, Vinh, Đồng Hới: Nhân viên AIS Nội Bài gửi điện văn NOTAM/SNOWTAM liên quan qua email (có xác nhận qua điện thoại) cho nhân viên ARO của Đài KSKL để chuyển trực tiếp cho tổ lái.

## - **Cập nhật PIB từ xa:**

+ Gửi NOTAM/SNOWTAM mới nhận được liên quan đến chuyến bay đã được cung cấp PIB qua thư điện tử tới hãng hàng không liên quan đồng thời thông báo bằng điện thoại có ghi âm (lưu ý xưng tên và cơ quan, hỏi tên người nhận thông tin); theo dõi việc trả lời thư điện tử và chuyển các nội

#### dung cập nhật qua fax/AFTN/AMHS hoặc bằng hình thức phù hợp; hoặc

- + Thông báo bằng điện thoại có ghi âm (lưu ý xưng tên và cơ quan, hỏi tên người nhận thông tin) các nội dung cần cập nhật đối với PIB trong trường hợp không gửi được thư điện tử; hoặc
- + Đề nghị các cơ sở Điều hành bay thuộc Công ty QLBMB (ACC Hà Nội, APP/TWR Nội Bài, các TWR Điện Biên, Cát Bi, Vân Đồn, Thọ Xuân, Vinh, Đồng Hới) thông báo cho tổ lái qua liên lạc thoại vô tuyến trong trường hợp không kịp thông báo cho người làm TTB hoặc nhân viên ARO của các Đài KSKL Điện Biên, Cát Bi, Vân Đồn, Thọ Xuân, Vinh, Đồng Hới.

### *5.3.2 Quy trình nhận và xử lý tin tức sau chuyến bay*

- Trong trường hợp tổ lái có tin tức muốn báo cáo sau chuyến bay bằng văn bản, nhân viên AIS sân bay hướng dẫn tổ lái thực hiện;
- Khi nhận được thông báo sau chuyến bay của tổ lái hoặc người khai thác tàu bay (trực tiếp hoặc thông qua cơ sở không lưu) bằng văn bản hoặc điện thoại về các tin tức chưa được phổ biến bằng NOTAM/SNOWTAM, các tập bổ sung AIP, AIC hoặc AIP mà những tin tức này có thể ảnh hưởng đến hoạt động bay thì nhân viên AIS sân bay phải thông báo ngay cho Cơ sở CSDLHK và các cơ quan, đơn vị liên quan để kiểm tra, xử lý;
- Trường hợp thông báo sau chuyến bay của tổ lái hay người khai thác tàu bay được xác nhận là chính xác thì nhân viên AIS sân bay phải:
	- + Thông báo ngay cho các cơ sở ATS có liên quan để cảnh báo hoặc cảnh báo trực tiếp cho các tổ lái khác;
	- + Thông báo ngay cho cơ sở có liên quan đến tin tức nói trên để xử lý.
- Trường hợp thông báo sau chuyến bay của tổ lái hay người khai thác tàu bay được xác nhận là không chính xác thì nhân viên AIS sân bay phải thông báo lại việc này cho tổ lái hoặc đại diện người khai thác tàu bay đã thực hiện thông báo sau chuyến bay.

*Ghi chú:* Các tin tức được cung cấp cho cơ sở Thông báo tin tức hàng không (AIS) để phát hành ấn phẩm phù hợp trong các trường hợp cần thiết, bao gồm:

- Tin tức liên quan đến tình trạng và hoạt động của các trạng thiết bị hoặc dịch vụ dẫn đường hàng không được tổ bay quan sát được cần lưu ý;
- Tin tức liên quan đến sự xuất diện của các mối nguy hiểm về chim, động vật hoang dã và vật nuôi mà tổ lái quan sát được, cụ thể:
	- + *Các loài chim*: Cò, Vạc, Sáo, Én, Bìm bịp, Giẽ giun, Diệc, Giang, Diều hâu, Đại bàng, Cắt, Hạc, Cú mèo, chim Cút, chim Lợn, Sẻ đồng, Bồ câu, Vịt trời, v.v… Các bộ chim: Bộ chim Lặn, bộ Hạc, bộ Ngỗng, bộ Cắt, bộ Bồ câu, bộ Cu cu, bộ Cú muỗi, bộ Sả, bộ Bói cá, bộ Gõ kiến và bộ Sẻ, v.v…
	- + *Động vật hoang dã*: rắn, trăn, chồn, chuột, thằn lằn, mèo hoang, khỉ, v.v…
	- + *Vật nuôi:* chó, mèo, v.v.

### *5.3.3 Quy trình cập nhật ấn phẩm*

Khi nhận được email thông báo từ Phòng AIP về việc phát hành các sản phẩm thông báo tin tức hàng không mới (AIP AMDT, AIP SUP, AIC), nhân viên AIS sân bay sẽ thực hiện thông báo về các sản phẩm mới phát hành lên bảng/màn

hình tại cơ sở để các ca trực nắm bắt và tư vấn cho Tổ lái khi có yêu cầu.

### **5.4 Quy trình xử lý thông tin phản hồi khách hàng**

"Quy trình xử lý thông tin phản hồi khách hàng (QT-PHKH)" được ban hành kèm theo tài liệu Hệ thống Quản lý chất lượng theo tiêu chuẩn ISO 9001: 2015 của Trung tâm Thông báo tin tức hàng không.

# **Chương 6 HUẤN LUYỆN VÀ GIẤY PHÉP/NĂNG ĐỊNH**

## **6.1. Các loại hình huấn luyện**

- **Bộ phận thực hiện**: Cơ sở ARO/AIS Nội Bài
- **Cách thức tiến hành:** Thực hiện theo Quy chế quản lý đào tạo huấn luyện của TCTQLBVN và các quy định liên quan của Trung tâm TBTTHK.
- **Thời lượng huấn luyện:** Thời lượng của từng chương trình huấn luyện: Lý thuyết, thực hành, huấn luyện tại vị trí - OJT và thời lượng ôn tập, kiểm tra được quy định chi tiết tại Quyết định của Cục HKVN ban hành Chương trình đào tạo, huấn luyện nhân viên ARO/AIS.
- **Địa điểm thực hiện:** Cơ sở ARO/AIS Nội Bài hoặc qua ứng dụng trực tuyến.
- **Tài liệu huấn luyện:** Tùy thuộc vào mục đích, yêu cầu của khóa huấn luyện và đối tượng tham gia huấn luyện, danh mục các tài liệu sẽ được lựa chọn phù hợp: Các văn bản, tài liệu của Việt Nam và/hoặc tài liệu của ICAO.
- **Nội dung của chương trình huấn luyện:** Nội dung của từng chương trình huấn luyện (Lý thuyết, thực hành; thực tập tại vị trí làm việc; ôn tập, kiểm tra) được quy định tại Thông tư của Bộ GTVT quy định về nhân viên hàng không; đào tạo, huấn luyện và sát hạch nhân viên hàng không và Quyết định của Cục HKVN về ban hành Chương trình đào tạo, huấn luyện nhân viên ARO/AIS sân bay.
- **Giáo trình huấn luyện:** Sử dụng Giáo trình huấn luyện nhân viên/Kíp trưởng ARO/AIS sân bay được Tổng công ty QLBVN phê duyệt.

## *6.1.1 Huấn luyện năng định*

- Mục tiêu: Trang bị cho học viên các kiến thức, kỹ năng chuyên môn cần thiết và thực tập tại vị trí làm việc được phân công. Sau khi hoàn thành khóa học, học viên đủ điều kiện tham gia kỳ sát hạch để cấp giấy phép, năng định tại các vị trí công việc chuyên môn phù hợp như được quy định tại văn bản quy phạm pháp luật về quản lý và bảo đảm hoạt động bay.
- Đối tượng: Học viên đã được cấp chứng chỉ chuyên môn phù hợp với vị trí năng định tại cơ sở đào tạo, huấn luyện nghiệp vụ nhân viên hàng không của Việt Nam hoặc nước ngoài được Cục HKVN cấp phép hoặc công nhận

### *6.1.2 Huấn luyện định kỳ*

- Mục tiêu: Nhằm củng cố, nhắc lại cho nhân viên đang làm việc tại vị trí chuyên môn các kiến thức và kỹ năng đã được học; cập nhập, bổ sung kiến thức mới về chuyên môn nghiệp vụ, các quy chế, quy định có liên quan; luyện tập thực hành để giúp cho nhân viên duy trì đủ điều kiện làm việc ở vị trí công việc chuyên môn theo quy định;
- Đối tượng: Là nhân viên đang làm việc ở vị trí chuyên môn, có giấy phép và năng định còn hiệu lực.

## *6.1.3 Huấn luyện phục hồi*

- Mục tiêu: Nhằm phục hồi, củng cố kiến thức và kỹ năng đã được học; để đáp ứng công việc chuyên môn cho nhân viên ARO/AIS sân bay có thời gian nghỉ giãn cách quá thời gian quy định.
- Đối tượng: Là nhân viên đang làm việc ở vị trí chuyên môn, đã có chứng chỉ chuyên môn, năng định và giấy phép nhân viên hàng không nhưng không làm việc liên tục tại vị trí làm việc được chỉ định với thời gian từ 90 ngày trở lên đối với nhân viên ARO và từ 180 ngày trở lên đối với các nhân viên AIS sân bay: Sử dụng chương trình huấn luyện định kỳ.

## *6.1.4 Huấn luyện chuyển loại*

- Mục tiêu: Nhằm trang bị kiến thức, kỹ năng chuyên môn dành cho nhân viên đã có năng định và đang làm việc tại vị trí chuyên môn này chuyển sang vị trí chuyên môn khác nhưng chưa được huấn luyện phù hợp để có thể được phép tham gia kiểm tra để cấp năng định.
- Đối tượng: Nhân viên đã có năng định vị trí chuyên môn, xin dự kiểm tra cấp năng định ở vị trí chuyên môn khác.

# *6.1.5 Huấn luyện bồi dưỡng, nâng cao (bổ túc, bổ sung, cập nhật…)*

- Mục tiêu: Chương trình nhằm trang bị kiến thức, kỹ năng chuyên môn dành cho nhân viên có trình độ, tay nghề, các chuyên gia AIS và cấp quản lý có thực hiện nhiệm vụ liên quan đến công tác chuyển đổi AIS sang AIM; Cập nhật trang bị kiến thức mới, kỹ năng chuyên môn dành cho nhân viên đang công tác tại vị trí chuyên môn liên quan;
- Đối tượng: Nhân viên, Kíp trưởng đã có năng định vị trí chuyên môn, cán bộ quản lý.

# **6.2 Lập và lưu trữ kế hoạch, báo cáo kết quả và hồ sơ huấn luyện**

## *6.2.1 Kế hoạch huấn luyện*

Kế hoạch huấn luyện bao gồm các nội dung sau:

- Tên khóa học;
- Mục đích của khoá học;
- Đối tượng huấn luyện;
- Nội dung huấn luyện;
- Chương trình, giáo trình, tài liệu giảng dạy;
- Huấn luyện viên tham gia;
- Địa điểm, thời gian huấn luyện;
- Thời khóa biểu huấn luyện;
- Yêu cầu chất lượng huấn luyện;
- Dự trù kinh phí;
- Tổ chức thực hiện: Đơn vị chủ trì, các phòng, đơn vị liên quan (Phòng Tổ chức cán bộ - Lao động, Tài chính, Văn phòng v.v).

### *6.2.2 Lập và lưu trữ hồ sơ huấn luyện*

Thực hiện theo Hướng dẫn của Cục HKVN về việc lập và lưu trữ hồ sơ huấn luyện nhân viên bảo đảm hoạt động bay; Quy chế quản lý đào tạo - huấn luyện của TCTQLBVN và phân công trách nhiệm cụ thể của đơn vị:

- Khi kết thúc huấn luyện, các cơ sở chủ trì tổ chức huấn luyện/huấn luyện viên nộp báo cáo về Phòng Tổ chức cán bộ - Lao động - Trung tâm TBTTHK; Báo cáo huấn luyện gồm các nội dung: bảng chấm công giờ dạy của giáo viên, huấn luyện viên; bảng điểm danh học viên; báo cáo kết quả tổ chức thực hiện khóa đào tạo, huấn luyện; (nội dung, địa điểm, thời lượng, giáo viên, học viên, v.v); phiếu đánh giá khóa học dành cho giáo viên, huấn luyện viên; phiếu đánh giá khóa học dành cho học viên; báo cáo thu hoạch khóa đào tạo huấn luyện; bài kiểm tra; kết quả huấn luyện tại chỗ; danh sách nhận tiền thù lao giáo viên; Giấy đề nghị thanh toán/chuyển tiền (kèm bản kê chi tiết), hóa đơn, v.v.
- Các cơ sở cung cấp dịch vụ lưu hồ sơ huấn luyện nhân viên. Hồ sơ huấn luyện bao gồm:
	- + Sổ theo dõi huấn luyện nhân viên hàng không: Được lập theo dạng bản cứng/bản mềm;
	- + Bản sao chứng chỉ các khóa đào tạo, huấn luyện chuyên ngành liên quan;
	- $+$  Các giấy tờ khác theo quy định.
- Trưởng cơ sở có trách nhiệm phối hợp với bộ phận liên quan cập nhật kết quả huấn luyện, sửa đổi, bổ sung các nội dung liên quan đến việc huấn luyện của từng nhân viên và kiểm tra, giám sát việc cập nhật, bổ sung hồ sơ huấn luyện;
- Nhân viên có trách nhiệm cung cấp đầy đủ, chính xác các chi tiết liên quan đến hồ sơ huấn luyện của mình;
- Hồ sơ huấn luyện được lưu trữ tại các cơ sở cung cấp dịch vụ theo quy định;
- Trung tâm TBTTHK giám sát việc cập nhật, bổ sung báo cáo, hồ sơ, tài liệu huấn luyện; làm thủ tục chuyển hồ sơ cho nhân viên khi chuyển công tác sang vị trí khác hoặc đơn vị khác.

# **6.3 Các lưu ý về việc đề nghị cấp, gia hạn giấy phép năng định**

Thực hiện theo quy định của Thông tư quy định về Quản lý và bảo đảm hoạt động bay; các quy định của Bộ GTVT về nhân viên hàng không và cơ sở đào tạo, huấn luyện nghiệp vụ nhân viên hàng không; các quy định, hướng dẫn liên quan của Cục HKVN về giấy phép nhân viên, giấy phép khai thác cho cơ sở cung cấp dịch vụ bảo đảm hoạt động bay.

#### **Chương 7**

## LÂP BÁO CÁO, TỒNG HỢP SỐ LIÊU VÀ SẢN PHẨM

#### **7.1 Các loại báo cáo phải lập, bộ phận/nhân viên thực hiện, thời gian thực hiện**

#### *7.1.1 Báo cáo tổng hợp tình hoạt động của cơ sở*

Cơ sở có trách nhiệm báo cáo Lãnh đạo Trung tâm TBTTHK qua Phòng An toàn - Chất lượng và Văn phòng về tất cả các vấn đề có liên quan đến công tác cung cấp dịch vụ ARO/AIS.

- *a) Danh mục báo cáo*
	- Báo cáo về tình hình hoạt động của cơ sở theo quy định;

Báo cáo an toàn bắt buộc, báo cáo an toàn tư nguyên thực hiện theo Quy định báo cáo an toàn của TCTQLBVN (*Quyết định 4666/QĐ-QLB ngày 30/9/2021).*

*b) Hình thức báo cáo*

Gửi email/qua tin nhắn văn phòng điện tử, điện thoại đến đơn vị theo quy định.

#### *7.1.2 Bộ phận/nhân viên thực hiện*

- Kíp trưởng kíp trực ca đêm có trách nhiệm tổng hợp tình hình hoạt động bay trong ngày (bao gồm cả ca trực ngày và ca trực đêm) báo cáo cán bộ trực giám sát;
- Cán bộ trực giám sát tổng số liệu và gửi báo cáo ngày, tháng, quý, năm theo quy định;
- Báo cáo sự cố thuộc lĩnh vực không lưu (ARO), thuộc lĩnh vực thông báo tin tức hàng không (AIS sân bay) do cán bộ trực giám sát thực hiện và phải thông qua Trưởng cơ sở trước khi gửi đi.

#### *7.1.3 Thời gian thực hiện*

*Báo cáo về tình hình hoạt động của cơ sở*

- Báo cáo tuần:
	- + Thời gian gửi: Trước 11h00, thứ tư hàng tuần;
	- + Mốc thời gian báo cáo: Từ thứ 4 tuần trước đến hết thứ 3 của tuần báo cáo.
- Báo cáo tháng:
	- + Thời gian gửi: Trước 11h00, ngày 15 hàng tháng;
	- + Mốc thời gian báo cáo: Từ ngày 15 tháng trước đến hết ngày 14 của tháng báo cáo.
- Báo cáo quý/năm:

+ Ngày 11 tháng 03 gửi báo cáo hoạt động Quý I và phương hướng hoạt động quý II (Mốc thời gian báo cáo: từ 11/12 của năm trước đến hết ngày 10/3 của năm báo cáo);

+ Ngày 11 tháng 6 gửi báo cáo sơ kết hoạt động 6 tháng đầu năm và phương hướng hoạt động 6 tháng cuối năm (Mốc thời gian báo cáo: từ ngày 11/12 của năm trước đến hết ngày 10/6 của năm báo cáo);

- + Ngày 11 tháng 9 gửi báo cáo hoạt động Quý III và phương hướng hoạt động quý IV (Mốc thời gian báo cáo: từ ngày 11/7 của năm trước đến hết ngày 10/9 của năm báo cáo);
- + Ngày 06 tháng 12 gửi báo cáo tổng kết hoạt động của cả năm và phương hướng hoạt động của năm sau (Mốc thời gian báo cáo: từ ngày 06/12 của năm trước đến hết ngày 05/12 của năm báo cáo).

# **7.2 Các loại số liệu tổng hợp, bộ phận/nhân viên thực hiện, thời gian thực hiện**

- Các loại số liệu tổng hợp:
- Số liệu hoạt động bay hàng ngày;
- Số liệu PIB cung cấp hàng ngày;
- Số liệu các chuyến bay chuyên cơ/chuyên khoang (nếu có)
- Các phản hồi của khách hàng;
- Tình trạng về đường CHC, đường lăn, sân đỗ, trạng thiết bị, các đài, hệ thống đèn, tại Cảng hàng không, sân bay khi nhận được.
- Bộ phận/nhân viên thực hiện: Kíp trực;
- Thời gian thực hiện: Hàng ngày.

### **7.3 Các loại sản phẩm lưu trữ**

Các sản phẩm lưu trữ được nêu chi tiết tại Mục 2.12.2 của Tài liệu này.

## **DANH MỤC CÁC PHỤ LỤC**

Phụ lục 1: Sơ đồ tổ chức khối của cơ sở

Phụ lục 2: Hệ thống thiết bị, kỹ thuật và hướng dẫn khai thác

Phụ lục 3: Tên gọi, địa chỉ liên hệ của các đầu mối có mối quan hệ, hiệp đồng

Phụ lục 4: Hướng dẫn soạn thảo Bản thông báo tin tức trước chuyến bay (PIB)

Phụ lục 5: Quy định về NOTAM Việt Nam

Phụ lục 6: Quy định về SNOWTAM

Phụ lục 7: Danh mục các Văn bản hiệp đồng liên quan

Phụ lục 8: Sơ đồ luân chuyển điện văn ATS

Phụ lục 9: Biểu mẫu Sổ nhật ký giao ca trực

### *Phụ lục 1:*

**Sơ đồ tổ chức khối của cơ sở**

### **1.1 Sơ đồ tổ chức khối của cơ sở ARO/AIS Nội Bài**

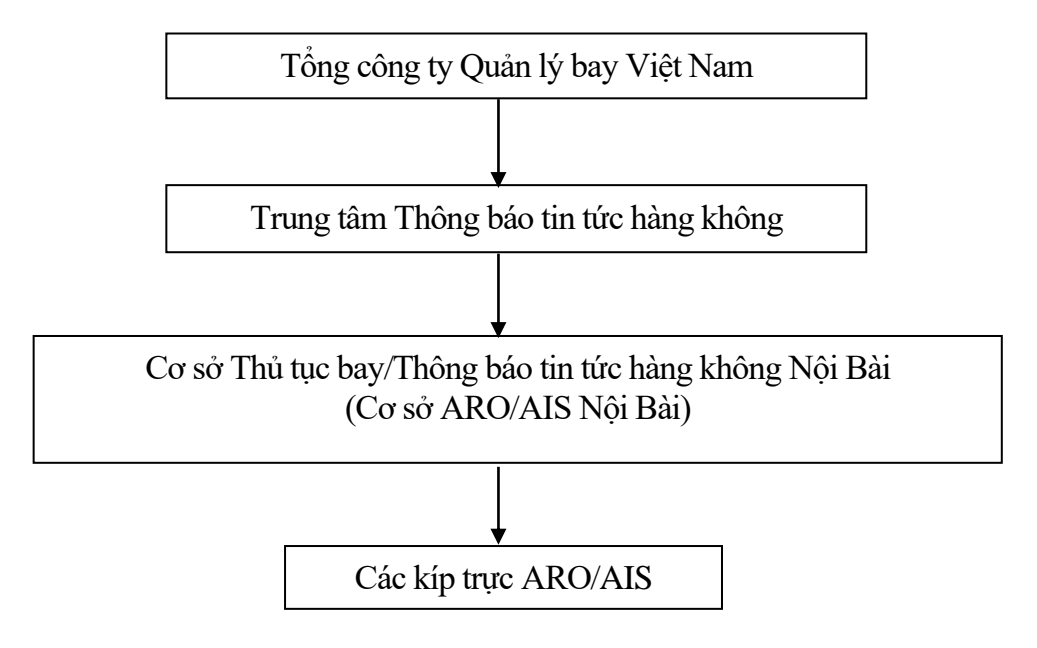

# **1.2 Sơ đồ mặt bằng tổng thể của cơ sở ARO/AIS Nội Bài**

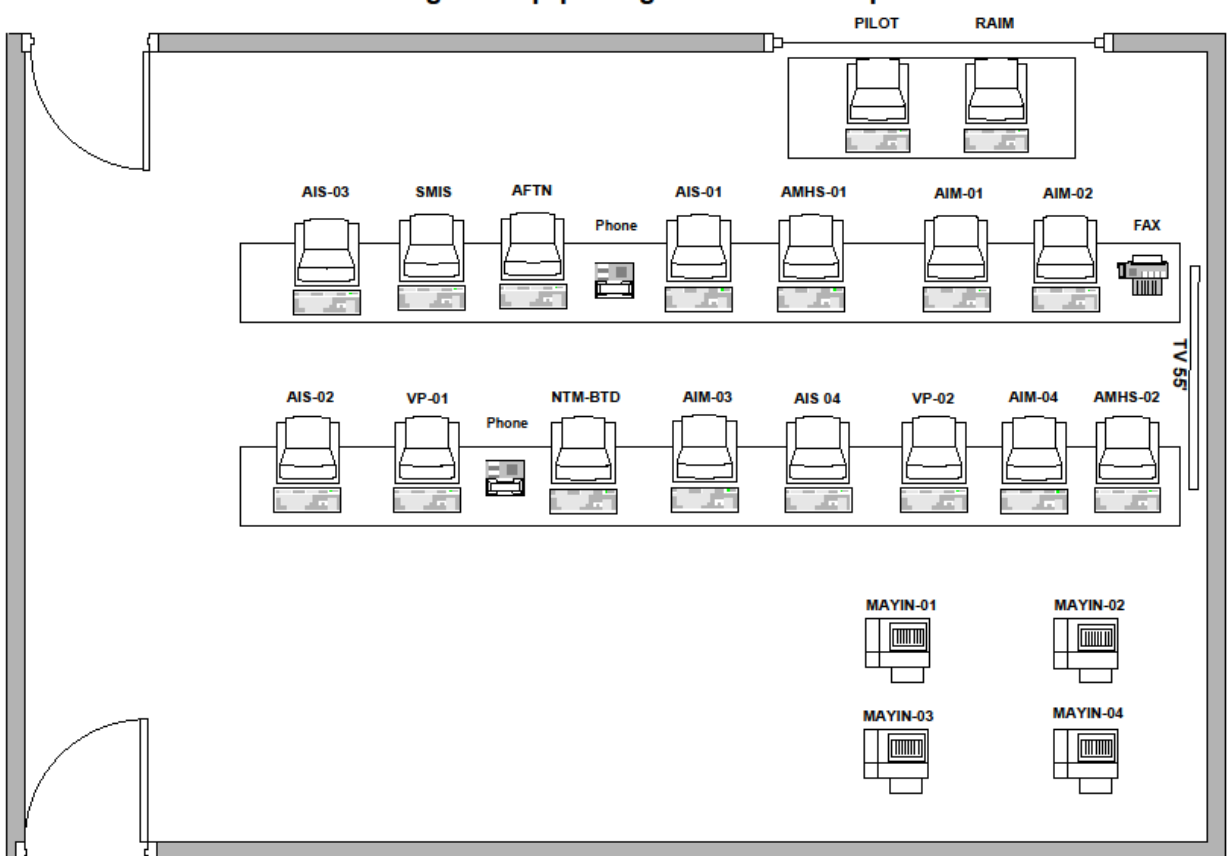

Sơ đồ trang thiết bị tại trung tâm ARO-AIS NỘI BÀI

*Phụ lục 2:*

# **Hệ thống thiết bị, kỹ thuật và hướng dẫn khai thác**

# **2.1 Hệ thống AIS tự động**

## *2.1.1 Giới thiệu*

Hệ thống được lắp đặt năm 2009 và chính thức khai thác ngày 20/10/2011 và đã được Cục HKVN cấp giấy phép khai thác hệ thống kỹ thuật thiết bị bảo đảm hoạt động bay

Danh mục các hệ thống kỹ thuật, trang bị, thiết bị sử dụng:

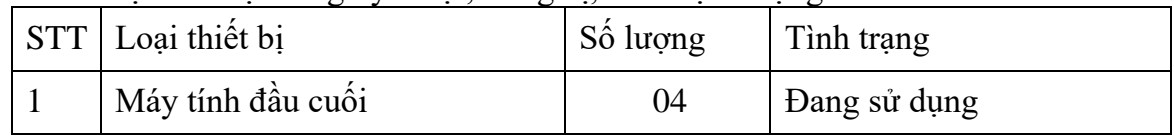

- 2.1.2 Các ứng dụng khai thác
	- a) CADAS ATS
	- Nhân và gửi, xử lý các loại điện văn AFTN theo các mẫu dạng có sẵn;
	- Truy xuất điện văn (trong vòng 30 ngày);
	- Lưu trữ điện văn (tối đa 30 ngày)
	- Khởi tạo bản thông báo tin tức trước chuyến bay PIB.
	- Chức năng quản trị người dùng;
	- Chức năng quản lý các tham số xử lý tự động của hệ thống.
	- b) CADAS IMS
	- Quản lý dữ liệu NOTAM trong hệ thống;
	- Gửi, nhận, xử lý các loại điện văn NOTAM;
	- Cho phép truy xuất NOTAM theo nhiều tiêu chí;
	- Khởi tạo điện văn NOTAM;
	- Các chức năng tự động xử lý CSDL NOTAM;
	- Chức năng khởi tạo thông báo tin tức trước chuyến bay PIB;
	- Chức năng quản trị người dùng;
	- Chức năng quản lý các tham số xử lý tự động của hệ thống.
	- c) Documentation Service
	- Gồm các loại tài liệu tham khảo của Việt Nam và ICAO phục vụ tác nghiệp chuyên môn cho người khai thác;
	- Gồm các sản phẩm của dịch vụ TBTTHK (AIP/DAP, AIP/DAP AMDT, AIP/DAP SUP, AIC, v.v).

## *2.1.3 Phân cấp quản lý người dùng trong hệ thống*

- a) Tài khoản khai thác
- IMS: 02 tài khoản cho người khai thác: NBA AIS, NBA ARO
- ATS: 02 tài khoản cho người khai thác: NBA\_AIS, NBA\_ARO

Có thể khai thác cùng một lúc trên một ứng dụng với các tài khoản nhập khác nhau.

- b) Thẩm quyền trên các tài khoản
- + Tài khoản IMS:
	- + NBA\_AIS: Truy xuất NOTAM/tạo NOTAM/làm PIB. Không xem/sửa/được CSDL của các Phòng NOTAM Quốc tế, sân bay, FIR, (CSDL tĩnh);
	- + NBA\_ARO: Truy xuất NOTAM/tạo NOTAM (Chưa khóa)/làm PIB. Không xem/sửa/được CSDL của các Phòng NOTAM Quốc tế, sân bay, FIR, (CSDL tĩnh).
- + Tài khoản ATS:
	- + NBA\_AIS:
		- ✓ Xem CSDL NOTAM;
		- ✓ Khởi tạo dự thảo NOTAM;
		- $\checkmark$  Khởi tạo bản thông báo tin tức trước chuyến bay;
		- $\checkmark$  Xem CSDL MET;
		- $\checkmark$  Xem CSDL các chuyển bay hiện hành;
		- ✓ Xem dữ liệu tĩnh/dữ liệu cơ bản.
	- + NBA\_ARO:
		- $\checkmark$  Xem CSDL NOTAM:
		- ✓ Khởi tạo dự thảo NOTAM;
		- $\checkmark$  Khởi tạo PIB;
		- ✓ Xem CSDL MET;
		- $\checkmark$  Xem CSDL các chuyển bay hiện hành;
		- ✓ Xem dữ liệu tĩnh/dữ liệu cơ bản;
		- $\checkmark$  Gửi điện văn FPL và các điện văn liên quan đến FPL;
		- ✓ Gửi dự thảo FPL;
		- $\checkmark$  Chấp thuận dư thảo FPL.

### **2.2 Đầu cuối NOTAM bán tự động**

#### *2.2.1 NOTAM Terminal*

- Soạn thảo, gửi/nhận điện văn NOTAM;
- Kiểm tra cú pháp điện văn NOTAM;
- Hiển thị, in điện văn NOTAM;
- Sửa, gửi lại điện văn NOTAM;
- Lưu trữ điện văn gửi/nhận NOTAM;
- Tìm kiếm/truy xuất điện văn gửi/nhân (SEARCH);
- Kiểm tra số thứ tự của điện văn nhận/gửi.

#### *2.2.2 NOTAM Server*

- Xử lý các NOTAM nhiều phần;
- Xử lý điện văn (NOTAM);

- Lọc NOTAM cần xử lý;
- Thống kê NOTAMs theo ngày, từ ngày đến ngày và các tiêu chí cụ thể khác.

#### *2.2.3 PIB*

- Khởi tạo PIB Manually (Aerodrome, Areas);
- Khởi tạo PIB theo Enroute;
- Khởi tạo bản tin PIB qua Internet;
- Quản trị hệ thống, người dùng;
- Xem và Quản lý dữ liệu tĩnh:
	- + Danh sách sân bay Aerodrome;
	- + Vùng thông báo bay FIR;
	- + Đường bay Route;
	- + Danh sách phòng NOF;
	- + Danh sách quốc gia State.

#### *2.2.4 Khai thác sử dụng đầu cuối NOTAM bán tự động*

- a) NOTAM Terminal
- 1) Kiểm tra trạng thái đường truyền (LINE) AFTN

Nếu đường truyền dữ liệu tốt, phần mềm sẽ báo "ON". Ngược lại, nếu phần mềm báo "WAIT", người khai thác lập tức phải kiểm tra đường truyền và báo hỗ trợ kỹ thuật.

- 2) Kiểm tra điện văn AFTN nhận đủ
- Điện văn nhận đủ khi số thứ tự của điện văn đến không bị gián đoạn;
- Nếu thiếu, người khai thác phải gửi ngay điện văn SVC QTA RPT để xin Trung tâm phát lại. Mỗi điện văn xin này chỉ xin được tối đa 20 điện văn;
- Nếu phát hiện số thứ tự điện văn không tăng, liên hệ ngay với Trung tâm để kiểm tra lại kênh truyền.
- 3) Kiểm tra đường phát điện văn
- Điện văn đúng và được phát đi thành công khi điện văn đó xuất hiện trên màn hình. Nếu không, hệ thống sẽ báo lỗi để người khai thác sửa;
- Kiểm tra đường Phát/Thu bằng cách soạn 1 điện văn có địa chỉ nhận VVNBYOYX và gửi đi. Nếu điện văn phát đi này quay về ngay, đường Phát/Thu thông suốt. Nếu không, đường truyền có sự cố và người khai thác phải báo ngay cho nhân viên kỹ thuật để khắc phục.
- 4) Kiểm tra đường liên lạc với NOTAM server
- Kết nối tốt khi phần mềm thông báo SERVER LINE là 'ON';
- Kết nối gặp sự cố khi dòng SERVER LINE là 'WAIT', nhân viên khai thác dùng lệnh menu Setting\Link để kết nối lại hoặc khởi động lại cả hai phần mềm NOTAM Terminal và NOTAM Server. Nếu không được lập tức phải báo ngay cho nhân viên kỹ thuật để khắc phục.
- 5) Khởi động lại chương trình

Khi khởi động lại chương trình, người khai thác phải thông qua các bước sau:

- Kiểm tra kết nối với NOTAM Server: Nếu thành công, thông báo trên SERVER LINE của Terminal là ON và trên LINE của NOTAM Server là ON;

- Phát điện văn với địa chỉ gửi VVNBYOYX, nếu thấy điện văn hiển thị trên cửa sổ nhận có nghĩa là kết nối với hệ thống chuyển tiếp điện văn tự động AMSS là tốt;
- Lấy 1 NOTAM bất kỳ chuyển sang máy NOTAM Server bằng cách nhấn tổ hợp phím Ctrl-F3 để kiểm tra kết nối với NOTAM Server;
- Thực hiện phát lại các điện văn Trung tâm báo thiếu, và phát điện văn xin SVC QTA RPT nếu thiếu điện văn của Trung tâm.
- b) NOTAM Server
- 1) Kiểm tra đường truyền với máy AFTN Terminal
- Thông báo đường truyền tốt LINE là chữ ON; WAIT là chưa kết nối, người khai thác xử lý bằng lệnh Setting | Link trên máy NOTAM SERVER hoặc lệnh Setting | Link trên cả 2 máy NOTAM server và AFTN Terminal;
- Khi thấy LINE là ON, để chắc chắn đường truyền tốt, người khai thác có thể gửi 01 NOTAM từ máy Server sang máy Terminal bằng lệnh Send AFTN.
- 2) Kiểm tra việc nhận đầy đủ điện văn AFTN

Người khai thác theo dõi số thứ tự điện văn nhận hoặc có thể kiểm tra điện văn thiếu trên máy in qua thông báo MIS trên máy. Nếu thiếu điện văn, có thể chuyển bằng tay từ máy Terminal.

## **2.3 AFTN**

### *2.3.1 Giới thiệu*

Là một chương trình phần mềm có chức năng thu và phát, xử lý điện văn AFTN đến và đi trong nước, quốc tế thông qua mạng viễn thông cố định hàng không. Chương trình có giao diện và bộ công cụ hỗ trợ khai thác như hình dưới đây:

*M* 

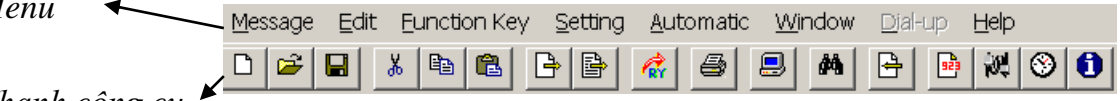

 *Thanh công cụ*

AFTN có các chức năng khai thác điện văn như sau:

### *2.3.2 Các chức năng khai thác*

- a) Mở điện văn mẫu
	- Chọn 'Open' trên menu 'Message' hay bấm nút **trên** trên thanh công cụ;
	- Chọn file điện văn đã có trong danh sách, bấm 'OK' để mở file.
- b) Khởi tạo điện văn mới

Chọn 'New' trên menu 'Message' hay bấm nút <sup>the</sup> trên thanh công cụ.

- c) Lưu trữ điện văn mẫu
	- Tạo điện văn mới;
	- Chọn 'Save' trên menu 'Message' hay bấm nút trên thanh công cụ;
	- Gõ tên file tại ô 'File Name' theo định dạng nhất định, bấm 'OK' để lưu;
	- Định dạng của file: [tên file (gõ bất kỳ, tối đa 8 chữ cái)] + '.MSG'.
- d) Gửi điện văn

- Gửi và giữ nội dung điện văn: Chọn 'Function Key'  $\rightarrow$  'Send'  $\rightarrow$  'Sends' trên menu hay bấm trực tiếp phím F6 trên bàn phím hay bấm nút **thanh** trên thanh công cụ;
- Gửi và xóa điện văn: Chọn 'Function Key' → 'Send' → 'Send Clear' trên menu hay bấm trực tiếp phím F1 trên bàn phím hay bấm nút  $\mathbb{E}$  trên thanh công cụ.
- đ) In điện văn
	- Chọn 'Function Key'  $\rightarrow$  'Print Message' trên menu hay bấm phím F7;
	- Hay bấm nút <sup>es</sup> trên thanh công cụ.
- e) Truy xuất điện văn cũ trong ngày
	- Chọn 'Function Key'  $\rightarrow$  'Retrieve' trên menu hay bấm phím F11 hay nút;
	- Nhập ngày tháng năm ở dòng 'Date' dạng Ngày-Tháng-Năm (dd-mm-yyyy), ngầm định là ngày tháng hiện tại được lấy theo giờ máy tính;
	- Nhập số điện văn ở dòng 'Message'.
- g) Truy xuất điện văn cũ
	- Chọn 'Function Key'  $\rightarrow$  'Reject and Repeat' trên menu;
	- Hay bấm phím F12.
- h) Tự động xin lại điện văn
	- Chọn 'Automatic'  $\rightarrow$  'QTA RPT' trên menu;
	- Gõ theo số thứ tự điện văn, tối đa đựoc 10 điện văn.
- i) Giám sát các điện văn nhận
	- Chọn 'Function Key'  $\rightarrow$  'Line monitor' trên menu;
	- Hay bấm nút  $\|\bullet\|$  trên thanh công cụ.
- k) Phát tín hiệu kiểm tra đường truyền
	- Chọn 'Function Key'  $\rightarrow$  'Send'  $\rightarrow$  'RYs Test' trên menu;
	- Hay bấm Ctrl + F7;
	- Hay nút  $\frac{d}{dx}$  trên thanh công cu.

#### *2.3.3 Phím chức năng soạn thảo điện văn*

- Tạo đầu điện văn: chọn 'Function Key'  $\rightarrow$  'Header' trên menu hay F2;
- Tạo địa chỉ gốc: chọn 'Function Key'  $\rightarrow$  'Origin' trên menu hay F3;
- Tạo phần kết thúc điện văn: chọn 'Function Key'  $\rightarrow$  'End Of Message' trên menu hay F4;
- Xóa các ký tự đứng sau con trỏ: chọn 'Function Key'  $\rightarrow$  'Clear' trên menu hay F5;
- Xóa dòng tại vị trí con trỏ: chọn 'Function Key'  $\rightarrow$  'Delete' trên menu hay F8;
- Chèn dòng tại vị trí con trỏ: chọn 'Function Key'  $\rightarrow$  'Insert' trên menu hay F9;
- Cắt, dán đoạn điện văn:
- + Chọn điểm bắt đầu;
- + Bấm và giữ chuột trái, di chuột đến điểm cuối để bôi đen đoạn điện văn cần hay bấm và giữ phím 'Shift' trên bàn phím, dùng các phím lên, xuống, sang phải/trái đến điểm cuối cần bôi đen;
- + Di chuột đến vùng được bôi đen và bấm phải chuột, chọn 'Cut' để xóa và đưa vào bộ nhớ, 'Delete' để xóa, 'Copy' để đưa đoạn điện văn vào bộ nhớ;
- + Đưa con trỏ tới vị trí cần dán đoạn điện văn, bấm phải chột và chọn 'Paste' để chèn đoạn điện văn trong bộ nhớ vào vị trí con trỏ. Nếu trong bộ nhớ không có gì, chương trình sẽ không làm gì cả khi thực hiện 'Paste'.

### *2.3.4 Phát 01 điện văn thông thường*

- Tạo đầu điện văn: chọn 'Function Key'  $\rightarrow$  'Header' trên menu hay F2;
- Ở dòng thứ 2 gõ FF nếu gửi điện văn FPL hoặc DLA, DEP, ARR nếu gửi các loại điện văn khác tiếp theo là các địa chỉ cần gửi điện văn tới (tối đa ba dòng địa chỉ);
- Tạo địa chỉ gốc: chọn 'Function Key'  $\rightarrow$  'Origin' trên menu hay F3;
- Nhập nội dung điện văn cần gửi;
- Tạo phần cuối điện văn: chọn 'Function Key'  $\rightarrow$  'End Of Message' trên menu hay F4;
- Gửi không xóa điện văn: chọn 'Function Key'  $\rightarrow$  'Send'  $\rightarrow$  'Sends' trên menu hay bấm trực tiếp phím F6 trên bàn phím hay bấm nút **thanh** công cụ;
- Gửi và xóa điện văn: chọn 'Function Key'  $\rightarrow$  'Send'  $\rightarrow$  'Send Clear' trên menu hay bấm trực tiếp phím F1 trên bàn phím hay bấm nút  $\mathbb{F}$  trên thanh công cụ.

### *2.3.5 Phát điện văn sửa lại một điện văn đã phát trước đó*

Để gửi điện văn sửa lỗi sau khi nhập nhóm định dạng điện văn, sau nhóm ngày giờ nhập thêm STOP.

SVC CORRECTION (the origin of the incorrect message) STOP (followed by the correct text).

*Ví dụ*:

*Điện văn sửa lỗi một điện văn đã phát trước đó dạng freetext:* SVC CORRECTION 190330 VVTSZPZX STOP (*THEO SAU LÀ NỘI DUNG SỬA*)

# *2.3.6 Độ khẩn khi phát điện văn qua AFTN*

- FPL, DLA, CHG, DEP, ARR v.v dùng độ khẩn FF;
- NOTAM dùng độ khẩn GG;
- Điện văn có mang độ khẩn SS: Khi nhận được điện văn này thì nhân viên khai thác phải làm một điện văn để trả lời ngay nơi gửi với điện văn mang độ khẩn SS tương tự;
- Điện văn phát đi và nhận về được lưu trữ ít nhất là 30 ngày.

### *2.3.7 Một số loại điện văn nhận qua AFTN*

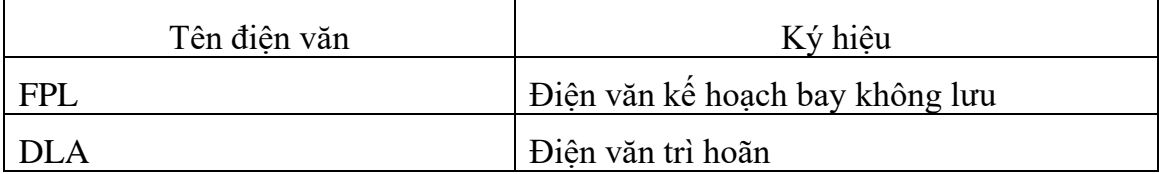

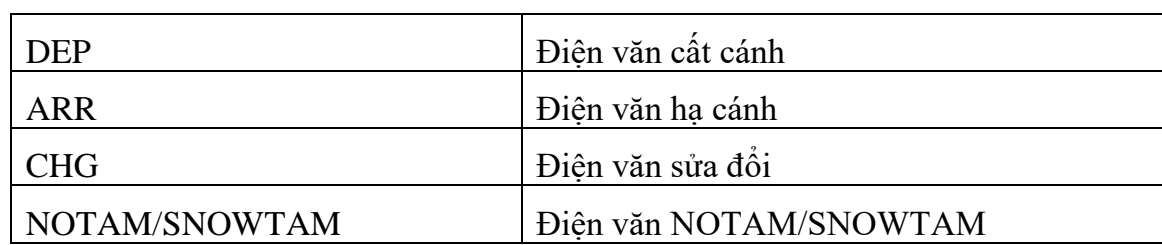

#### *2.3.8 Cách khai thác AFTN/AMHS*

- Điện văn được Trung tâm chuyển tiếp điện văn tự động tương ứng phân kênh và chuyển đến các địa chỉ đã khai báo;
- Trong quá trình khai thác, nếu cần truy xuất điện văn nhận trong ngày hoặc của các ngày đã qua (tối đa không quá 365 ngày), bấm phím F10 màn hình hiện thị cửa sổ điện văn nhận, nhập số thứ tự của điện văn cần truy xuất, sau đó chương trình sẽ hiện thị điện văn cần thiết trên màn hình;
- Trong quá trình khai thác, nếu cần truy xuất điện văn phát trong ngày và của các ngày đã qua (tối đa không quá 365 ngày), bấm phím F9 màn hình hiển thị cửa sổ truy cập điện văn phát, nhập số thứ tự điện văn và ngày tương ứng, sau đó nhấn Enter, chương trình sẽ hiển thị điện văn cần thiết trên màn hình.

### **2.4 AMHS**

Thực hiện theo Tài liệu hướng dẫn khai thác hệ thống AMHS.

### **2.5 AIM**

Thực hiện theo Tài liệu hướng dẫn khai thác hệ thống AIM.

## *Phụ lục 3:*

# **Tên gọi, địa chỉ liên hệ của các đầu mối có mối quan hệ, hiệp đồng**

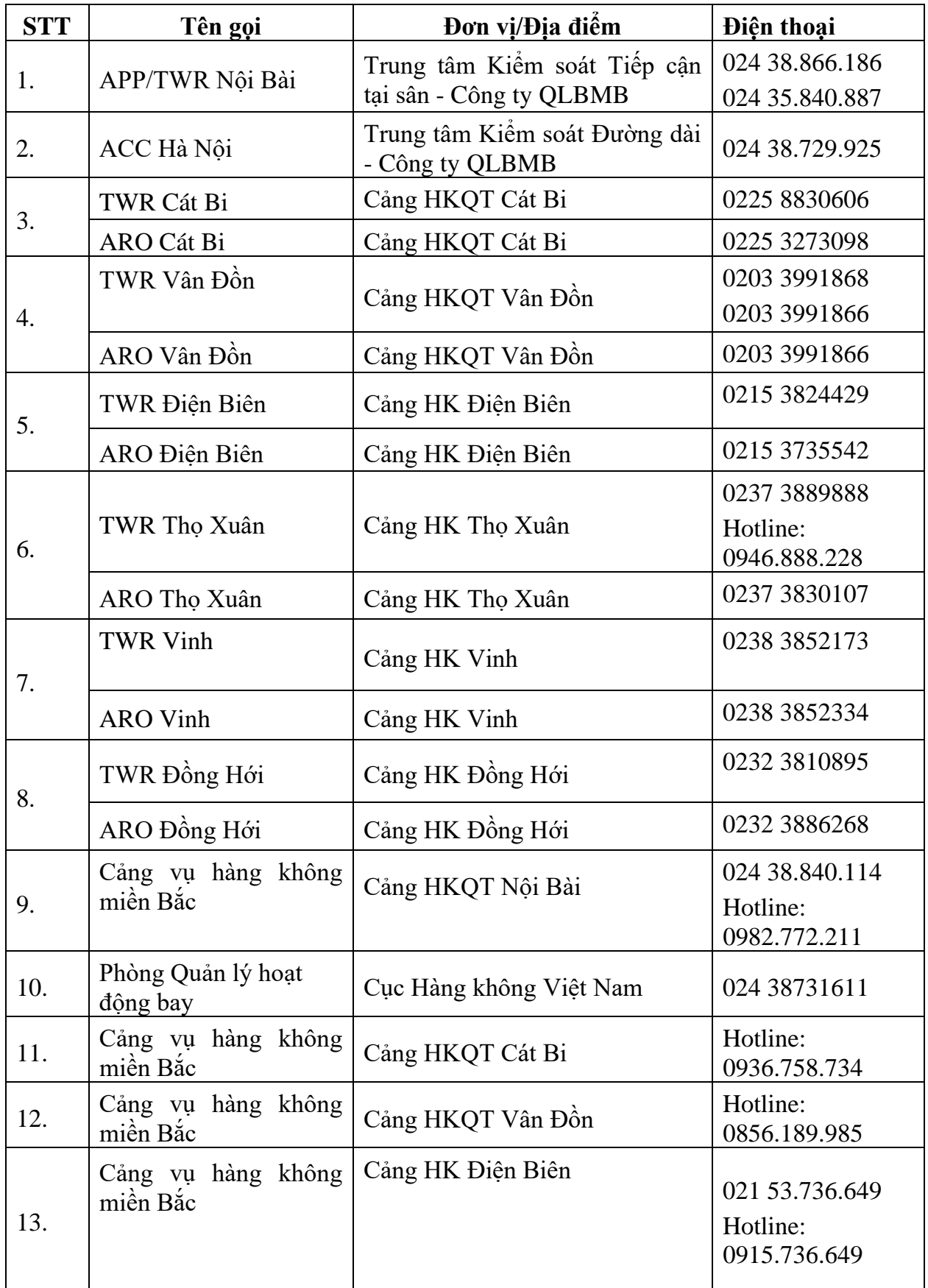

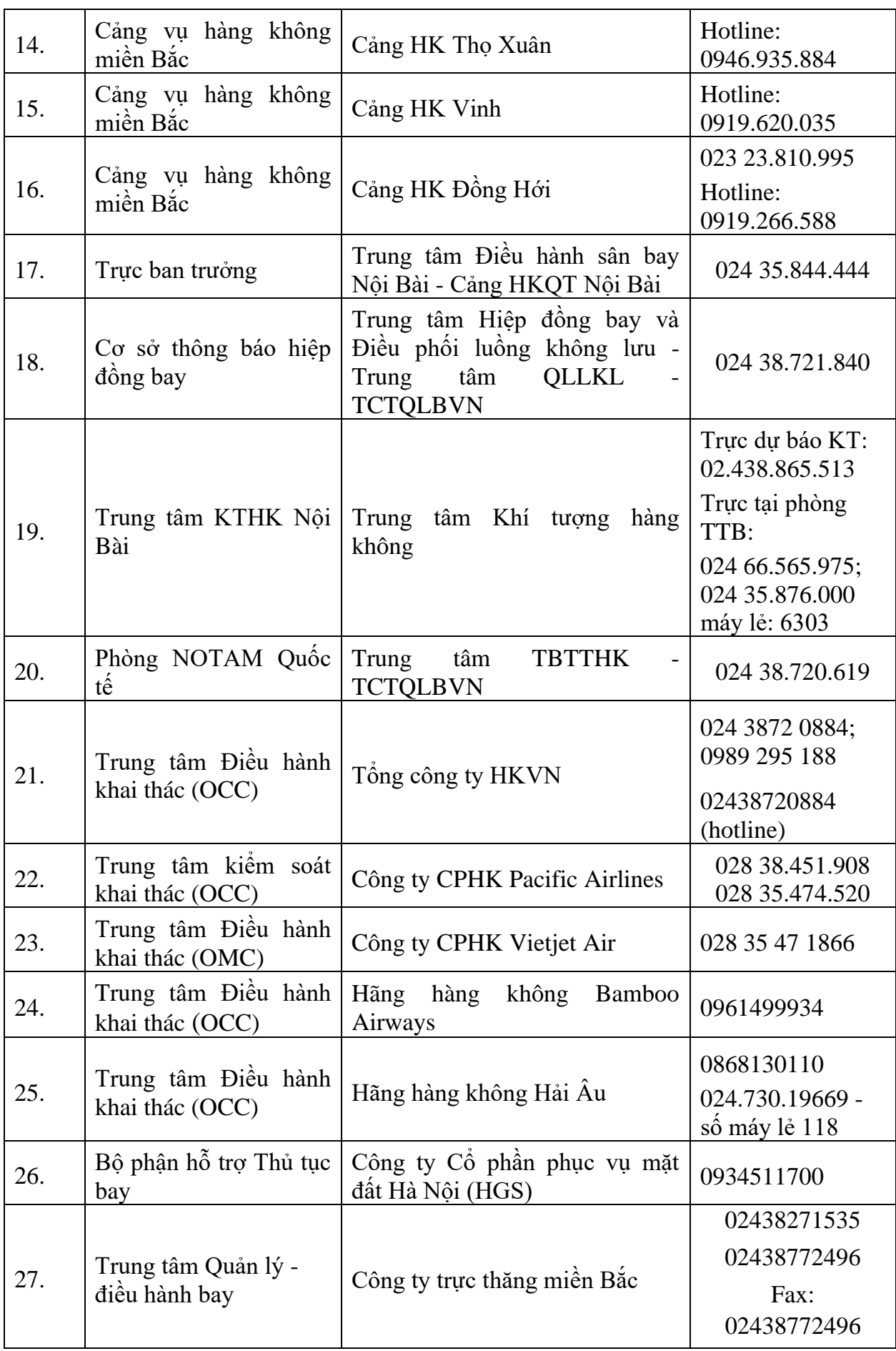

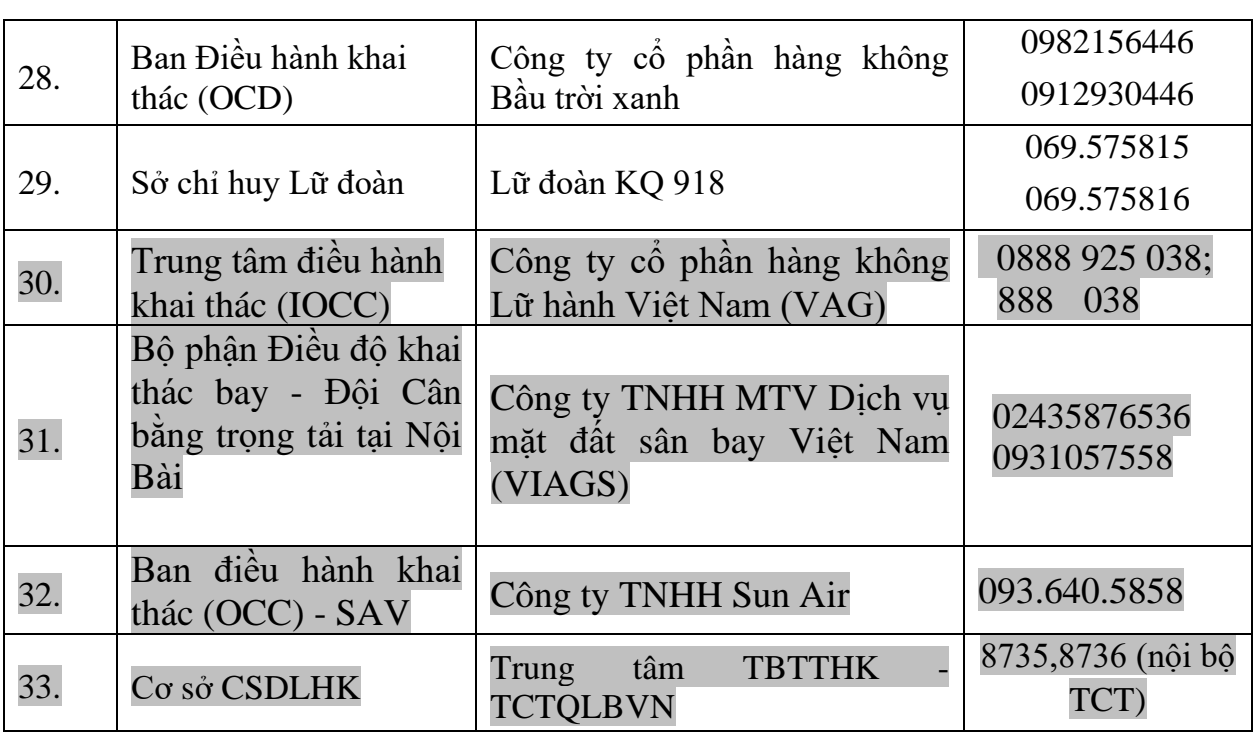

#### *Phụ lục 4:*

### **Hướng dẫn soạn thảo Bản thông báo tin tức trước chuyến bay (PIB)**

### **4.1 Soạn thảo PIB trên hệ thống AIS tự động**

### *4.1.1 Sử dụng ứng dụng ATS*

- a) Nguyên tắc cơ bản
	- Người khai thác có thể soạn thảo các loại PIB trên ATS bằng các cách sau:
	- Chon FPL của chuyến bay cần soạn, ấn chuột phải, chon Create PIB để soạn;
	- Chọn FPL chuẩn của chuyến bay cần soạn, ấn chuột phải, chọn PIB trên thanh công cụ để soạn;
	- Truy PIB cũ đã soạn và dùng các lệnh trên thanh công cụ trong cửa sổ truy xuất để soạn theo quy định;
	- Nhấp chuột vào Briefing ở thanh công cụ ngang trên màn hình, chọn New PIB v.v để mở cửa sổ, tự điền thông số của chuyến bay theo quy định rồi để soạn.
	- Các thông số người khai thác tự nhập hoặc được hệ thống tự động điền sau khi nhập FPL và được người soạn thảo chọn thêm theo yêu cầu phải đúng quy định;
	- Nội dung các NOTAM thể hiện trong PIB soạn thảo trên ứng dung ATS xuất hiện 2 lần nếu tin tức trong NOTAM có phạm vi ảnh hưởng tới 2 khu vực (AE/AW);
	- Người soạn thảo PIB có thể lựa chọn NOTAM cho vào PIB hoặc loại NOTAM không mong muốn ra khỏi PIB theo yêu cầu của người khai thác;
	- Người soạn thảo PIB có thể xem tổng số trang và kiểm tra NOTAM trong PIB trên file PDF.
- b) Các bước soạn thảo

### **PIB cho sân bay (Aerodrome PIB)**

- Chọn FPL chuẩn của chuyến bay cần soạn, ấn chuột trái, chọn **Create PIB** màn hình hiện cửa sổ sau:

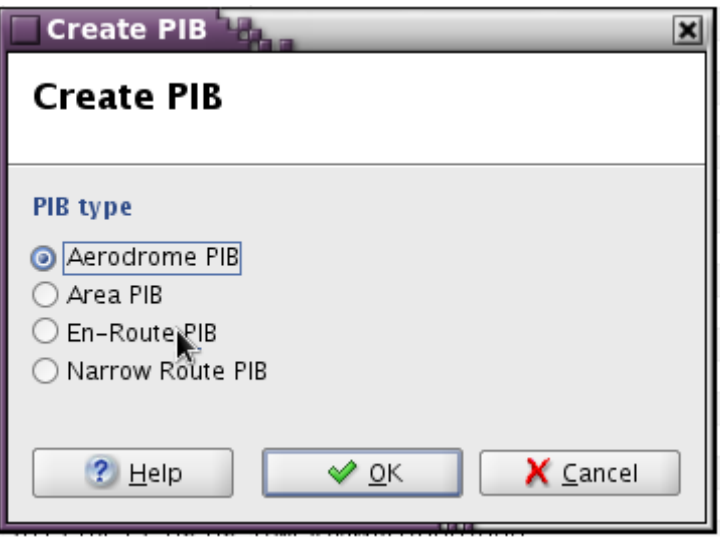

- Nhấp chuột vào Aerodrome PIB màn hình hiện cửa sổ với các thông số của chuyến bay: thời gian cất cánh, hạ cánh, sân bay cất cánh, hạ cánh, sân bay dự bị, và loại điện văn cần cho vào PIB được hệ thống tự động điền. Người khai thác sửa lại thời gian tại mục To, đánh dấu tích vào ô trống chọn cần phải chọn theo quy định như trong cửa sổ sau:

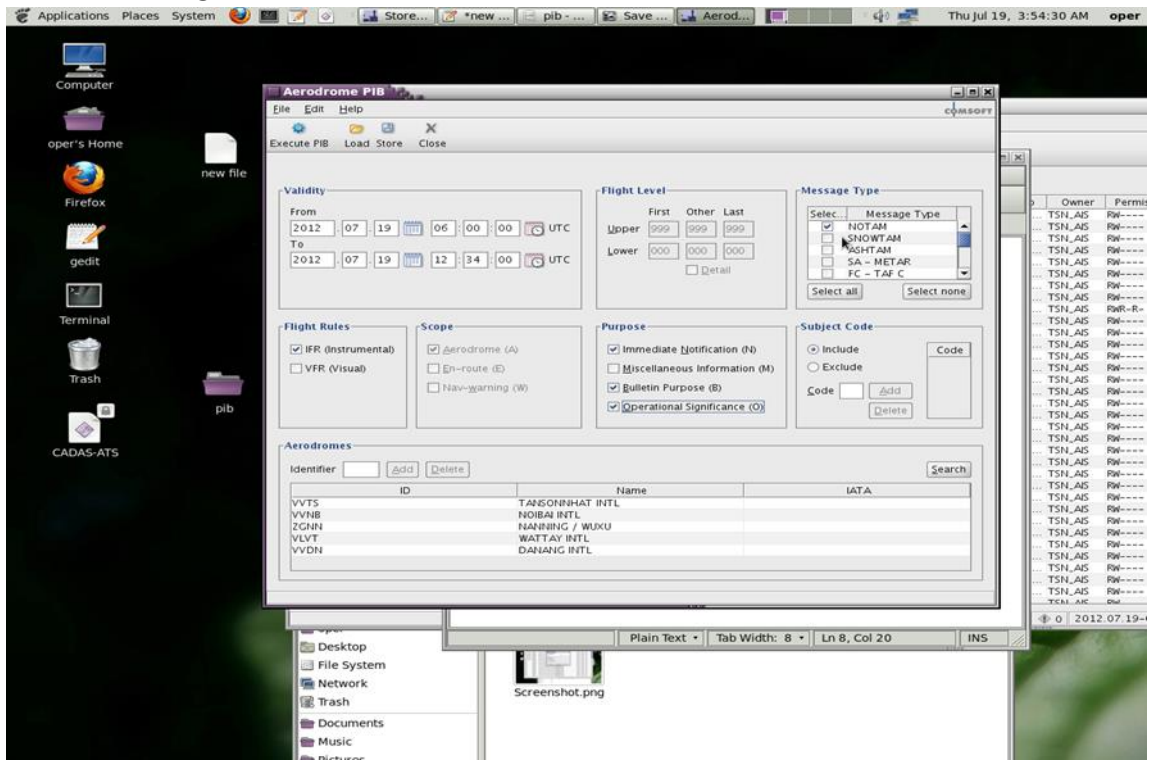

- Nhấp chuột vào nút Execute PIB ở trên bên phải, màn hình sẽ hiện lên PIB cần soạn, màn hình hiện cửa sổ sau:

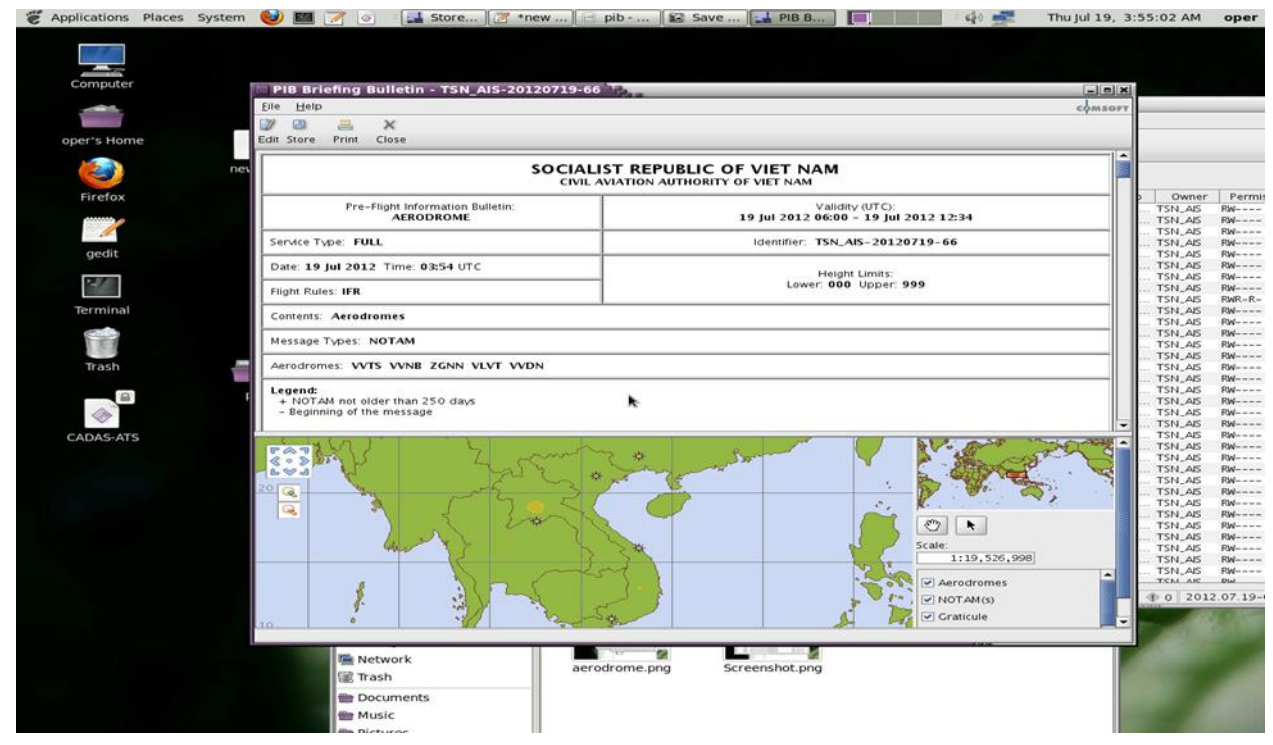

- Để kiểm tra số và nội dung NOTAM trong PIB, rê thanh công cụ màu xanh dọc xuống hoặc đưa chuột vào số NOTAM để xem nội dung đầy đủ chi tiết của 1 NOTAM;

- Để kiểm tra tổng số trang của PIB, nhấn Print, tích vào ô trống trước Print to File, chọn Print, đặt tên cho PIB trên cửa sổ File Name, nhấp OK, nhấp chuột vào dấu trừ (-) để thu nhỏ các cửa sổ, khi vào cửa sổ đầu tiên, nhấp chuột vào Oper's Home, tìm tên File vừa đặt, kích chuột mở File để kiểm tra tổng số trang trong PIB ở thanh công cụ phía trên.

### **PIB cho khu vực Area PIB**

Vào cửa sổ Create PIB chọn Area PIB và nhấn OK như hình dưới đây:

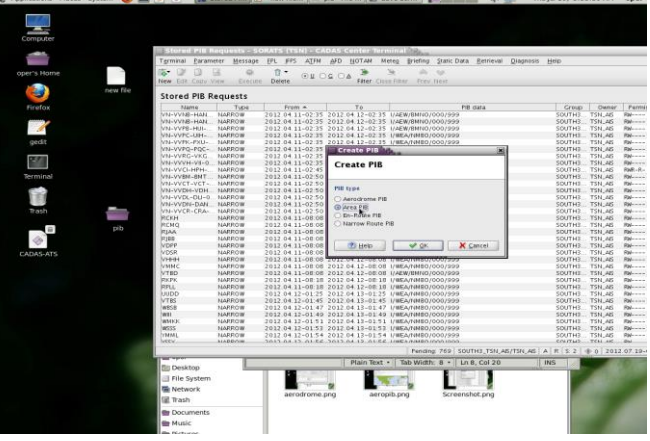

- Nhấp chuột vào Area PIB màn hình hiện cửa sổ với các thông số của chuyến bay: thời gian cất cánh, hạ cánh, sân bay cất cánh, hạ cánh, sân bay dự bị, và loại điện văn cần cho vào PIB được hệ thống tự động điền. Người khai thác sửa lại thời gian tại mục To, đánh dấu tích vào ô trống cần phải chọn, nhập chỉ danh 4 chữ của FIR/UIR theo quy định như sau:

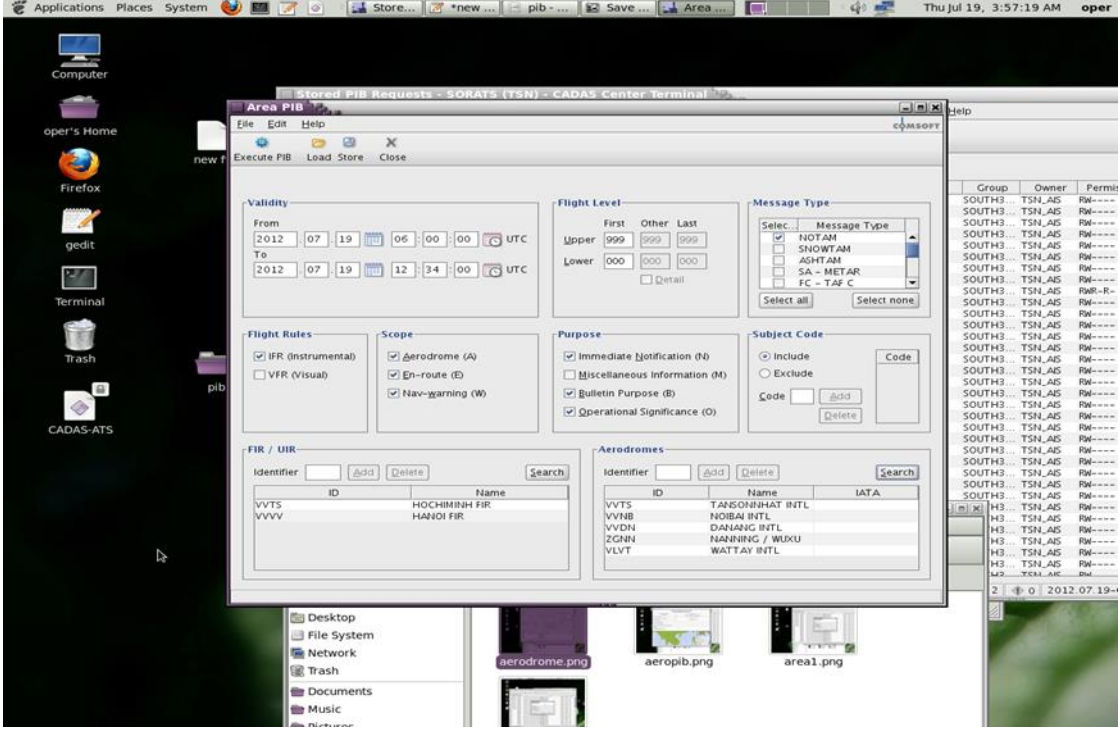

Sau khi nhập đầy đủ thông tin, nhấn vào nút Execute PIB ở trên thanh công cụ để soạn, màn hình sẽ xuất hiện cửa sổ PIB như hình dưới đây:

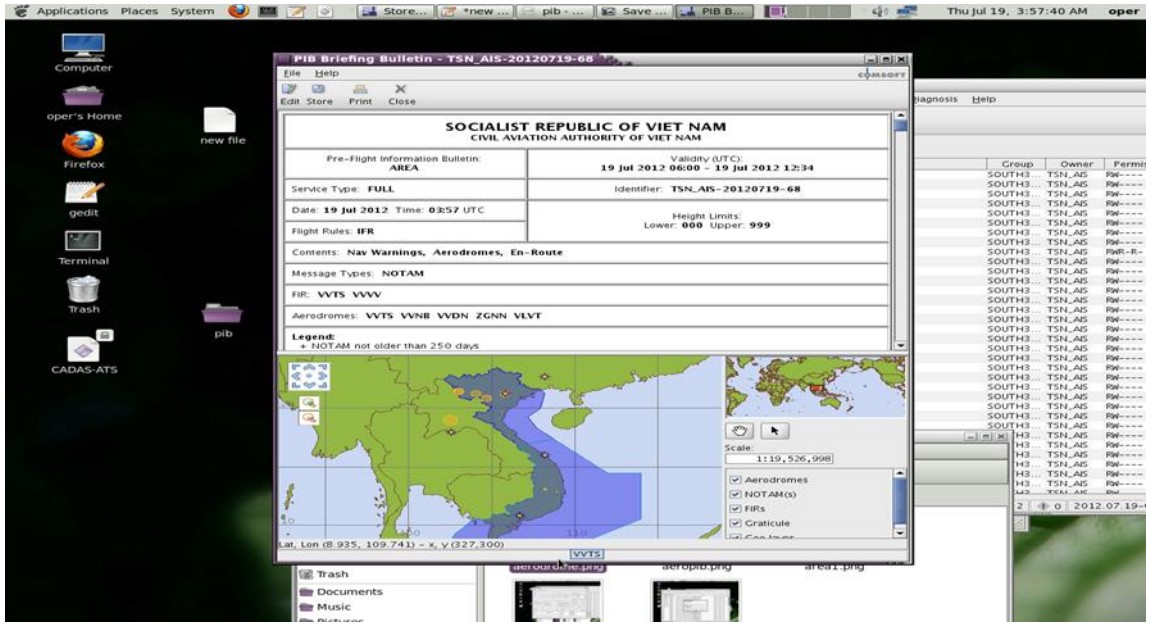

- Để kiểm tra số và nội dung NOTAM trong PIB, rê thanh xanh dọc xuống theo thanh công cụ bên tay phải hoặc đưa chuột vào số NOTAM để xem nội dung đầy đủ của 1 NOTAM;
- Để kiểm tra tổng số trang của PIB, nhấn Print, tích vào ô trống trước Print to File, chọn Print, đặt tên cho PIB trên cửa sổ File Name, nhấp OK, nhấp chuột vào dấu trừ (-) để thu nhỏ các cửa sổ, khi vào cửa sổ đầu tiên, nhấp chuột vào Oper's Home, tìm tên File vừa đặt, kích chuột mở File để kiểm tra tổng số trang trong PIB ở thanh công cụ phía trên.

### **PIB cho đường bay En-Route PIB**

Vào cửa sổ Create chọn loại PIB En-route PIB và nhấn OK như hình dưới đây:

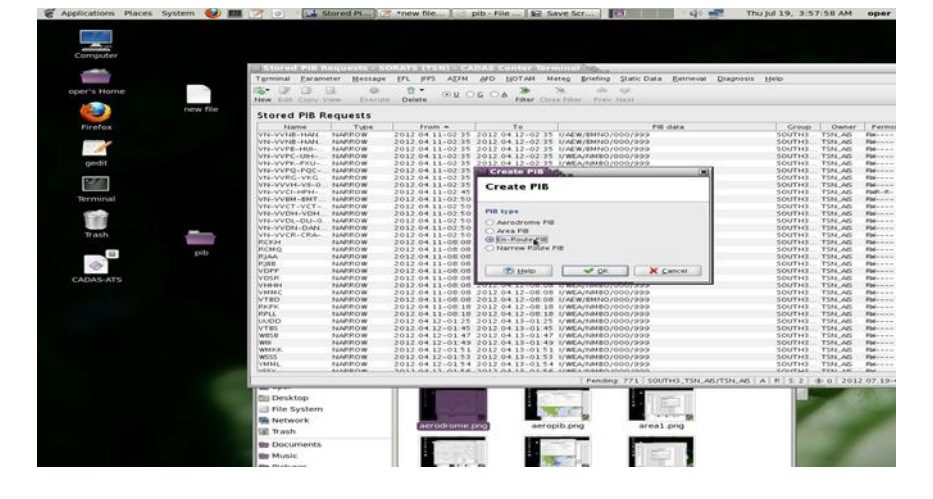

Nhấp chuột vào OK màn hình hiện cửa sổ với các thông số của chuyến bay: Thời gian cất cánh, hạ cánh, sân bay cất cánh, hạ cánh, sân bay dự bị, và loại điện văn cần cho vào PIB được hệ thống tự động điền. Người khai thác sửa lại thời gian tại mục To, đánh dấu tích vào ô trống cần phải chọn, nhập chỉ danh 4 chữ của FIR/UIR theo quy định như sau:

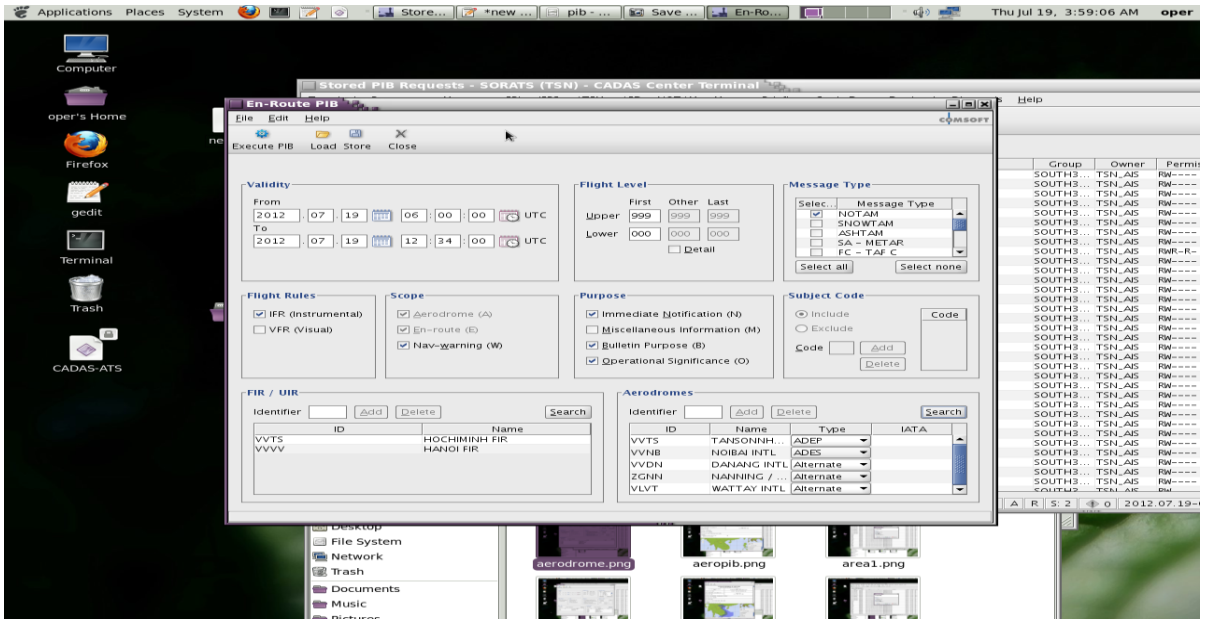

- Sau khi nhập đầy đủ thông tin, nhấn vào nút Execute PIB ở trên thanh công cụ để soạn, màn hình sẽ xuất hiện cửa sổ PIB như hình dưới đây:

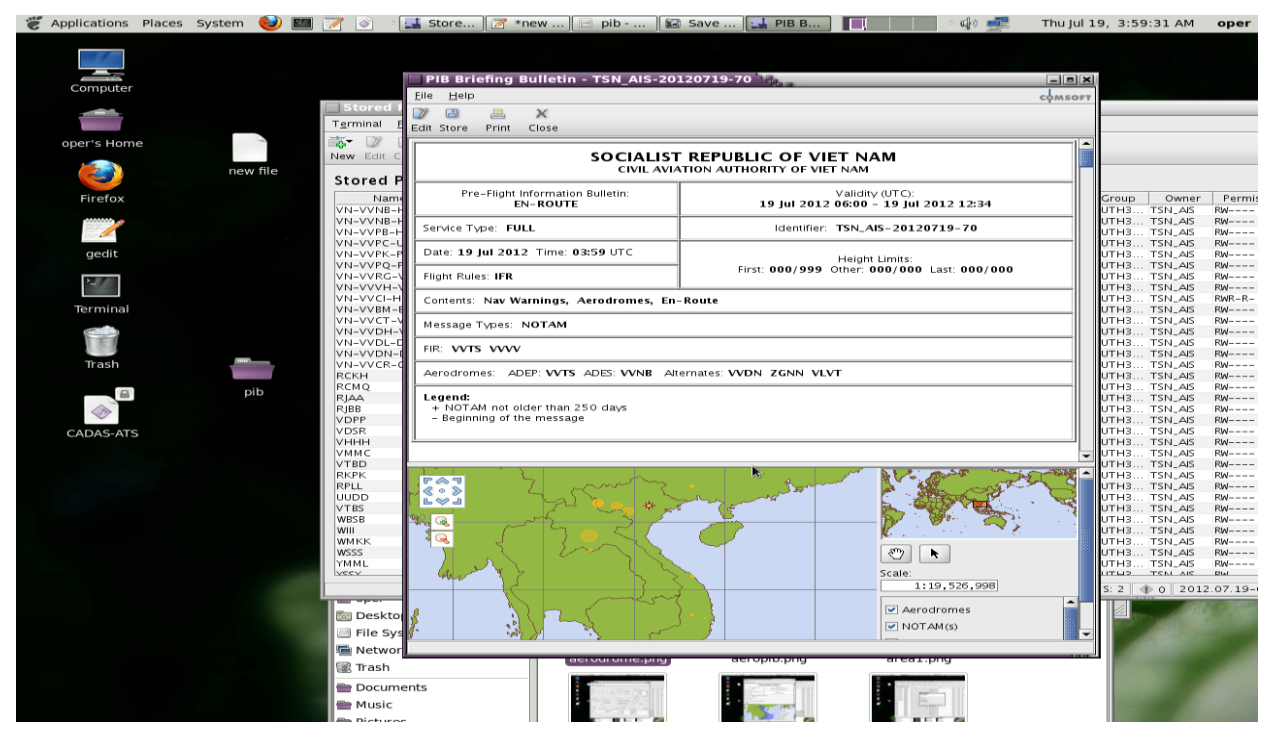

- Để kiểm tra số và nội dung NOTAM trong PIB, rê thanh xanh dọc xuống theo thanh công cụ bên tay phải hoặc đưa chuột vào số NOTAM để xem nội dung đầy đủ của 1 NOTAM;
- Để kiểm tra tổng số trang của PIB, nhấn Print, tích vào ô trống trước Print to File, chọn Print, đặt tên cho PIB trên cửa sổ File Name, nhấp OK, nhấp chuột vào dấu trừ (-) để thu nhỏ các cửa sổ, khi vào cửa sổ đầu tiên, nhấp chuột vào Oper's Home, tìm tên File vừa đặt, kích chuột mở File để kiểm tra tổng số trang trong PIB ở thanh công cụ phía trên.

#### **PIB cho đường bay Narrow Route PIB**

Vào cửa sổ Create PIB chọn loại PIB Narrow Route PIB và nhấn OK như hình dưới đây:

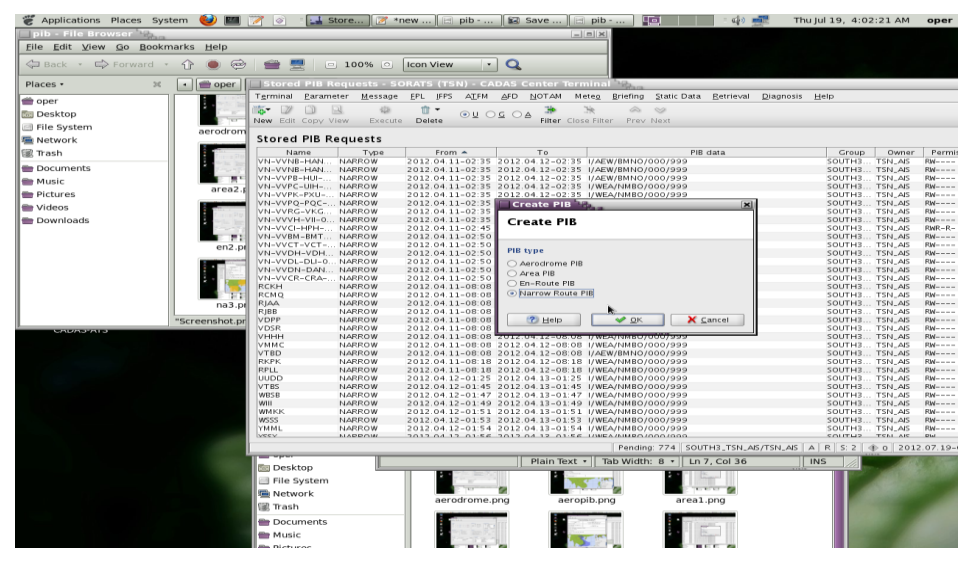

- Nhấp chuột vào OK màn hình hiện cửa sổ với các thông số của chuyến bay: Thời gian cất cánh, hạ cánh, sân bay cất cánh, hạ cánh, sân bay dự bị, và loại điện văn cần cho vào PIB được hệ thống tự động điền. Người khai thác sửa lại thời gian tại mục To, đánh dấu tích vào ô trống cần phải chọn, nhập thông số cho phần Radius (Bán kính) theo quy định như sau:

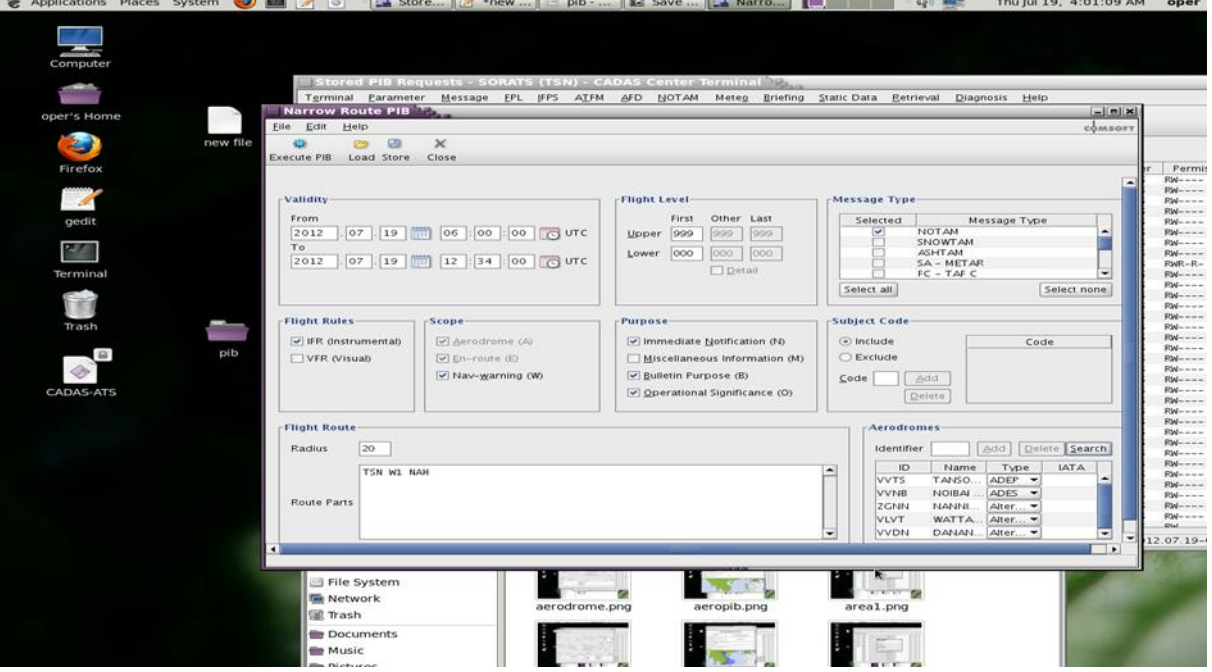

Sau khi nhập đầy đủ thông tin, nhấn vào nút Execute PIB ở trên thanh công cụ để soạn, màn hình sẽ xuất hiện cửa sổ PIB như hình dưới đây:

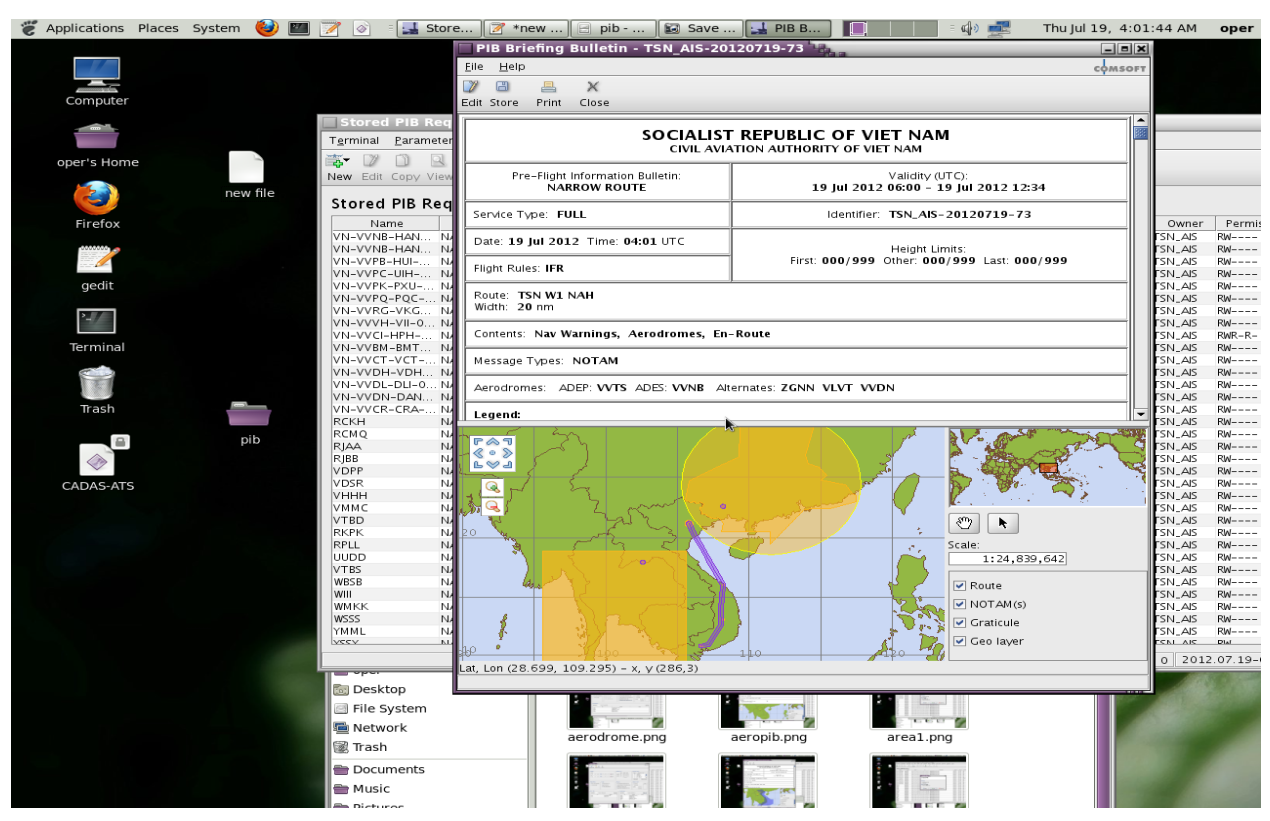

- Để kiểm tra số và nội dung NOTAM trong PIB, rê thanh xanh dọc xuống theo thanh công cụ bên tay phải hoặc đưa chuột vào số NOTAM để xem nội dung đầy đủ của 01 NOTAM;
- Để kiểm tra tổng số trang của PIB, nhấn Print, tích vào ô trống trước Print to File, chọn Print, đặt tên cho PIB trên cửa sổ File Name, nhấp OK, nhấp chuột vào dấu trừ (-) để thu nhỏ các cửa sổ, khi vào cửa sổ đầu tiên, nhấp chuột vào Oper's Home, tìm tên File vừa đặt, kích chuột mở File để kiểm tra tổng số trang trong PIB ở thanh công cụ phía trên.

### **Truy xuất PIB đã soạn thảo**

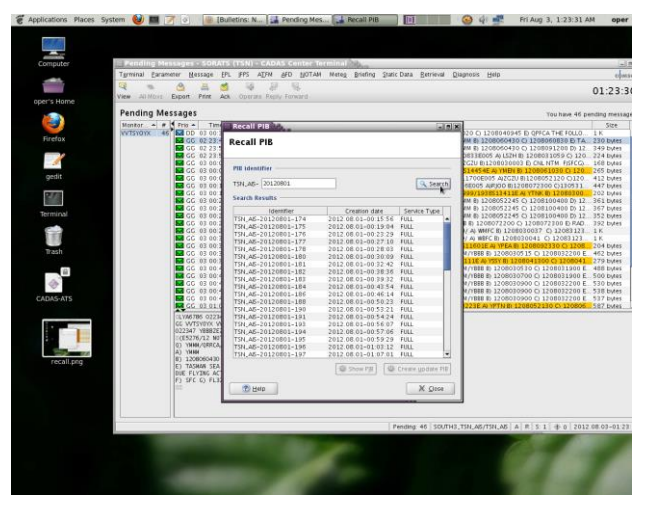

Chon Recall PIB. Nhập Identifier của PIB đã làm trước đó. Ví du cu thể ở hình trên: Nhập 20120801 sau đó nhấn Search để truy xuất tất cả các PIB đã làm trước đó. Tất cả PIB làm trong ngày 01/02/2012 sẽ xuất hiện trong mục Search Results;

- Trong danh mục các kết quả, nhấn chọn một PIB và sau đó nhấn Show PIB để xem PIB hoặc nhấn Create update PIB để cập nhật NOTAM cho PIB hoặc soạn PIB mới bằng cách nhấp chuột vào Edit và thay đổi thời gian của chuyến bay theo quy định và nhấp Execute PIB để soạn.

### *4.1.2 Sử dụng ứng dụng IMS*

- a) Nguyên tắc chung
	- Người khai thác có thể soạn thảo PIB bằng các cách khác nhau:
	- + Nhấp chuột vào Briefing ở thanh công cụ ngang trên màn hình, chọn **Briefing Definition**, chọn loại PIB trong cửa sổ **User Guidance**, tự điền các thông số vào form sẵn trên màn hình theo quy định và soạn bằng lệnh "**Execute**";
	- $+$  Nhấp chuột vào Briefing ở thanh công cụ ngang trên màn hình, chon Briefing Definition, copy FPL trong cửa sổ **Pending**, dán vào cửa sổ Import FPL, nhấn **Import**, các thông số trong FPL sẽ tự động được nạp vào Form. Người khai thác chọn và điền các thông số cần thiết khác theo quy định rồi soạn;
	- + Truy PIB cũ đã soạn và dùng các lệnh trên thanh công cụ trong cửa sổ truy xuất để soạn theo quy định;
	- + Chon Customer trong cửa sổ Customer Information, chon số hiệu chuyến bay có sẵn, nhấp Schedule now để soạn.
	- Hình thức thể hiện nội dung điện văn NOTAM ở PIB soạn trên ứng dụng IMS khác trên ATS, NOTAM liên quan đến sân bay và FIR chỉ xuất hiện 1 lần trong phần sân bay, còn tại phần FIR chỉ ghi chú cho người khai thác PIB biết, điều này tiết kiệm rất nhiều thời gian cho người khai thác PIB và tiết kiệm cho người cung cấp PIB;
	- Người soạn thảo PIB có thể lựa chọn NOTAM cho vào PIB hoặc loại NOTAM không mong muốn ra khỏi PIB theo yêu cầu của người khai thác bằng việc thực hiện lưa chọn trên màn hình;
	- Người soạn thảo PIB có thể xem tổng số trang và kiểm tra NOTAM trong PIB trên file .PDF;
	- Không giống ứng dụng ATS, trên ứng dụng IMS, hệ thống không chấp nhân soạn PIB có thời gian trong quá khứ.
- b) Các bước soạn thảo PIB trên IMS

## **Cửa sổ Briefing Definition**

Nhấp chuột vào Briefing màn hình hiện cửa sổ sau:

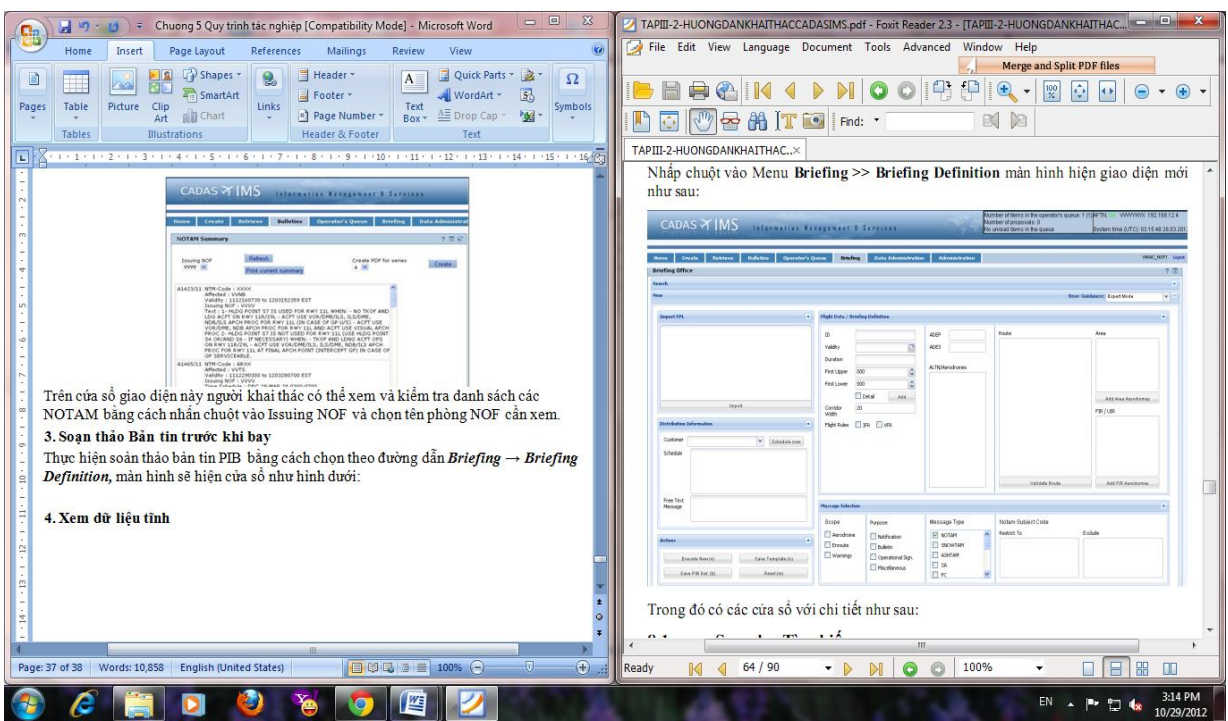

Trong đó có các cửa sổ với chi tiết sau:

- Search Tìm kiếm;
- PIB Definition: Hiển thị ra cửa sổ với tất cả các PIB đã soạn và tên người khai thác;
- PIB: Hiển thị ra cửa sổ tên các bản lưu của các PIB đã soạn, loại PIB và thời gian soạn thảo PIB;
- Template: Hiển thị ra cửa sổ danh sách bản lưu PIB với tên PIB do người khai thác đặt;
- Freeze: Chức năng này cho phép bật và tắt chế độ tự động cập nhật những thông tin mới vào PIB đã soạn trước đó;
- New Tạo mới một PIB;
- Người khai thác có thực hiện soạn thảo mới một PIB bằng cách nhấn chuột vào "New" và chọn loại PIB từ Menu User Guidance.

#### **Import FPL - Nhập FPL**

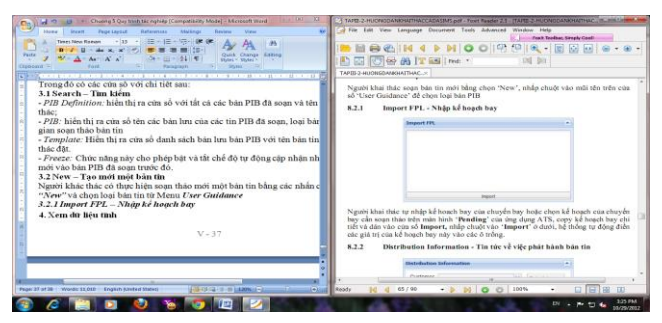

- Nếu có một FPL cụ thể, người sử dụng có thể copy hoặc nhập FPL vào ô Import FPL và nhấn Import để hệ thống tự động điền các thông tin để tạo PIB.

 $PL - 21$  11/12/2023

## **Flight Data/Briefing Defintion - Dữ liệu chuyến bay**

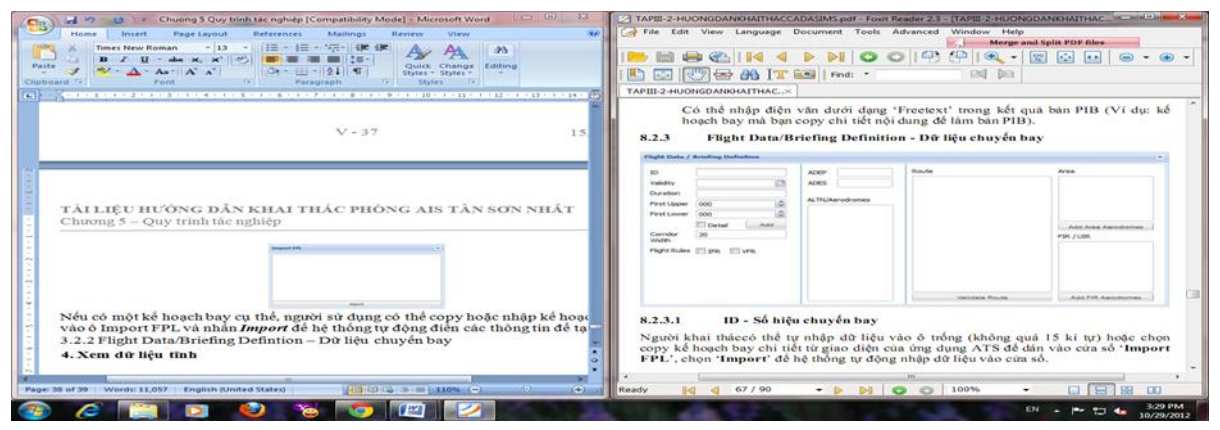

Dữ liệu của chuyến bay để tạo PIB bao gồm:

- ID: Số hiệu chuyến bay;
- Validity: Xác định thời gian hiệu lực của PIB;
- Duration: Thời gian bay;
- First upper, First Lower: Các mực bay;
- Corridor Width: Chiều rộng hành lang bay (chỉ áp dụng cho chức năng Narrow Route Briefing) ;
- Flight rules: Quy tắc bay;
- ADEP, ADES: Chỉ danh sân bay khởi hành và sân bay đến;
- ALTN/Aerodromes: Sân bay dự bị;
- Route: Đường bay;
- Area: Khu vực;
- FIR/UIR: Chỉ danh vùng thông báo bay.

## **Message Selection - Lựa chọn điện văn**

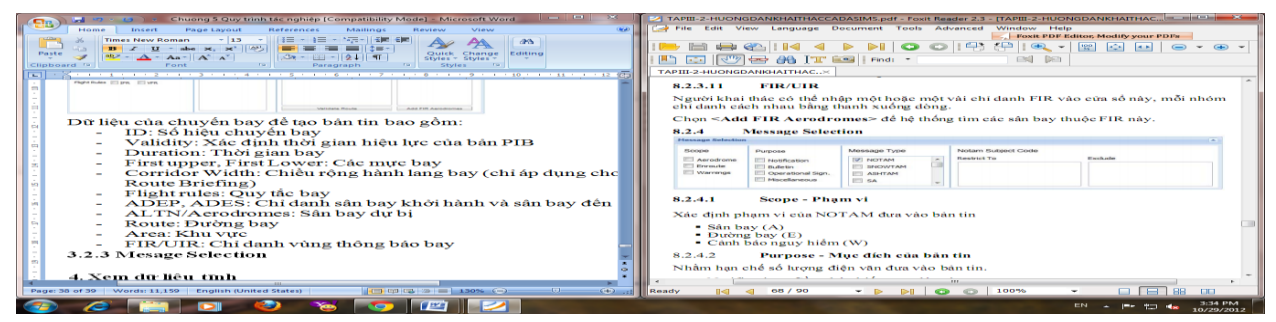

Chức năng Message Selection cho phép người sử dụng tùy theo mục đính của PIB mà lựa chọn loại điện văn đưa vào PIB. Việc lựa chọn điện văn có thể dựa vào các mục sau đây:

- Scope: Phạm vi ảnh hưởng của NOTAM trong đó A (sân bay), E (đường bay) và W (cảnh báo nguy hiểm);
- Purpose: Mục đích của PIB, bao gồm các mục đích: Notification, Bulletin, Operational significance, Miscellaneous.
- Message Type: Loại điện văn đưa vào PIB
- NOTAM subject code: Mã chỉ nội dung trong điện văn
- + Restrict to: Trong PIB chỉ lấy những NOTAM có nội dung mà người khai thác cần bằng cách nhập chữ thứ 2, 3 của mã NOTAM;
- + Exclude: loại những NOTAM có nội dung mà người khai thác không cần bằng cách nhập chữ thứ 2, 3 của mã NOTAM.

#### **Actions - Thao tác**

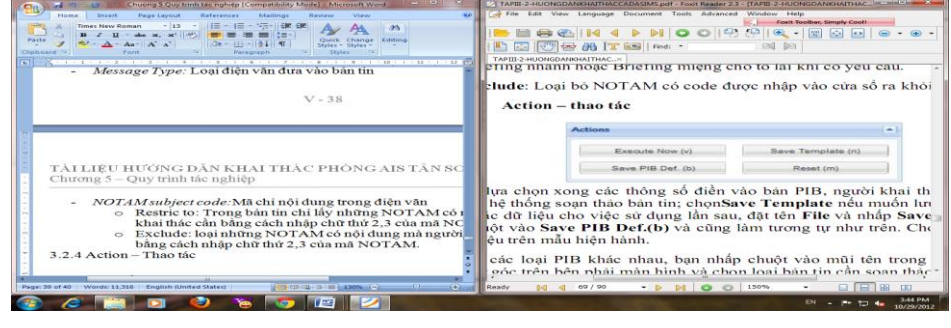

Sau khi nhập đầy đủ các thông tin cần thiết theo yêu cầu người khai thác nhấn vào nút *Execute Now* để hệ thống hiển thị ra kết quả soạn thảo của PIB.

Bên cạnh đó còn có các chức năng như:

- Save Template: Lưu mẫu PIB hiện hành để có sẵn dữ liệu cho việc sử dụng lần sau;
- Save PIB Def.: Lưu PIB;
- Reset: Xóa dữ liệu đang nhập.

#### **Các loại PIB**

Để soạn các loại PIB khác nhau, nhấn chuột vào menu Expert Mode ở góc phải, màn hình hiện cửa sổ chứa đựng tên các loại PIB như sau:

- Aerodrome Briefing;
- Area Briefing;
- En- route Briefing;
- Narrow Route Briefing.

#### **Soạn thảo PIB cho sân bay** - **Aerodrome PIB**

- Từ cửa sổ ATS, chọn FPL chuẩn của chuyến bay cần soạn, copy, dán vào cửa sổ Import FPL, nhấp lệnh Import ở thanh công cụ phía dưới;
- Nhấp chuột vào cửa sổ Expert Mode ở góc bên phải chọn Aerodrome và nhấp chuột, hệ thống sẽ tự động điền các thông số vào mẫu trên màn hình như sau

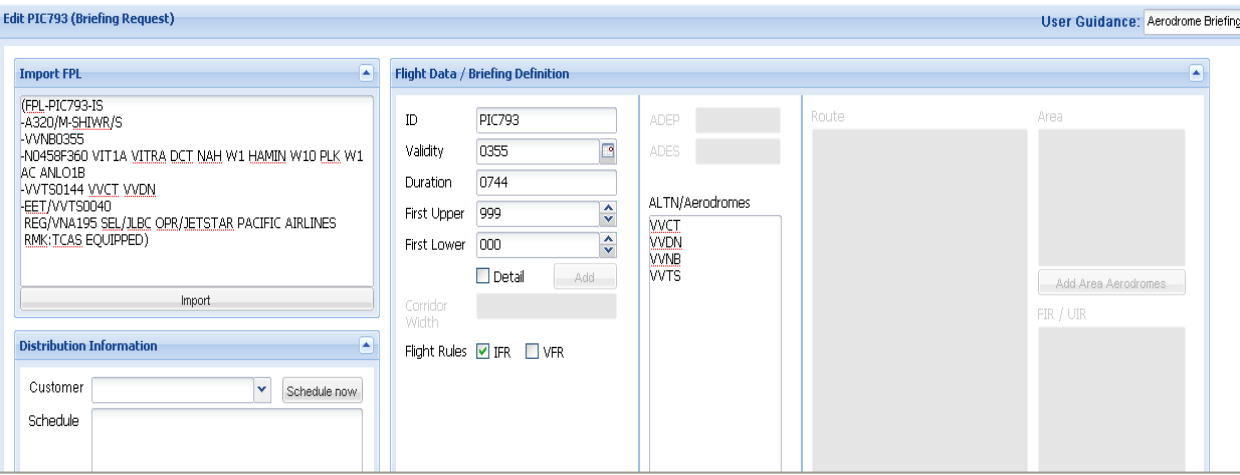

Chọn các loại điện văn phải đưa vào PIB theo quy định bằng cách tích vào các ô trống nhỏ trong cửa sổ trong Message Selection.

Giao diện mới này cho phép người soạn thảo chọn những NOTAM loại bỏ ra khỏi PIB hoặc cho vào PIB bằng cửa sổ 'NOTAM Subject Code'. Nếu muốn loại bỏ, nhập chữ thứ 2 và 3 của mã NOTAM vào cửa sổ 'Exclude' hoặc chọn loại NOTAM cho vào PIB cũng bằng cách này trên cửa sổ 'Restrict to'.

*Ví dụ: Người khai thác chỉ muốn chọn các NOTAM liên quan đến đường CHC, đường lăn, sân đỗ hoặc hệ thống chiếu sáng sân bay để làm Briefing nhanh cho tổ lái sẽ nhập MR, MX*,*MN.LA vào cửa sổ 'Restrict to' như sau:*

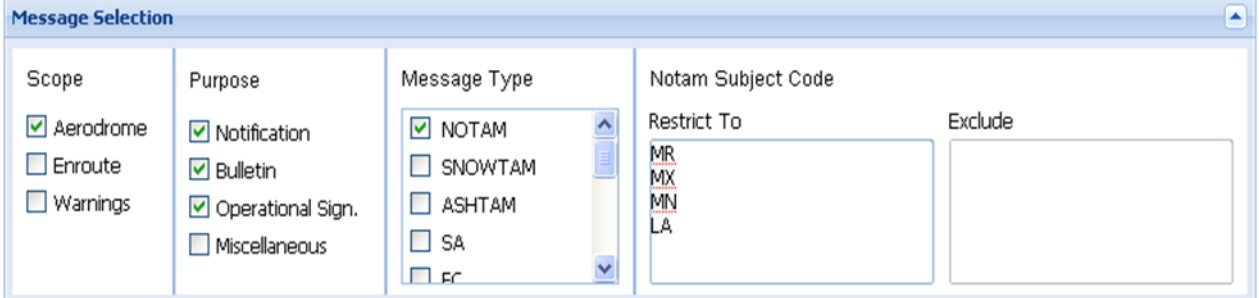

NST có thể lưu mẫu lại để sử dụng cho những lần soạn thảo cho chuyến bay này bằng lệnh 'Save Template(n), đặt tên File và nhấp 'Save';

Chọn 'Execute Now' để hệ thống soạn thảo PIB. Sau khi nhấp 'Execute Now' màn hình hiện cửa sổ sau:

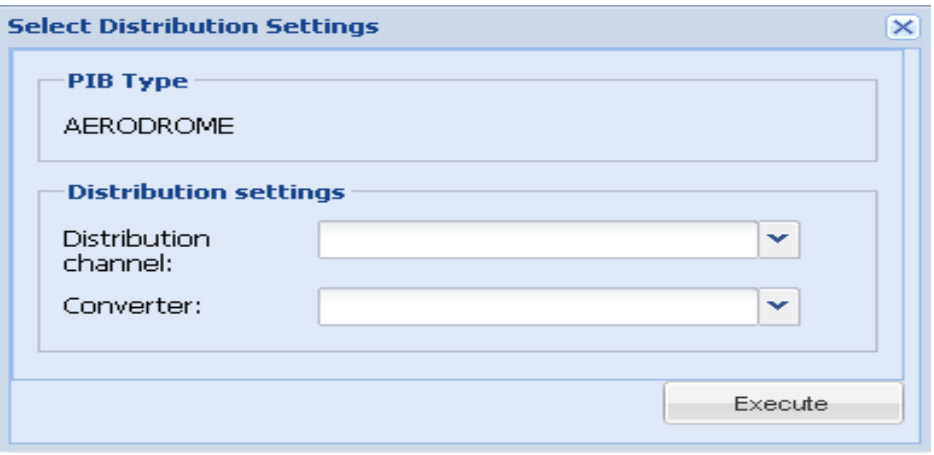

- Chon 'Screen' cho cửa sổ nhỏ bên trên để PIB hiện lên màn hình và chon 'HTML' cho cửa sổ thứ 2 để in PIB đã soạn thảo.
- Để kiểm tra tổng số trang của PIB mà không cần in PIB, nhấn Print, tích vào ô trống trước Print to File, chọn Print, đặt tên cho PIB trên cửa sổ File Name, nhấp OK, nhấp chuột vào dấu trừ (-) để thu nhỏ các cửa sổ, khi vào cửa sổ đầu tiên**,**  nhấp chuột vào **Oper's Home,** tìm tên **File vừa đặt,** kích chuột mở File để kiểm tra **tổng số trang** trong PIB ở thanh công cụ phía trên .

### **Truy xuất PIB**

Sau khi soạn PIB, người khai thác có thể tìm lại PIB đã làm trước đó bằng cách nhấn chuột vào *Search.* Mà hình hiện cửa sổ sau:

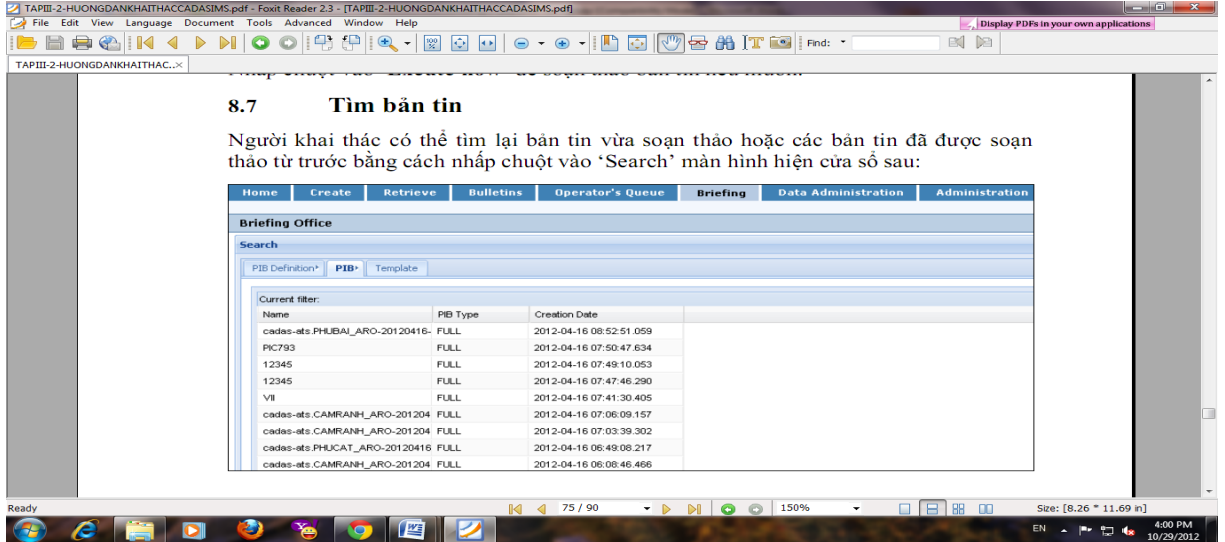

Người khai thác có thể xem, cập nhật, soạn thảo PIB dựa trên PIB sẵn có cho chuyến bay thường lệ v. v bằng các lệnh tương đương trên thanh công cụ ngang ở cuối màn hình.

*Ghi chú: Soạn thảo PIB khác làm tương tự các bước như trên.* 

#### **4.2 Soạn thảo PIB trên hệ thống NOTAM bán tự động**

Thực hiện chức năng soạn PIB (Route briefing) để soạn thảo PIB cho các chuyến bay theo lịch bay trong ngày, đã được nhập FPL vào CSDL.

Màn hình chương trình PIB:

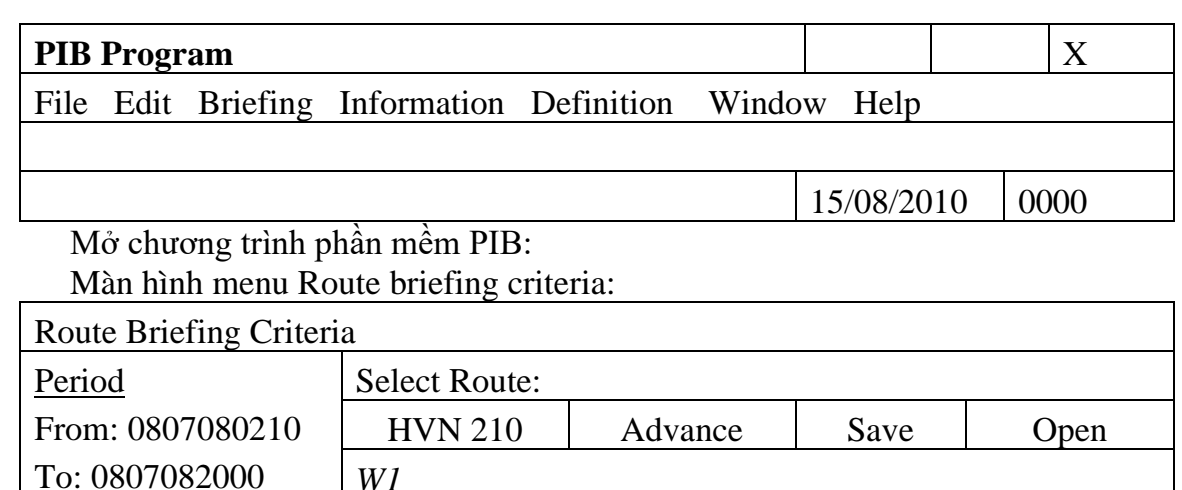

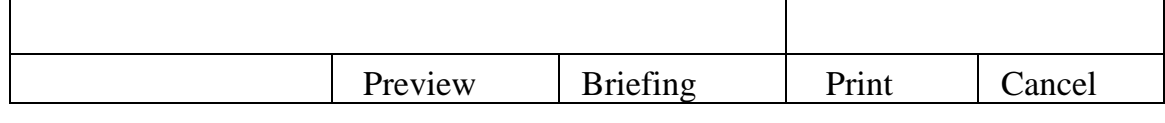

Chon lọc NOTAM:

Ấn phím "Briefing", chọn NOTAM và tiêu chí chọn NOTAM cho một PIB trước khi bay gồm:

*Bước 1: Tại mục các FIR loại bỏ*

- NOTAM có item D) không trùng thời gian (giờ T);
- NOTAM thông báo "NIL...", các NOTAM liên quan đến AIC;
- NOTAM thuộc các sân bay không phải là sân bay dư bi; *Bước 2: Tại mục các sân bay loại bỏ*
- NOTAM có item D) không trùng thời gian (giờ T);
- NOTAM thông báo "NIL...", các NOTAM liên quan đến AIC;
- NOTAM liên quan đến phương thức khởi hành, cất cánh của sân bay dự bị và sân bay đến. Ngoại trừ các chuyến bay quốc nội, đi về trong ngày, sân bay đến không có cơ quan TBTTHK tại sân;
- NOTAM liên quan đến phương thức đến, hạ cánh của sân bay cất cánh (ngoại trừ các chuyến bay quốc nội, đi về trong ngày, sân bay đến không có cơ quan TBTTHK tại sân).

*Bước 3: Lưu PIB:*

- Trước khi in PIB nhân viên soạn PIB cần lưu lại PIB bằng cách ấn phím "Save" để mở màn hình "Save Route PIB file", đặt tên chuyến bay trong cửa sổ "file name", ấn phím "save" để lưu PIB và trở lại màn hình "Route briefing criteria";
- Mục đích của việc ghi lại PIB là để đề phòng trường hợp máy NOTAM SERVER hoặc máy in có vấn đề do trục trặc kỹ thuật hoặc mất điện nguồn khi đang in PIB đặc biệt đối với một PIB dài; Hoặc để người khai thác dùng phần nội dung PIB đã ghi lại này trong việc soạn thảo PIB cho các chuyến bay khác cùng đường bay và cùng thời gian bay.

*Bước 4: In PIB*

PIB được làm thành 02 bản (dạng giấy hoặc dạng điện tử): 01 bản giao cho người làm TTB và 01 bản để lưu theo quy định của Thông tư quy định về quản lý và bảo đảm hoạt đông bay;

Soạn PIB cho các chuyến bay đột xuất bằng **(Briefing- Manual briefing)**; Tại màn hình PIB ấn Briefing- Manual briefing để soạn thảo các chuyến bay đột xuất, không theo lịch, FPL không được nhập sẵn trong CSDL.
#### Màn hình menu Manual briefing Criteria:

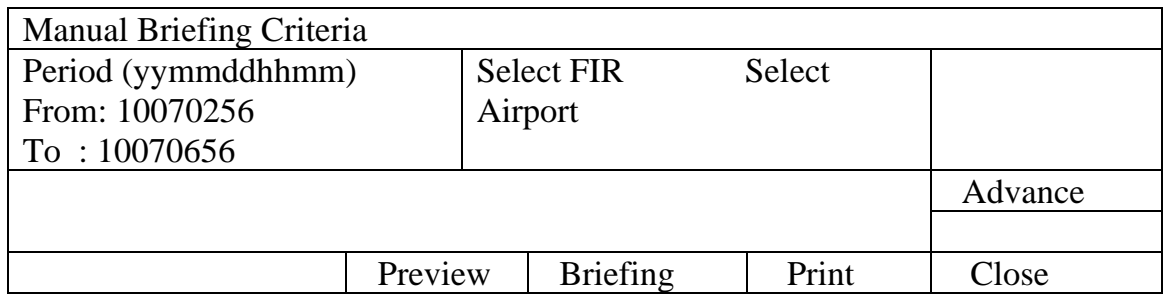

- Đặt giờ cho PIB: Tại mục "From" (thời gian sẽ hiện ở tiêu đề PIB) là thời gian bằng hoặc sớm hơn ETD của chuyến bay; "To" (thời gian sẽ hiện ở tiêu đề PIB) là  $ETA + 4$  giờ đối với chuyến bay có thời gian bay ít hơn 8h; cộng thêm 6 giờ đối với chuyến bay có thời gian bay từ 8h trở lên;
- Chọn FIR: Mở cửa sổ tại cột "Select FIR (s)" nhập chỉ danh 4 chữ của FIR chứa sân bay khởi hành; các FIR bay qua căn cứ trên lịch bay; FIR chứa sân bay hạ cánh;
- Chọn sân bay: Mở cửa sổ tại cột "Select Airport (s)" nhập chỉ danh 4 chữ của các sân bay theo thứ tự: Sân bay khởi hành, sân bay hạ cánh và các sân bay dự bị theo FPL hiện hành;
- Không khuyến khích sử dụng tiện ích "Advance" đối với các chuyến bay đột xuất vì tổ lái có thể không quen thuộc với đường bay;
- Chon lọc NOTAM: Giống như Route Briefing;
- Ghi lại PIB: Giống như Route Briefing;
- In PIB: Giống như Route Briefing.

## **4.3 Soạn thảo SNOWTAM ghép vào PIB**

Dựa trên các SNOWTAM nhận được, nhân viên thực hiện thao tác lọc, chọn và copy các SNOWTAM còn hiệu lực và trình bày theo thứ tự **sân bay khởi hành, sân bay đến, các sân bay dự bị**, tạo file PDF (được đánh số trang ví dụ: Page 1/3) sau đó ghép file này tiếp theo sau trang cuối của bản PIB.

**Mẫu file SNOWTAM định dạng PDF được ghép vào bản PIB**

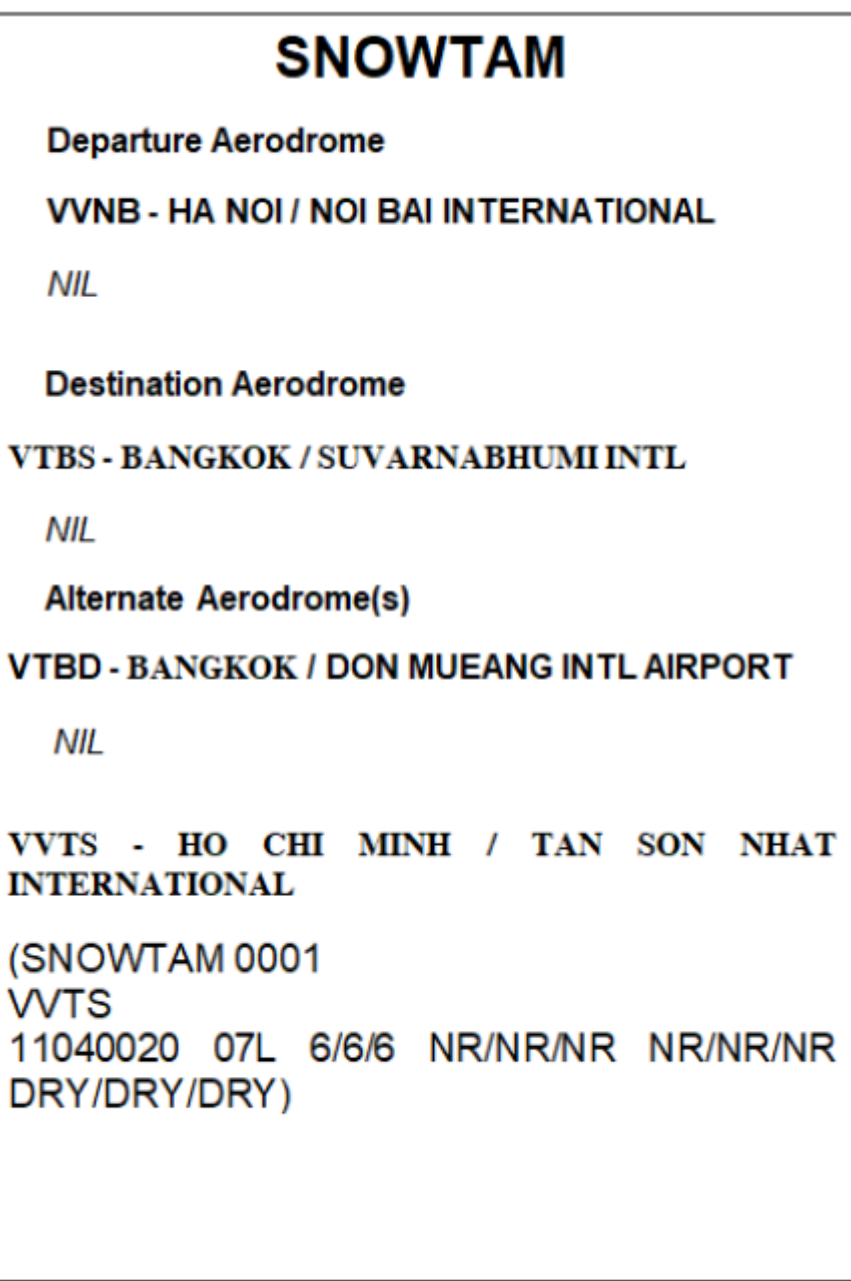

# **4.4. Soạn thảo PIB trên hệ thống AIM**

# **I. Soạn PIB trên ứng dụng Aviterm:**

- Vào menu "Briefing" trên ứng dụng Aviterm, chọn loại PIB muốn khởi tạo.

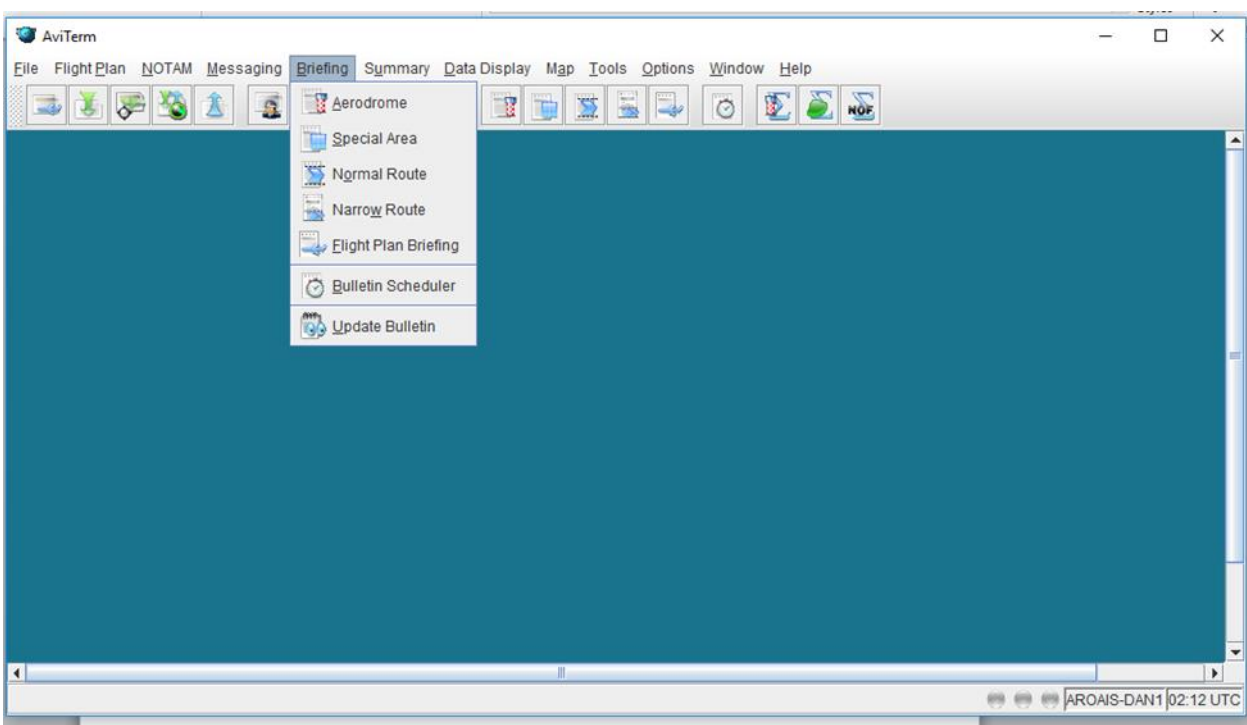

# **1. Khởi tạo Aerodrome Briefing**

**Bước 1: Vào** menu **Briefing -> Aerodrome, xuất hiện cửa sổ Aerodrome Briefing.**

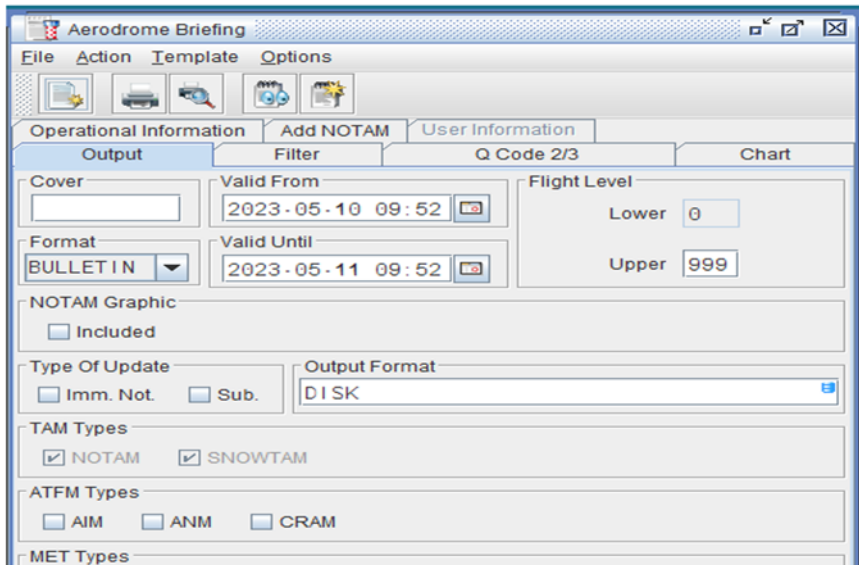

**Bước 2**: Điền thông tin vào các trường cơ bản để tạo PIB a) Tab **Output:**

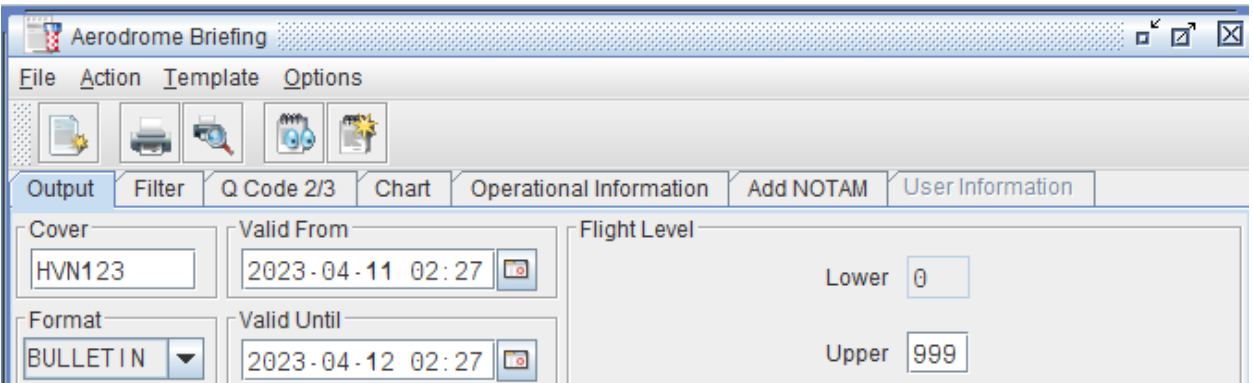

- + **Cover**: Số hiệu chuyến bay
- + Time: **Valid From** & **Valid until**
- + **Flight level**: Lower & Upper

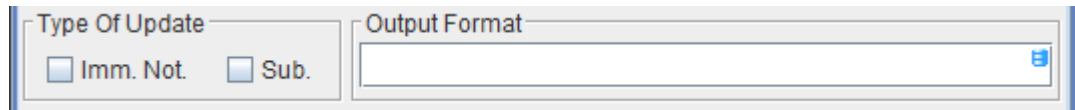

- **Type of Update:**
- + **Immediate Notification (Imm. Not.)**: Thông báo NOTAM và SNOWTAM nhận hiệu lực từ lúc in đến khi bắt đầu khoảng thời gian hiệu lực.
- + **Subscription (Sub):** Thông báo NOTAM và SNOWTAM nhận hiệu lực từ lúc in đến khi kết thúc khoảng thời gian hiệu lực.
- + **Output Format**: Ấn F4, xác định định dạng đầu ra của bản tin.

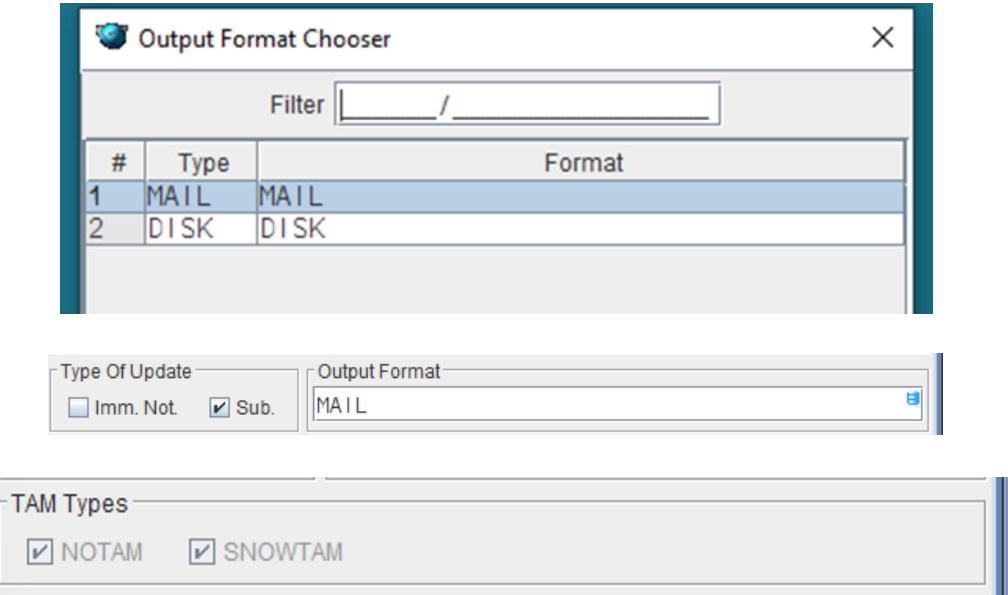

- **NOTAM**: Liên quan đến sân bay hoặc FIR
- **SNOWTAM**: Thông báo mối nguy về tình trạng băng, tuyết trên sân bay liên quan b) Chọn các tin tức trong Tab **Filter**, **Q Code 2/3**,
	- Vào Tab **Filter,** chọn các mục: Traffic, Purpose, Scope, Classification filter

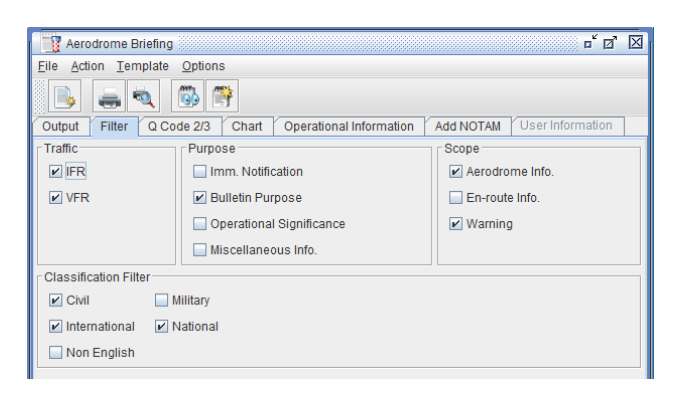

- Vào **tab Q Code 2/3** nếu muốn lựa chọn hoặc loại bỏ NOTAM theo Q Code 2/3

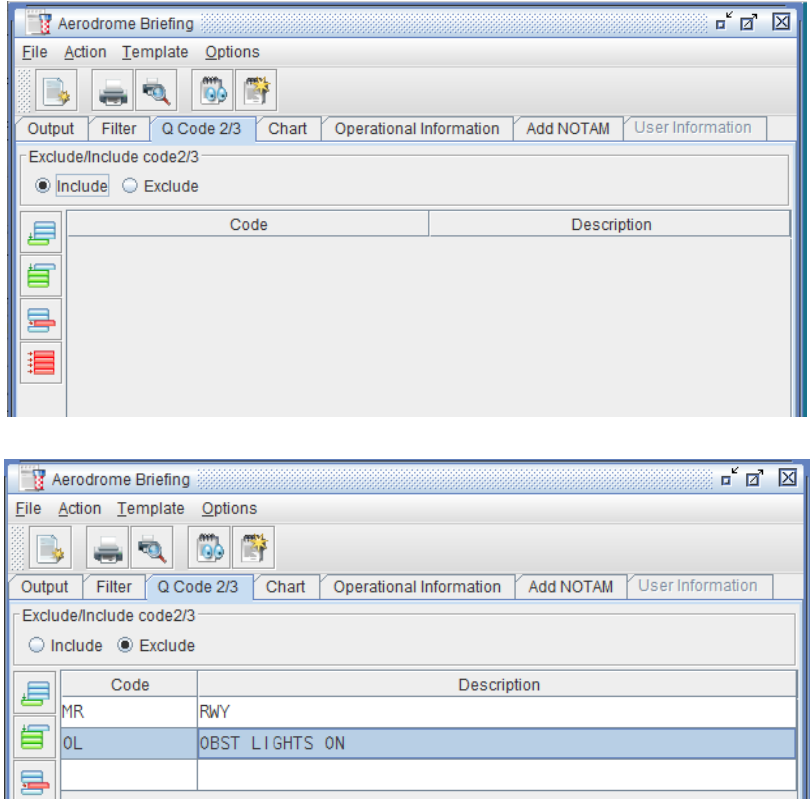

b) Gõ văn bản tự do trong Tab **Operational information,** văn bản này hiển thị ở đầu bản tin PIB; Bổ sung thêm NOTAM chứa tin tức quan trọng trong Tab **Add NOTAM**

률

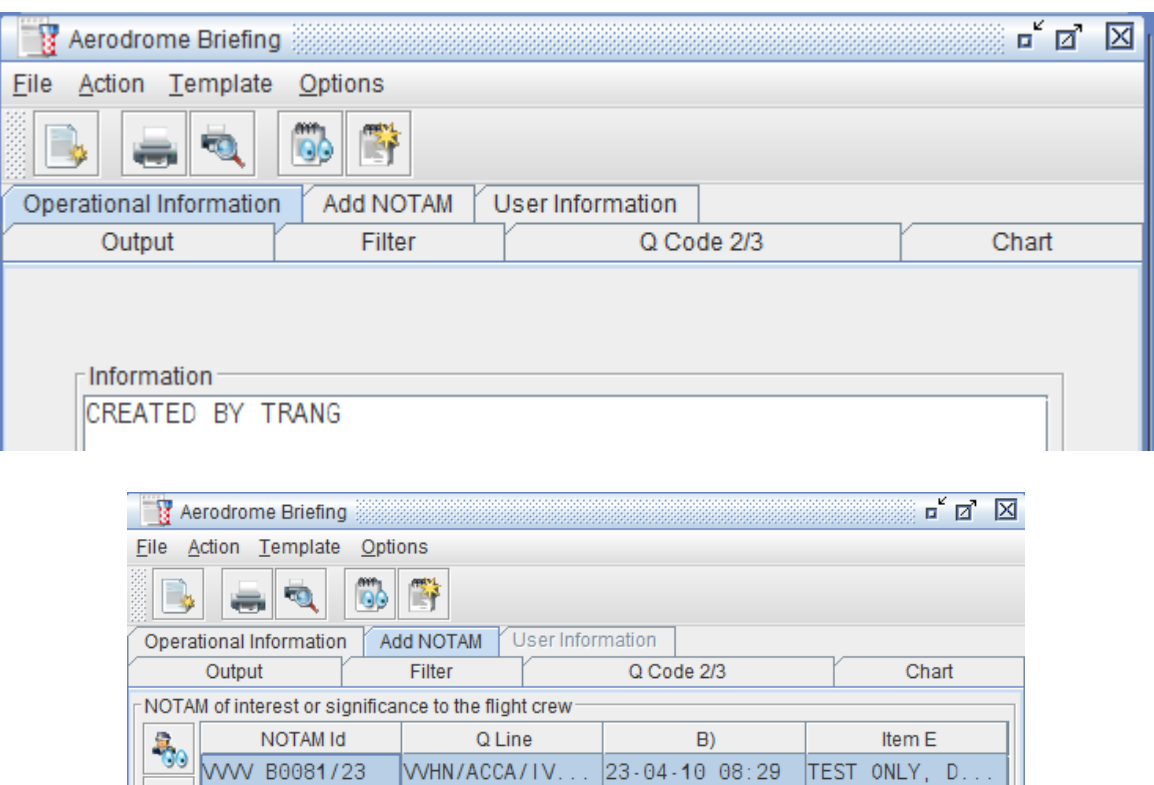

c) Vào **Tab User information,** có thể sử dụng address book có sẵn hoặc nhập thủ công địa chỉ AFTN/email muốn gửi bản PIB

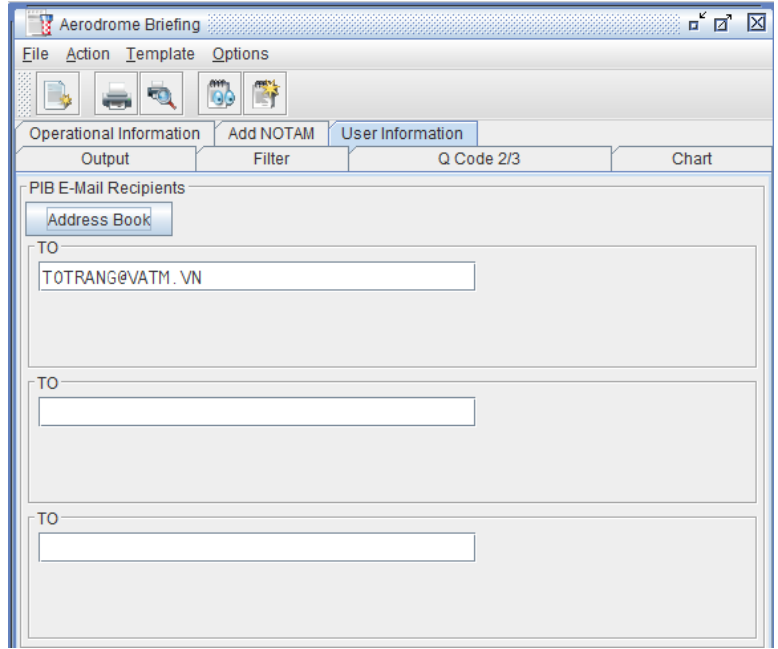

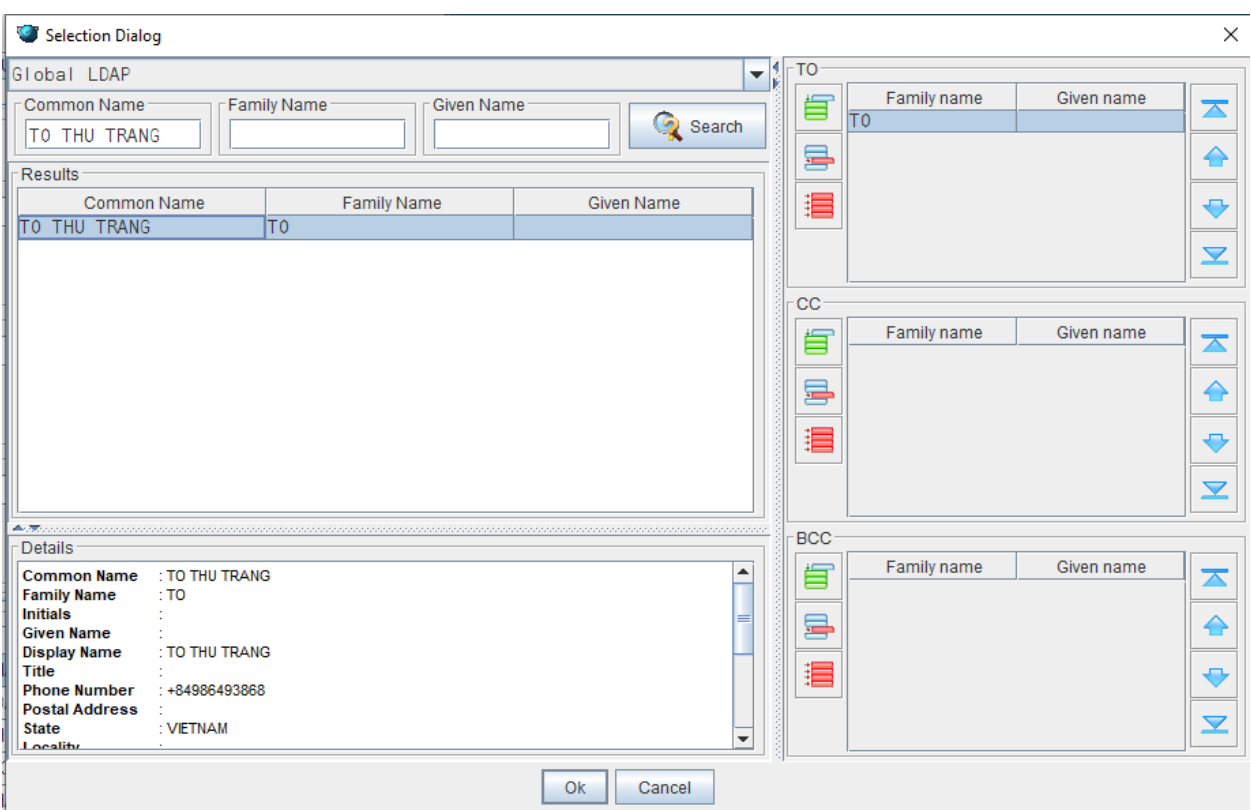

**Bước 3:** Nhập dữ liệu các trường liên quan đến chuyến bay xác định trong bản PIB

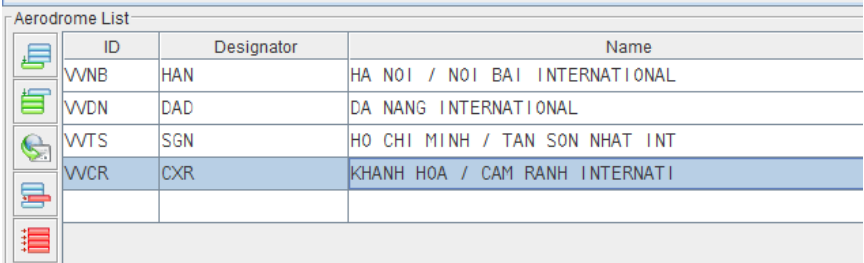

- Aerodrome List: Điền sân bay

**Bước 4:** Tạo PIB bằng cách ấn vào **Obtain Bulletin,** sau đó cửa sổ danh mục **NOTAM Found** hiện ra, ấn vào OK.

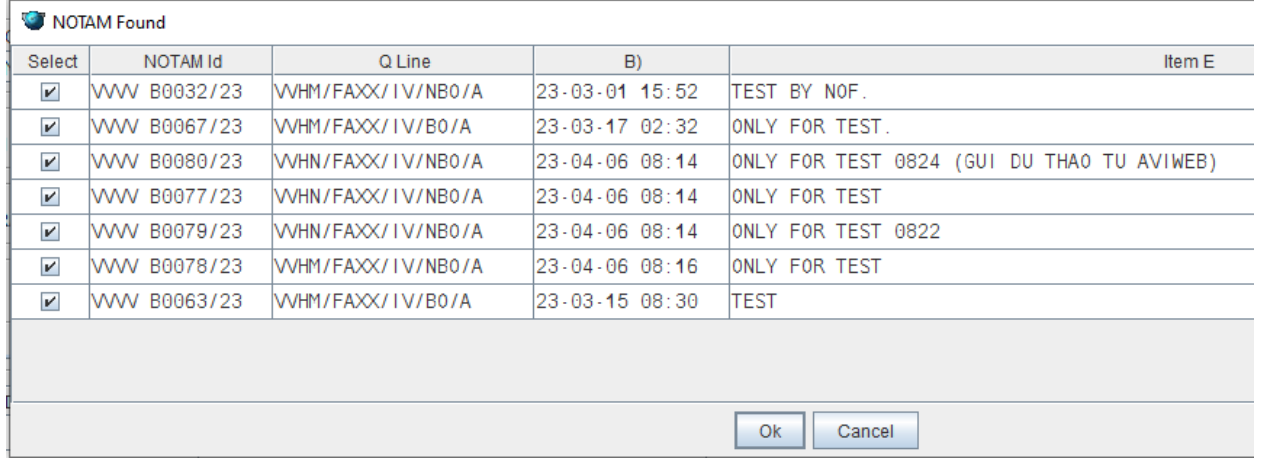

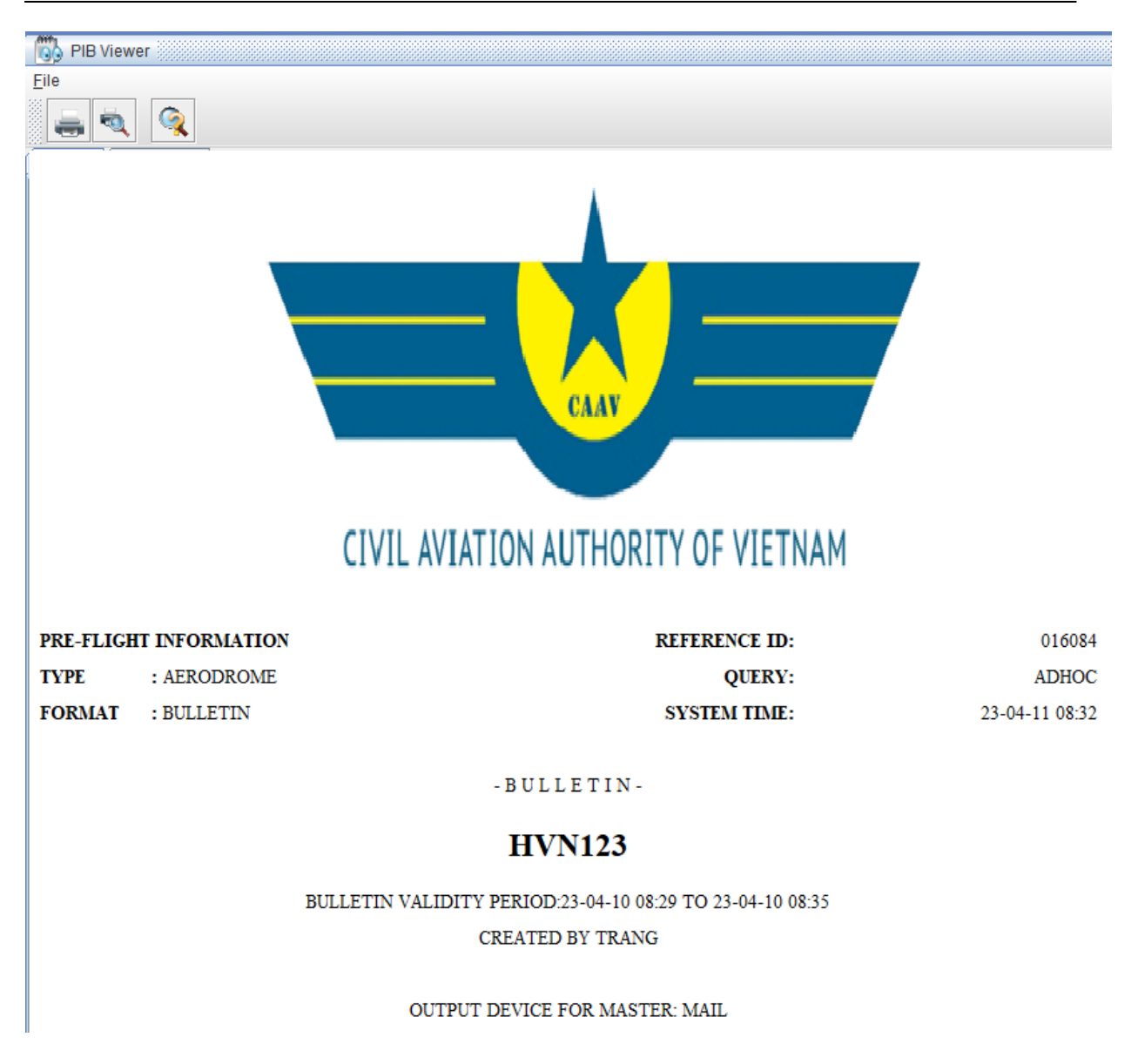

Ngoài ra bản PIB cũng được gửi đến email đã đăng ký theo định dạng PDF

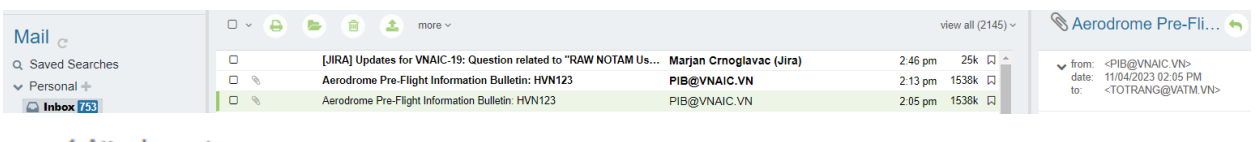

 $\vee$  1 Attachments

PIB\_AD-HVN123-016078-20230411070525.pdf (1122 kB) 3 2 \*

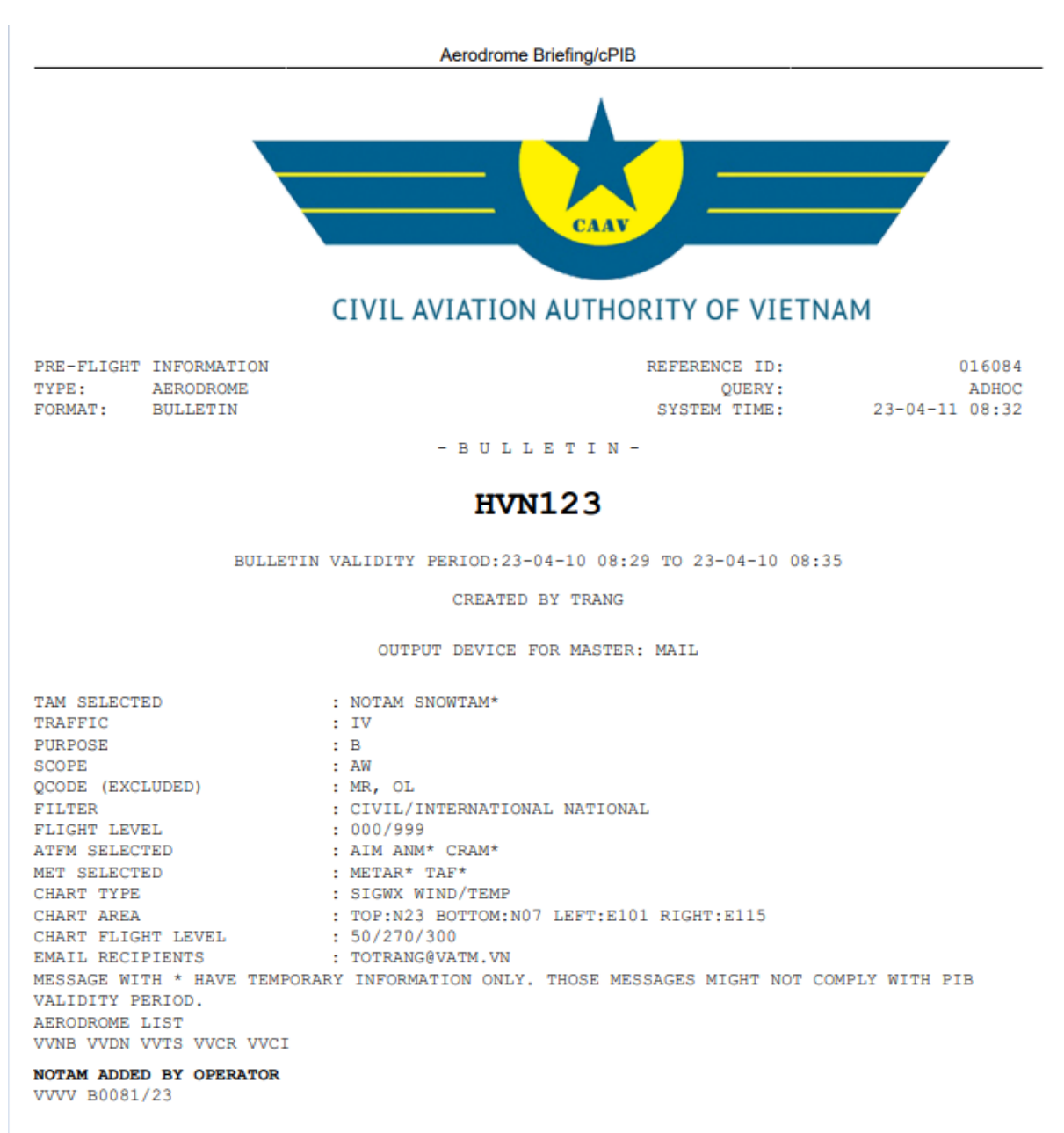

#### SIGNIFICANCE NOTAM INFORMATION

VVVV B0081/23

**2. Khởi tạo Normal Route Briefing Bước 1**: Vào menu **Briefing**, chọn **Normal route**, xuất hiện cửa sổ **Normal route Briefing**

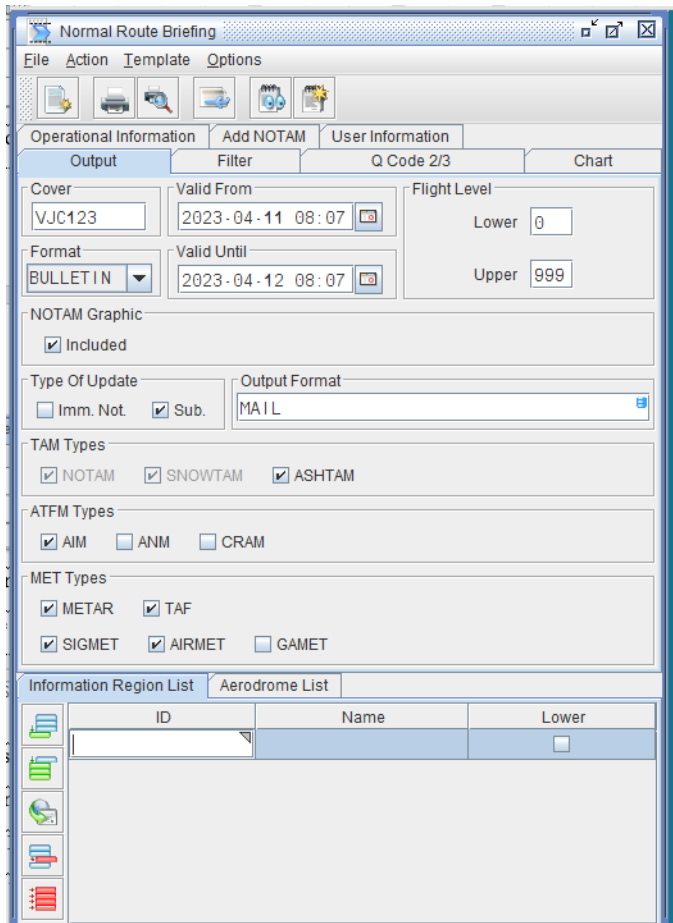

**Bước 2:** Điền thông tin vào các trường cơ bản để tạo PIB Tab **Output:**

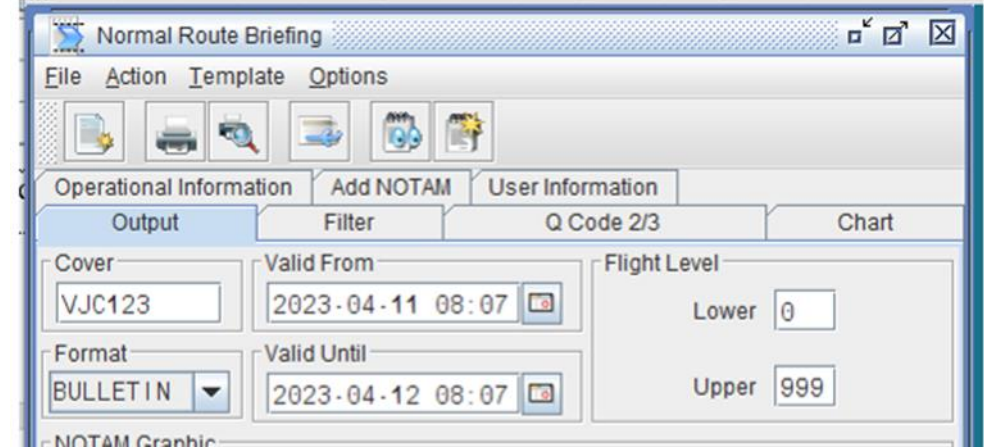

- + **Cover**: Số hiệu chuyến bay
- + Time: **Valid From** & **Valid until**
- + **Flight level**: Lower & Upper

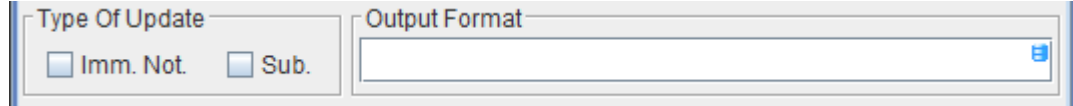

**Type of Update:**

- + **Immediate Notification (Imm. Not.)**: Thông báo NOTAM và SNOWTAM nhận hiệu lực từ lúc in đến khi bắt đầu khoảng thời gian hiệu lực.
- + **Subscription (Sub):** Thông báo NOTAM và SNOWTAM nhận hiệu lực từ lúc in đến khi kết thúc khoảng thời gian hiệu lực.
- + **Output Format**: Ấn F4, xác định định dạng đầu ra của bản tin.

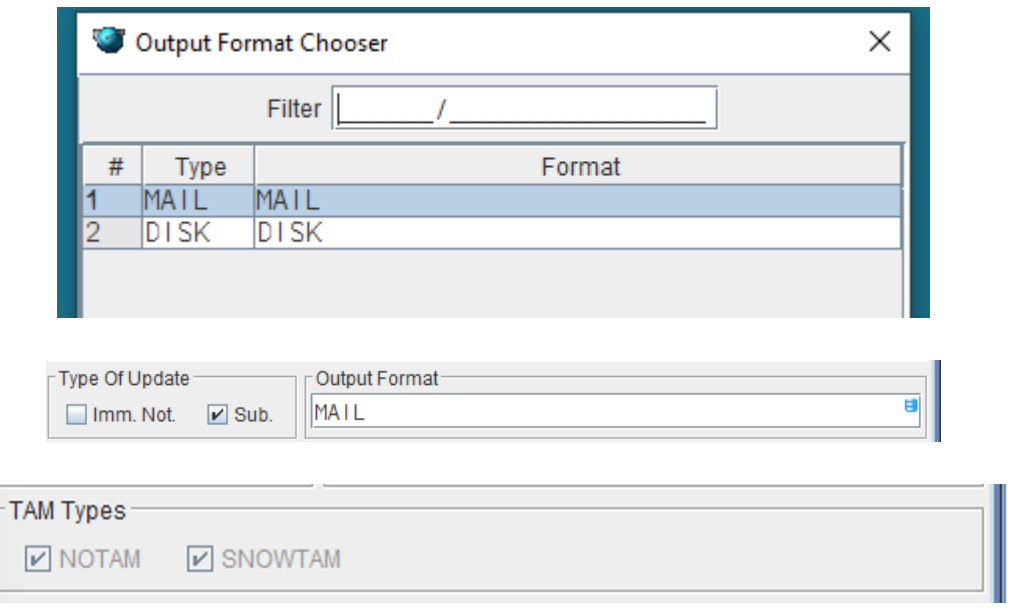

- **NOTAM**: Liên quan đến sân bay hoặc FIR
- **SNOWTAM**: Thông báo mối nguy về tình trạng băng, tuyết trên sân bay liên quan
- **ASHTAM**: Thông báo mối nguy về tro bụi (núi lửa) của FIR liên quan.
- b) Chọn các tin tức trong Tab **Filter**, **Q Code 2/3**
- c) Gõ văn bản tự do trong Tab **Operational information,** văn bản này hiển thị ở đầu bản tin PIB; Bổ sung thêm NOTAM chứa tin tức quan trọng trong Tab **Add NOTAM**
- d) Vào **Tab User information,** có thể sử dụng address book có sẵn hoặc nhập thủ công địa chỉ AFTN/email muốn gửi bản PIB **Bước 3:** Nhập dữ liệu các trường liên quan đến chuyến bay xác định trong bản PIB

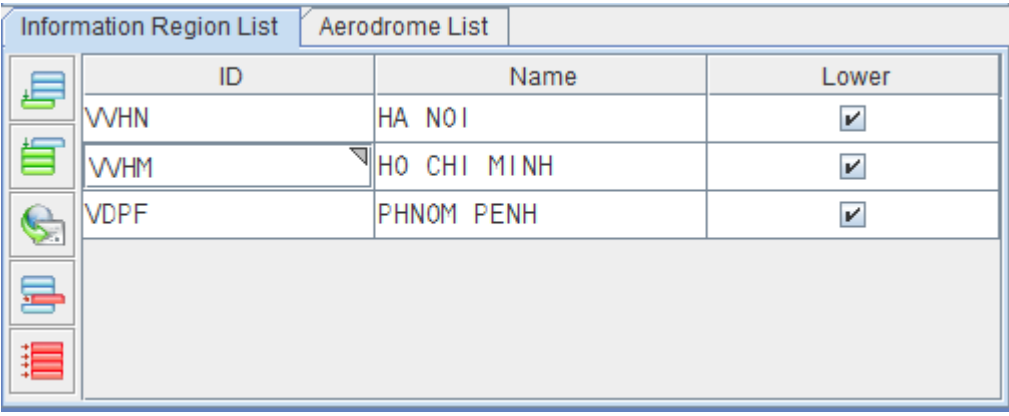

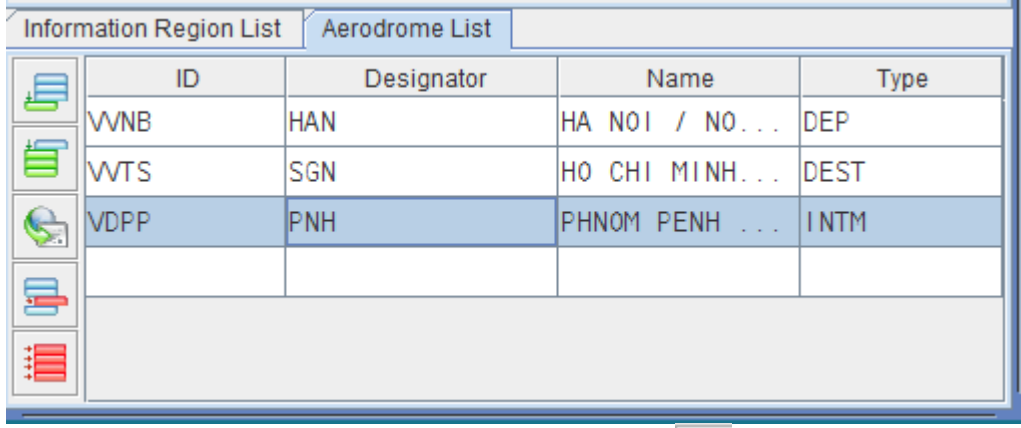

**Bước 4:** Sau đó ấn vào nút lệnh **Obtain Bulletin** để xuất bản PIB

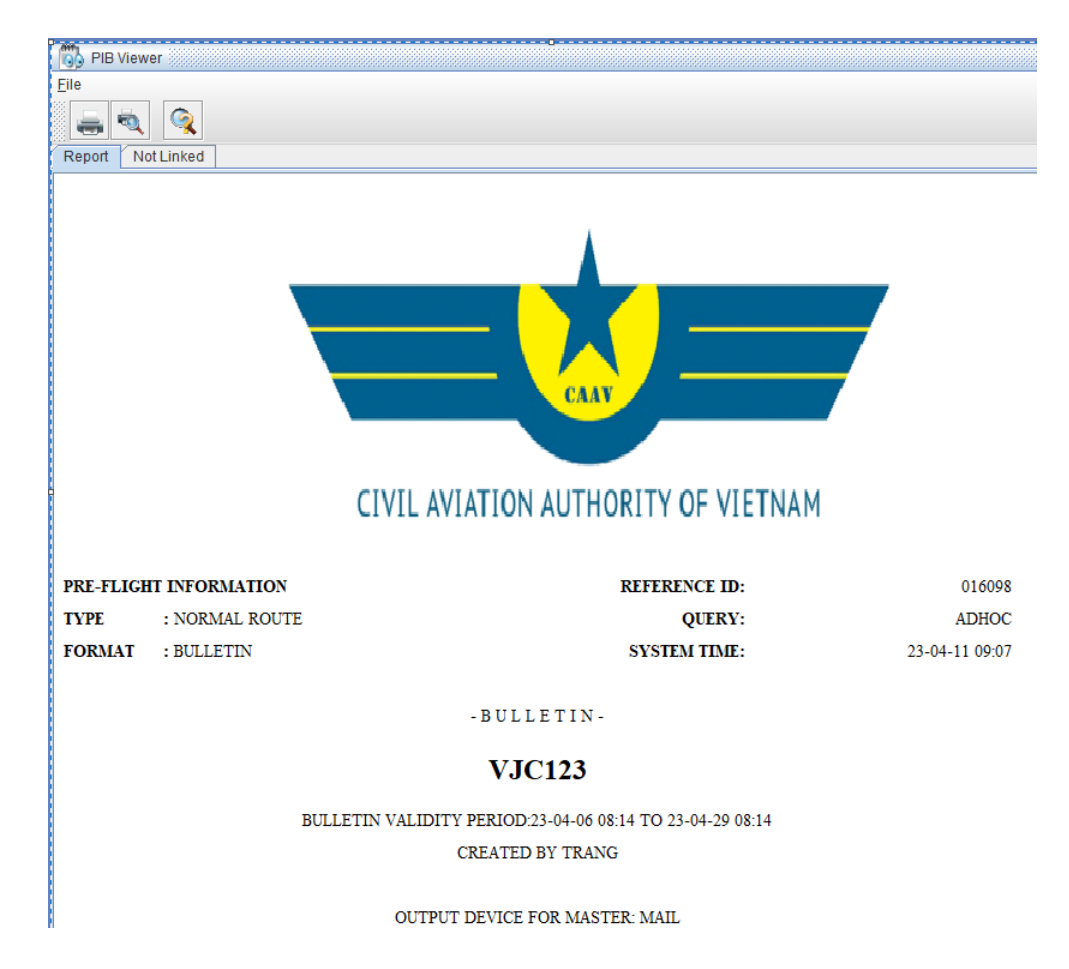

## - Bản PIB có thể được in ra nếu cần thiết. Ngoài ra bản PIB cũng được gửi đến email đã đăng ký theo định dạng PDF

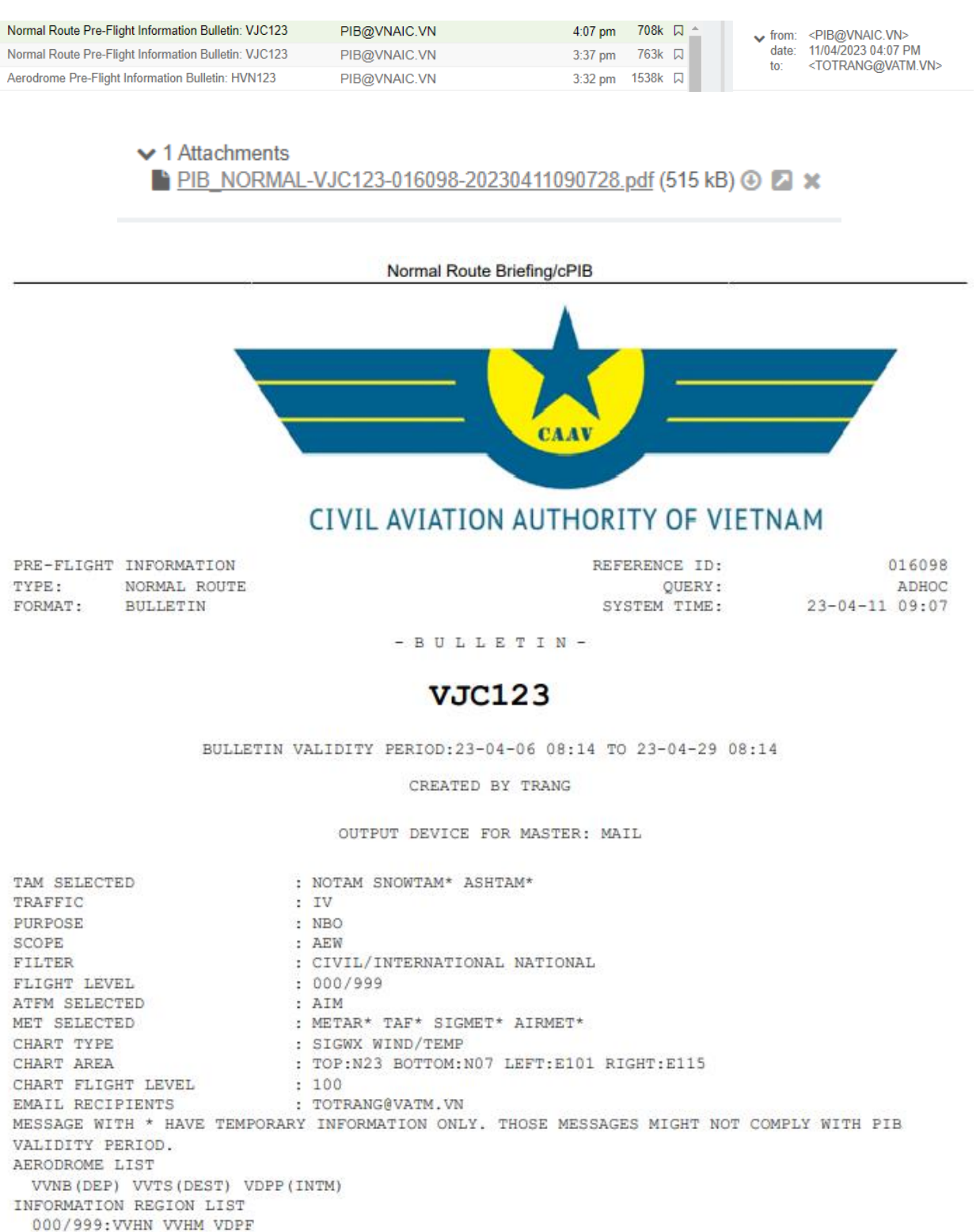

#### NOTAM ADDED BY OPERATOR

VVVV B0077/23

#### SIGNIFICANCE NOTAM INFORMATION

VVVV B0077/23

VVVV B0077/23

#### PL - 39 11/12/2023

#### **3. Khởi tạo Special Area Briefing**

**Bước 1:** Vào menu **Briefing**, chọn **Special Area**, xuất hiện cửa sổ **Special Area Briefing**

**Bước 2:** Điền thông tin vào các trường cơ bản để tạo PIB a) Tab **Output**

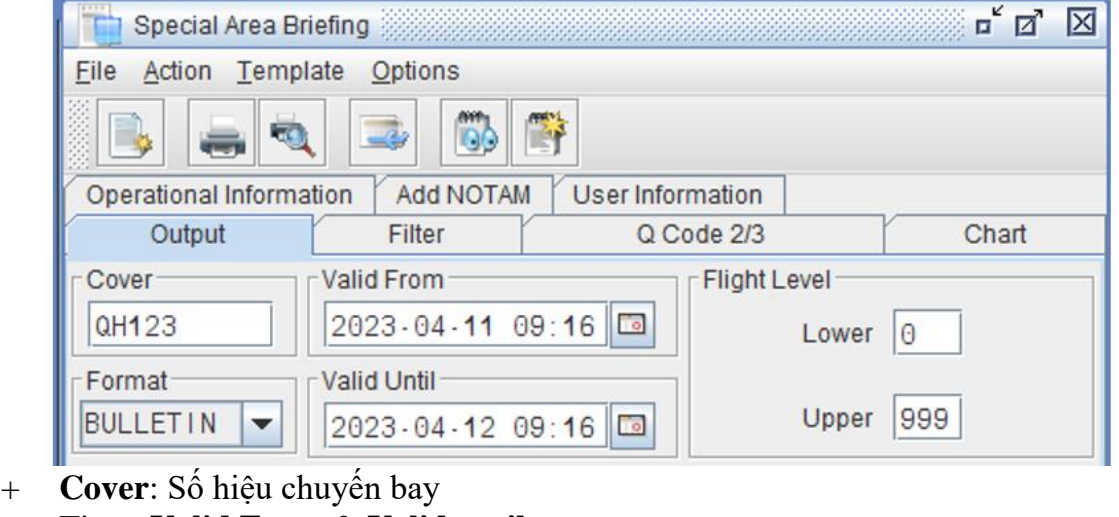

- + Time: **Valid From** & **Valid until**
- + **Flight level**: Lower & Upper

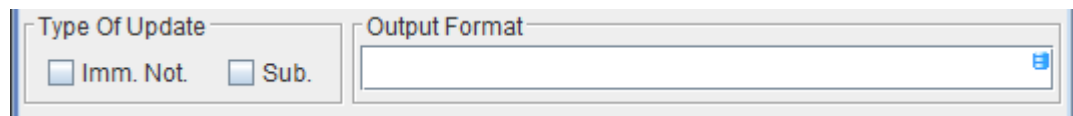

- **Type of Update:**
- + **Immediate Notification (Imm. Not.)**: Thông báo NOTAM và SNOWTAM nhận hiệu lực từ lúc in đến khi bắt đầu khoảng thời gian hiệu lực.
- + **Subscription (Sub):** Thông báo NOTAM và SNOWTAM nhận hiệu lực từ lúc in đến khi kết thúc khoảng thời gian hiệu lực.
- + **Output Format**: Ấn F4, xác định định dạng đầu ra của bản tin.

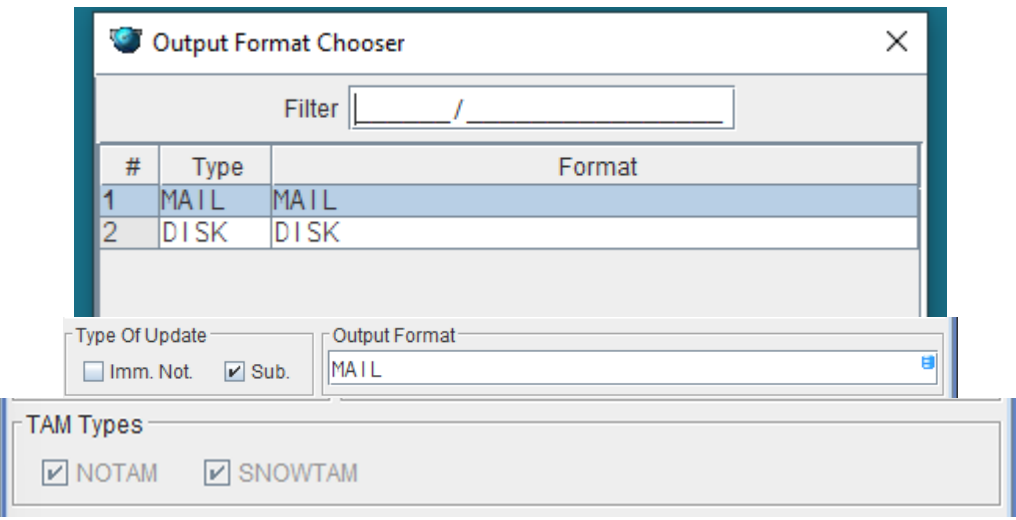

- **NOTAM**: Liên quan đến sân bay hoặc FIR
- **SNOWTAM**: Thông báo mối nguy về tình trang băng, tuyết trên sân bay liên quan
- **ASHTAM**: Thông báo mối nguy về tro bụi (núi lửa) của FIR liên quan.
- b) Chọn các tin tức trong Tab **Filter**, **Q Code 2/3**
- c) Gõ văn bản tự do trong Tab **Operational information,** văn bản này hiển thị ở đầu bản tin PIB; Bổ sung thêm NOTAM chứa tin tức quan trọng trong Tab **Add NOTAM**
- d) Vào **Tab User information,** có thể sử dụng address book có sẵn hoặc nhập thủ công địa chỉ AFTN/email muốn gửi bản PIB

**Bước 3:** Nhập dữ liệu các trường liên quan đến chuyến bay xác định trong bản PIB

- **Affected IR List:** danh mục các FIR ảnh hưởng

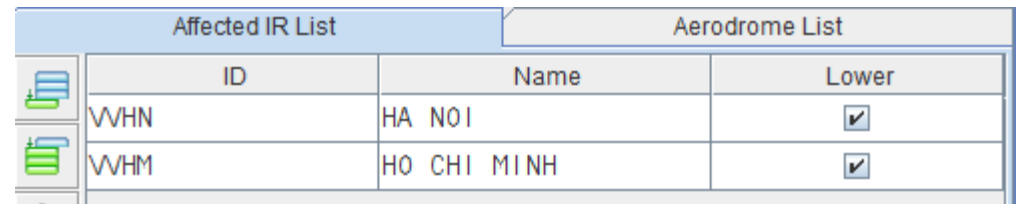

- **Aerodrome List:** danh mục các SÂN BAY ảnh hưởng

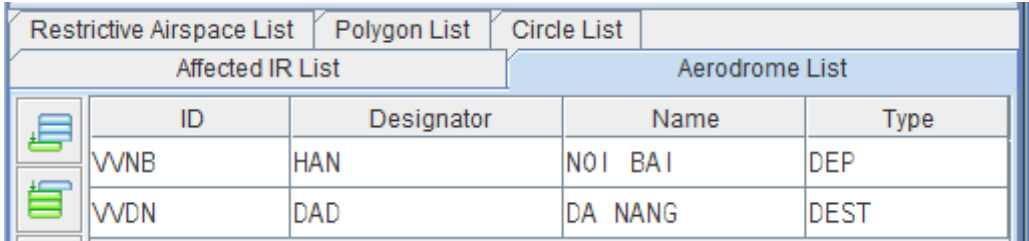

**Restricted Area List:** danh mục khu vực hạn chế

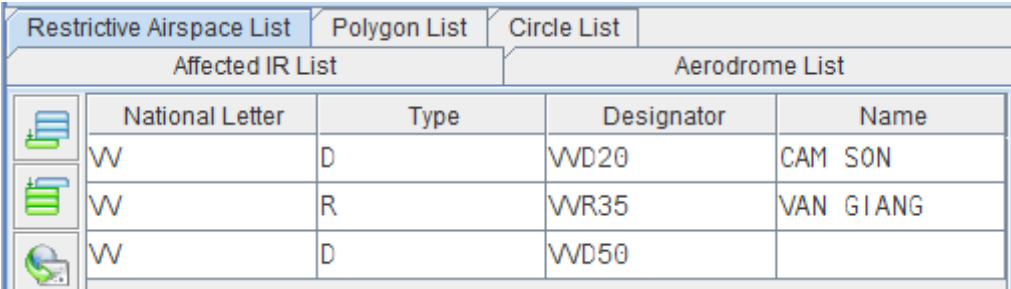

- **Polygon List:** danh mục khu vực bị ảnh hưởng (có thể là 1 khu vực đc xác định bằng 4 tọa độ, hoặc tọa độ sân bay, đài dẫn đường (navaid), điểm tham chiếu(waypoit) đều có thể được sử dụng để làm polygon.

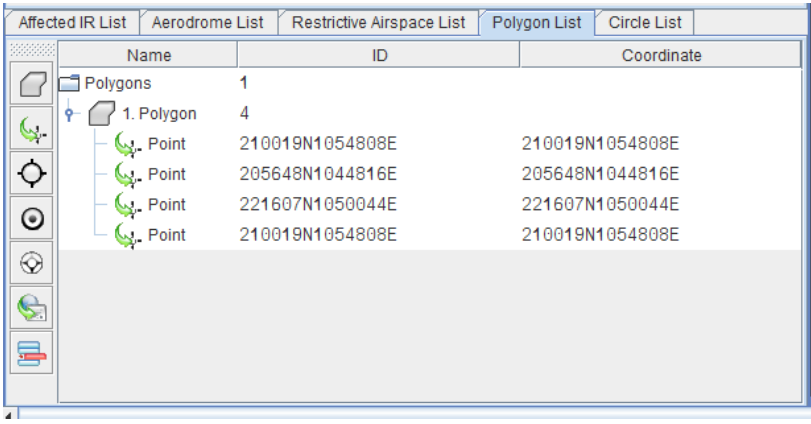

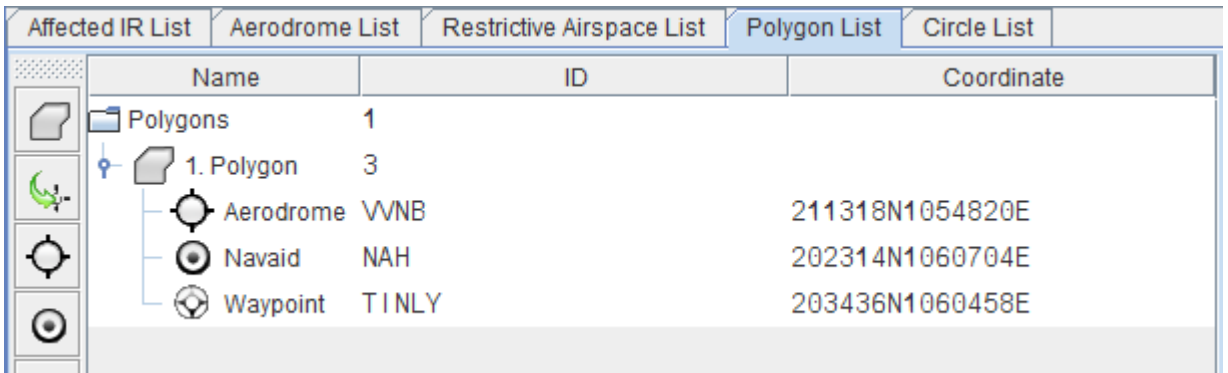

- **Circle List:** có thể điền sân bay, đài dẫn đường (navaid), điểm tham chiếu (waypoint) để xác định vòng tròn ảnh hưởng

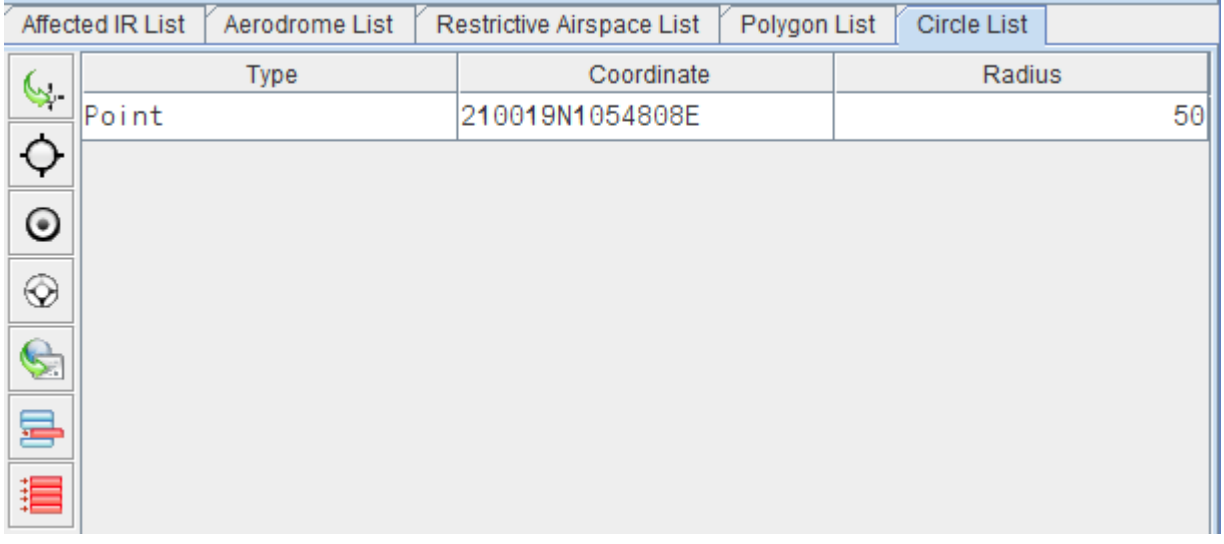

**Bước 4:** Sau khi điền mọi thông số xong thì bấm vào *Obtain Bulletin* để hệ thống rà soát lại dữ liệu nhập vào xem chính xác hay không trước khi xuất bản PIB (cảnh báo lỗi sẽ được hệ thống cảnh báo trong bước này), đồng thời hệ thống gửi AFTN/email cho địa chỉ đã đăng ký.

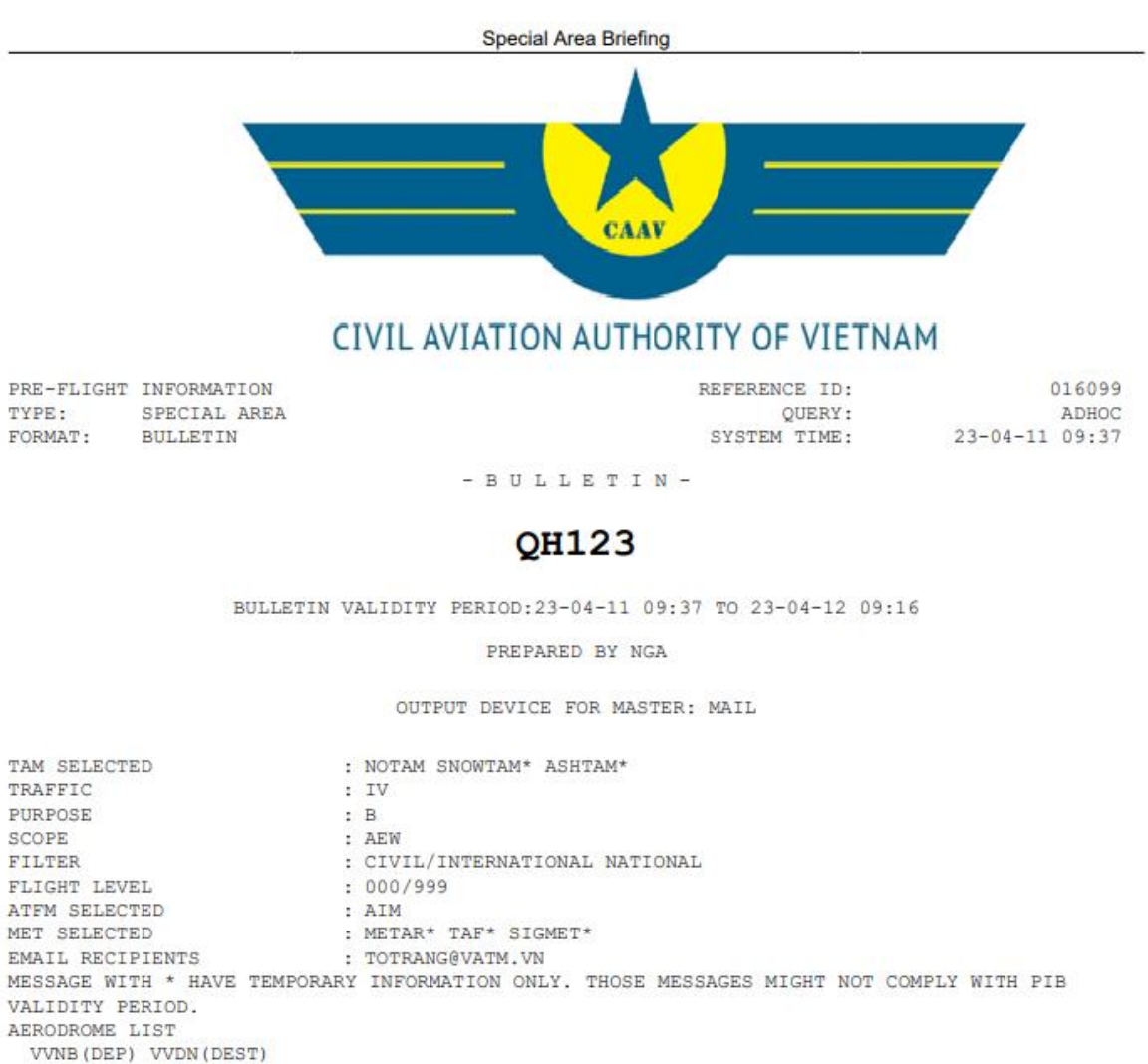

INFORMATION REGION LIST 000/999: VVHN VVHM RESTRICTED AREA LIST VV/D/VVD20 VV/R/VVR35 VV/D/VVD50

ATFM MESSAGES

AIM

NIL

#### AERODROME INFORMATION (4)

VVNB - NOI BAI/HA NOI (DEP) (3)

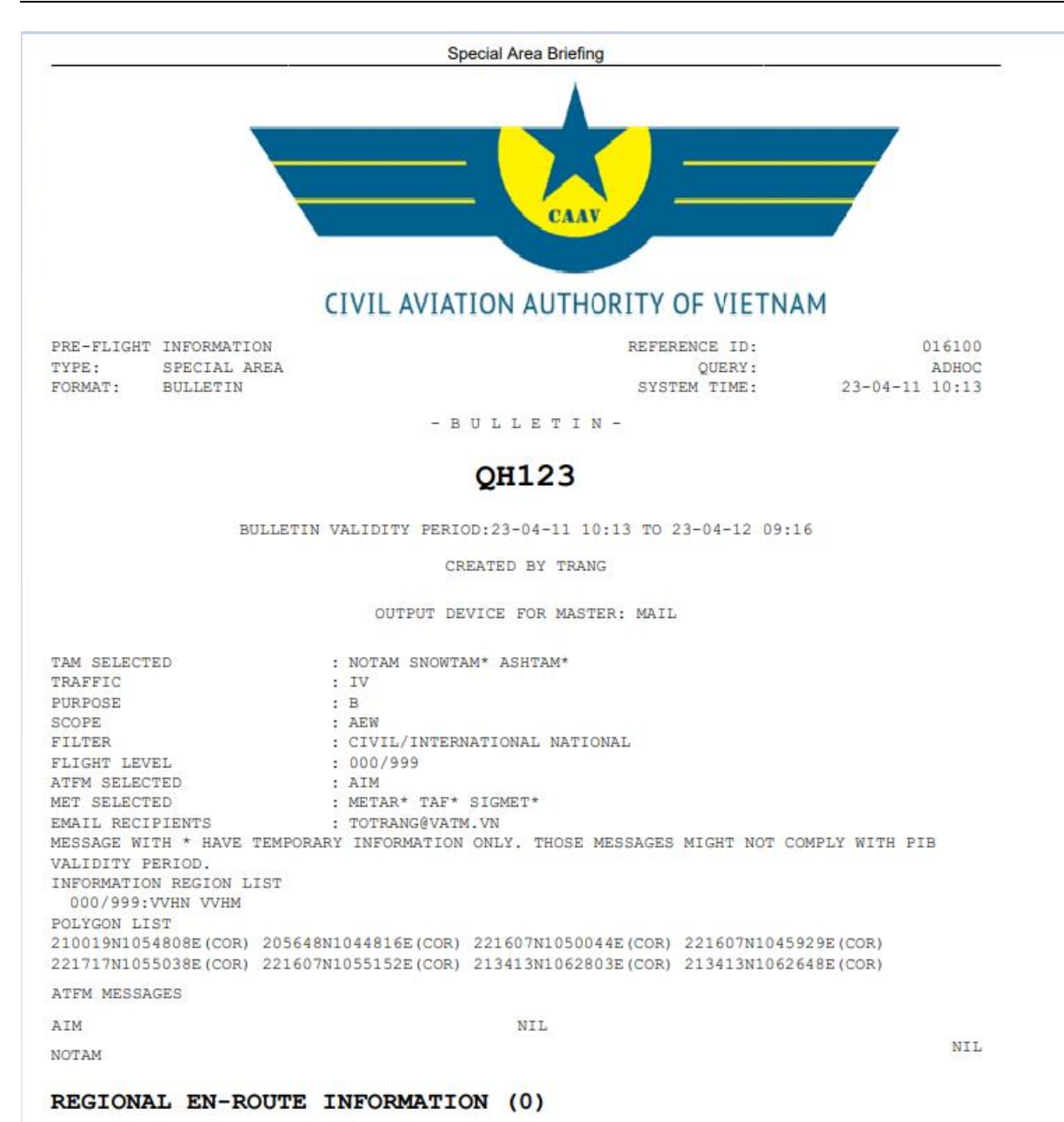

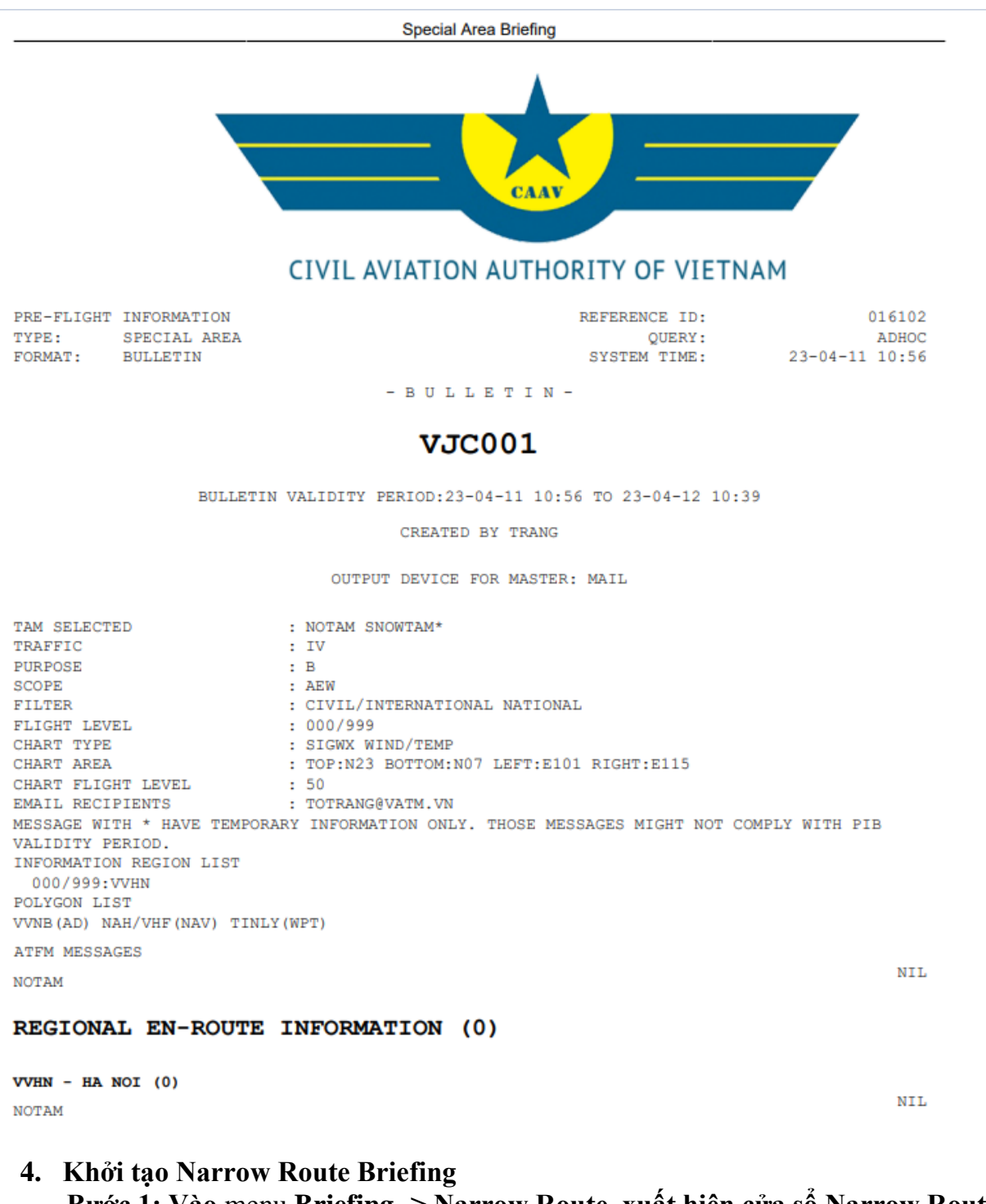

**Bước 1: Vào** menu **Briefing -> Narrow Route, xuất hiện cửa sổ Narrow Route Briefing.**

**Bước 2**: Điền thông tin vào các trường cơ bản để tạo PIB a) Tab **Output:**

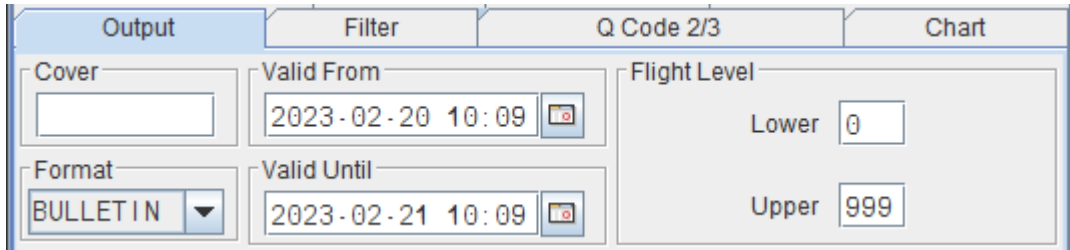

- **Cover**: Số hiệu chuyến bay
- **Time**: Valid From & Valid Until
- **Flight level**: Lower & Upper

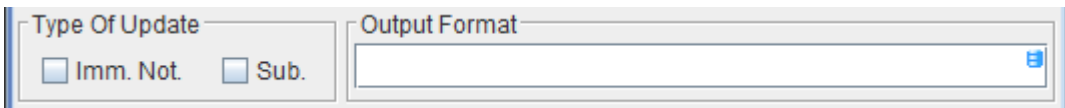

- **Type of Update:**
- + **Immediate Notification (Imm. Not.)**: Thông báo NOTAM và SNOWTAM nhận hiệu lực từ lúc in đến khi bắt đầu khoảng thời gian hiệu lực.
- + **Subscription (Sub):** Thông báo NOTAM và SNOWTAM nhận hiệu lực từ lúc in đến khi kết thúc khoảng thời gian hiệu lực.
- **Output Format**: Ấn F4, xác định định dạng đầu ra của bản tin

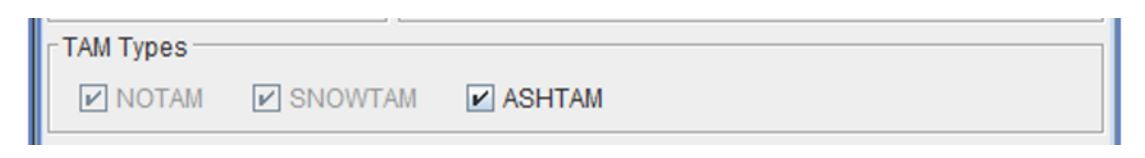

- **NOTAM**: Liên quan đến sân bay hoặc FIR
- **SNOWTAM**: Thông báo mối nguy về tình trạng băng, tuyết trên sân bay liên quan
- **ASHTAM**: Thông báo mối nguy về tro bụi (núi lửa) của FIR liên quan.
- b) Chọn các tin tức trong Tab **Filter**, **Q Code 2/3**
- c) Gõ văn bản tự do trong Tab **Operational information,** văn bản này hiển thị ở đầu bản tin PIB; Bổ sung thêm NOTAM trong Tab **Add NOTAM**

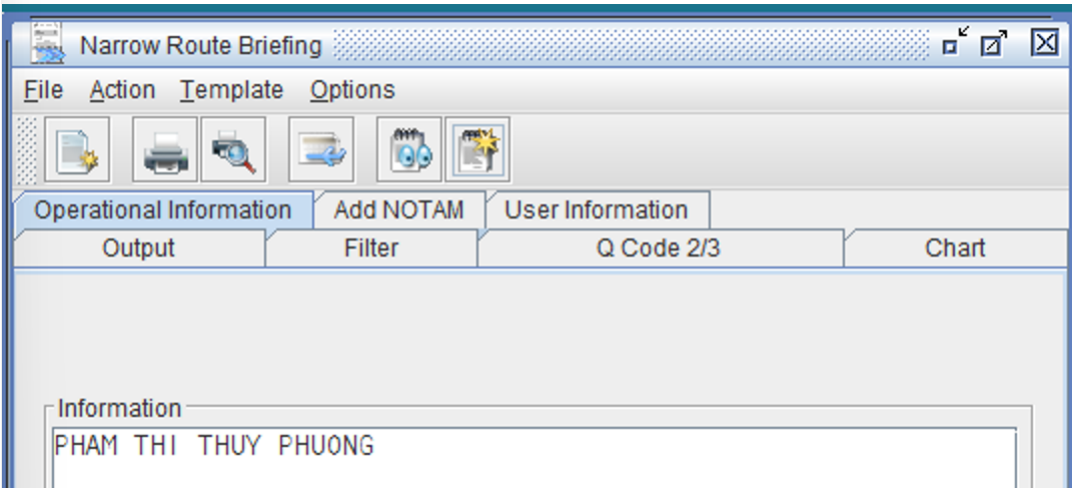

d) Vào **Tab User information,** có thể sử dụng address book có sẵn hoặc nhập thủ công địa chỉ AFTN/email muốn gửi bản PIB

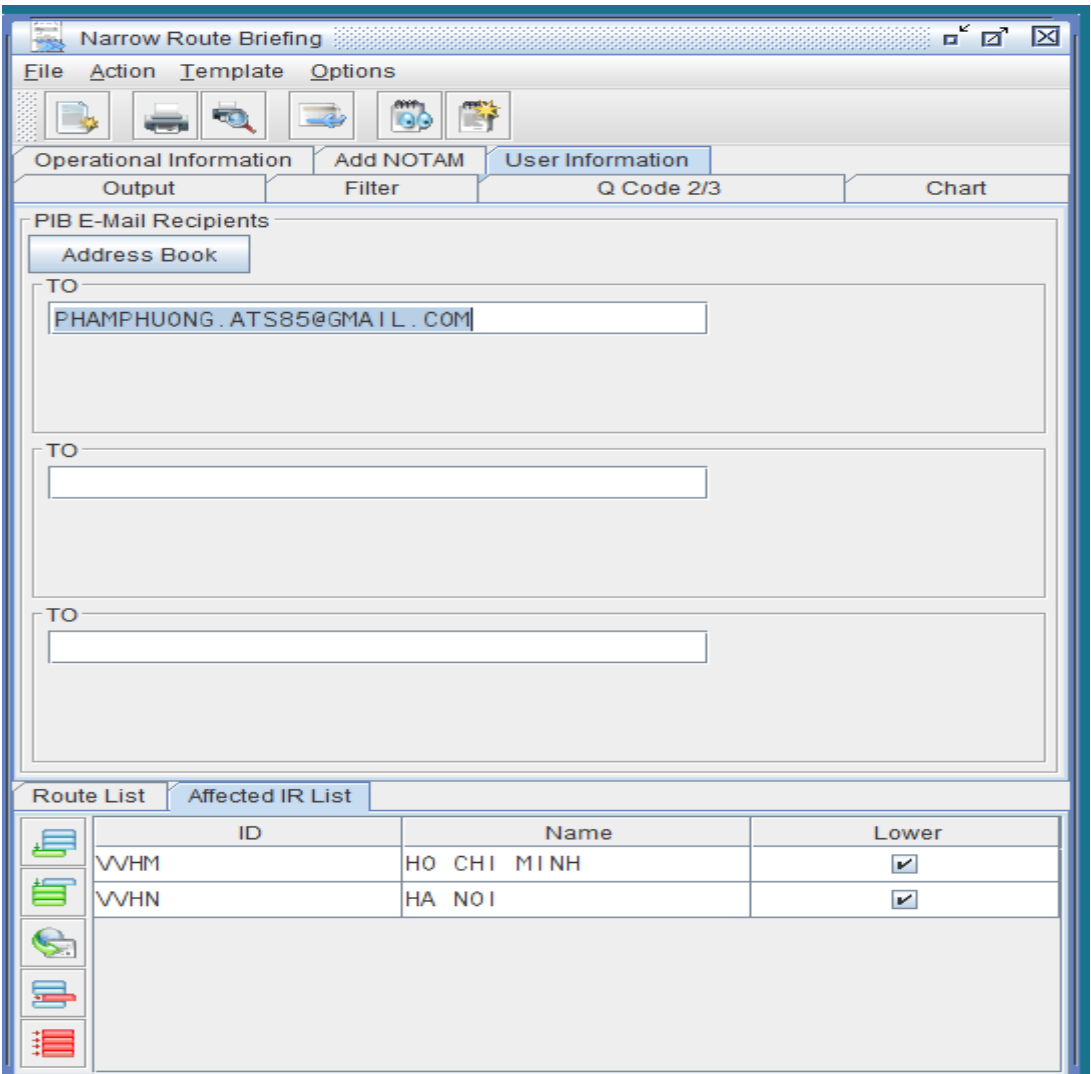

**Bước 3:** Nhập dữ liệu các trường liên quan đến chuyến bay xác định trong bản PIB

- **Route List**:

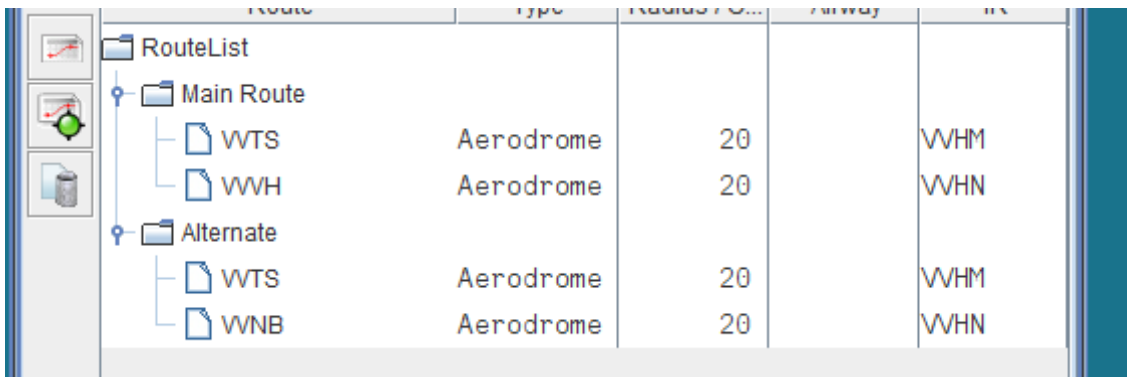

- + Kích chọn **Insert the main route**, cửa sổ **Route Maker** xuất hiện để xác định nhanh đường bay: chọn một sân bay, đài dẫn đường, điểm hoặc lộ điểm.
- + Kích chọn **Insert an alternate route**, cửa sổ **Route Maker** xuất hiện để xác định nhanh đường bay: chọn một sân bay, đài dẫn đường, điểm hoặc lộ điểm.

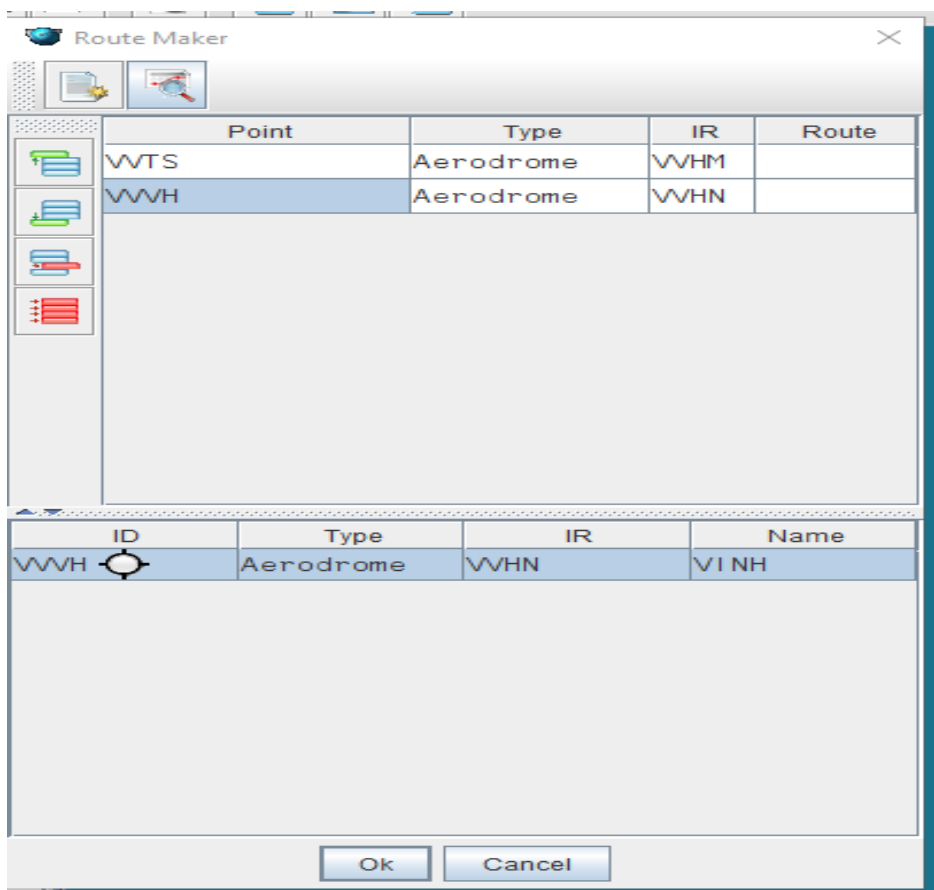

+ Cửa sổ **Route Maker:** Vào **Route Proposal,** kích vào một FPL và chọn **OK** thì sẽ thêm đường bay vào cửa sổ **Route Maker,** chọn **OK** sẽ sao chép qua cửa sổ **Narrow Route Briefing.**

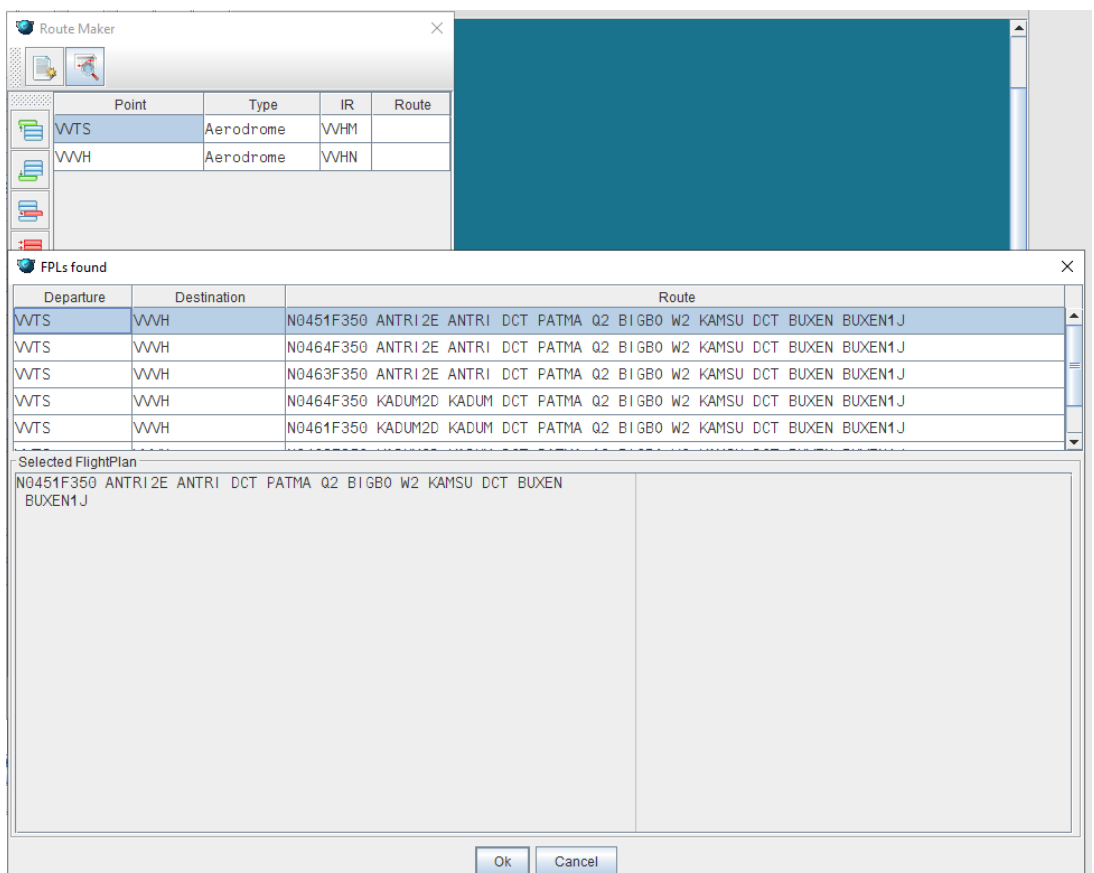

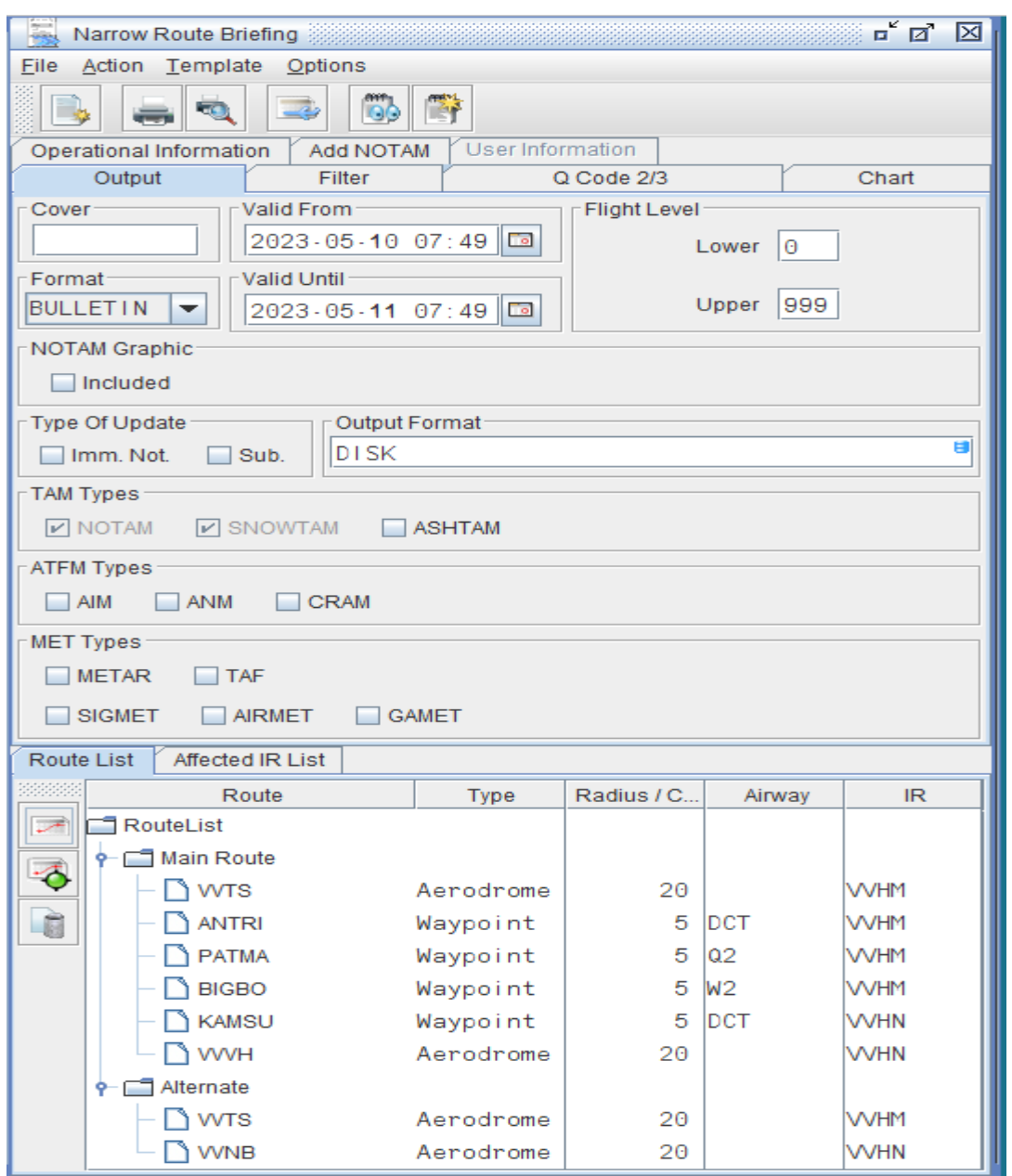

+ **Affected IR list**: xác định ảnh hưởng của FIR/UIR liên quan đến bản tin **Narrow Route**

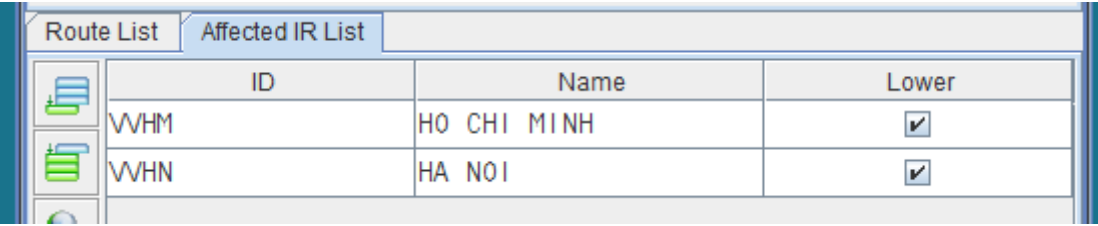

**Bước 4:** Xuất PIB bằng cách kích vào **Obtain Bulletin,** sau đó cửa sổ danh mục **NOTAM Found** hiện ra, kích vào OK.

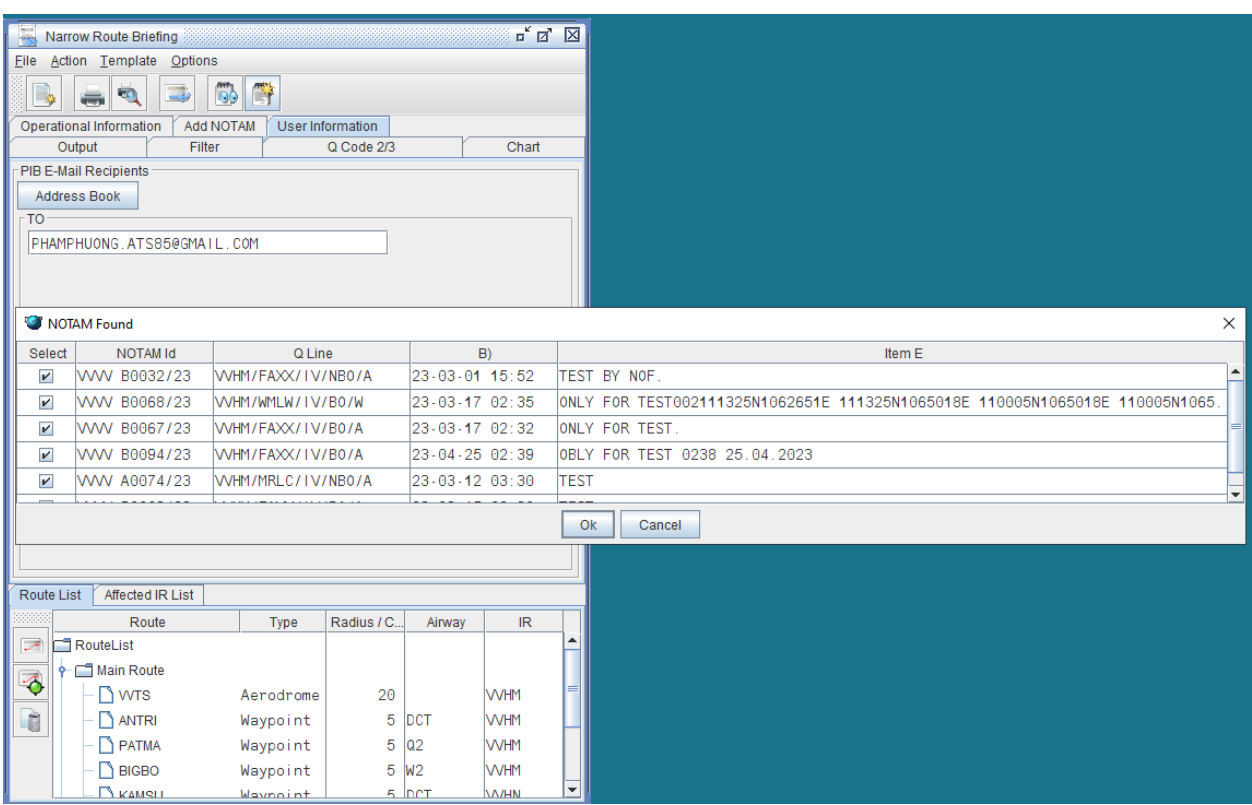

Cửa sổ **PIB viewer** xuất hiện:

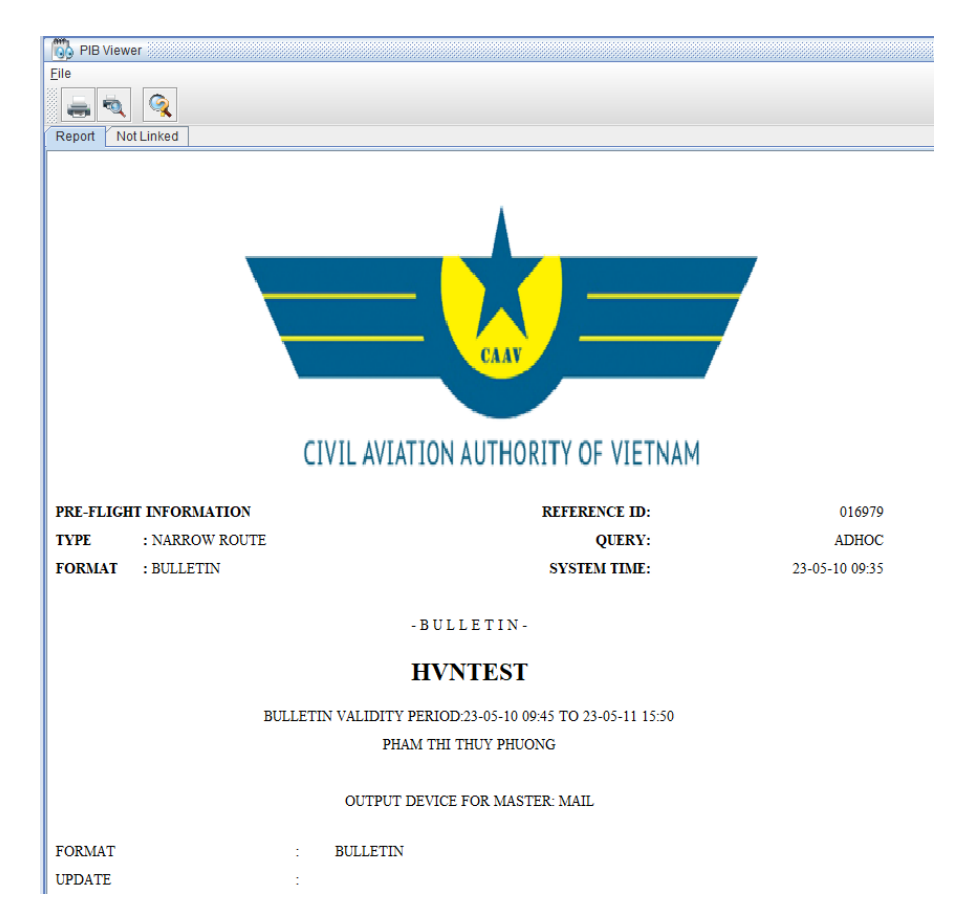

Ngoài ra bản PIB cũng được gửi đến email đã đăng ký theo định dạng PDF

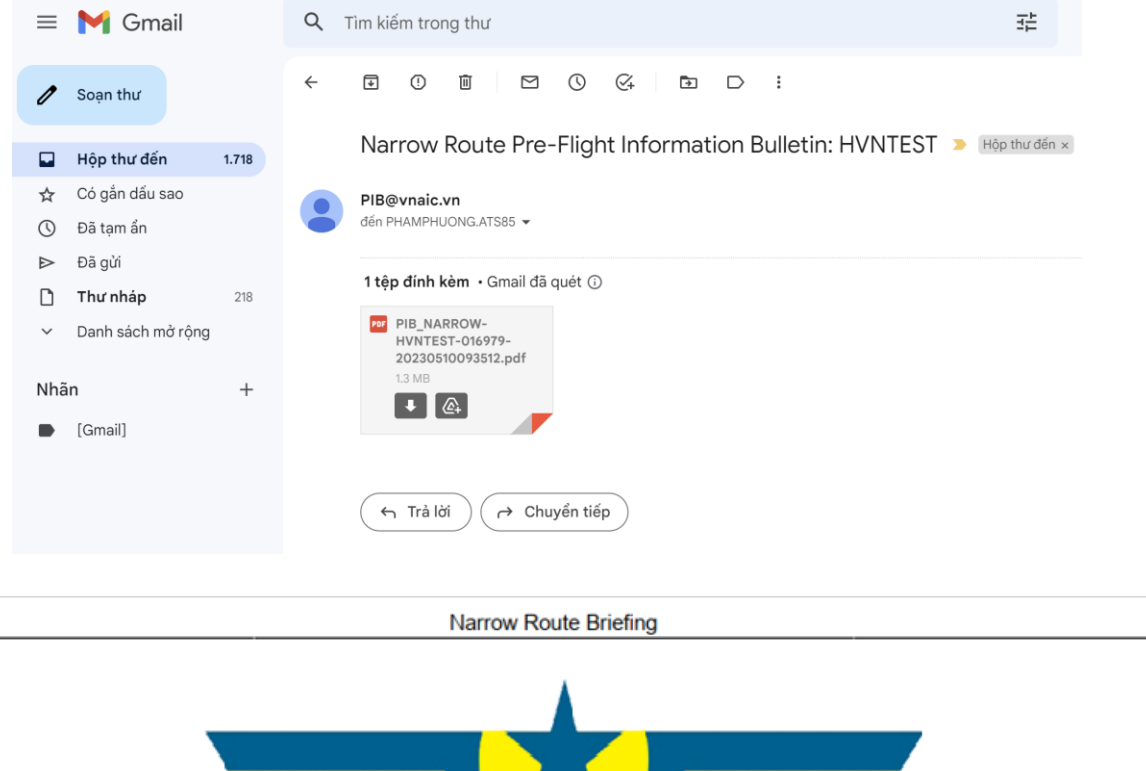

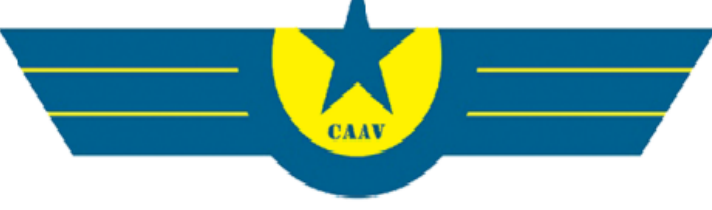

#### CIVIL AVIATION AUTHORITY OF VIETNAM

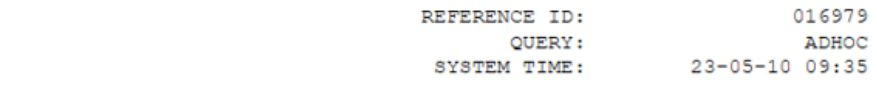

- B U L L E T I N -

PRE-FLIGHT INFORMATION TYPE: NARROW ROUTE

**BULLETIN** 

FORMAT:

#### **HVNTEST**

BULLETIN VALIDITY PERIOD: 23-05-10 09:45 TO 23-05-11 15:50

PHAM THI THUY PHUONG

OUTPUT DEVICE FOR MASTER: MAIL

TAM SELECTED : NOTAM SNOWTAM\* TRAFFIC  $: IV$ PURPOSE : NBOM SCOPE : AEW : AEW<br>: CIVIL/INTERNATIONAL NATIONAL<br>: 000/999 **FILTER** FLIGHT LEVEL : METAR\* TAF\* SIGMET\* AIRMET\* GAMET\* MET SELECTED CHART TYPE : SIGWX WIND/TEMP CHART AREA : TOP:N23 BOTTOM:N07 LEFT:E101 RIGHT:E115 CHART FLIGHT LEVEL  $: 50/270/340$ EMAIL RECIPIENTS : PHAMPHUONG.ATS85@GMAIL.COM MESSAGE WITH \* HAVE TEMPORARY INFORMATION ONLY. THOSE MESSAGES MIGHT NOT COMPLY WITH PIB VALIDITY PERIOD. AERODROME LIST VVTS VVVH VVNB INFORMATION REGION LIST 000/999: VVHM VVHN **MAIN ROUTE** VVTS(20) DCT ANTRI(5) DCT PATMA(5) Q2 BIGBO(5) W2 KAMSU(5) DCT VVVH(20)

**5. Khởi tạo PIB từ Flight Plan đã được lưu sẵn trong CSDL Bước 1: Vào** menu **Briefing -> Flight Plan Briefing, xuất hiện cửa sổ Flight Plan.**

**Bước 2**: Điền thông tin vào các trường cơ bản để tạo PIB a) Tab **Output:**

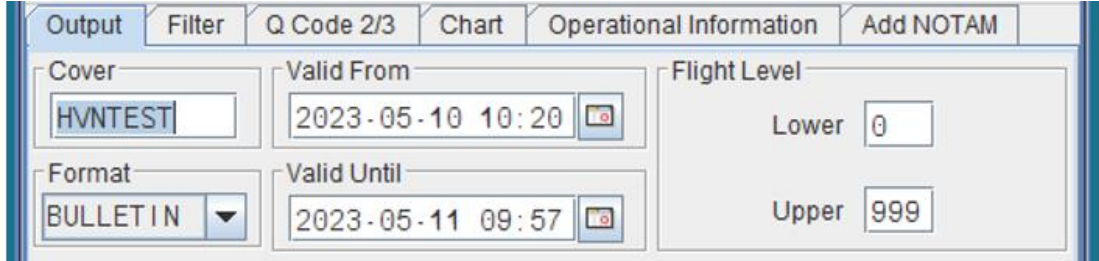

- **Cover**: Số hiệu chuyến bay
- **Time**: Valid From & Valid Until
- **Flight level**: Lower & Upper

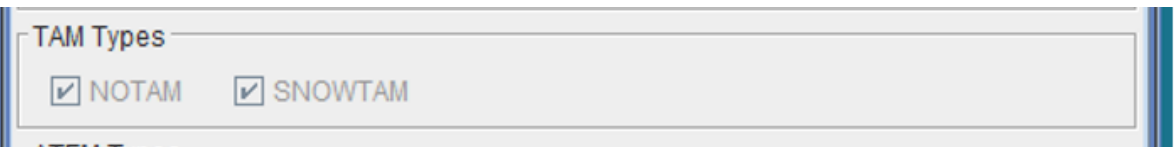

- **NOTAM**: Liên quan đến sân bay hoặc FIR
- **SNOWTAM**: Thông báo mối nguy về tình trạng băng, tuyết trên sân bay liên quan
- b) Chọn các thông tin trong Tab **Filter**, **Q Code 2/3**
- c) Gõ văn bản tự do trong Tab **Operational information,** văn bản này hiển thị ở đầu bản tin PIB; Bổ sung thêm NOTAM trong Tab **Add NOTAM**

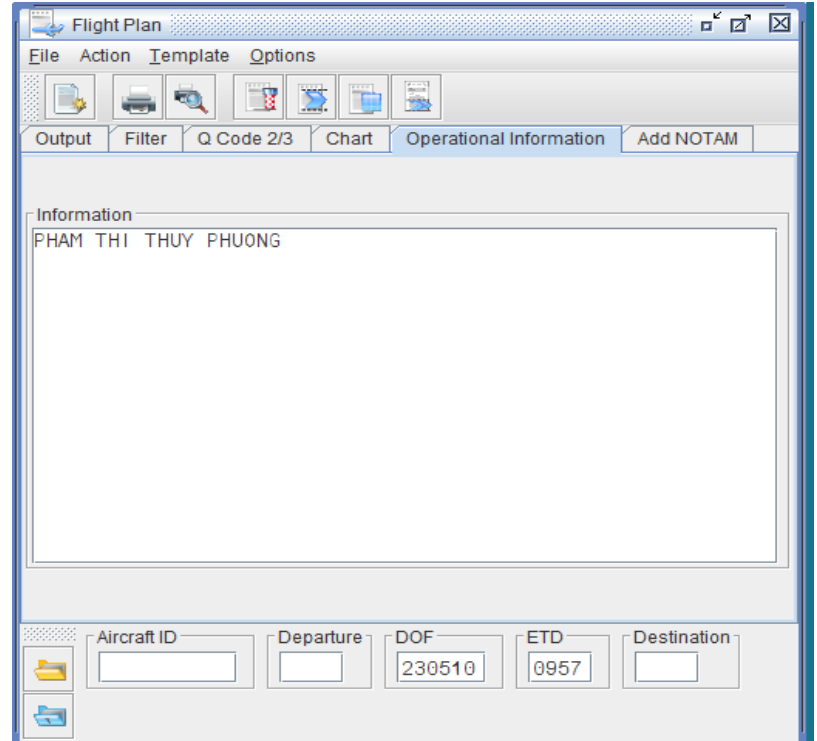

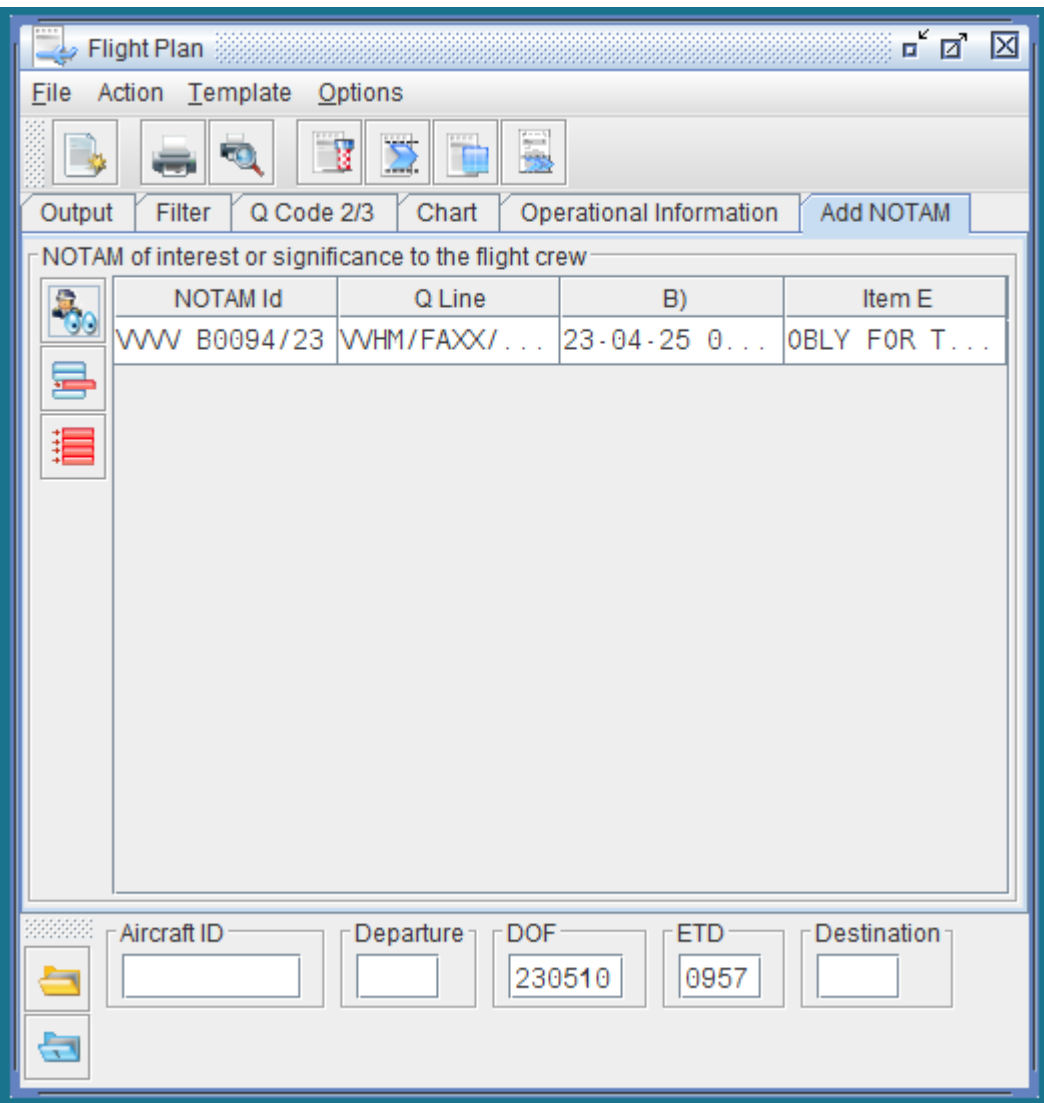

**Bước 3:** Nhập dữ liệu các trường liên quan đến chuyến bay xác định trong bản PIB

- Kích vào nút lệnh **Load Flight Plan** mở cửa sổ **Flight Plan Chooser** để chọn FPL trong CSDL**.**

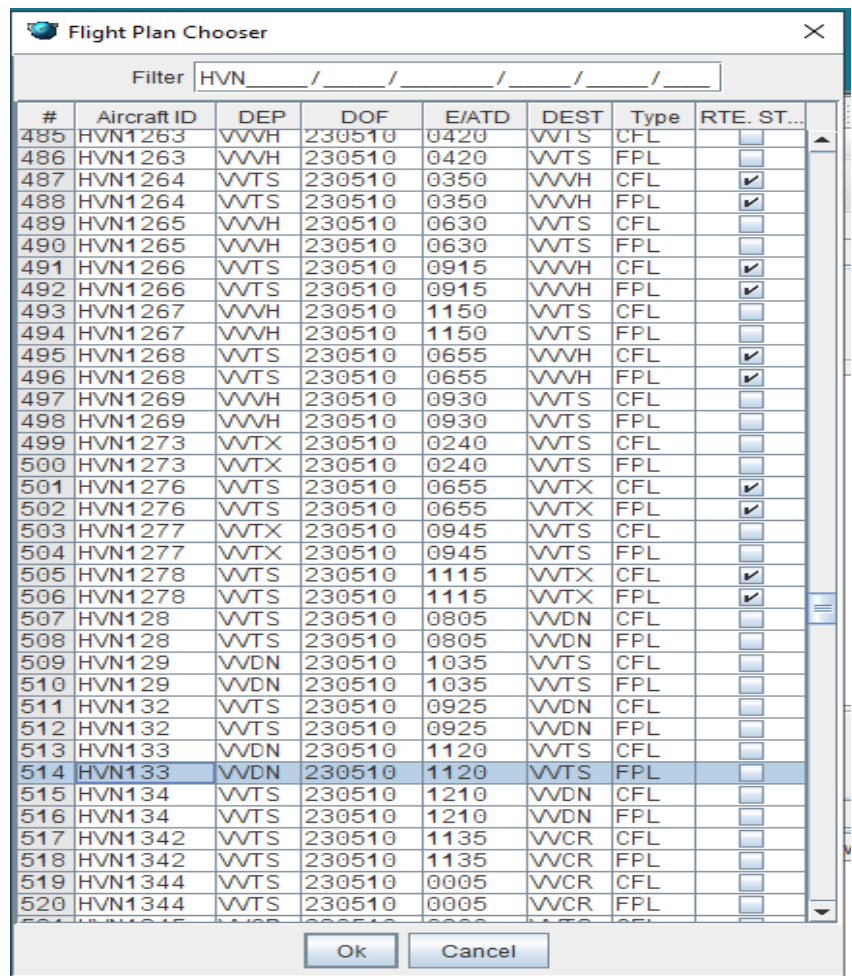

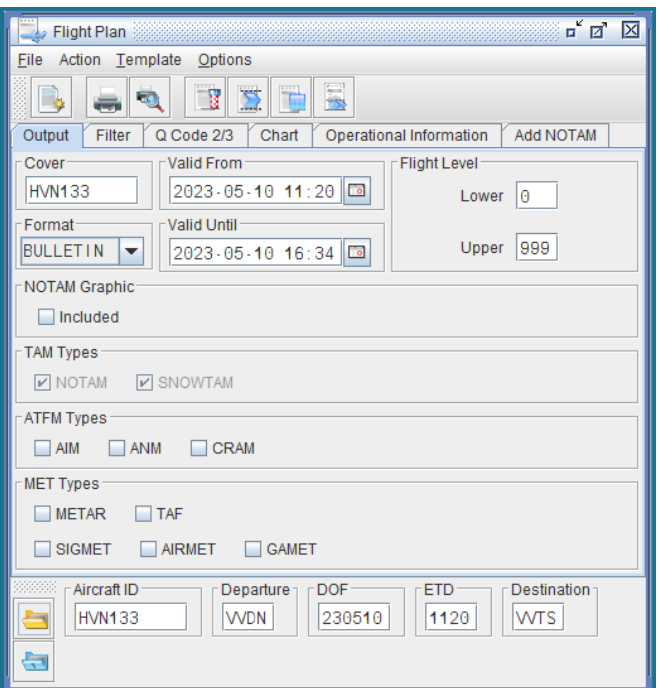

Vào **Action** chọn loại bản tin muốn truy xuất

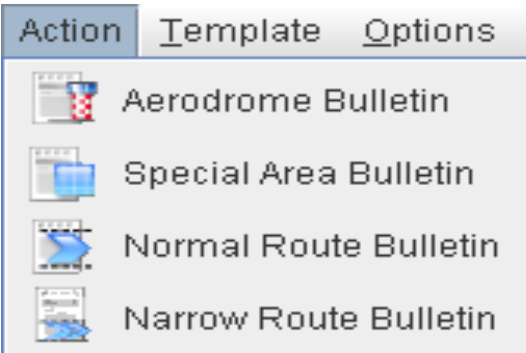

Sau khi chọn loại bản tin, xuất hiện cửa sổ soạn bản tin đã chọn

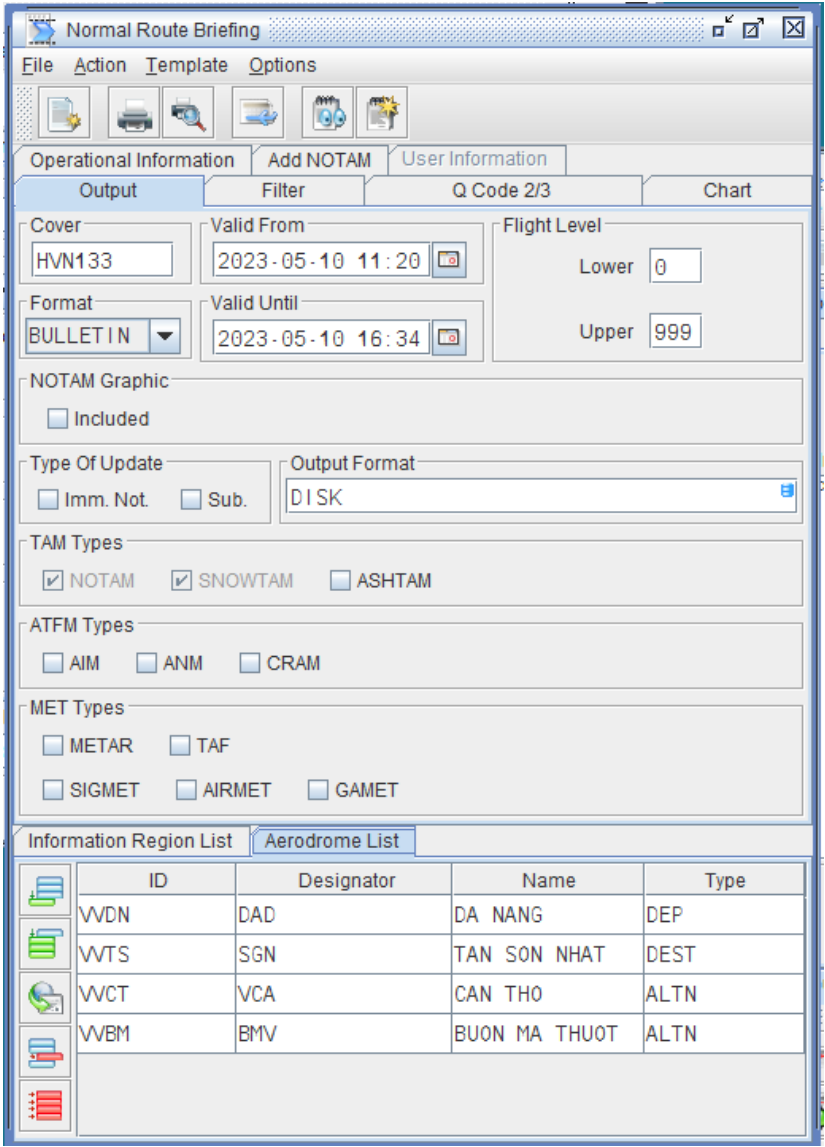

Tiếp tục thực hiện các bước để soạn từng loại bản tin.

Ngoài nút lệnh **Load Flight Plan,** ứng dụng còn có nút lệnh **Load Flight plan** 

template giúp chọn FPL sẵn có đã được lưu vào ứng dụng.

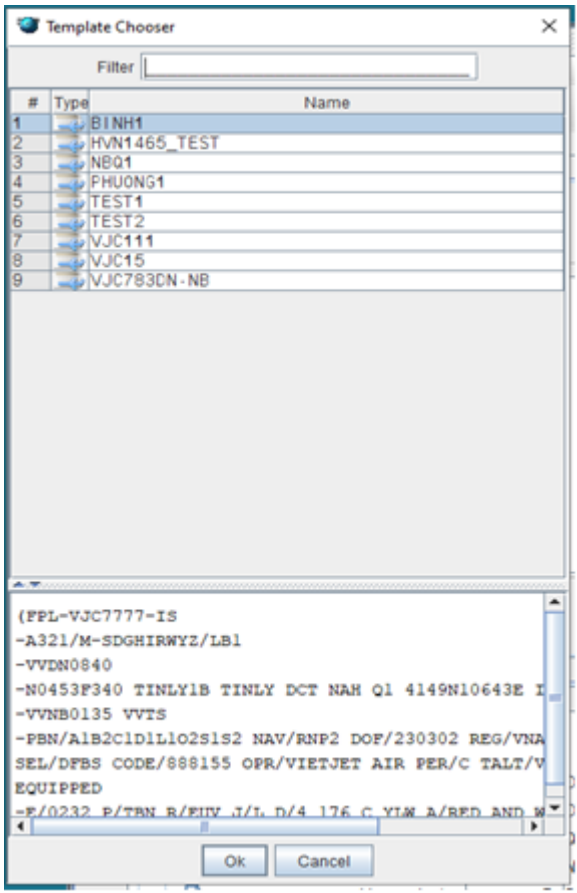

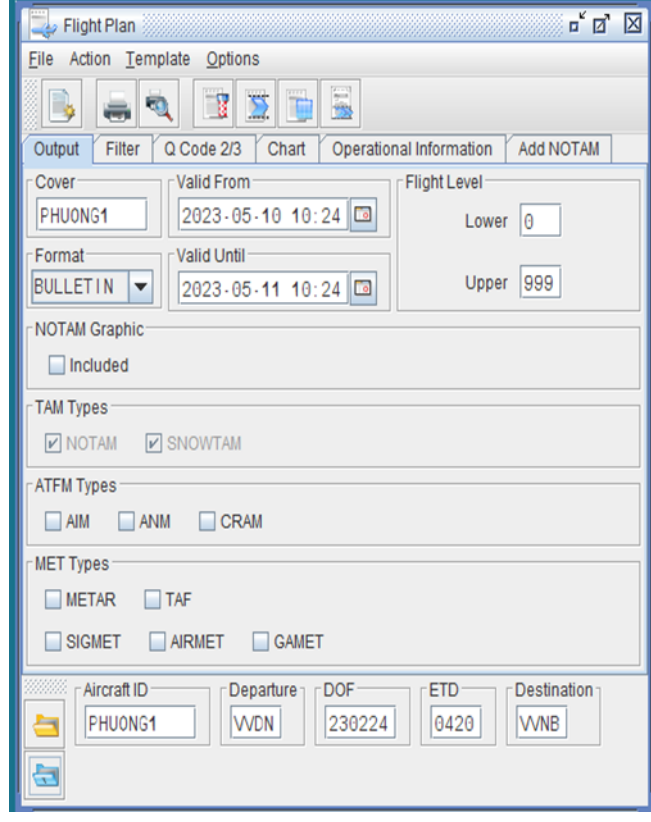

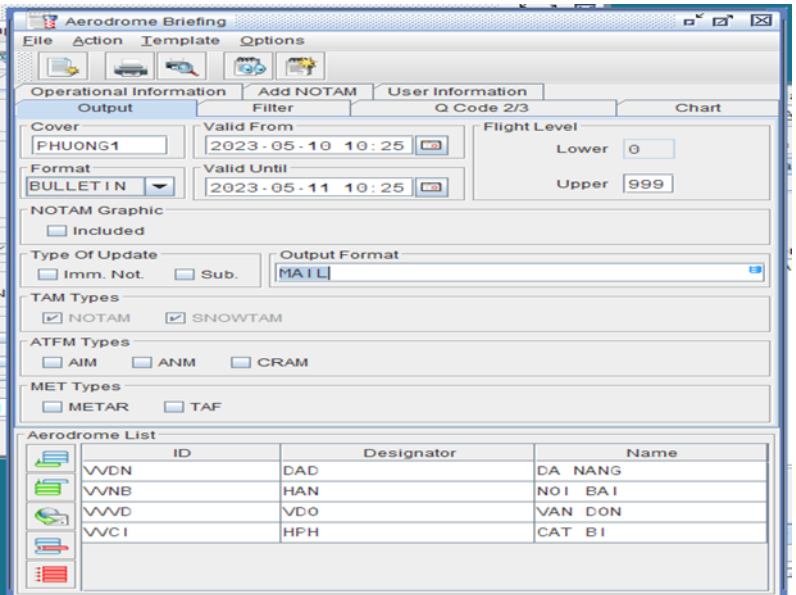

**6. Khởi tạo PIB cập nhật tự động: Khởi tạo tương tự như Bước 1,2,3 của các loại PIB ở trên.** Sau đó ấn vào nút

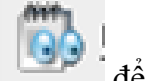

PIB tạo ban đầu

lệnh **Update Query** để xuất bản PIB và tự động cập nhật sau đó.

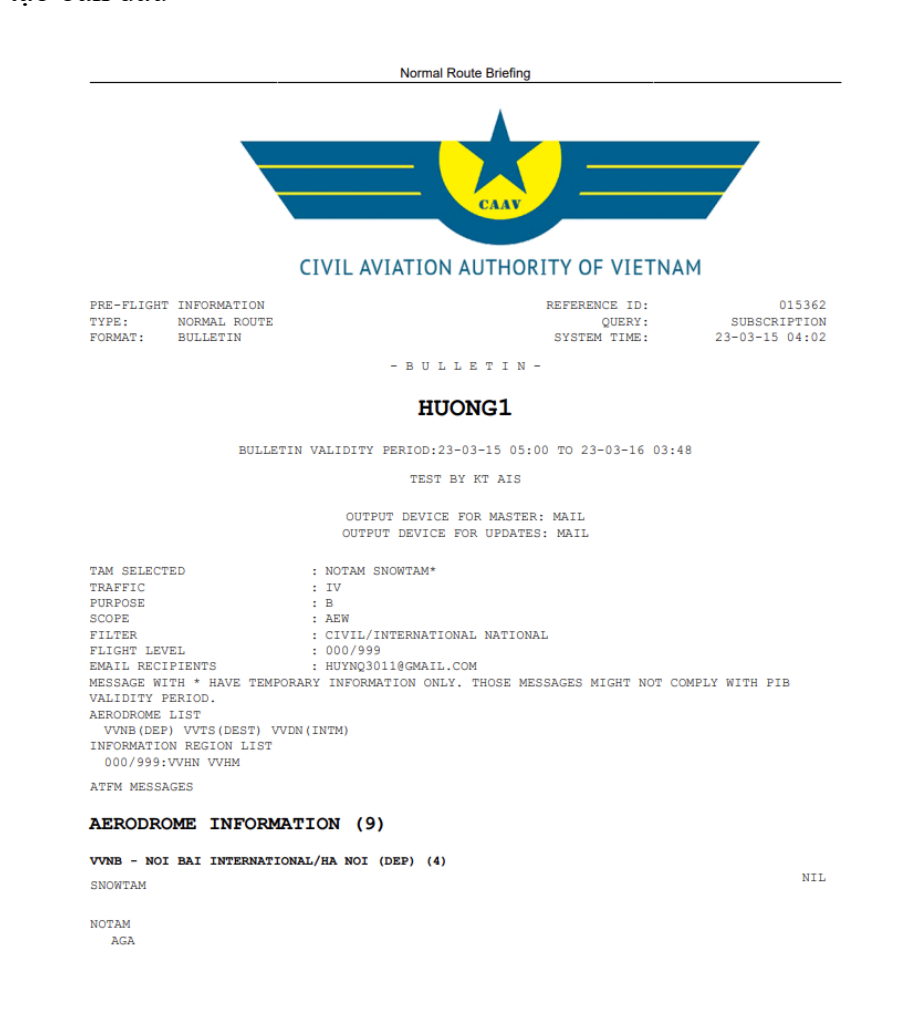

## PIB cập nhật tự động

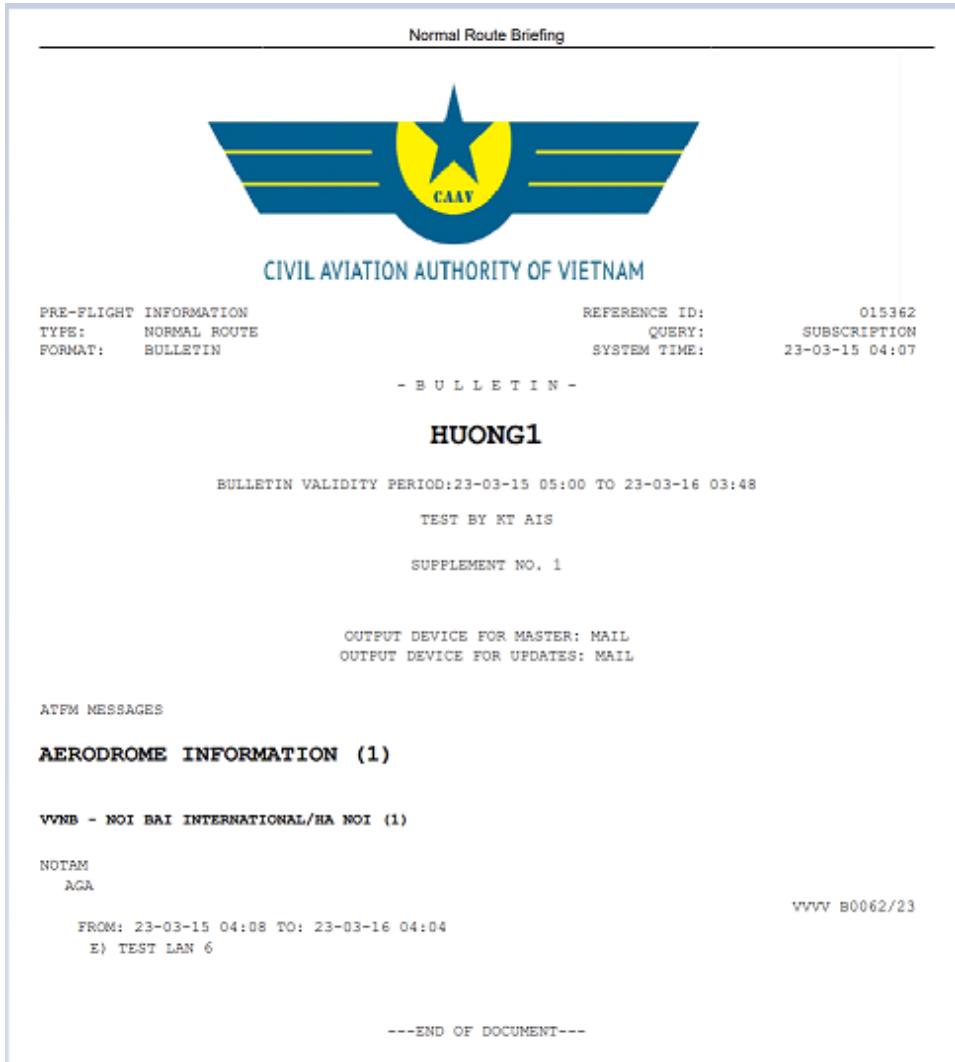

## **7. Soạn PIB trên AviWeb:**

- Truy cập vào trang Web: [https://aviweb.vnaic.vn/AviWeb/login#!aaa-login,](https://aviweb.vnaic.vn/AviWeb/login#!aaa-login) sau đó đăng nhập Email/Username và Password.

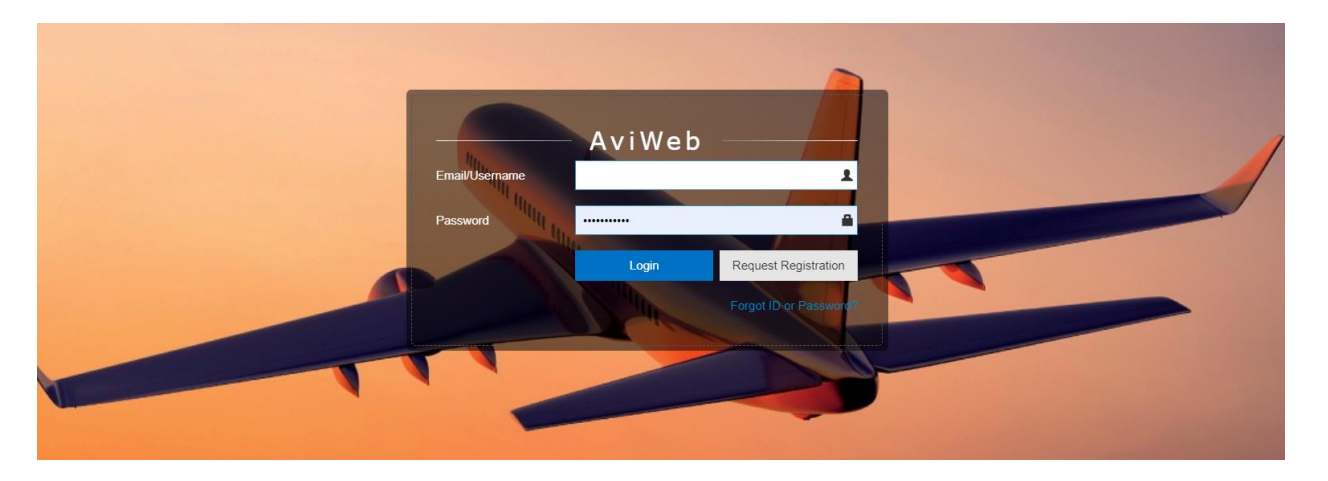

- Tick vào "Briefing" và chọn loại PIB cần khởi tạo.

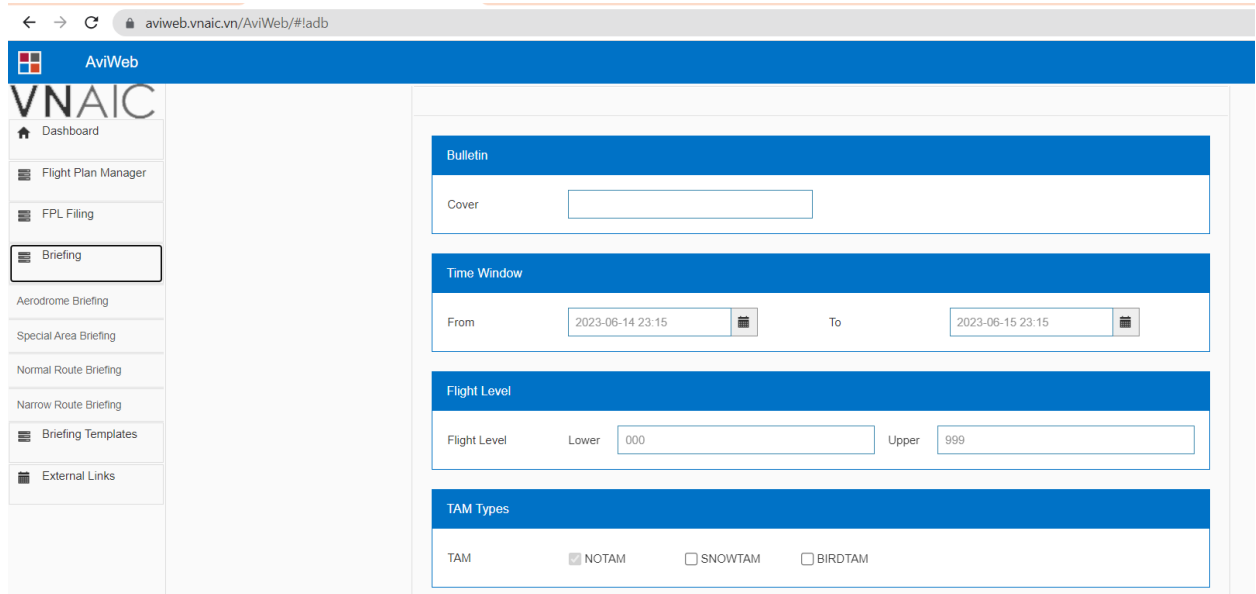

Ví dụ khởi tạo bản tin Aerodrome. Điền các dữ liệu cần thiết để tạo Aerodrome Briefing. Sau đó tick vào "Submit" để xuất ra bản PIB.

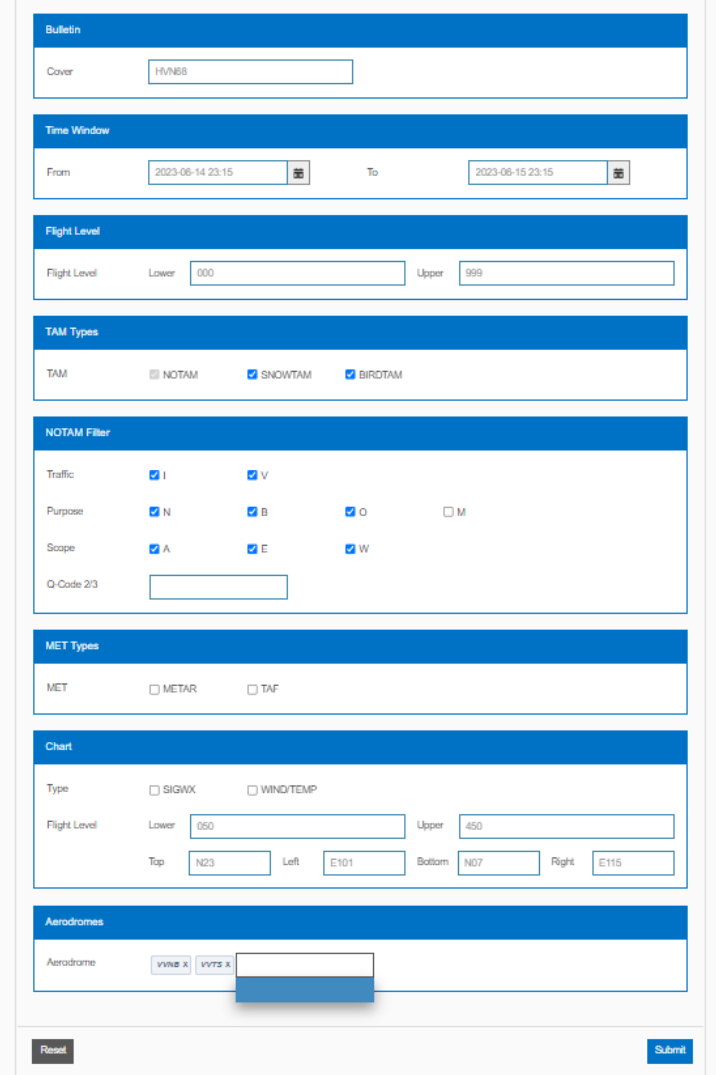

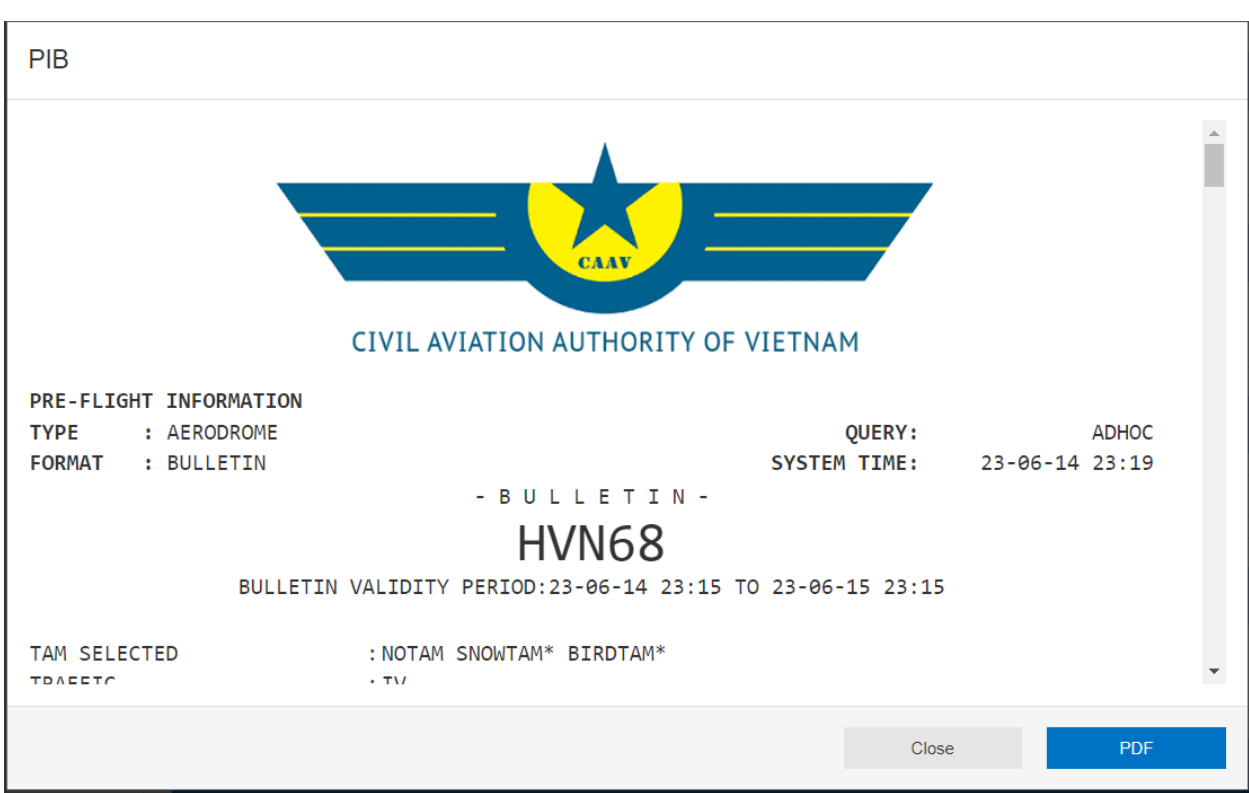

- Kích chọn PDF nếu muốn xuất file PDF:

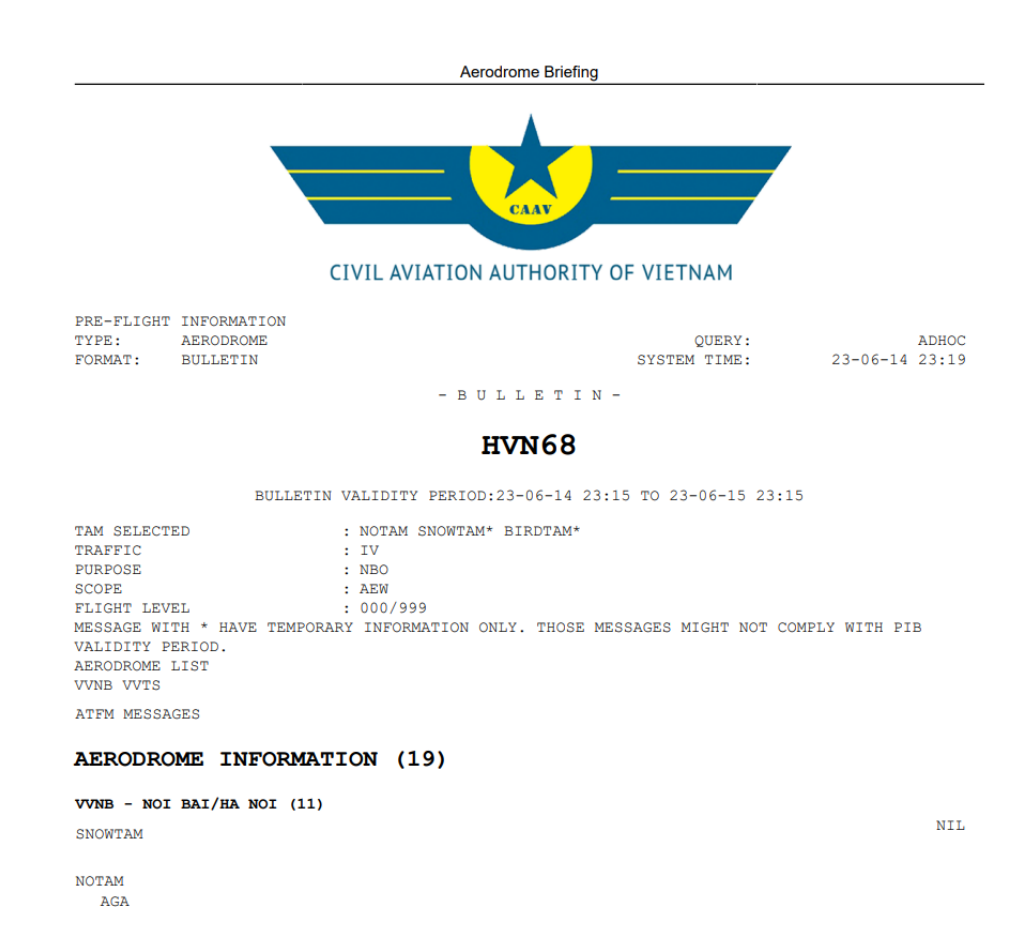

Ngoài ra, có thể tạo mẫu bản tin và lưu sẵn bằng cách kích vào **Briefing Templates,** tiếp tục chọn **Manage Briefing Templates** và chọn bản PIB cần soạn
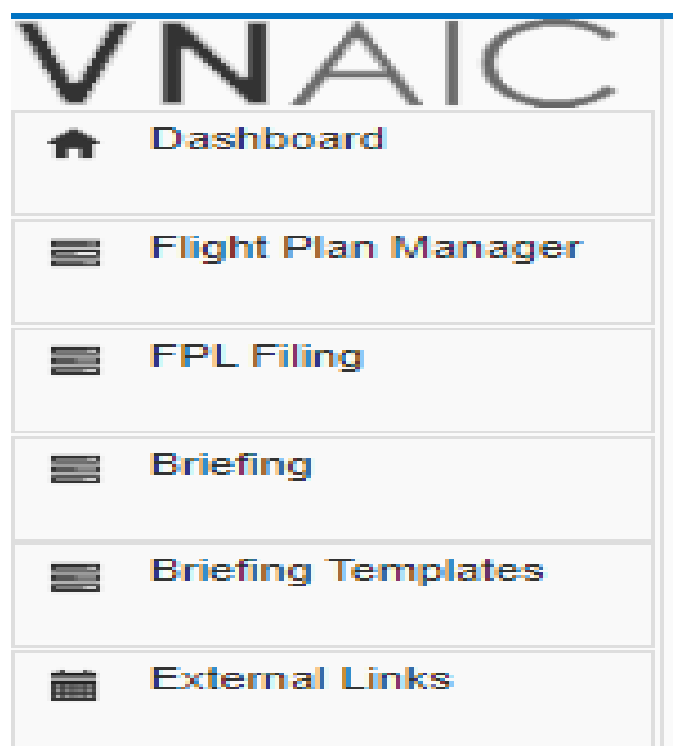

- Ví dụ chọn **Normal Route**, Cửa sổ **Normal Route Briefing Templates** xuất hiện, thực hiện điền đầy đủ các thông tin để khởi tạo PIB, sau đó kích vào "**Save"**

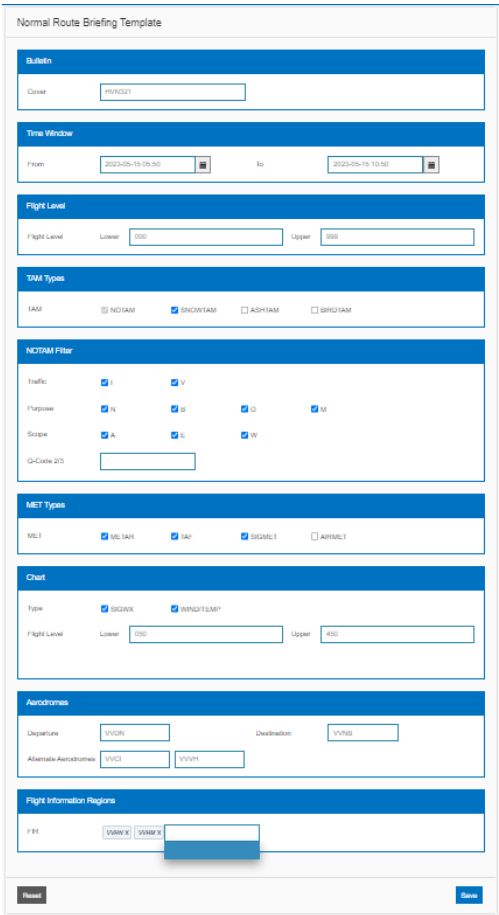

Xuất hiện cửa sổ **Save Template,** gõ tên cần lưu và kích vào **Save**

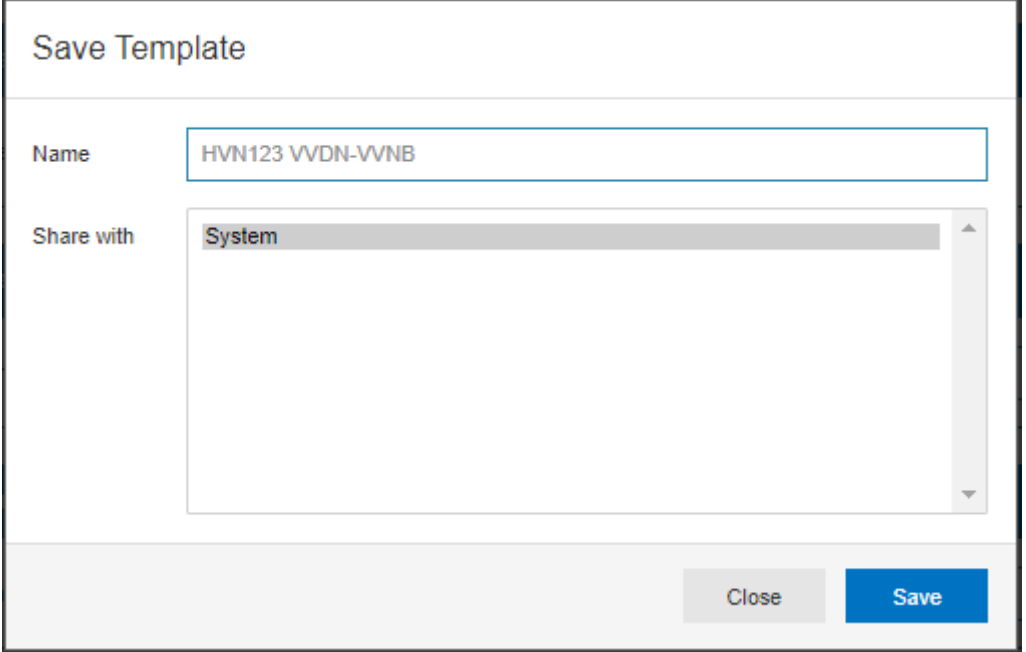

Mẫu bản PIB sẽ được lưu vào hệ thống, thuận lợi để tạo PIB nhanh đỡ mất thời gian gõ lại thông tin.

## **8. Tạo PIB theo thời gian cài đặt:**

**Bước 1**: **Vào** menu **Briefing -> Bulletin Scheduler, xuất hiện cửa sổ Bulletin Scheduler**

## **TÀI LIỆU HƯỚNG DẪN KHAI THÁC CƠ SỞ ARO/AIS NỘI BÀI** *Phần phụ lục*

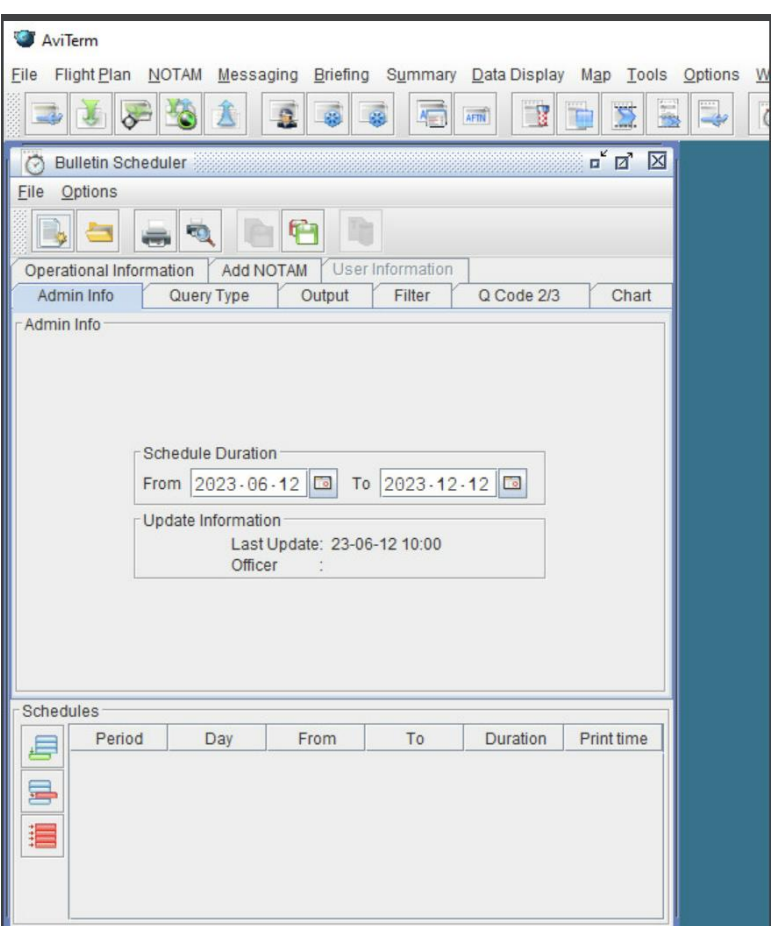

**Bước 2**: Điền thông tin vào các trường cơ bản để tạo PIB

- a) Tab **Admin Info:** Xác định khoảng thời gian của lịch trình gửi PIB
	- **Schedule Duration:** Thời gian bắt đầu và kết thúc của lịch trình
	- **Update Information**: Trường này chỉ được phép đọc, cho người dùng biết thời gian cập nhật lịch trình cuối cùng và tên của nhân viên thực hiện cập nhật.

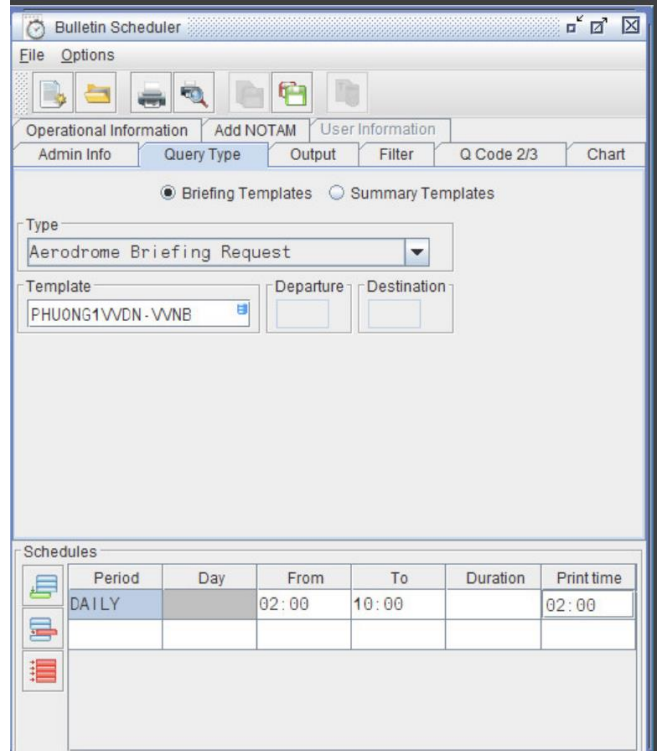

## b) Tab **Query Type:**

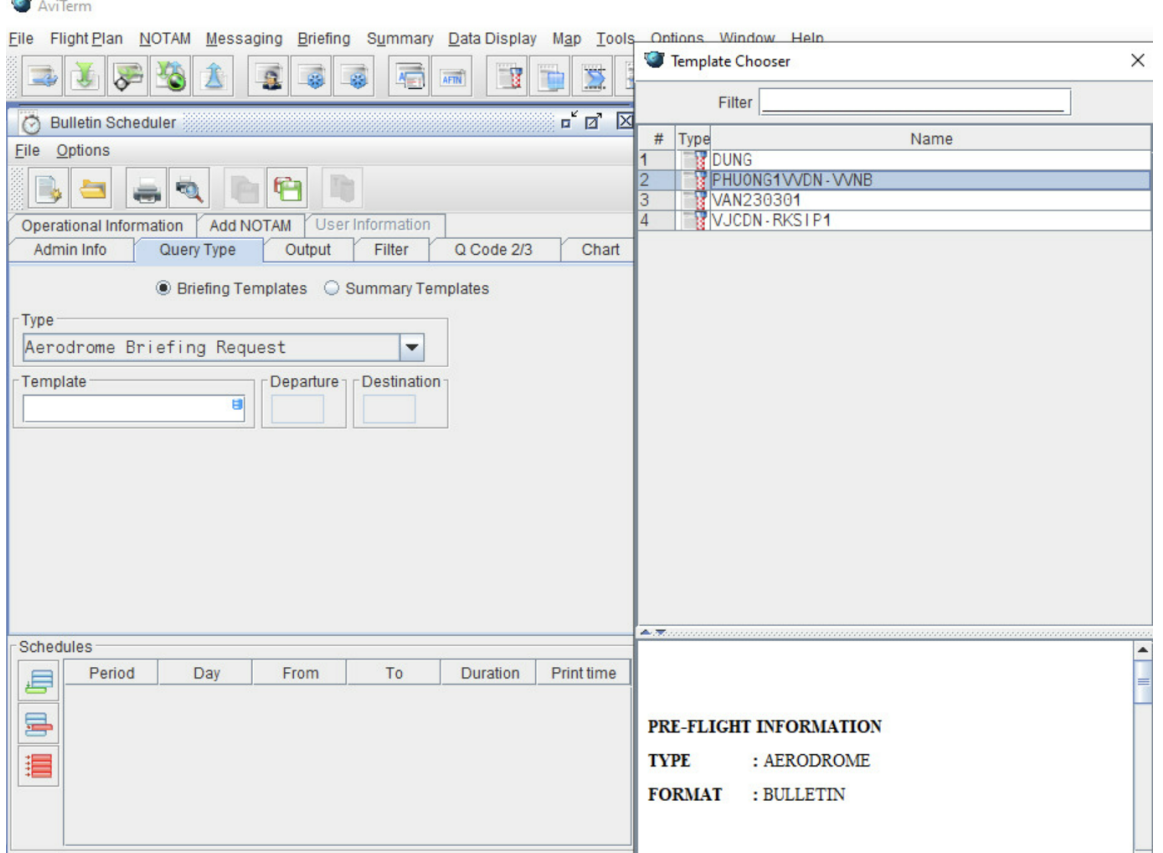

Chọn chủ đề truy vấn bằng cách chọn nút lệnh: **Briefing Templates/Summary Templates.** Loại PIB truy vấn phụ thuộc vào chủ đề truy vấn.

 Khi chọn **Briefing Templates,** chọn một trong những loại PIB truy vấn trong trường **Type**, ví dụ chọn **Aerodrome Briefing Request.**

- Nhấn **F4** vào **Template** sẽ hiện ra cửa sổ **Template Chooser,** chọn PIB đã được lưu sẵn trong hệ thống, sau đó nhấn **OK**.
- c) Chọn các tin tức trong Tab **Output, Filter, Q Code 2/3, Chart, Add NOTAM**

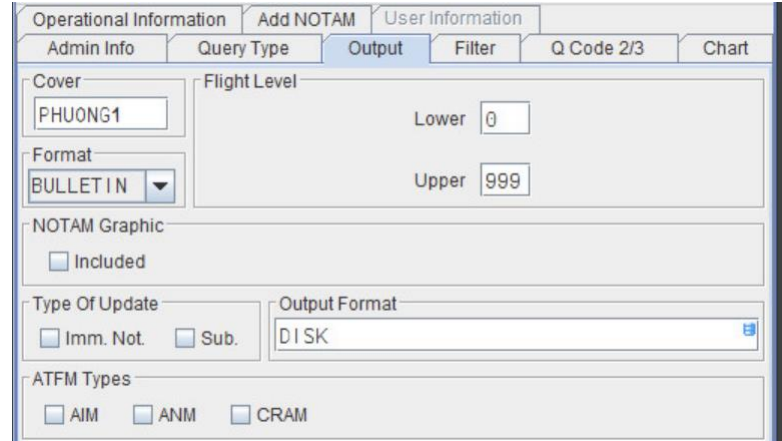

- d)  $\blacksquare$
- e) Gõ văn bản tự do trong Tab **Operational information,** văn bản này hiển thị ở đầu bản tin PIB.

## **TÀI LIỆU HƯỚNG DẪN KHAI THÁC CƠ SỞ ARO/AIS NỘI BÀI** *Phần phụ lục*

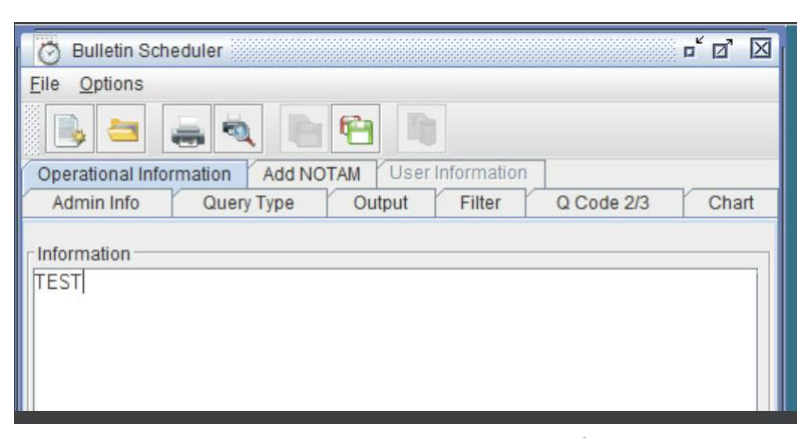

f) Vào **Tab User information,** có thể sử dụng address book có sẵn hoặc nhập thủ công địa chỉ AFTN/email muốn gửi bản PIB

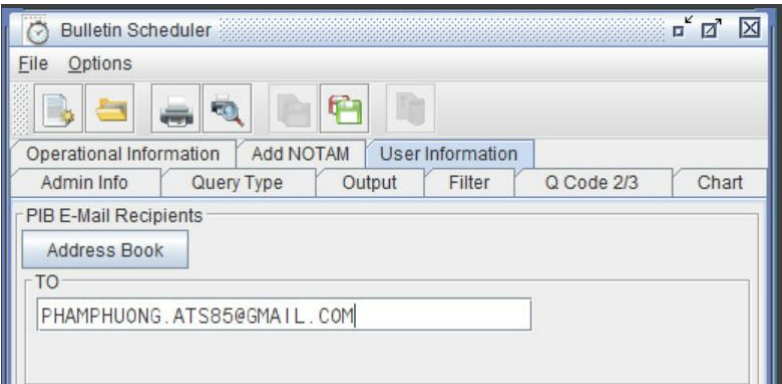

**Bước 3:** Nhập dữ liệu các trường liên quan đến chuyến bay xác định trong bản PIB Tại **Scheduler,** có thể chọn lịch trình sẽ được kích hoạt khi nhập thời gian cụ thể.

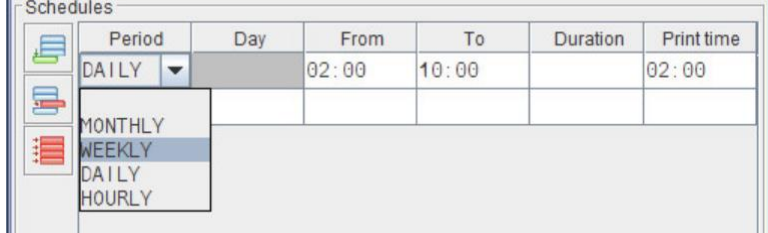

- **Period**: Danh sách lựa chọn DAILY, MONTHLY, WEEKLY, HOURLY

 - **Day**: Tùy thuộc vào giá trị của **Period**, giá trị cho phép theo ngày có thể là **MON-SUN** (các ngày trong tuần)

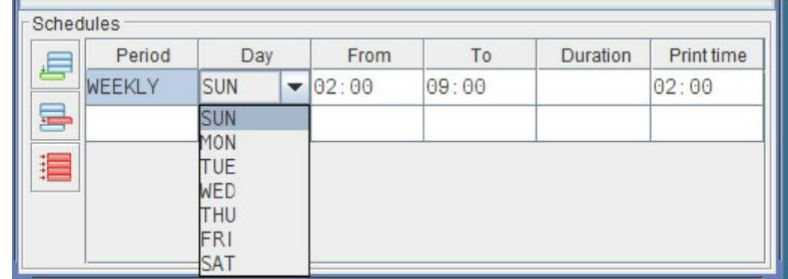

- **From**: Ngày và giờ bắt đầu bản tin, thông thường là ETD/EOBT.
- **To**: Ngày và giờ kết thúc bản tin.
- **Duration:** Xác định khoảng thời gian dự kiến bản tin có hiệu lực.

 - **Print time:** Thời điểm bản tin được khởi tạo và gửi đi theo định dạng đầu ra xác định.

**Bước 4:** Sau đó ấn vào để lưu bản tin. Xuất hiện cửa sổ **Bulletin Schedule**. Bản PIB sẽ được gửi tự động qua email theo thời gian đã được cài đặt.

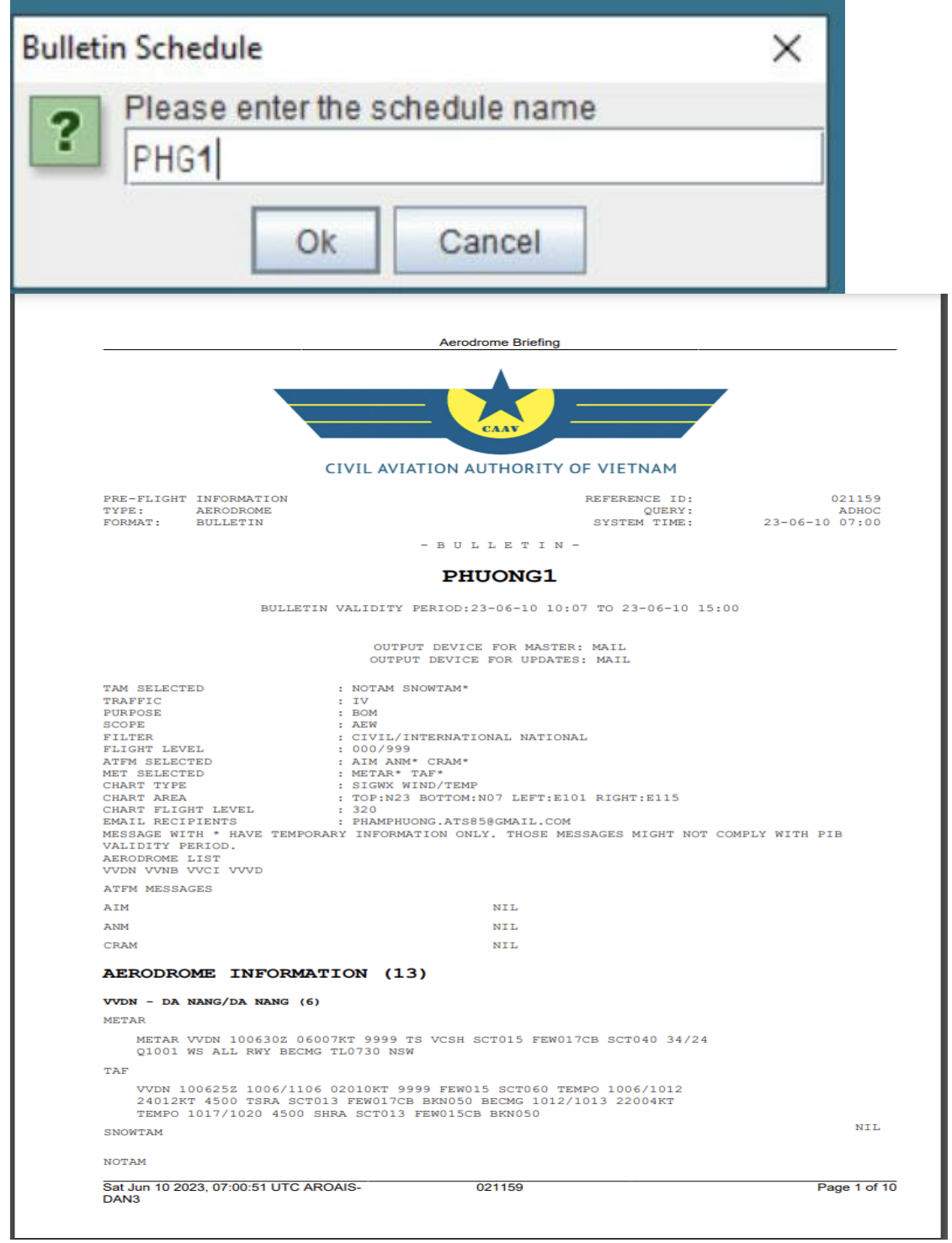

## *Phụ lục 5:*

## **Quy định về NOTAM Việt Nam**

## **1. Quy định chung về NOTAM Việt Nam**

- Tuân thủ theo các tiêu chuẩn khuyến cáo thực hành của ICAO tại Annex 15, Doc 10066 (PANS - AIM) và Doc 8126;
- Thời gian sử dụng trong điện văn NOTAM được tính theo giờ quốc tế;
- Hiệu lực của NOTAM tối đa là 03 tháng. Nếu NOTAM có nội dung thay đổi tạm thời trong thời gian quá 03 tháng, phải phát hành NOTAM thay thế;
- NOTAM chứa đựng tin tức có tính chất lâu dài hoặc có tính chất tạm thời nhưng kéo dài phải được đưa vào Tập tu chỉnh AIP hoặc tập bổ sung AIP phù hợp;
- Hiện tại, NOTAM của Việt Nam có 03 loại: A, C và J
- + NOTAM loại A: Bao gồm tin tức liên quan đến các chuyến bay tầm trung hoặc tầm xa và lân cận được phổ biến cho quốc tế sử dụng;
- + NOTAM loại C: Bao gồm tin tức liên quan tới các hoạt động bay quốc nội và chỉ phổ biến quốc nội sử dụng;
- + NOTAM loại J: Bao gồm tin tức liên quan đến dự báo giám sát độ toàn vẹn dữ liệu vệ tinh (RAIM) tại các sân bay có áp dụng PBN ở Việt Nam, được phổ biến cho quốc tế và nội địa;
- NOTAM phát hành phải ghi rõ loại, thứ tự NOTAM, năm phát hành. Các số thứ tự sẽ được bắt đầu bằng số 0001 từ 00h00 UTC ngày 01 tháng 01 hàng năm;
- NOTAM được đánh số lại vào đầu của mỗi năm, không được đánh số lại NOTAM hiện hữu (hình thức giữ nội dung tin tức nhưng với số NOTAM mới);
- Khi có sai sót trong một NOTAM, phải phát hành 1 NOTAM thay thế để sửa chữa sai sót đó hoặc phát hành một NOTAM hủy bỏ NOTAM đó rồi phát một NOTAM mới với thông tin đúng;
- Khi một NOTAM được phổ biến để hủy bỏ hoặc thay thế một NOTAM trước thì số, loại NOTAM bị hủy bỏ hoặc thay thế đó phải được nêu rõ. Một NOTAM chỉ hủy bỏ hoặc thay thế được một NOTAM và cả hai NOTAM này phải cùng một loại (series);
- Mỗi NOTAM chỉ đề cập đến một nội dung và một điều kiện liên quan đến nội dung đó;
- NOTAM phải được soạn thảo ngắn gọn, rõ ràng để người nhận có thể hiểu được mà không cần tham khảo một tài liệu nào khác;
- Mỗi NOTAM được chuyển phát như một điện văn thông tin viễn thông độc lập. Không được phép phát hành nhiều NOTAM trong cùng một điện văn AFTN;
- Các chỉ địa danh trong NOTAM phải phù hợp với các địa danh được ICAO công bố chính thức trong Tài liệu về các chỉ địa danh Doc 7910 của ICAO. Không được sử dụng dạng rút gọn của các chỉ địa dạnh nói trên trong mọi trường hợp;
- Khi một chỉ địa danh chưa được ICAO phê chuẩn thì tên của địa danh đó phải được phiên âm phù hợp với ngôn ngữ địa phương, khi cần thiết phải ghi tên đầy đủ theo bảng chữ cái Latinh;
- Phần nội dung của một NOTAM phải bao gồm các thuật ngữ viết tắt thống nhất được chỉ định cho mã NOTAM của ICAO, các chữ tắt của ICAO, các nhân dạng, chỉ địa danh, tên gọi, tần số, chữ số và ngôn ngữ phổ thông;
- Khi phát hành NOTAM chứa đựng những tin tức có tính chất lâu dài và ổn định thì phải tham chiếu tập AIP hoặc tập bổ sung AIP có liên quan;
- Với những NOTAM mục C) có chứa "EST", yêu cầu muộn nhất đến thời hạn hết hiệu lực dự kiến phải phát hành một NOTAM thay thế hoặc NOTAM hủy bỏ;
- Mục C) phải dùng "PERM" cho những NOTAM chứa đưng tin tức sẽ được đưa vào AIP. Những NOTAM này được hủy bỏ sau ngày hiệu lực của Tập tu chỉnh liên quan 15 ngày để đảm bảo ấn phẩm đến tay người nhận khi có NOTAM hủy bỏ này; thời gian kết thúc một ngày là "2359";
- Khi có thời gian ảnh hưởng thực tế, NOTAM phải có mục D) để chỉ rõ thời gian thực tế mà tin tức có ảnh hưởng;

## **2. Cấu trúc NOTAM**

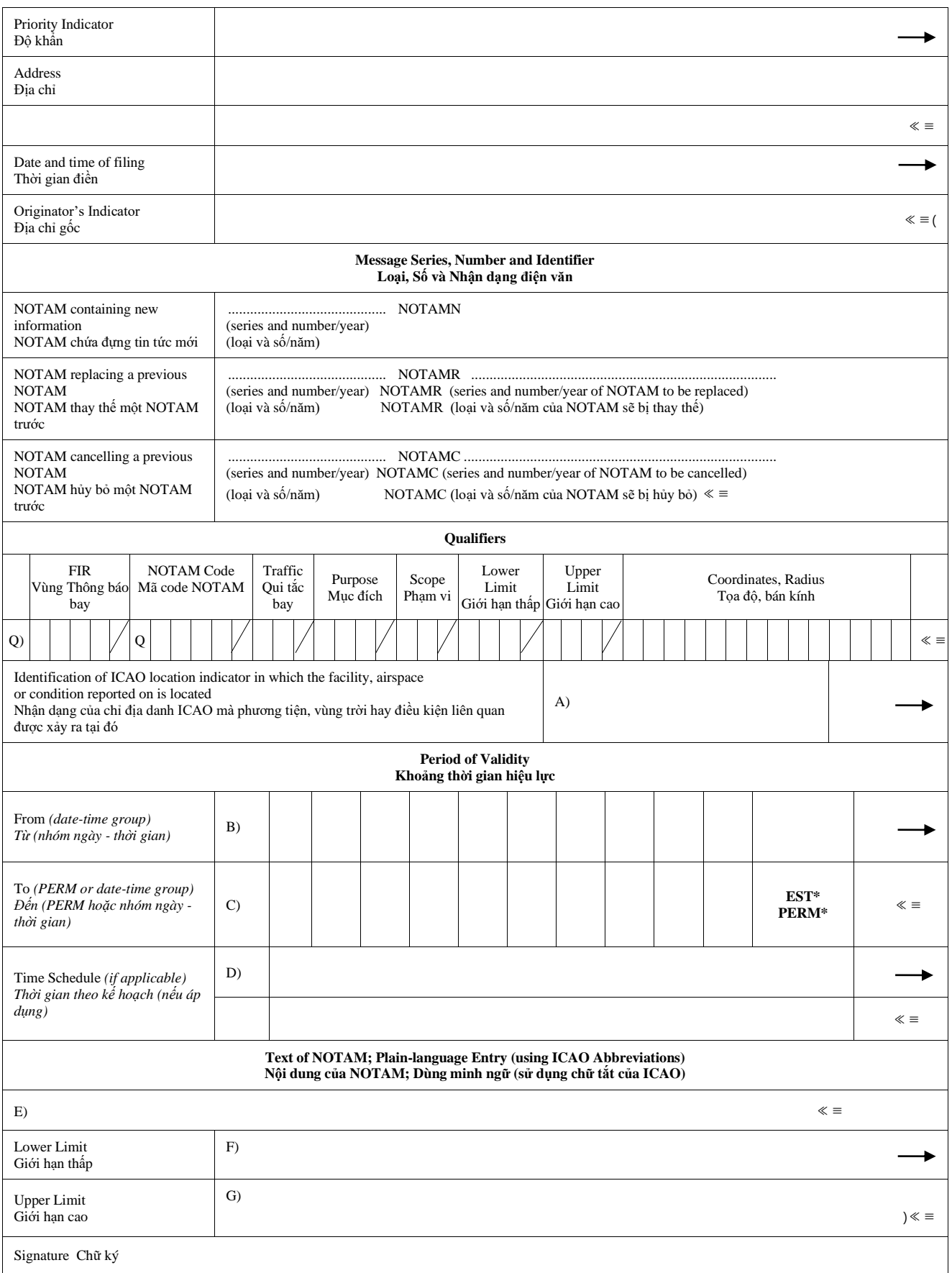

- a) Loại (series) NOTAM: A, C hoặc J.
- b) Số thứ tự phát hành NOTAM là nhóm 4 chữ số, gạch chéo và nhóm 2 số chỉ năm. Số này bắt đầu từ số 0001 vào đầu các năm. *Ví dụ: A0001/20*
- c) Các chữ cái N, R, C đứng ngay sát chữ NOTAM là chỉ tính chất của NOTAM đó, cụ thể:
- N New: NOTAM có thông tin mới;
- R Replacing: NOTAM thay thế một NOTAM đã phát hành trước đó;
- C Cancelling: NOTAM hủy bỏ một NOTAM đã phát hành trước đó. NOTAM này không có mục thời gian C).

```
Ví dụ: A0001/20 NOTAMN: NOTAM mới số A0001 năm 2020
```
- NOTAM thay thế hoặc NOTAM hủy bỏ NOTAM phát hành trước đó thì loại NOTAM (cùng loại), số NOTAM, năm phát hành NOTAM phải được chỉ rõ trong các NOTAM này.

*Ví dụ:*

A0325/20 NOTAMR A0320/20

C0415/20 NOTAMC C0410/20

- d) Mục A (chỉ địa danh)
- 4 chữ cái theo chỉ địa danh được quy định bởi ICAO sử dụng cho sân bay hoặc vùng thông báo bay nơi tin tức có ảnh hưởng;
- Nếu ảnh hưởng đến nhiều vùng thông báo bay (từ 2 vùng thông báo bay trở lên) thì phải liệt kê hết các chỉ địa danh nhưng không được quá 7 chỉ danh địa chỉ;
- Nếu ảnh hưởng đến nhiều sân bay thì mỗi một sân bay sẽ phát hành một NOTAM;
- Bảng dưới đây chỉ mối quan hệ giữa phần Scope và mục A của NOTAM:

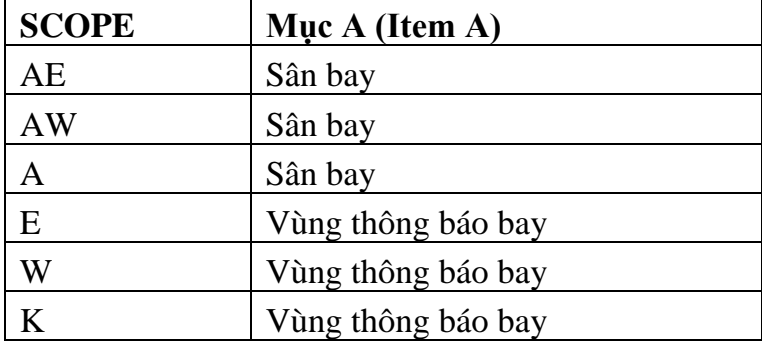

e) Mục B: Thời gian bắt đầu có hiệu lực (nhóm 10 ký tự chỉ năm tháng ngày giờ và phút) giờ UTC.

*Ví dụ*: B) 2001010100

f) Mục C: Thời gian hết hiệu lực (nhóm 10 ký tự chỉ năm tháng ngày giờ và phút) giờ UTC:

*Ví dụ:* C) 2001020500

Nếu thời gian hết hiệu lực chỉ là dự kiến thì sau nhóm 10 ký tự chỉ năm tháng ngày giờ và phút có thêm EST (estimate):

*Ví dụ:* C) 2001052359EST;

- Nếu thời gian hết hiệu lực là lâu dài thì mục C sẽ được biểu diễn bằng PERM (permanent):

*Ví dụ:* C) PERM;

*Ghi chú: NOTAMC không có mục C.*

g) Mục D: Diễn giải thời gian cụ thể bị ảnh hưởng trong trường hợp thời gian gián đoạn không liên tục, không vượt quá 200 ký tự.

*Ví dụ:* Từ 0700 đến 0900 và 1000 đến 1200 ngày 4 và 6 tháng 5.

D) MAY 4 6 0700- 0900 AND 1000- 1200

- h) Mục E (Nội dung)
- Sử dụng từ viết tắt theo quy định;
- Ngôn ngữ là tiếng Anh; *Ví dụ:* E) DVOR/DME NOB 116MHZ/XCH108X RESUMED NML OPS
- i) Mục F/G Lower limit/Upper limit (Giới hạn thấp/Giới hạn cao)
- Mục F: Được biểu thị bằng đơn vị mực bay (FL) hoặc mét (M) hoặc Feet (FT) hoặc SFC (Surface) nếu tính từ mặt nước, hoặc GND (Ground) nếu tính từ mặt đất;

Các từ AMSL = Above Mean Sea Level hoặc AGL = Above Ground Level sẽ được thêm vào sau giá trị M hoặc FT tương ứng sau một thanh cách. Không được sử dụng giá trị "000"

*Ví dụ:* F) 1500M AGL

F) FL100

Mục G: Được biểu thị bằng đơn vị mực bay (FL) hoặc mét (M) hoặc Feet (FT) hoặc UNL (unlimited) nếu độ cao không xác định. Không sử dụng giá trị "999";

Các từ AMSL = Above Mean Sea Level hoặc AGL = Above Ground Level sẽ được thêm vào sau giá trị M hoặc FT tương ứng sau một thanh cách.

*Ví dụ:* G) 7500FT AMSL

G) UNL

#### *Phụ lục 6:*

## **Quy định về SNOWTAM**

#### **1. Quy định về SNOWTAM**

- **SNOWTAM** là loại NOTAM đặc biệt đưa ra trong một định dạng tiêu chuẩn cung cấp một báo cáo tình trạng bề mặt thông báo về sự hiện diện hoặc chấm dứt các tình trạng nguy hiểm do tuyết, băng, tuyết tan, sương giá, nước đọng hoặc nước kết hợp với tuyết, tuyết tan, băng hoặc sương giá trên khu hoạt động tại sân bay (movement area);
- Công tác phối hợp hiệp đồng, phương tiện trao đổi, liên lạc và quy trình Báo cáo tình trạng đường CHC để khởi tạo SNOWTAM được nêu chi tiết trong VBHĐ bảo đảm dịch vụ giữa Tổng công ty QLBVN và nhà khai thác Cảng hàng không, sân bay;
- Đơn vị đo lường được sử dụng trong SNOWTAM (ví dụ mm) sẽ không được đưa vào báo cáo;
- Hiệu lực tối đa của SNOWTAM là 8 giờ;
- Số thứ tư của SNOWTAM tham chiếu theo sân bay.
- Khi không có SNOWTAM nào được phát hành sau 8 giờ của SNOWTAM đã phát hành trước đó cho 1 sân bay, thì SNOWTAM đã phát hành sẽ tự động hết hạn và được hiểu rằng không có tình trạng đáng kể nào của bề mặt đường CHC cần được báo cáo;
- Khi nhận được báo cáo tình trạng đường CHC (RCR) mới từ nhà khai thác Cảng hàng không, sân bay, một SNOWTAM mới sẽ được phát hành;
- Một SNOWTAM sẽ hủy SNOWTAM phát hành trước đó: Khi một SNOWTAM mới được phát hành cho sân bay cụ thể mà có giá trị hiệu lực khác, thì SNOWTAM mới này sẽ tự động thay thế SNOWTAM cũ (không cần tham chiếu SNOWTAM cũ trong SNOWTAM mới;
- Theo mẫu SNOWTAM, các chữ cái được sử dụng để chỉ các item từ A đến T (ở cột thứ 3 trong SNOWTAM format) chỉ được sử dụng cho mục đích tham khảo và không bao gồm trong điện văn SNOWTAM. Các chữ cái: M (bắt buộc), C (có điều kiện) và O (tùy chọn) (ở cột thứ hai của SNOWTAM format) để đánh dấu cách sử dụng và thông tin.
- Khi có lỗi trong một SNOWTAM đã được phát hành trước đó, cần phát hành một SNOWTAM mới bổ sung nhóm kí tự "COR" vào sau phần đầu điện văn *TTAAiiii CCCC MMYYGGgg.* SNOWTAM mới được soạn thảo có nội dung chính xác và có số SNOWTAM trùng với số SNOWTAM lỗi đã phát hành trước đó; *Ví dụ:* SWVV0149 VVNB 11070620 **COR**
- Các nhóm thông tin phải được phân tách bằng 1 khoảng trống;
- Chữ SNOWTAM trong định dạng SNOWTAM và số thứ tự của SNOWTAM dưới dạng nhóm 4 chữ số sẽ được phân tách bằng 1 khoảng trống; *Ví dụ:* SNOWTAM 0203
- Số thứ tự SNOWTAM được đánh số lại vào đầu của mỗi năm dương lịch, sẽ được bắt đầu bằng số 0001 từ 00h00 UTC ngày 01 tháng 01 hàng năm;

Khi báo cáo tình trạng của một đường CHC, ngày/thời gian quan sát/đánh giá cho đường CHC đó được chỉ rõ tại Mục B là ngày/thời gian quan sát/đánh giá được chèn vào phần heading (MMYYGGgg).

*Ví dụ:*

111045 VVVVYNYX

SWVV0124 VVNB **01111035**

(SNOWTAM 0124

VVNB

**01111035** 11R 2/2/6 NR/NR/NR NR/NR/NR STANDING WATER/STANDING WATER/DRY)

- Khi báo cáo tình trạng của nhiều hơn một đường CHC, ngày/thời gian quan sát/đánh giá riêng cho từng đường CHC tại Mục B, thì ngày/thời gian quan sát/đánh giá gần nhất phải được điền vào phần heading (MMYYGGgg).

*Ví dụ:*

150530 VVVVYNYX

SWVV0100 VVTS **09150505**

(SNOWTAM 0124

VVTS

09150500 07R 2/2/2 50/75/50 04/05/04 STANDING WATER/STANDING WATER/STANDING WATER

**09150505** 07L 5/2/6 50/75/NR NR/05/NR WET/STANDING WATER/DRY

- Đối với phần tính toán hoạt động tàu bay: Trong trường hợp nhiều hơn một đường CHC của một sân bay thì các item từ B đến H trong SNOWTAM sẽ được chỉ rõ cho từng đường CHC

*Ví dụ:*

09150500 07R 2/2/2 50/75/50 04/05/04 STANDING WATER/STANDING WATER/STANDING WATER

09150505 07L 5/2/6 50/75/NR NR/05/NR WET/STANDING WATER/DRY

- Đối với phần nhận định tình huống: Khi được báo cáo, tin tức trong phần nhận định tình huống có thể được chỉ rõ, nếu có, cho từng đường CHC, đường lăn và sân đỗ.

*+Trường hợp 1: Trình bày lặp lại các mục của phần nhận định tình huống theo thứ tự bảng chữ cái (từ mục I) đến S)). Có nghĩa là mục I) nên được lặp lại cho một số đường CHC (nếu có) rồi đến mục J), rồi đến mục K), v.v. và mục T) kết thúc điện văn SNOWTAM.* 

*Ví dụ:*

RWY 09L LOOSE SAND. RWY 09R LOOSE SAND. RWY 09L CHEMICALLY TREATED. RWY 09R CHEMICALLY TREATED. RWY 09C CHEMICALLY TREATED.)

*+Trường hợp 2: Trình bày lặp lại tất cả các mục liên quan của cùng một đường CHC (mục I) đến M)) cho mỗi đường CHC, sau đó tiếp tục với các mục còn lại (mục N) đến T)).* 

*Ví dụ:*

RWY 09L LOOSE SAND. RWY 09L CHEMICALLY TREATED. RWY 09R LOOSE SAND. RWY 09R CHEMICALLY TREATED. RWY 09C CHEMICALLY TREATED. TWY A AND TWY C CLSD.)

- Mục trong phần nhận định tình huống được phân cách bằng dấu chấm và đi sau là dấu cách (item L. item M. item N. v.v.).
- Các tin tức bắt buộc trong SNOWTAM bao gồm:

1) Chỉ địa danh sân bay (AERODROME LOCATION INDICATOR);

2) Ngày và thời gian đánh giá (DATE AND TIME OF ASSESSMENT);

3) Số ký hiệu đường CHC nhỏ hơn (LOWER RUNWAY DESIGNATOR NUMBER);

4) Mã tình trạng của mỗi 1/3 đường CHC (RUNWAY CONDITION CODE FOR EACH RUNWAY THIRD); và

5) Mô tả tình trạng của mỗi 1/3 đường CHC (CONDITION DESCRIPTION FOR EACH RUNWAY THIRD) (khi mã tình trạng đường CHC được báo cáo từ 1-5)

- Khi không có tin tức được báo cáo, điền "NR" vào vị trí thích hợp trong điện văn để chỉ ra cho người sử dụng khi không có tin tức tồn tại (/NR/).

*Ví dụ:* Một SNOWTAM với tối thiểu các tin tức bắt buộc như sau

GG VVNBZTZX …

111045 VVVVYNYX

SWVV0124 VVNB 01111035

(SNOWTAM 0124

VVNB

01111035 11R 2/2/6 NR/NR/NR NR/NR/NR STANDING WATER/STANDING WATER/DRY)

## 2. Cấu trúc SNOWTAM

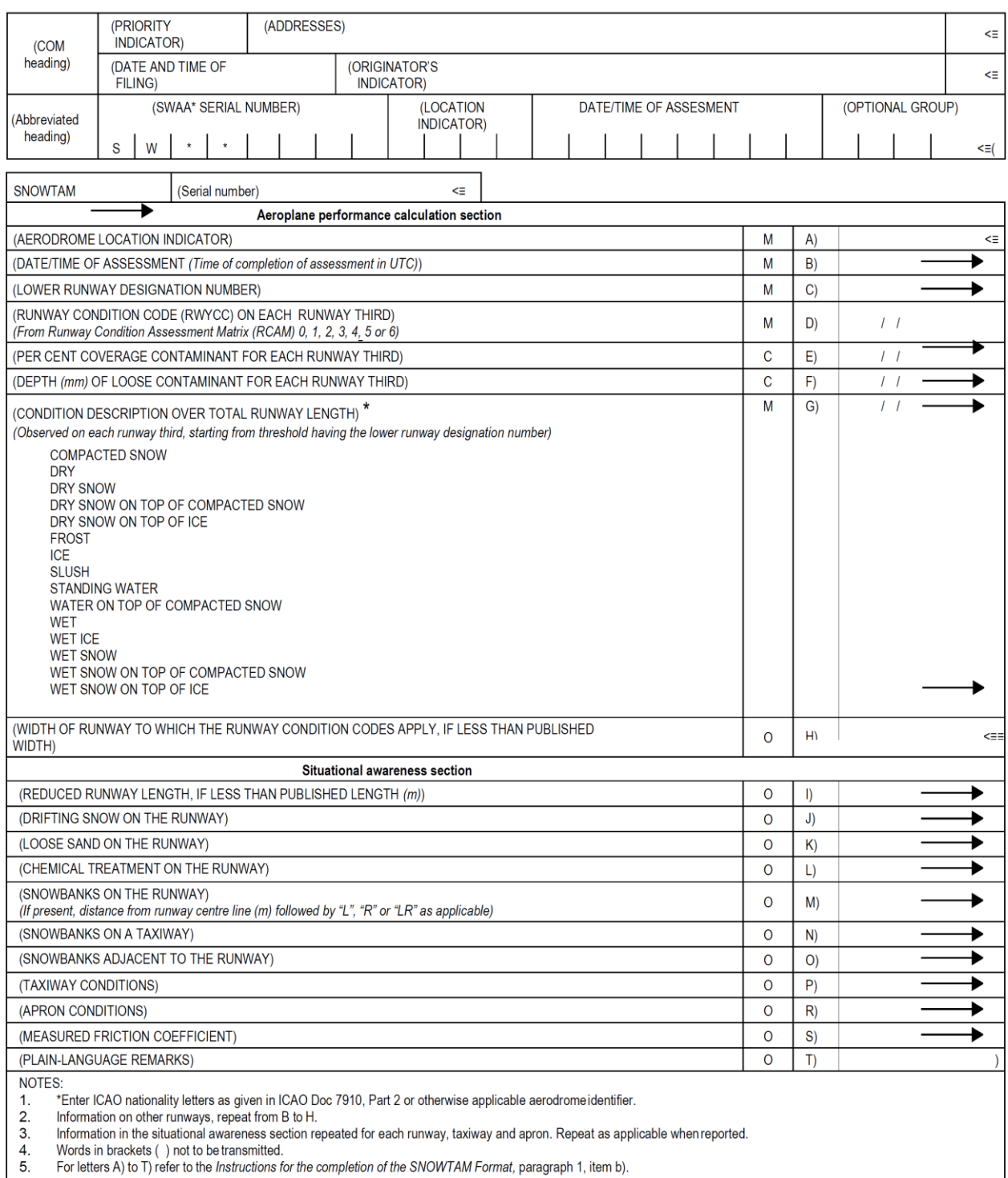

SIGNATURE OF ORIGINATOR (not for transmission)

a. Phần chữ tắt đầu điện văn *TTAAiiii CCCC MMYYGGgg (BBB)*

*TT* = Định danh dữ liệu cho SNOWTAM bằng 2 chữ cái cố định = SW;

*AA* = Định danh địa lý của các quốc gia (2 chữ cái đầu tiên);

*iiii* = Nhóm 4 chữ số chỉ số SNOWTAM;

*CCCC* = 4 kí tự chỉ địa danh sân bay (tham chiếu Doc 7910);

*MMYYGGgg* = Ngày và thời điểm quan sát/đo đạc, trong đó:

*MM* = tháng *YY* = ngày *GGgg* = thời gian: Giờ (GG) và phút (gg) UTC;

 $(BBB)$  = nội dung này không bắt buộc (tùy chon), trong trường hợp khi có lỗi trong một SNOWTAM đã được phát hành trước đó, cần phát hành một SNOWTAM mới bổ sung nhóm kí tự "COR" vào sau phần đầu điện văn *TTAAiiii CCCC MMYYGGgg.*

- *Lưu ý 1: Khi báo cáo tình trạng của nhiều hơn một đường CHC, ngày/thời gian quan sát/đánh giá riêng cho từng đường CHC tại Mục B, thì ngày/thời gian quan sát/đánh giá gần nhất phải được điền vào phần heading (MMYYGGgg).*
- *Lưu ý 2: Các nhóm thông tin được phân tách bằng 1 khoảng trống;*
- *Lưu ý 3: Dấu ngoặc trong (BBB) được sử dụng để chỉ nhóm này là điều kiện.*
- b. **SNOWTAM Số thứ tự** *SNOWTAM iiii*

*SNOWTAM* = Nhóm 7 chữ cái "SNOWTAM"

*iiii* = Nhóm 4 chữ số chỉ số thứ tự của SNOWTAM;

#### *Ví dụ:* **SNOWTAM 0149**

*Lưu ý — Số thứ tự SNOWTAM được đặt bắt đầu vào ngày đầu tiên của mỗi năm dương lịch (bắt đầu từ số 0001 vào ngày 01 tháng 01 lúc 0000UTC)*

c. Đối với phần tính toán hoạt động tàu bay: Trong trường hợp nhiều hơn một đường CHC của một sân bay thì các item từ B đến H trong SNOWTAM sẽ được chỉ rõ cho từng đường CHC

*Ví dụ:*

```
02170135 09R 5/2/2 100/75/75 NR/06/06 WET/SLUSH/SLUSH 
02170225 09C 2/3/3 75/100/100 06/12/12 SLUSH/WET SNOW/WET SNOW 
35
```
**02170225 09L 3/3/3 50/50/75 08/15/10 WET SNOW/WET SNOW/WET SNOW 40** 

- d. Các tin tức bắt buộc trong SNOWTAM bao gồm:
	- 1) Chỉ địa danh sân bay (AERODROME LOCATION INDICATOR);
	- 2) Ngày và thời gian đánh giá (DATE AND TIME OF ASSESSMENT);

3) Số ký hiệu đường CHC nhỏ hơn (LOWER RUNWAY DESIGNATOR NUMBER);

4) Mã tình trạng của mỗi 1/3 đường CHC (RUNWAY CONDITION CODE FOR EACH RUNWAY THIRD); và

5) Mô tả tình trạng của mỗi 1/3 đường CHC (CONDITION DESCRIPTION FOR EACH RUNWAY THIRD) (khi mã tình trạng đường CHC được báo cáo từ 1-5)

e. Khi không có tin tức được báo cáo, điền "NR" vào vị trí thích hợp trong điện văn để chỉ ra cho người sử dụng khi không có tin tức tồn tại (/NR/). *Ví dụ mẫu SNOWTAM tối thiểu bắt buộc:* **SWVV0001 VVNB 09251400**

**(SNOWTAM 0001** 

**VVNB**

#### **09251400 11L 5/5/2 NR/NR/NR NR/NR/NR WET/WET/STANDING WATER.)**

## **Phần tính toán hoạt động tàu bay**

**Mục A** *–* Chỉ địa danh sân bay

**Mục B** *–* Ngày và giờ đánh giá (nhóm 8 chữ số chỉ ngày/thời gian quan đánh giá theo thứ tự tháng, ngày, giờ và phút theo giờ UTC)

**Mục C** *–* Số ký hiệu (tên) đường CHC nhỏ hơn (nn[L] or nn[C] or nn[R])

*Lưu ý – Chỉ một ký hiệu đường CHC được đưa vào cho mỗi đường CHC và luôn là số nhỏ hơn*

**Ví dụ:** *07L cho RWY 07L/25R, 07L phải được báo cáo (07*<25)

**Mục D** *–* Mã tình trạng đường CHC cho mỗi 1/3 đường CHC. Chỉ một chữ số (từ 1 đến 6) được đưa vào cho mỗi 1/3 đường CHC, được phân tách bằng một dấu gạch chéo (/).

#### **Ví dụ:**

*3/2/6: mã tình trạng đường CHC cho 1/3 đầu tiên của đường CHC 07L là 3, cho 1/3 thứ 2 là 2 và cho 1/3 thứ 3 là 6* 

**Mục E** *–* Phần trăm chất bám bao phủ cho mỗi 1/3 đường CHC

Phần trăm độ bao phủ được báo cáo là NR (ít hơn 10% hoặc DRY), 25 (10-25%), 50 (26-50%), 75 (51-75%) hoặc 100 (76-100%) cho mỗi 1/3 đường CHC, được phân tách bởi dấu gạch ([n]nn/[n]nn/[n]nn)

*Lưu ý 1 – Thông tin này chỉ được cung cấp khi tình trạng mỗi 1/3 đường CHC (Mục D) được báo cáo là khác với 6 và một mô tả điều kiện cho mỗi 1/3 đường CHC (Mục G) được báo cáo khác với DRY;*

*Lưu ý 2 – Khi tình trạng không được báo cáo, sẽ được biểu thị bằng việc thêm "NR" vào 1/3 đường CHC thích hợp;*

*Lưu ý 3 – Khi tình trạng đường CHC là "khô" hoặc tầm phủ ít hơn 10%, Mục E được báo cáo bởi "NR";*

*Lưu ý 4 – Khi không có thông tin nào được báo cáo, "NR" được đưa vào tại các vị trí liên quan trong điện văn để hiển thị cho người sử dụng rằng không có thông tin nào tồn tại (/NR/).*

#### **Ví dụ:**

50/25/NR: phần trăm tầm phủ tại 1/3 đầu tiên của đường CHC RWY 08L là 50% (giữa 26 đến 50%), tại 1/3 thứ hai của đường CHC là 25% (giữa 10 đến 25%) và tầm phủ là ít hơn 10% tại 1/3 thứ ba của đường CHC.

*Muc F* – Đô sâu của chất bám lỏng mỗi 1/3 của đường CHC. Khi được cung cấp, độ sâu được tính bằng milimet cho mỗi 1/3 đường CHC, phân tách bởi dấu gạch chéo (nn/nn/nn hoặc nnn/nnn/nnn). Độ sâu được báo cáo trong 2 hoặc 3 chữ số (ví dụ: 05 cho 5mm, 115 cho 115mm,…) và đơn vị đo lường (mm) không được báo cáo/thêm vào điện văn.

*Lưu ý 1 – Thông tin này chỉ được cung cấp cho các loại chất bám sau:*

- *Nước đọng: các giá trị được báo cáo là 04, sau đó là các giá trị đánh giá. Thay đổi đáng kể từ 3mm-15mm.*
- *Bùn loãng/tuyết tan mềm: các giá trị được báo cáo là 04, sau đó là các giá trị đánh giá.*
- *Tuyết ẩm: các giá trị được báo cáo là 03, sau đó là các giá trị đánh giá.*
- *Tuyết khô: các giá trị được báo cáo là 03, sau đó là các giá trị đánh giá.*
- *Lưu ý 2 – Khi tình trạng không được báo cáo, sẽ được biểu thị bằng việc thêm*

*"NR" vào 1/3 đường CHC thích hợp;*

*Lưu ý 3 – NR cũng bao gồm các tình trạng khi mà độ sâu của chất bám ít hơn giá trị nhỏ nhất được báo cáo (như được chỉ ra bên trên) hoặc phần của đường CHC đó là khô;*

*Lưu ý 4 – Đối với các chất bám khác với NƯỚC ĐỌNG, BÙN LOÃNG, TUYẾT ẨM hoặc TUYẾT KHÔ, độ sâu không được báo cáo. Vị trí của loại thông tin này trong chuỗi thông tin được xác định bởi /NR/.*

#### **Ví dụ:**

**06/05/04:** độ sâu của chất bám trên phần đầu tiên của 1/3 đường CHC là 6mm, trong 1/3 phần thứ 2 là 5mm và trong 1/3 phần thứ ba là 4mm

*Mục G* – Mô tả tình trạng mỗi 1/3 đường CHC. Thêm vào mô tả tình trạng cho mỗi 1/3 đường CHC, được phân tách bởi dấu gạch chéo (/):

*Lưu ý - Khi tình trạng không được báo cáo, sẽ được biểu thị bằng việc thêm "NR" vào 1/3 đường CHC thích hợp.*

#### **Ví dụ:**

**WET SNOW/SLUSH/SLUSH:** Mô tả điều kiện là "tuyết ẩm" cho 1/3 đầu tiên của đường CHC, "tuyết tan" cho 1/3 thứ hai và 1/3 thứ ba của đường CHC.

*Mục H* – Chiều rộng của đường CHC áp dụng mã tình trạng đường CHC. Thêm vào chiều rộng tính bằng Mét (không đi kèm đơn vị đo lường), nếu nó ít hơn chiều rộng công bố của đường CHC.

## **Ví dụ:**

**35:** *chiều rộng công bố của đường CHC 07L/25R là 45m và RCR áp dụng là 35m* Phần nhận định tình huống

- Các mục trong phần nhận định tình huống kết thúc bằng một dấu chấm.
- Không có thông tin tồn tại trong phần nhận định tình huống hoặc các trường hợp điều kiện phát hành không đầy đủ được loại bỏ hoàn toàn.
- Phần nhận định tình huống nên được phân tách với phần tính toán tính năng tàu bay bởi một dòng trống*.*

**Mục I** *–* Giảm chiều dài đường CHC. Thêm vào định danh đường CHC áp dụng và chiều dài khả dụng bằng mét (ví dụ: RWY nn[L] hoặc nn[C] hoặc nn[R] REDUCED TO [n]nnn).

*Lưu ý – Khi trong SNOWTAM có mục I) về giảm chiều dài đường CHC thì một NOTAM cũng nên được phát hành với cự ly công bố mới (TORA, TODA, ASDA và LDA).*

## **Ví dụ: RWY 07L REDUCED TO 2800.**

**Mục J** *–* Tuyết trôi dạt trên đường CHC. Khi báo cáo, thêm "DRIFTING SNOW". **Ví dụ: DRIFTING SNOW.**

*Lưu ý 1 – Tuyết trôi dạt là tập hợp các hạt tuyết được gió nâng lên độ cao nhỏ so với mặt đất;*

*Lưu ý 2 – Tuyết trôi dạt trong định dạng SNOWTAM liên quan tới sân bay (toàn bộ khu vực hoạt động), không chỉ một đường CHC cụ thể. Tuy nhiên, cho một sân bay rộng với một số đường CHC nơi tuyết có thể tồn tại trên một hoặc nhiều đường CHC (không phải tất cả), mục J) có thể được báo cáo với tên ký hiệu đường CHC liên quan.*

## **Ví dụ: RWY 07L DRIFTING SNOW.**

**Mục K** *–* Cát rơi vãi trên đường CHC. Khi được báo cáo trên đường CHC, điền tên ký hiệu đường CHC nhỏ hơn và dấu cách "LOOSE SAND".

#### **Ví dụ: RWY 07L LOOSE SAND.**

**Mục L** *–* Xử lý hóa chất trên đường CHC. Khi việc xử lý hóa chất được báo cáo áp dụng, điền tên ký hiệu đường CHC nhỏ hơn và với dấu cách.

#### **Ví dụ: RWY 07L CHEMICALLY TREATED**.

**Mục M** *–* Ụ tuyết trên đường CHC. Khi ụ tuyết xuất hiện trên đường CHC, điền tên ký hiệu đường CHC nhỏ hơn và đi kèm dấu cách là định danh bên trái "L" hay bên phải "R" hoặc cả hai bên "LR", theo sau là cự ly tính bằng mét từ tim đường CHC được phân tách bằng một dấu cách FM CL FM CL (RWY nn or RWY nn[L] or nn[C] or nn[R] SNOW BANK Lnn or Rnn or LRnn FM CL).

#### **Ví dụ: RWY 07L SNOW BANK L12 FM CL**.

**Mục N** *–* Ụ tuyết trên đường lăn. Khi ụ tuyết xuất hiện trên đường lăn, thêm định danh đường lăn và đi kèm dấu cách "SNOW BANK" (TWY [nn]n SNOW BANK). **Ví dụ: TWY B SNOW BANK.**

**Mục O** *–* Ụ tuyết tiếp giáp với đường CHC. Khi ụ tuyết xuất hiện bao phủ độ cao mặt cắt trong kế hoạch tuyết của sân bay, điền tên ký hiệu đường CHC nhỏ hơn và cụm từ "ADJ SNOW BANKS"

## **Ví dụ: RWY 07R ADJ SNOW BANKS**.

**Mục P** – Tình trạng đường lăn. Khi tình trạng đường lăn được báo cáo là kém, điền tên của đường lăn theo sau là dấu cách **Ví dụ: TWY S1 POOR.** Hoặc **ALL TWYS POOR.**

**Mục R** – Tình trạng sân đỗ. Khi tình trạng sân đỗ được báo cáo là kém, điền tên của sân đỗ theo sau là dấu cách **Ví dụ: APRON 1 POOR.**  Hoặc **ALL APRONS POOR.**

**Mục S** – Hệ số ma sát đo được. Khi nhận được báo cáo, điền hệ số ma sát đo được và thiết bị đo ma sát.

*Lưu ý – Mục này là tùy chọn và sẽ chỉ được báo cáo cho các quốc gia thiết lập chương trình đo hệ số ma sát trên đường CHC sử dụng thiết bị đo ma sát được quốc gia phê duyệt.*

**Mục T** — Lưu ý bằng minh ngữ

**Một số mẫu SNOWTAM tham khảo:** 

**SWVV0120 VVNB 09150505 (SNOWTAM 0120 VVNB 09150500 11L 2/2/2 50/75/50 04/05/04 STANDING WATER/STANDING WATER/STANDING WATER 09150505 11R 5/2/6 50/75/NR NR/05/NR WET/STANDING WATER/DRY**

*Giải thích:* 

Đường CHC 11L được đánh giá lúc 05 giờ 00 phút ngày 15 tháng 09. Nước đọng trên cả 3 phần của đường CHC 11L với mã đánh giá tình trạng cho mỗi 1/3 đường CHC đều là 2. Tỷ lệ phần trăm bao phủ của nước đọng lần lượt cho mỗi 1/3 đường CHC tính từ đầu đường CHC 11L là 50%,75%,50%, đối với độ sâu của lớp nước cho phần đầu đường CHC là 4mm, phần thứ 2 là 5mm và phần thứ ba là 4mm.

Đường CHC 11R được đánh giá lúc 05 giờ 05 phút ngày 15 tháng 09. 1/3 đầu tiên của đường CHC tính từ đầu đường CHC 11R được đánh giá là Âm với mã tình trạng đường CHC là 5, chiếm 50% độ bao phủ và không có giá trị đánh giá cho giá trị độ sâu. 1/3 thứ 2 của đường CHC tính từ đầu đường CHC 11R được đánh giá là Nước đọng với mã tình trạng đường CHC là 2, chiếm 75% độ bao phủ và giá trị độ sâu là 5mm. 1/3 thứ 3 của đường CHC tính từ đầu đường CHC 11R được đánh giá là Khô với mã tình trạng đường CHC là 6, không có giá trị đánh giá cho phần trăm độ bao phủ và giá trị độ sâu.

----------------------------------------------------

GG EADBZQZX EADNZQZX EADSZQZX 170140 EADDYNYX SWEA0150 EADD 02170135 (SNOWTAM 0150 EADD 02170055 09L 5/5/4 100/100/100 NR/03/03 WET/WET SNOW/COMPACTED SNOW 02170135 09R 5/2/2 75/50/75 NR/06/06 WET/SLUSH/SLUSH 40) *-------------------------------------------------------* GG EADBZQZX EADNZQZX EADSZQZX 170229 EADDYNYX SWEA0151 EADD 02170225 (SNOWTAM 0151 EADD 02170055 09L 5/5/5 100/100/100 NR/NR/03 WET/WET/WET SNOW 02170135 09R 5/2/2 100/50/75 NR/06/06 WET/SLUSH/SLUSH 02170225 09C 2/3/3 75/100/100 06/12/12 SLUSH/WET SNOW/WET SNOW RWY 09L SNOW BANK R20 FM CL. RWY 09R ADJ SNOW BANKS. TWY B POOR. APRON NORTH POOR.)

-------------------------------------------------------

GG EADBZQZX EADNZQZX EADSZQZX 170350 EADDYNYX SWEA0152 EADD 02170345 (SNOWTAM 0152 EADD 02170345 09L 5/5/5 100/100/100 NR/NR/03 WET/WET/SLUSH 02170134 09R 5/2/2 100/50/75 NR/06/06 WET/SLUSH/SLUSH 02170225 09C 2/3/3 75/100/100 06/12/12 SLUSH/WET SNOW/WET SNOW 35 DRIFTING SNOW. RWY 09L LOOSE SAND. RWY 09R CHEMICALLY TREATED. RWY 09C CHEMICALLY TREATED.) ----------------------------------------------------

GG EADBZQZX EADNZQZX EADSZQZX 170440 EADDYNYX SWEA0153 EADD 02170435 (SNOWTAM 0153 EADD 02170435 09L 5/5/5 100/100/100 NR/NR/03 WET/WET/SLUSH 02170415 09R 5/2/2 100/50/75 NR/06/06 WET/SLUSH/SLUSH 02170400 09C 2/2/2 75/75/50 06/12/12 SLUSH/SLUSH/SLUSH 40

DRIFTING SNOW. RWY 09L LOOSE SAND. RWY 09L CHEMICALLY TREATED. RWY 09R CHEMICALLY TREATED. RWY 09C CHEMICALLY TREATED. TWY A AND TWY B CLSD.)

---------------------------------

GG EADBZQZX EADNZQZX EADSZQZX 170540 EADDYNYX SWEA0154 EADD 02170535 (SNOWTAM 0154 EADD 02170535 09L 6/6/6 NR/NR/NR NR/NR/NR DRY/DRY/DRY 02170515 09R 5/2/2 100/50/75 NR/06/06 WET/SLUSH/SLUSH 02170500 09C 2/2/2 75/75/50 06/12/12 SLUSH/SLUSH/SLUSH 40

DRIFTING SNOW. RWY 09R CHEMICALLY TREATED. RWY 09C CHEMICALLY TREATED. TWY A AND TWY B CLSD.)

## **3. Bảng gán mã tình trạng mặt đường CHC (RWYCC)**

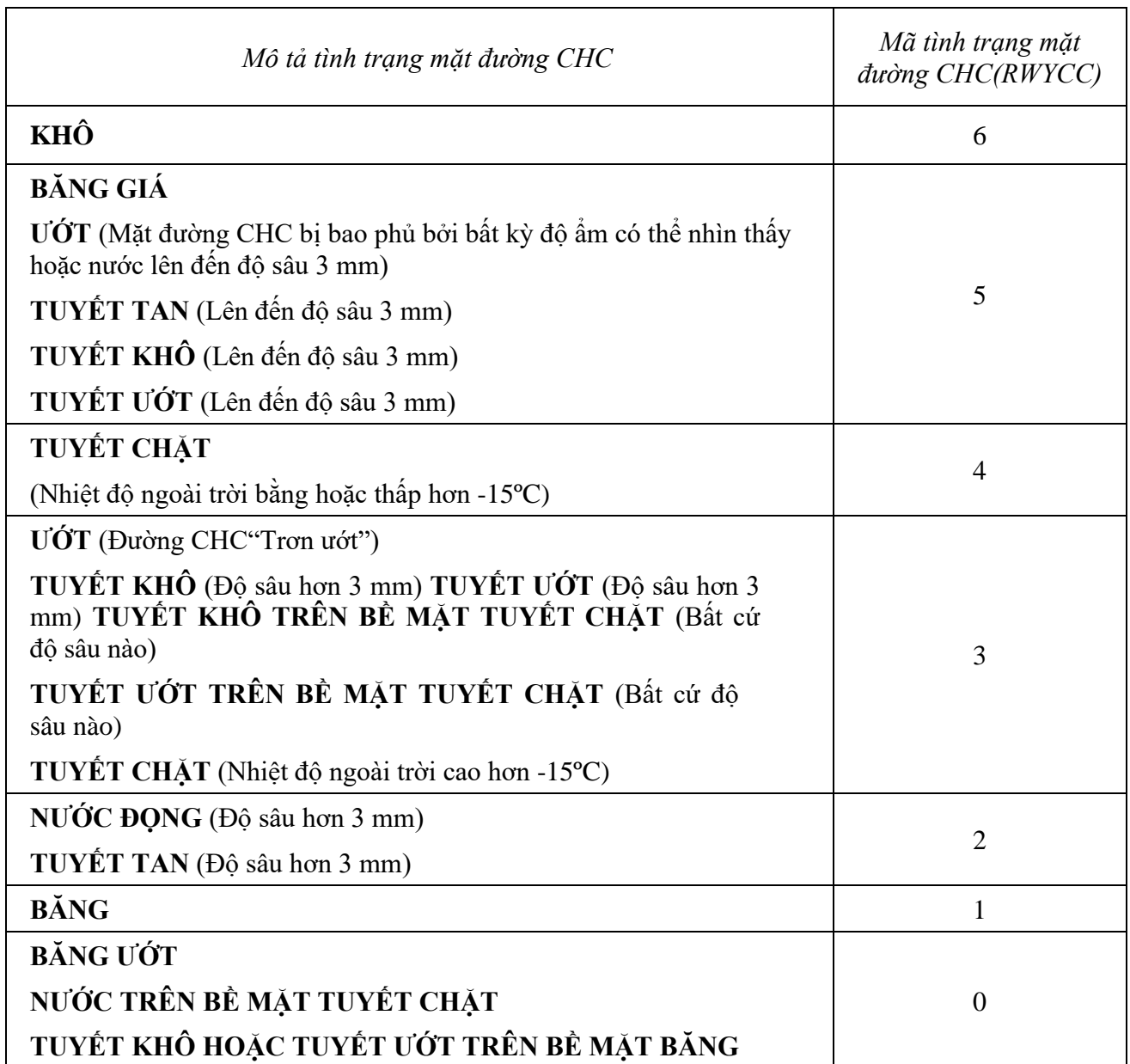

## **4. Bảng mối tương quan của mã tình trạng đường CHC và báo cáo tình trạng hãm phanh trên đường CHC từ tổ lái**

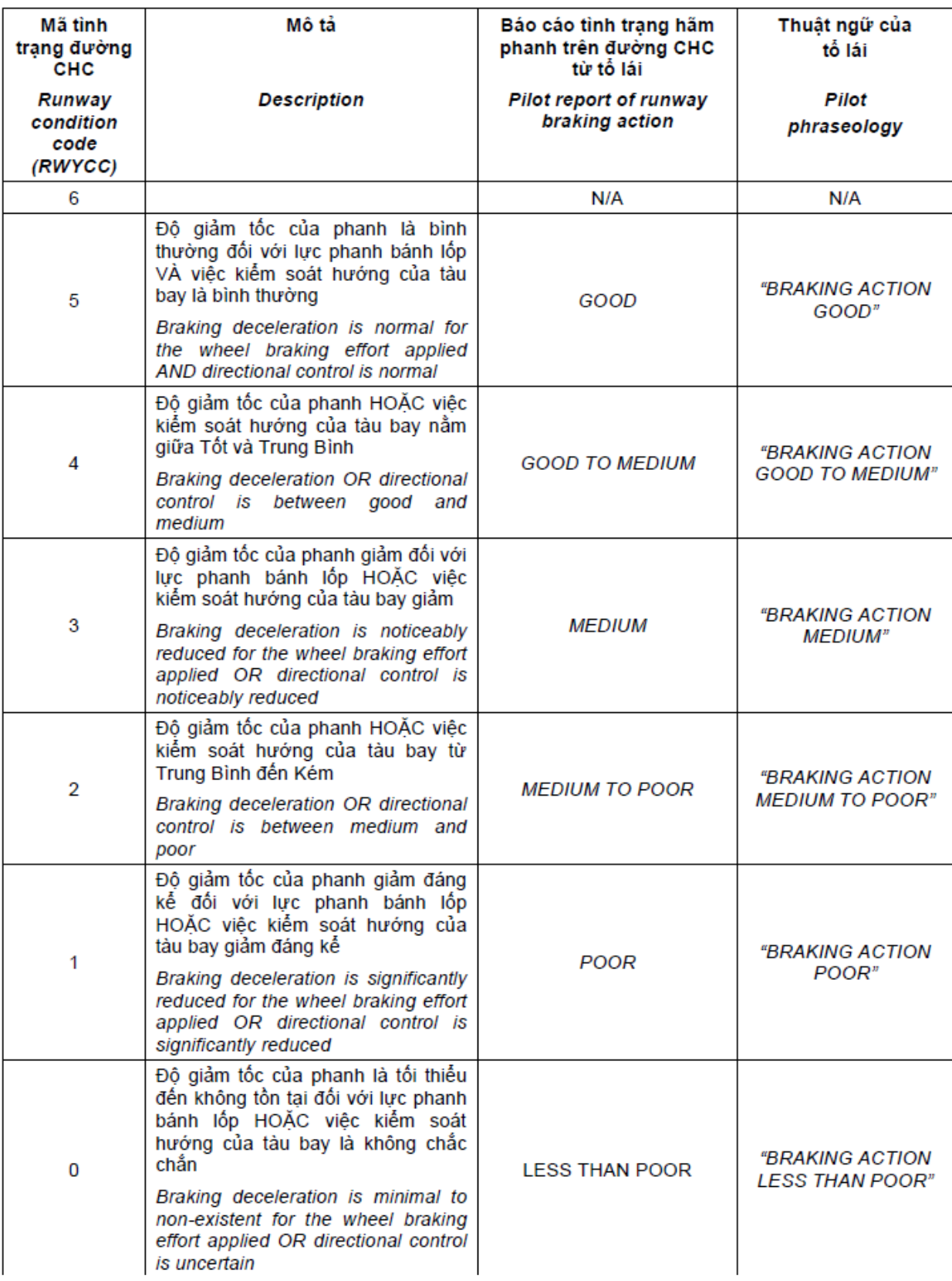

#### *Phụ lục 7:*

## **Danh mục các Văn bản hiệp đồng/phối hợp liên quan**

- 1. Quy chế phối hợp công việc giữa Tổng công ty Cảng HKVN CTCP (ACV) và Tổng công ty Quản lý bay Việt Nam - TNHH (VATM);
- 2. Văn bản thỏa thuận cung cấp dữ liệu hàng không và tin tức hàng không liên quan đến cảng hàng không, sân by giữa Cơ quan khởi tạo dữ liệu và Nhà cung cấp dịch vụ thông báo tin tức hàng không (VATM và ACV);
- 3. VBHĐ bảo đảm dịch vụ TBTTHK giữa Trung tâm TBTTHK với Cảng HKQT Vân Đồn;
- 4. VBHĐ bảo đảm dịch vụ tại Cảng HKQT Nội Bài giữa Trung tâm TBTTHK TCTQLBVN và Cảng HKQT Nội Bài - Tổng công ty Cảng HKVN - CTCP;
- 5. VBHĐ trao đổi, cung cấp tin tức hàng không và phối hợp về điện văn không lưu giữa Trung tâm TBTTHK với Công ty QLBMB;
- 6. VBHĐ bảo đảm kỹ thuật giữa Trung tâm TBTTHK và Công ty QLBMB.
- 7. VBHĐ bảo đảm dịch vụ giữa Trung tâm QLLKL và Trung tâm TBTTHK.
- 8. VBHĐ bảo đảm dịch vụ giữa Trung tâm KTHK và Trung tâm TBTTHK.
- 9. VBPH bảo đảm dịch vụ làm thủ tục bay từ xa cho các chuyến bay khởi hành từ các cảng hàng không, sân bay giữa Trung tâm TBTTHK và Công ty CPHK Vietjet.
- 10. VBPH bảo đảm dịch vụ làm thủ tục bay từ xa cho các chuyến bay khởi hành từ các cảng hàng không, sân bay giữa Trung tâm TBTTHK và Công ty Pacific Airlines.
- 11. VBPH bảo đảm dịch vụ làm thủ tục bay từ xa cho các chuyến bay khởi hành từ các cảng hàng không, sân bay giữa Trung tâm TBTTHK - TCTQLBVN và Trung tâm điều hành khai thác - TCT HKVN (Vietnam Airlines).
- 12. VBPH bảo đảm dịch vụ làm thủ tục bay từ xa cho các chuyến bay khởi hành từ các cảng hàng không, sân bay giữa Trung tâm TBTHK và Hãng hàng không Bamboo Airways.
- 13. VBPH bảo đảm dịch vụ làm thủ tục bay từ xa cho các chuyến bay khởi hành từ các cảng hàng không, sân bay và bãi cất, hạ cánh giữa Trung tâm TBTHK - TCTQBVN và Hãng hàng không Hải Âu.
- 14. VBPH bảo đảm việc gửi và nhận kế hoạch bay không lưu giữa Lữ đoàn không quân 918 và Tổng công ty Quản lý bay Việt Nam;
- 15. VBPH bảo đảm dịch vụ làm thủ tục bay từ xa cho các chuyến bay khởi hành từ các cảng hàng không giữa Trung tâm TBTTHK và Công ty cổ phần hàng không Bầu trời xanh;
- 16. VBPH bảo đảm dịch vụ làm thủ tục bay từ xa cho các chuyến bay khởi hành từ các cảng hàng không, sân bay giữa Trung tâm TBTHK và Công ty Trực thăng miền Bắc;
- 17. VBPH bảo đảm dịch vụ làm thủ tục bay từ xa cho các chuyến bay khởi hành từ các cảng hàng không quốc tế Nội Bài giữa Trung tâm TBTTHK và Công ty TNHH Sun Air (SAV);
- 18. VBPH bảo đảm dịch vụ làm thủ tục bay từ xa cho các chuyến bay khởi hành từ các cảng hàng không giữa Trung tâm TBTTHK và Công ty CPHK Lữ hành Việt Nam (Vietravel Airlines);
- 19. VBPH bảo đảm dịch vụ làm thủ tục bay cho các chuyến bay khởi hành từ các cảng hàng không giữa Trung tâm TBTTHK và Công ty TNHH MTV dịch vụ mặt đất sân bay Việt Nam (VIAGS);
- 20. VBPH bảo đảm dịch vụ làm thủ tục bay cho các chuyến bay khởi hành từ các cảng hàng không giữa Trung tâm TBTTHK và Công ty cổ phần phục vụ mặt đất Hà Nội (HGS);
- 21. Các văn bản thỏa thuận khác có liên quan đến ARO/AIS sân bay.

#### **Phụ lục 8:**

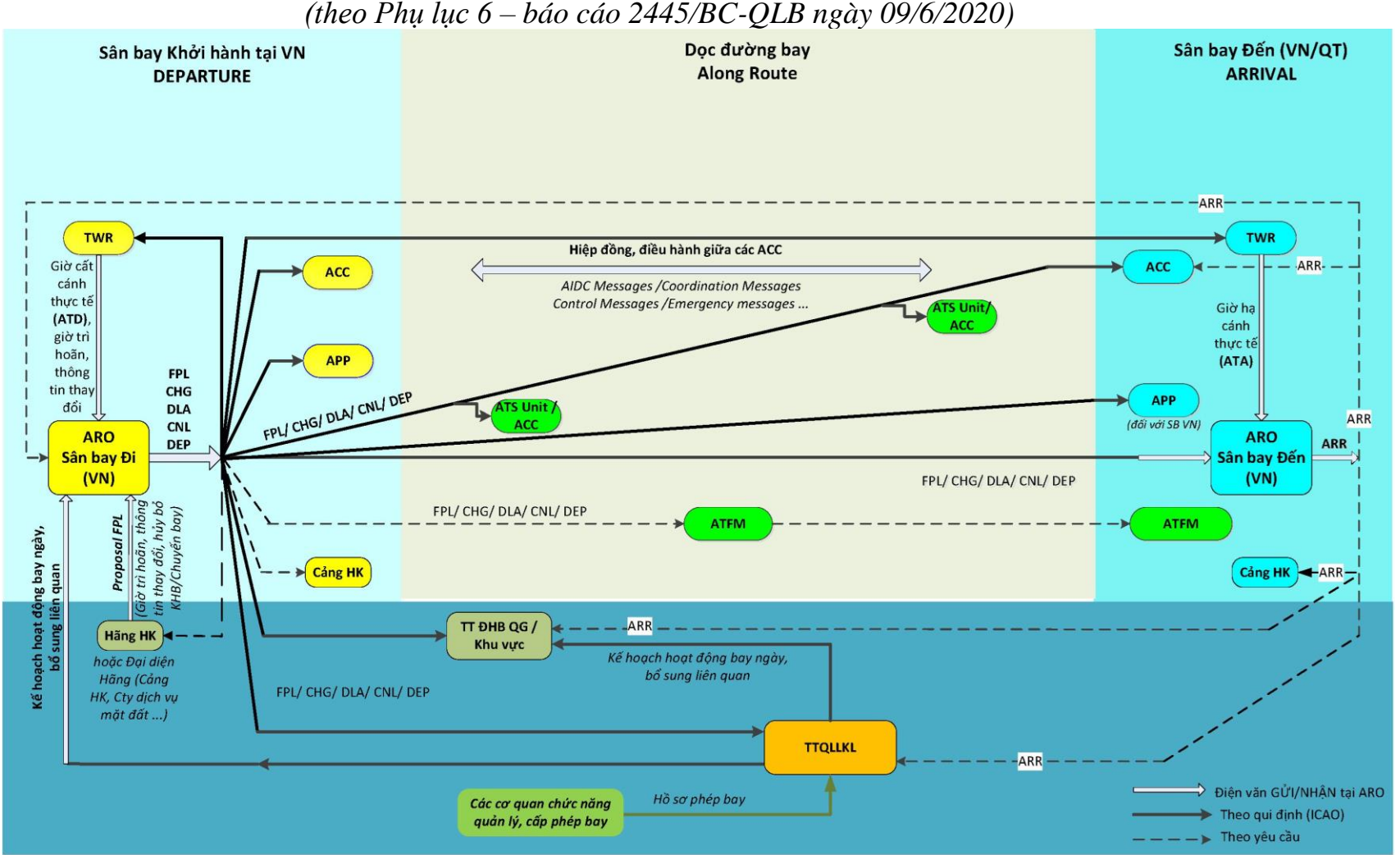

**Sơ đồ luân chuyển điện văn ATS**

*(theo Phụ lục 6 – báo cáo 2445/BC-QLB ngày 09/6/2020)*

LƯU ĐỒ GỬI/NHẬN ĐIỆN VĂN KHÔNG LƯU và CÁC THÔNG TIN LIÊN QUAN

## *Phụ lục 9:*

## **Mẫu sổ nhật ký giao ca trực**

## **HƯỚNG DẪN GHI SỔ NHẬT KÝ GIAO CA TRỰC**

#### **I. Quy định chung**

- 1. Sổ nhật ký giao ca trực là tài liệu có mục đích ghi và lưu trữ các sự việc quan trọng xảy ra trong quá trình cung cấp dịch vụ, việc khai thác hệ thống kỹ thuật, trang bị, thiết bị, các nội dung khác cần chú ý có liên quan đến việc cung cấp dịch vụ tại cơ sở.
- 2. Sổ nhật ký giao ca trực phải có tại mỗi cơ sở cung cấp dịch vụ, phải được đánh số trang liên tục. Dữ liệu ghi vào Sổ phải rõ ràng, dễ đọc, **không được tẩy xóa**. Tin tức không chính xác phải được gạch đi và tin tức chỉnh sửa được điền vào bên cạnh.
- 3. Thời gian ghi theo giờ quốc tế (UTC), cần phải chính xác về thời gian xảy ra sự cố, thời gian xử lý bắt đầu và kết thúc.
- 4. Số liệu ghi vào Sổ do nhân viên đang trực tại vị trí thực hiện, bao gồm các chi tiết để người đọc hiểu đúng và đầy đủ về hành động đã thực hiện.
- 5. Số liệu ghi vào Sổ thực hiện theo trình tự thời gian, đồng bộ theo các sự việc xảy ra và hành động đã thực hiện.
- 6. Khi kết thúc nội dung từng mục hoặc không có thông tin ghi vào phải có dấu gạch chéo để khóa nội dung.
- 7. Khi cần thay Sổ mới, phải lưu trữ Sổ cũ theo quy định.
- 8. Mỗi quyển Sổ nhật ký giao ca trực dùng trong một tháng.

## **II. Hướng dẫn ghi Sổ nhật ký giao ca trực**

- 1. Ca/kíp trực: Ghi tên các nhân viên tham gia trực trong ca.
- 2. Tình hình trang thiết bị, phương tiện lao động: Căn cứ vào tình hình thực tế diễn ra trong ca trực của các trang thiết bị để đánh dấu X (bình thường (BT) hoặc lỗi). Nếu có sự cố, sự vụ xảy ra thì cần mô tả ngắn gọn trong phần giải trình.
- 3. Diễn biến ca trực:
- $-$  Công tác chuyên môn đã thực hiện: Ghi rõ các nội dung đã tiến hành, các dạng công việc cụ thể trong ca trực.
- Công việc cần tiếp tục theo dõi, thực hiện: Những công việc chuyên môn chưa giải quyết xong và cần bàn giao lại cho ca sau thì mô tả nội dung, yêu cầu tiến độ thực hiện người liên quan...; hiện trạng hoạt động của các hệ thống trạng bị, thiết bị kỹ thuật nếu hỏng hóc, có sự cố mà chưa khắc phục xong.
- 4. Thông tin về chuyến bay chuyên cơ/chuyên khoang hoặc chuyến bay đặc biệt: Ghi rõ ràng các mục đã liệt kê và ghi bổ sung các thông tin khác nếu có. Nếu không có thì gạch chéo.
- 5. Các nội dung liên quan khác: Các nội dung bàn giao khác chưa được nêu trong phần trên thì được ghi trong mục này, ví dụ: Các công việc hành chính, Đảng, đoàn.….Nếu không có phải gạch chéo.
- 6. Ký giao nhận ca: Kíp trưởng ca cũ giao ca cho kíp trưởng ca mới phải ký và ghi đủ ho tên.

# **NỘI DUNG GIAO CA**

#### **I. Thời gian trực:**

Từ …….UTC ngày….tháng….năm 20…. đến .…....UTC ngày….tháng…..năm 20…

#### **II. Ca/kíp trực:**

Kíp trưởng: ........................................................................................................................ Kíp viên: .................................................... ...............................................................

#### **III. Tình hình trang thiết bị, phương tiện trong lao động**

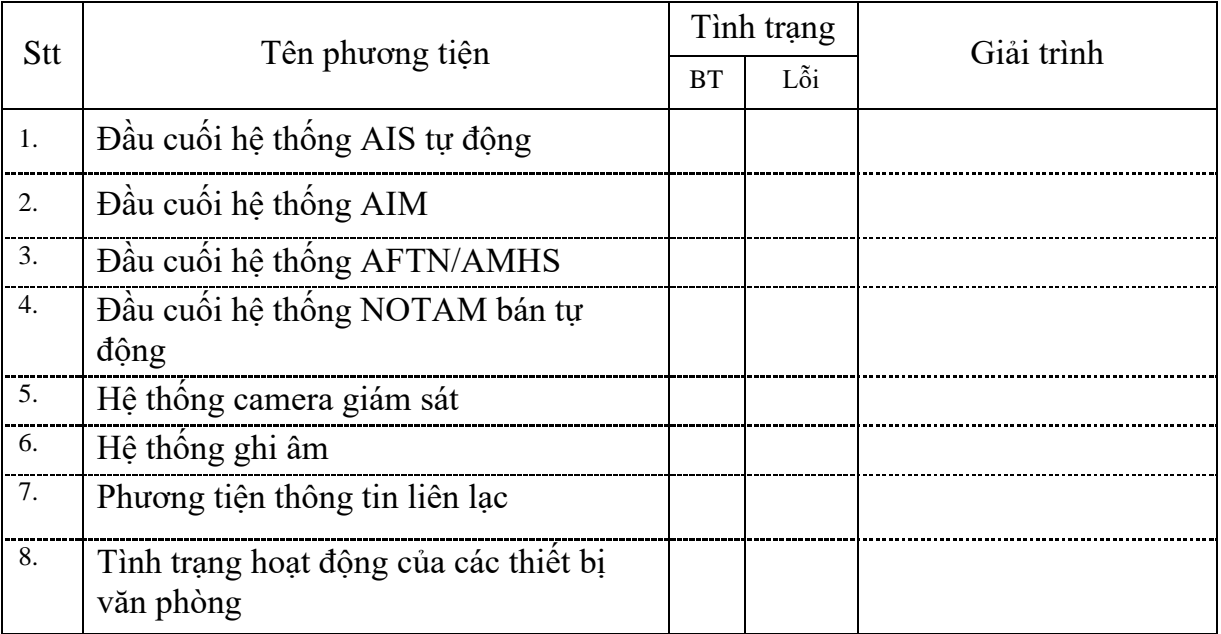

## **IV. Diễn biến ca trực:**

*1. Công tác chuyên môn đã thực hiện:*

...........................................................................................................................................

*2. Thời điểm giao ca (Công việc cần tiếp tục theo dõi, thực hiện)*

ARO:..................................................................................................................................

AIS:....................................................................................................................................

*3. Ghi nhận thông tin về chuyến bay chuyên cơ/chuyên khoang hoặc chuyến bay đặc biệt trong ngày:*

*(số hiệu chuyến bay, chặng bay, giờ cất/hạ cánh thực tế, NOTAM VIP liên quan)*

...........................................................................................................................................

*4. Các nội dung liên quan khác (Các công việc hành chính, Đảng, đoàn.….):*

...........................................................................................................................................

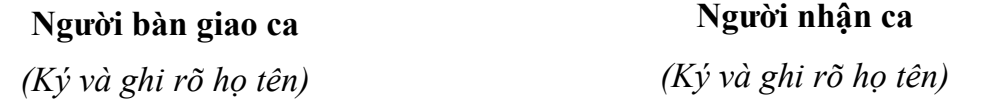